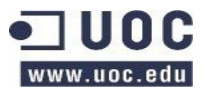

# **Máster en Software Libre Trabajo Final de Máster**

# **Creación Plan de Proyecto herramienta de ticketing**

# **Software Libre recomendado & Planteamiento del proyecto**

Autor: Juan A. de Haro / [demarju@yahoo.com](mailto:demarju@yahoo.com%20) Tutor de prácticas: Corinne Dufraisse / [c.dufraisse@ibermatica.com](mailto:c.dufraisse@ibermatica.com) Responsable técnico Ibermática: Xavier Tejero / [x.tejero@ibermatica.com](mailto:x.tejero@ibermatica.com)

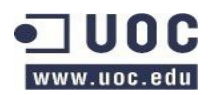

## Índice de contenidos

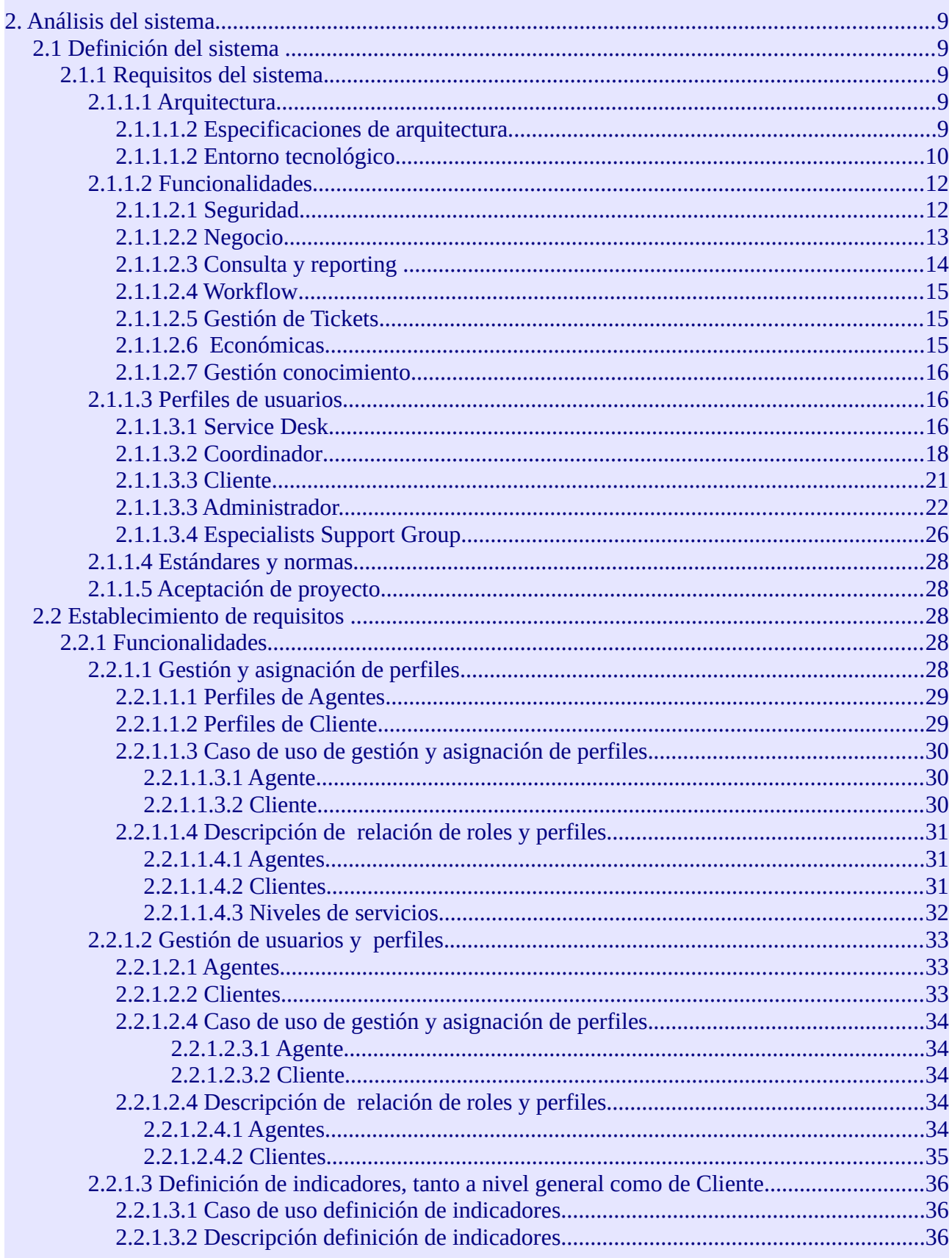

## lbermática

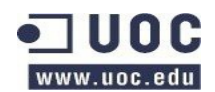

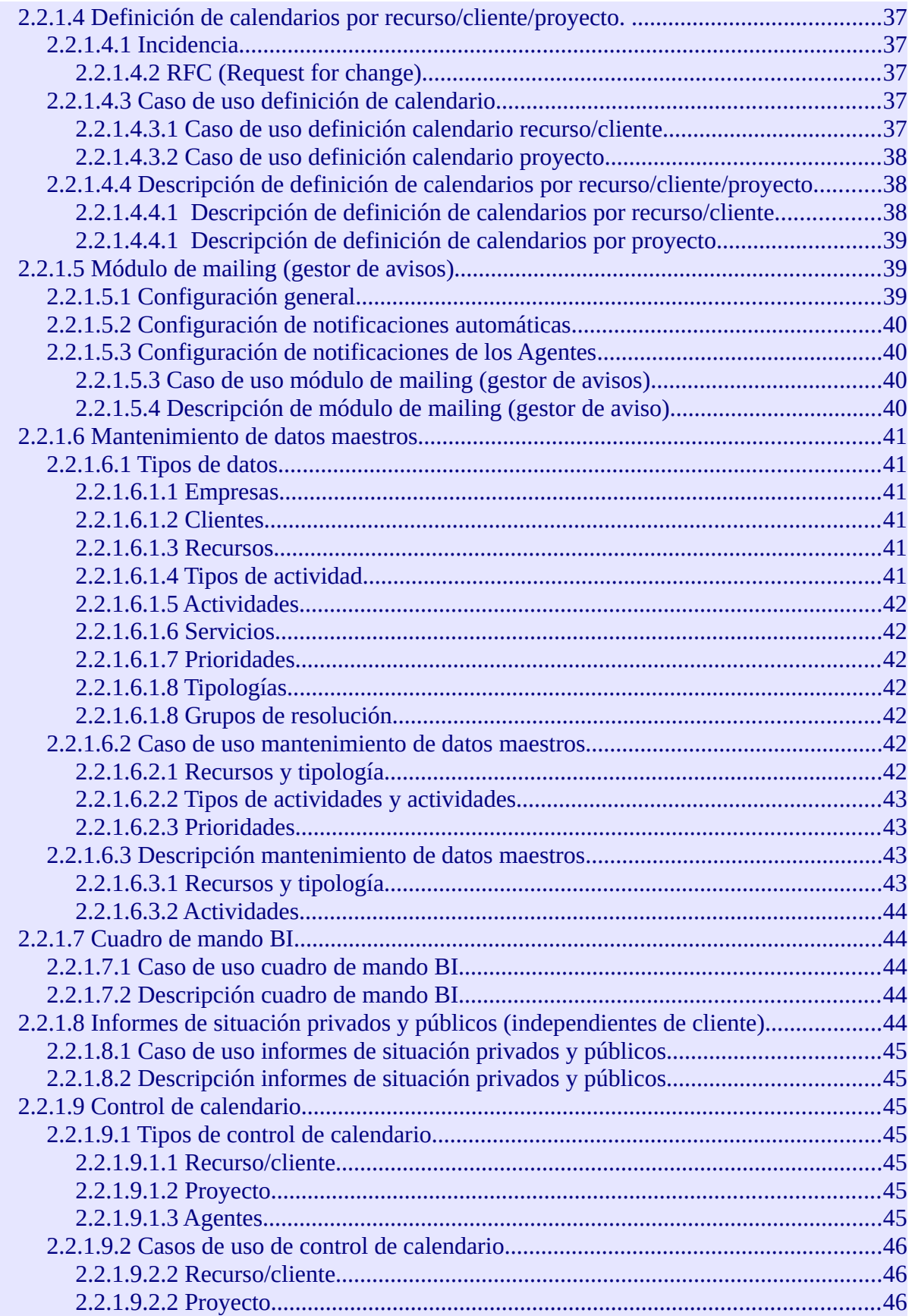

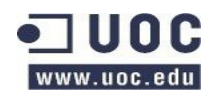

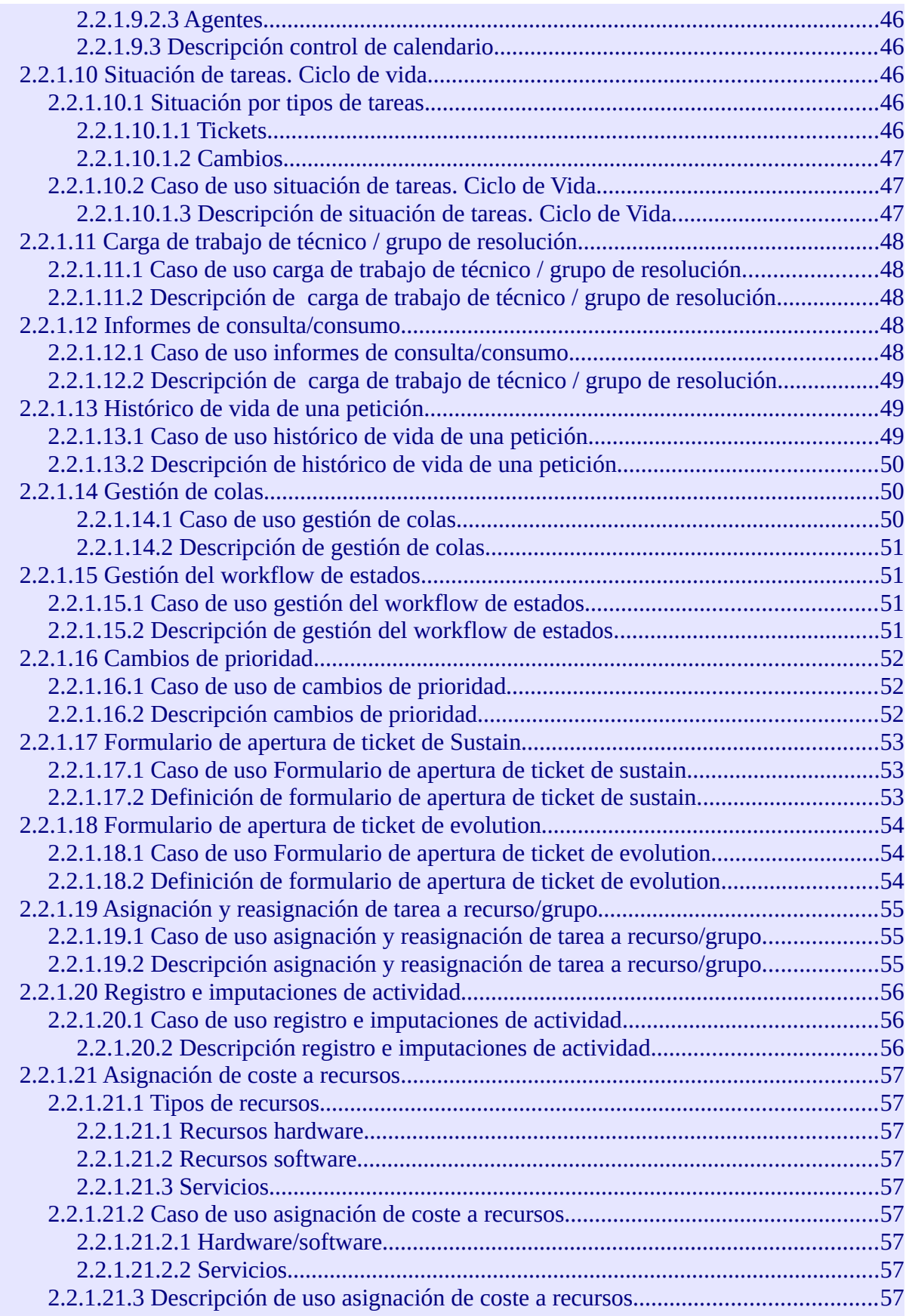

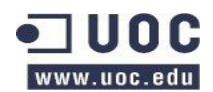

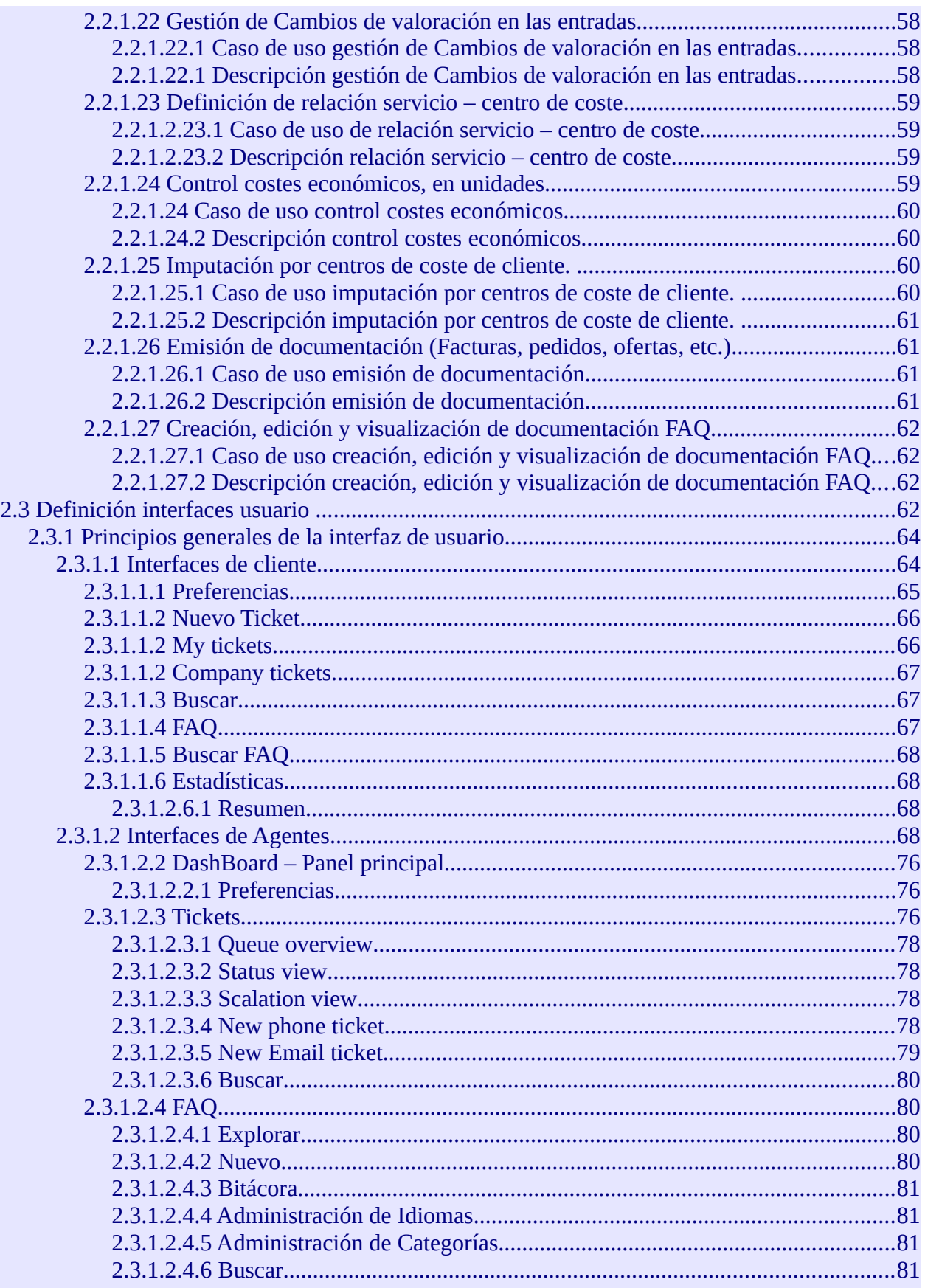

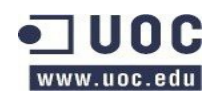

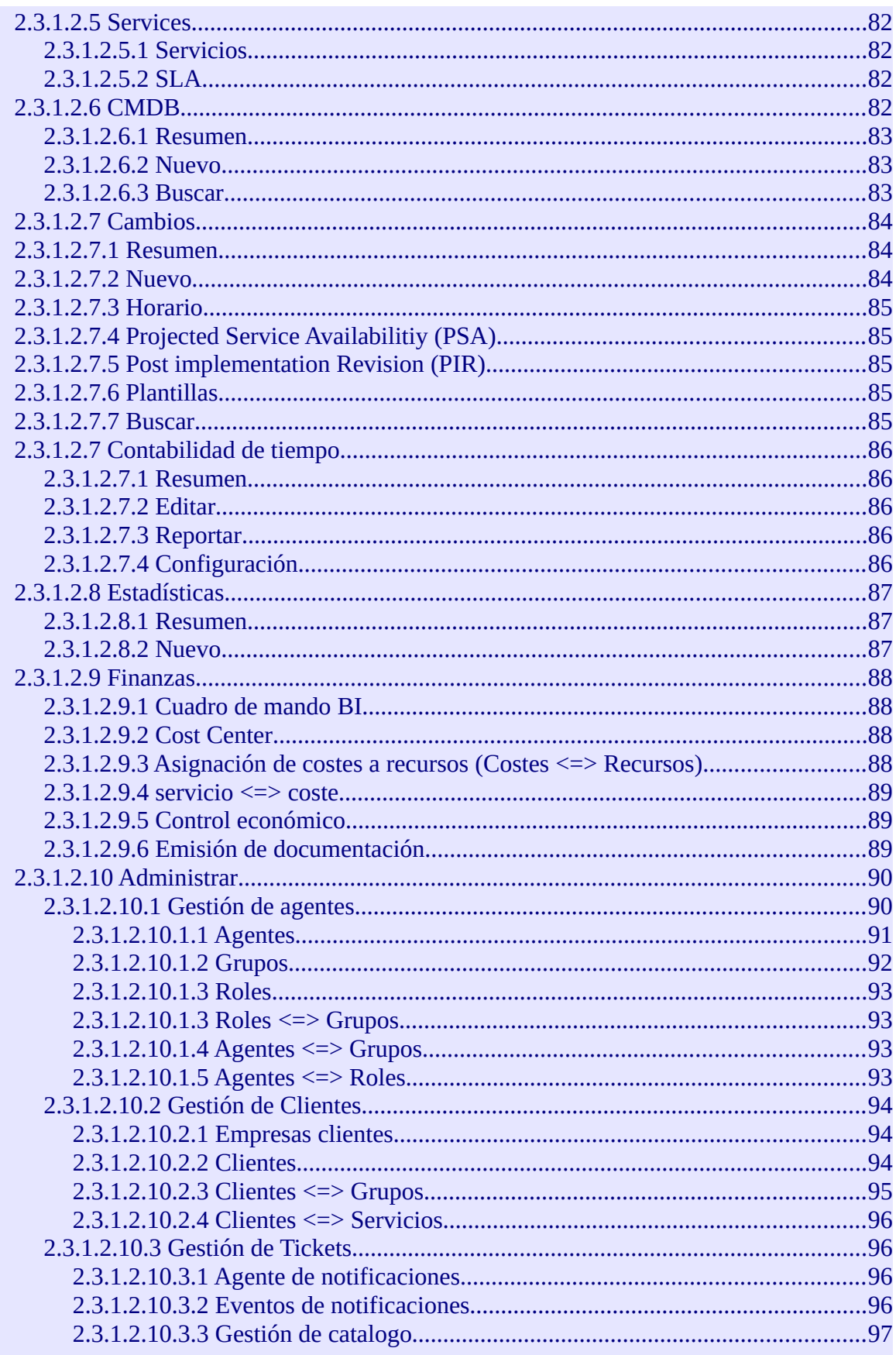

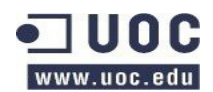

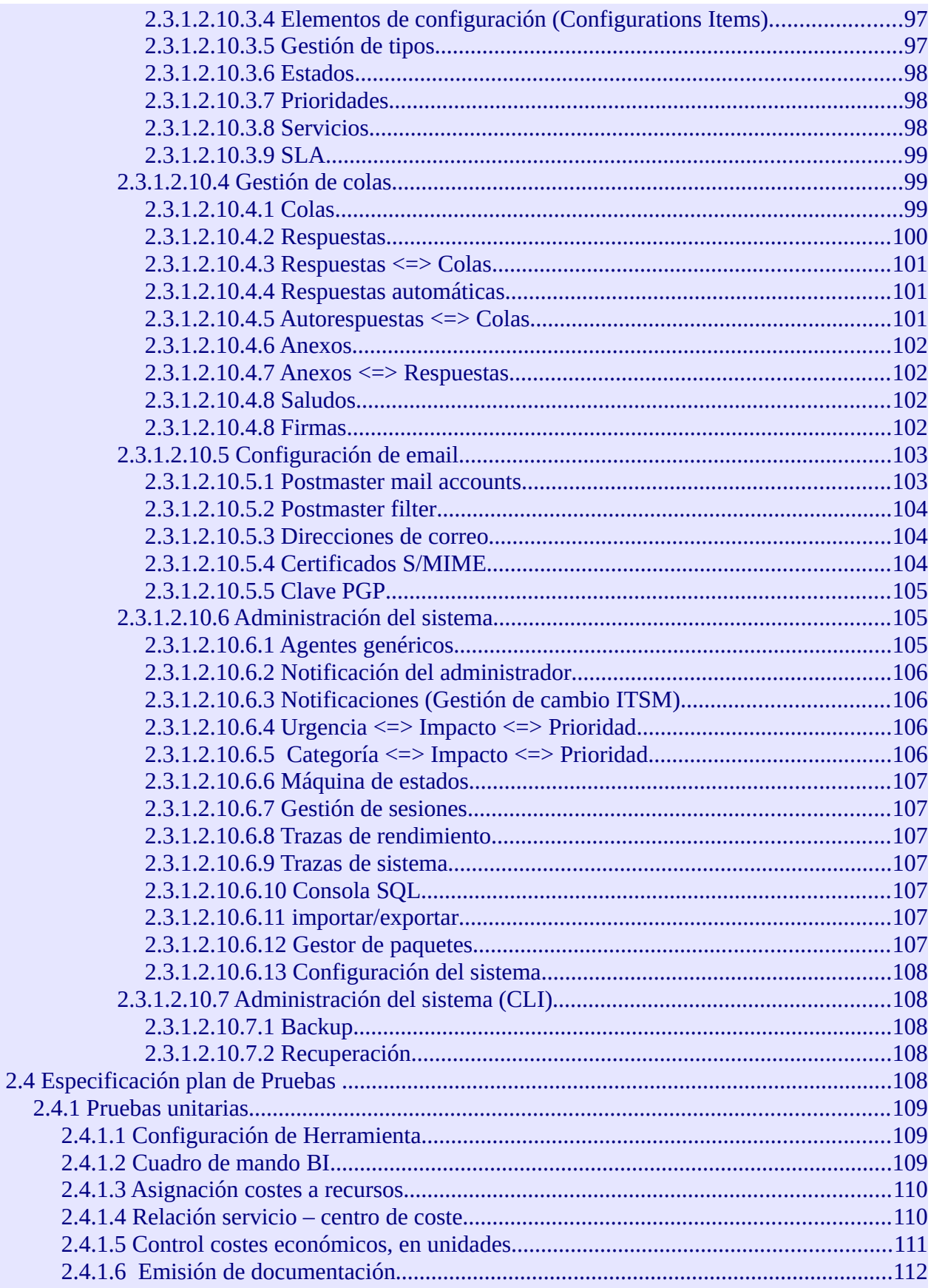

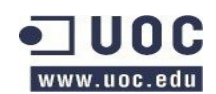

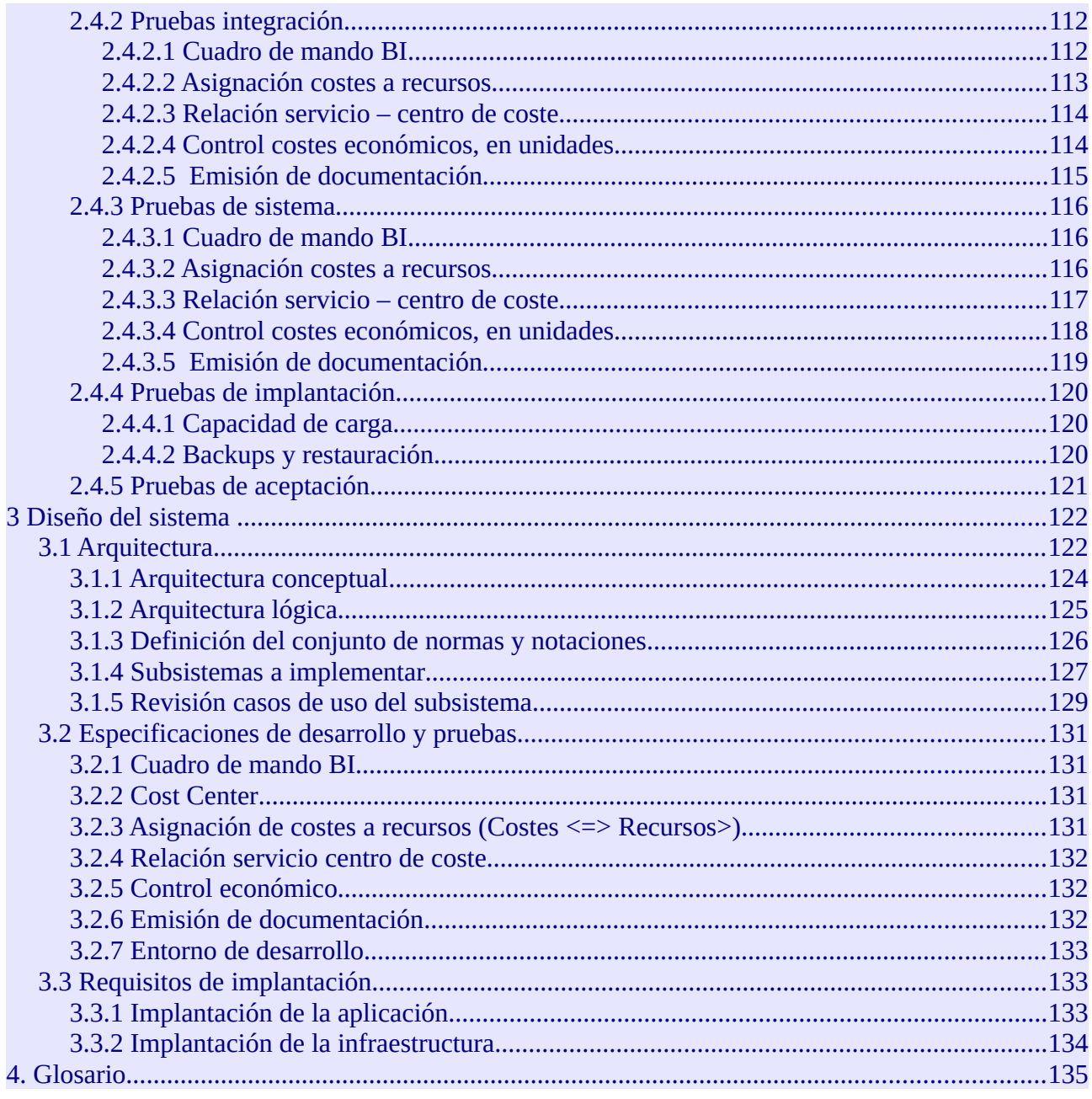

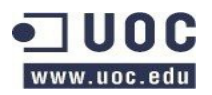

# <span id="page-8-4"></span>**2. Análisis del sistema**

En el Análisis comparativo de las herramientas de ticketing disponibles hemos determinado que OTRS es la herramienta que mejor se adapta a las necesidades reflejadas en el Análisis funcional de la aplicación IBSIA WEB.

A continuación analizaremos el sistema a implementar y llevaremos a cabo una especificación detallada de este.

# <span id="page-8-3"></span>**2.1 Definición del sistema**

A continuación pasamos a detallar el sistema de ticketing que implementaremos.

## <span id="page-8-2"></span>**2.1.1 Requisitos del sistema.**

El sistema de tiqueting, IBSIA WEB, deberá cumplir con los siguientes requisitos y funcionalidades.

## <span id="page-8-1"></span>**2.1.1.1 Arquitectura**

## <span id="page-8-0"></span>**2.1.1.1.2 Especificaciones de arquitectura.**

- **ITILv3** Soporte de procesos basados en ITILv3.
- **Escalabilidad**

El sistema debe ser escalable en función de la carga que deba soportar.

• **Modular**

Posibilidad de extensión de funcionalidades en base a módulos.

• **Autentificación**.

Capacidad de autentificar accesos mediante LDAP e IAP.

• **Multicliente**.

La aplicación debe ser multicliente, así que debe poder soportar:

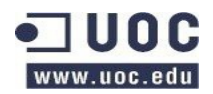

- Acceso concurrente de múltiples usuarios y agentes.
- Niveles de acceso según perfiles.
	- **■** Usuarios.

Visualización de datos según la empresa.

■ Agentes.

Acciones y visualizaciones determinadas según nivel de privilegios.

- **Aplicación web pública** (3 niveles de acceso: parte pública / parte privada / Base de Datos). Se debe poder definir tres niveles de acceso básico, publico, privado y Base de Datos. Estos niveles de acceso deberán poder definir niveles de privilegios.
	- Parte pública

Acceso a la parte del cliente en función de la empresa y privilegios determinada la parte pública visible.

- Tipo de incidencias y peticiones de cambio.
- Reportes.
- Parte privada.

Acciones y privilegios en función del tipo de Agente.

- Asignación de tareas.
- Gestión de clientes.
- Reportes.
- Base de datos.
	- Administración de la BBDD
	- Gestión de backups / restores.
- **Aplicación personalizable.**
	- Definición de colas y servicios en función de cliente.
	- Posibilidad de instalaciones en función del cliente.

#### <span id="page-9-0"></span>**2.1.1.1.2 Entorno tecnológico.**

Las características técnicas de la arquitectura serán:

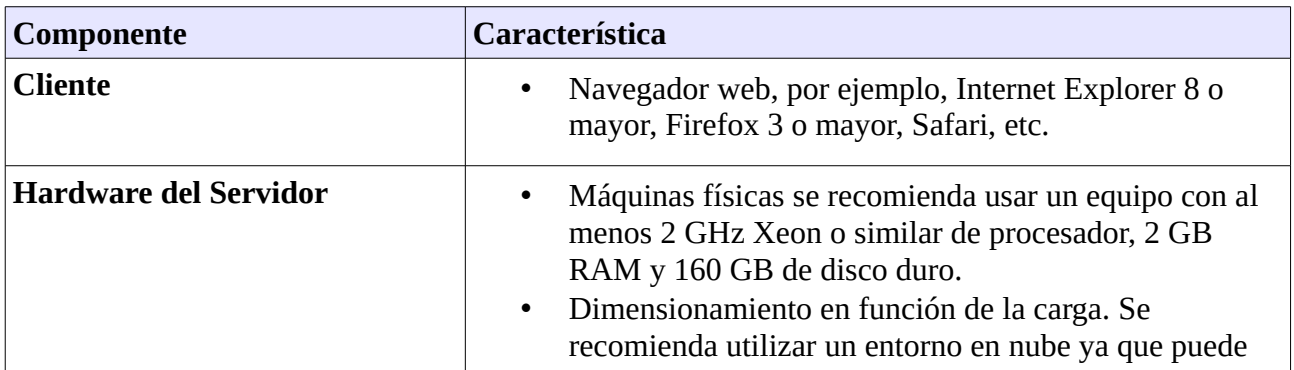

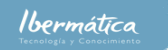

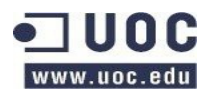

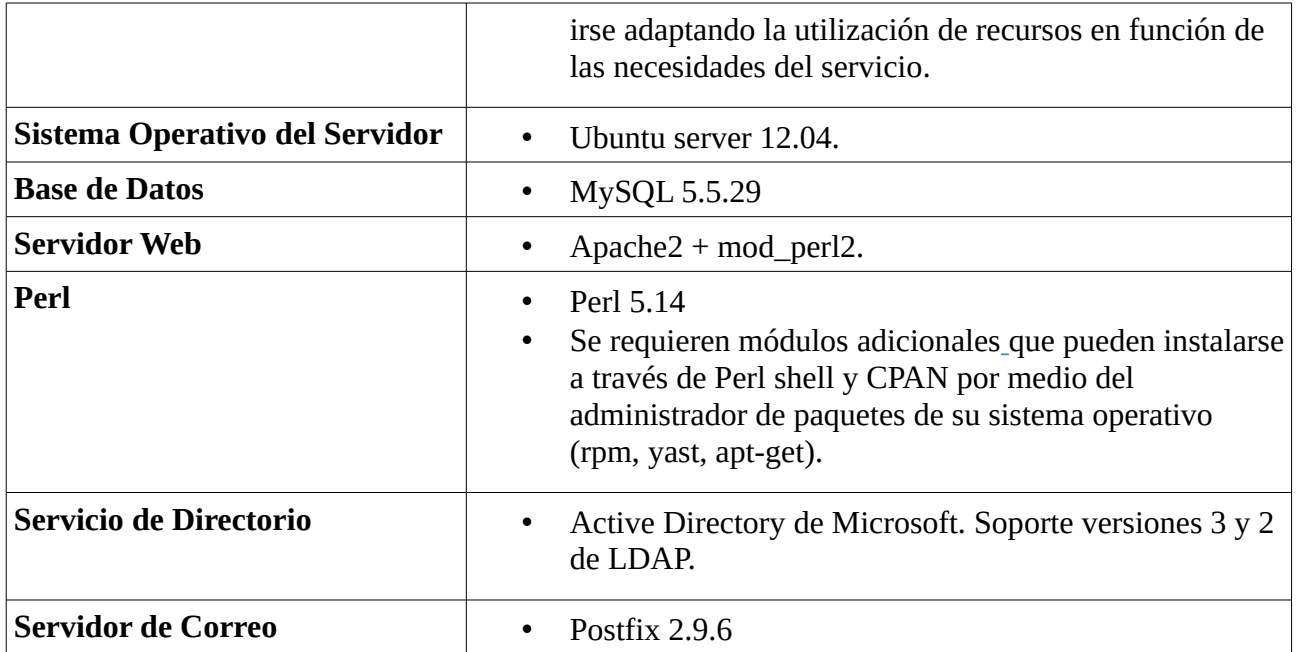

#### **2.1.1.1.2 Diagrama de arquitectura.**

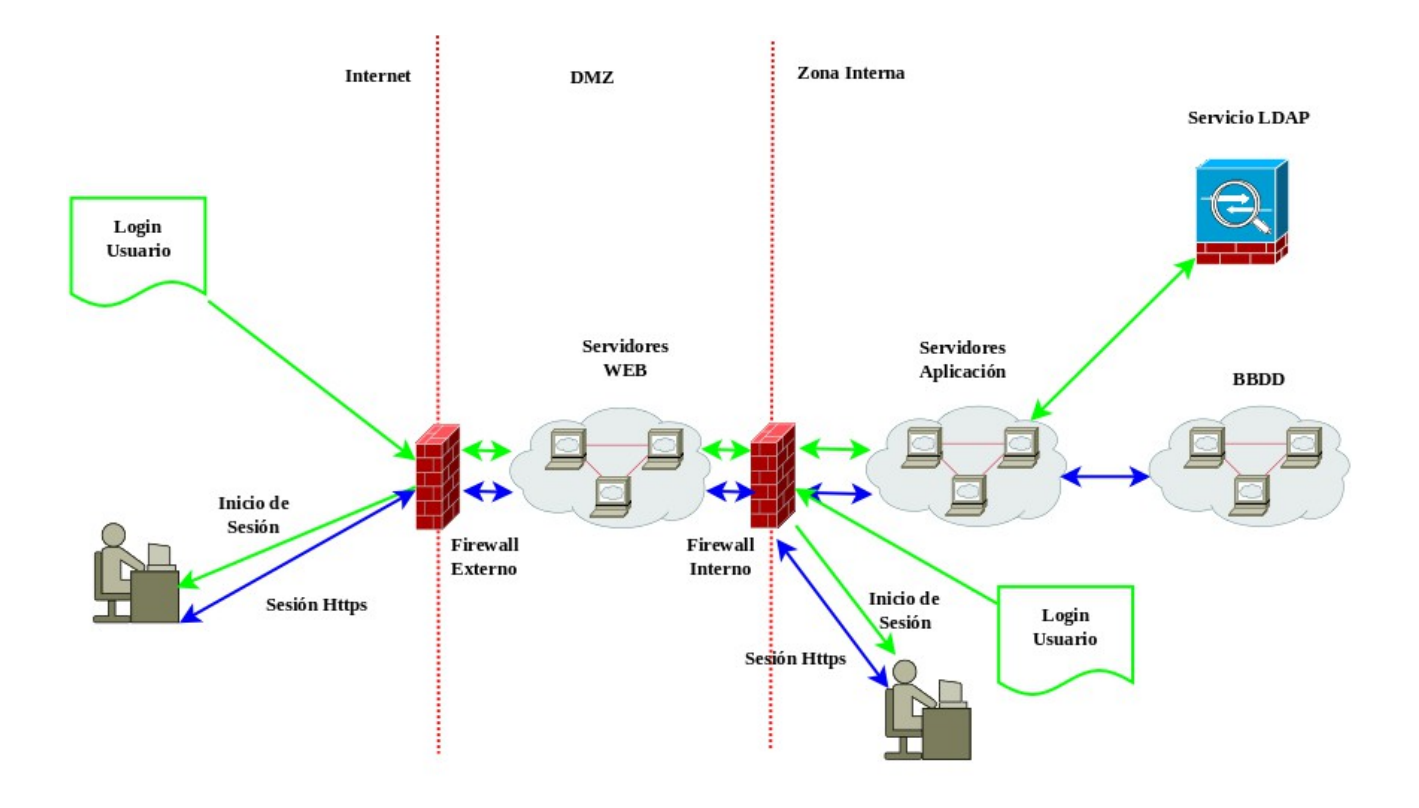

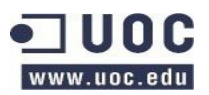

## <span id="page-11-1"></span>**2.1.1.2 Funcionalidades**

Tendremos disponibles las diferentes acciones de las que disponen las funcionalidades según el nivel de los privilegios otorgados tras la autentificación.

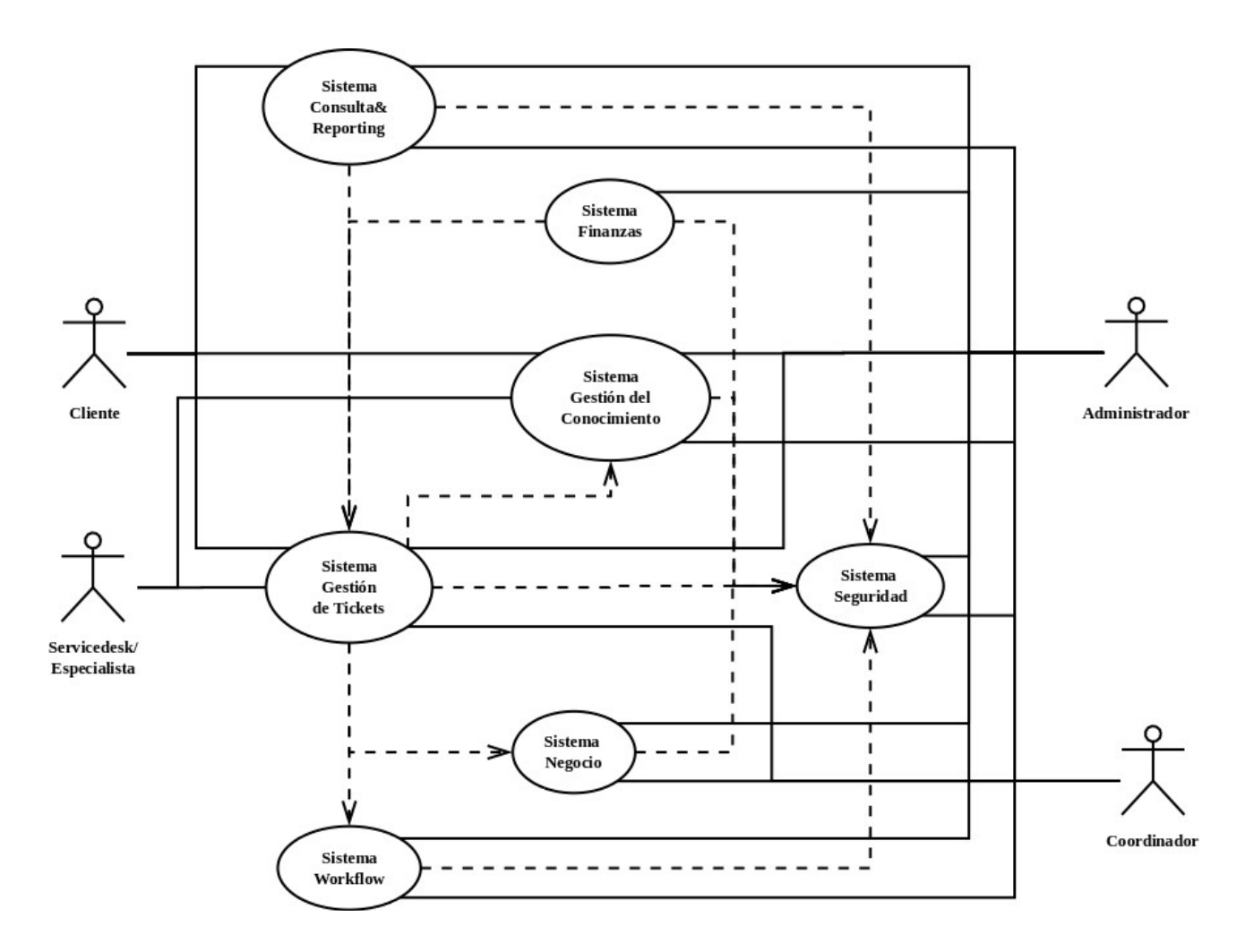

A continuación podemos se detallan las posibles acciones que podrán realizar los usuarios en función de los privilegios obtenidos tras la autenficación.

## <span id="page-11-0"></span>**2.1.1.2.1 Seguridad**

- **Gestión y asignación de Perfiles.** Se deben poder crear, gestionar y asignar perfiles a los usuarios y agentes. En base a estos dispondrán de colas de peticiones, visualización de tickets y gestión de reports.
- **Control de usuarios interno.** Los usuarios deben poderse gestionar internamente por parte de la aplicación.
- **Datos públicos e internos (no visibles por el cliente). Solo información.**

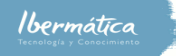

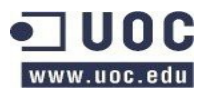

◦ Clientes.

Diferenciación entre las vistas de información disponibles para los clientes, en función de nivel de privilegios y empresa.

◦ Internos.

Vistas de información disponibles para agentes, en función del nivel de privilegios.

## <span id="page-12-0"></span>**2.1.1.2.2 Negocio**

• **Módulos de la aplicación.**

Posibilidad de utilización de módulos, ya sean estándar de la aplicación como desarrollados internamente.

- **Gestión de usuarios y perfiles.** Agentes con privilegios de gestión de usuarios y perfiles.
- **Definición de indicadores, tanto a nivel general como de Cliente.**  Creación de indicadores personalizados tanto a nivel global de la aplicación como a nivel de cliente y usuarios.
- **Definición de calendarios por recurso/cliente/proyecto.**  Creación de calendarios de implementación, gestión de disponibilidad de agentes, así como de SLAs y RFCs.
- **Módulo de mailing (gestor de avisos)**Se
	- Servicio de mailing integrado.
	- Avisos de apertura, cierre, modificación de incidencias.
- **Mantenimiento de datos Maestros.**

Gestión de información relativa a:

- Empresas.
	- Empresas que contratan servicios.
- Clientes.
	- Usuarios individuales en relación a una empresa.
- Recursos.

Recursos disponibles en base a empresa.

◦ Tipos de actividad.

Tipos de actividades individuales dentro de cada proceso.

- Actividades. Definición de las actividades de cada proceso.
- Servicios.

Servicios disponibles en base a una empresa.

◦ Prioridades.

Niveles de prioridad disponibles en base a cliente o empresa.

- Tipologías. Información sobre la tipología de la empresa.
- Grupos de resolución.

Grupos de resolución de incidencias en base a agentes.

- Estados.
	- Estado de los contratos en base a empresas.
	- Estado de usuarios de las empresas clientes.

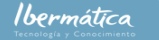

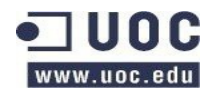

■ Estado de los agentes.

## <span id="page-13-0"></span>**2.1.1.2.3 Consulta y reporting**

• **Control de indicadores.**

Capacidad de consulta y reporting de indicadores del servicio.

- **Cuadro de mando (BI).** Información relativa a Business Intelligence. Tanto a nivel de cliente como general.
	- Contratos activos.
	- Utilización de servicio.
		- **•** Presupuestos.
		- Peticiones de soporte.
		- Peticiones de cambio.
		- Niveles de urgencias.
	- Nivel de cumplimiento de SLA.
		- **■** Tiempos de respuestas.
		- Desviaciones del servicio.

#### • **Control de calendario.**

- Implementación.
- Disponibilidad de agentes.
- SLAs.
- RFCs.
- Contratos.
- **Situación de tareas. Ciclo de vida.**
	- Información sobre estados de las tareas.
	- Información de SLA.
	- Niveles de urgencia.
- **Cargas de trabajo.**
	- Carga de trabajo de agente.
		- Información sobre las tareas asignadas.
			- Historial de tareas asignadas.
			- Niveles de cumplimiento de SLA.
	- Grupo de resolución.
		- Información sobre las tareas asignadas.
		- Historial de tareas.
		- Niveles de cumplimiento de SLA

#### • **Informes y consultas de consumos.**

- Budget.
- Peticiones de soporte.
- Peticiones de cambio.
- **Histórico de Vida de una petición.**
	- Información estados de la tarea.
	- Información de SLA.
	- Niveles de prioridad.

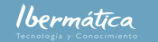

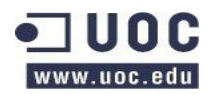

- Cambios de prioridad.
- Historial de comunicaciones entre el cliente y el agente.
- Cambios de asignación de agentes / equipos.

## <span id="page-14-2"></span>**2.1.1.2.4 Workflow**

- **Gestión de colas.**
	- Prioridades.
	- Asignaciones a agentes / equipos.
	- SLAs
- **Gestión del workflow de estados, independiente de cliente. Integrado con la gestión de Colas.**
	- Reasignación de SLA en función de los cambios en el tipo de tarea y/o por niveles de prioridad.
	- Autoasignaciones.
	- Reapertura de tickets por parte del cliente si considera que no se ha solucionado el problema.
	- CAB (Change Advisory Board).
- **Cambios de prioridad.**
	- Aumento de prioridad en base al tiempo para la finalización del SLA.
	- Ajuste de la prioridad de las peticiones por parte de los agentes.

## <span id="page-14-1"></span>**2.1.1.2.5 Gestión de Tickets**

- **Formulario de apertura de Ticket de Sustain.** Personalización de formularios de soporte en base a cliente.
- **Formulario de apertura de Ticket de Evolution.** Personalización de formularios evolutivos en base a cliente. (RFC)
- **Asignación automática de códigos de tarea en el caso de Evolution y/o Sustain dependiendo del cliente y el grupo de resolución.**  Definición de códigos de tareas en base al tipo de petición en dependencia al cliente y grupo de resolución.
- **Asignación y reasignación de tarea a recurso / Grupo.**
	- Capacidad para asignar y reasignar tareas a recursos o grupos.
	- Gestión de soporte y evolutivos que impliquen acciones de grupos diferentes.
- **Registro de la actividad.**  Registro de actividad invariable, dotando de capacidad de auditoría en las tareas.
- **Registro de imputaciones de la actividad.** Registro de imputaciones invariable, dotando de capacidad de auditoría en las tareas.

#### <span id="page-14-0"></span>**2.1.1.2.6 Económicas**

• **Asignación de costes a recursos.** 

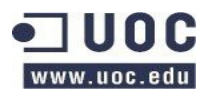

Definición de costes en relación a la gestión de cambios de valoración en las entradas.

#### • **Peticiones de cambio.**

- Distintas valoraciones para una sola entrada. Gestión de valoraciones de los cambios, aceptación y autorizaciones de implementación.
- Historia de valoraciones / costes. Información sobre las valoraciones estimadas y los costes reales de manera invariable, dotando de funcionalidades de auditoria.
- Unidades de valoración. Definición de agentes/equipos que deben realizar valoraciones del coste estimado de cambios en función del cliente.

#### • **Definición de relación Servicio – Centro de Coste para Cliente.**

Gestión de los contratos en base a los servicios disponibles para el centro de coste del cliente. En base a estos se definirán:

◦ SLAs

- RFC disponibles.
- Prioridades.
- **Imputación por centros de coste de cliente.**
	- Gestión del presupuesto disponible.
	- Gestión imputaciones en base a servicios variables o fuera de contrato utilizados.
- **Emisión de documentación.**

En base a lo anteriormente definido se generarán:

- Facturas.
- Pedidos.
- Ofertas.
- Información de la utilización del presupuesto.
- Compensaciones por incumplimientos de SLA.

## <span id="page-15-2"></span>**2.1.1.2.7 Gestión conocimiento**

- **Creación y edición de documentación FAQ.** Documentación de las incidencias más comunes y métodos de resolución.
- **Visualización de documentación FAQ.** En base a los privilegios del agente/cliente visualización de la información de las FAQs. En principio los agentes tendrán acceso general y los clientes a las FAQ de los servicios contratados.

## <span id="page-15-1"></span>**2.1.1.3 Perfiles de usuarios**

Los perfiles de usuarios con las acciones que deberán poder llevar son:

## <span id="page-15-0"></span>**2.1.1.3.1 Service Desk**

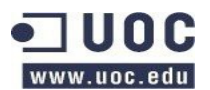

Service Desk dará servicio a empresas específicas. Cada empresa dispondrá de colas definidas en función del contrato de servicio disponible.

- **Alta de tareas.**
	- Creación de tickets de incidencias y evolutivos.
	- Aceptación de tickets y evolutivos.

#### • **Consulta / modificación de tareas.**

Consulta de tickets de incidencias y evolutivos tanto abiertos como cerrados, así como posibilidad de:

- Cierre.
- Reapertura.
- Asignación y reasignación (Escalado).
- Modificación de la información de los tickets.

#### • **Gestión de documentación FAQ**

#### **Documentación de incidencias y soluciones.**

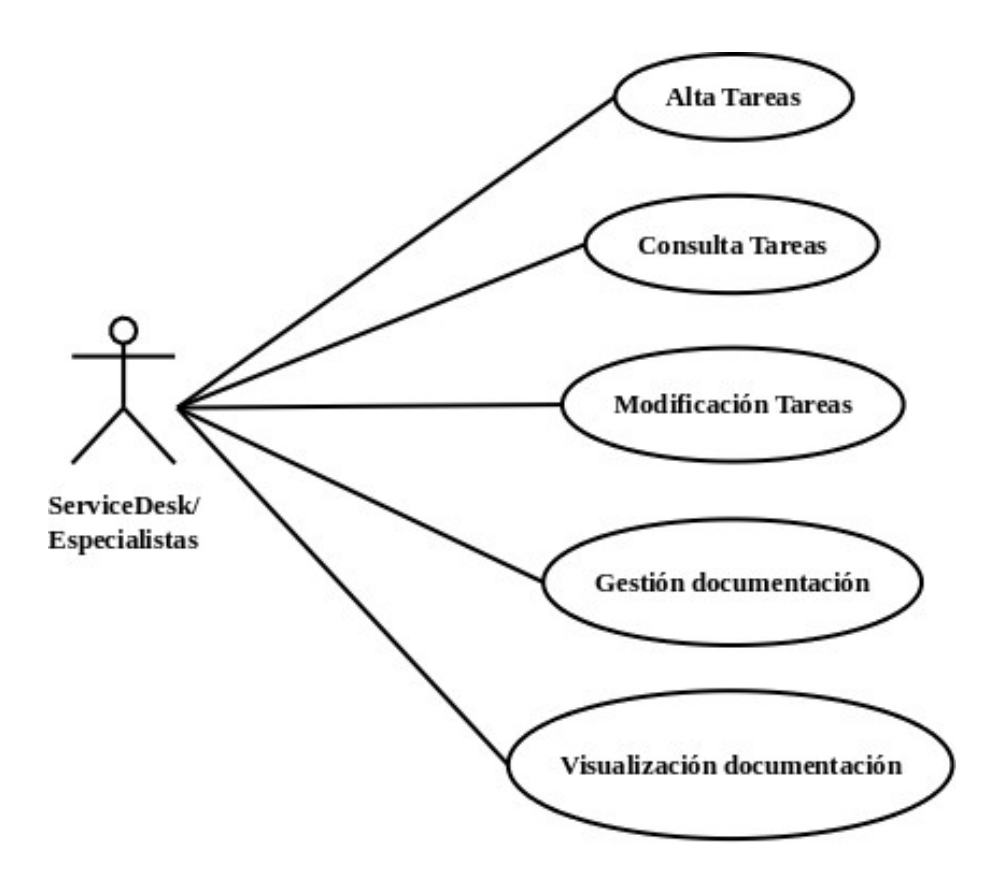

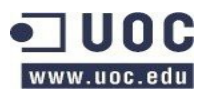

## <span id="page-17-0"></span>**2.1.1.3.2 Coordinador**

El coordinador dispondrá de los permisos en base a colas relativas a empresas. El Rol que jugará será el de service manager asignado a empresas en concreto. Así como la gestión de agentes asignados a dar servicio a las empresas de las que sea coordinador.

- **Alta de tareas.** 
	- Creación de tickets de incidencias y evolutivos.
	- Aceptación de tickets y evolutivos.

#### • **Consulta / modificación de tareas.**

Consulta de tickets de incidencias y evolutivos tanto abiertos como cerrados, así como posibilidad de:

- Cierre.
- Reapertura.
- Asignación y reasignación (Escalado).
- Modificación de la información de los tickets.

#### • **Gestión de prioridades.**

Cambio en los niveles de prioridades de los tickets, afectando a la SLA de resolución.

#### • **Gestión de peticiones.**

Gestión de peticiones según si son:

- Soporte.
	- Gestión de si están dentro de contrato o no.
	- Comprobación del nivel de servicio acorde con el SLA.
	- Gestión de satisfacción del cliente.
- Evolutivo.

Gestión del workflow del evolutivo:

- Gestionar si deben pasar por el CAB o no.
- Gestión de presupuestos en caso de no estar incluidos en el contrato.
- Gestión de recursos.
- Gestión del workflow del RFC y el change management.

• **Visor de informes.** 

Visualización de informes de servicio.

• **Informe de indicadores.** 

Creación de informes de servicio.

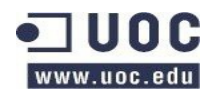

#### • **Gestión de infraestructura.**

◦ Gestión de colas.

Alta, baja y modificación de colas.

- Cola activa o inactiva.
- Nivel de SLA
- Niveles de prioridad.
- Grupos de agentes con acceso a la cola.
- Empresa / Clientes con acceso a la cola.
- Gestión de recursos.
	- Alta, baja y modificación de grupos.
	- Alta, baja y modificación de agentes.
	- Creación y modificación de entradas en la CMDB (Change Management DataBase)
	- Creación y modificación de entradas en la CI (Configuration Items).
- Definición de calendario.
	- Gestión de disponibilidad de agentes.
	- Gestión de calendarios para evolutivos (RFC).
- Gestión de servicios.
	- Alta, baja, modificación de SLAs
	- Alta, baja, modificación de servicios disponibles para Empresas / Clientes.
- Gestión de perfiles.

Alta, baja, modificación de perfiles de agentes y clientes.

- Niveles de privilegio.
- Contratos activos.
- Acceso a colas.
- Permisos de visualización.
- **Gestión de documentación FAQ**

**Documentación de incidencias y soluciones.**

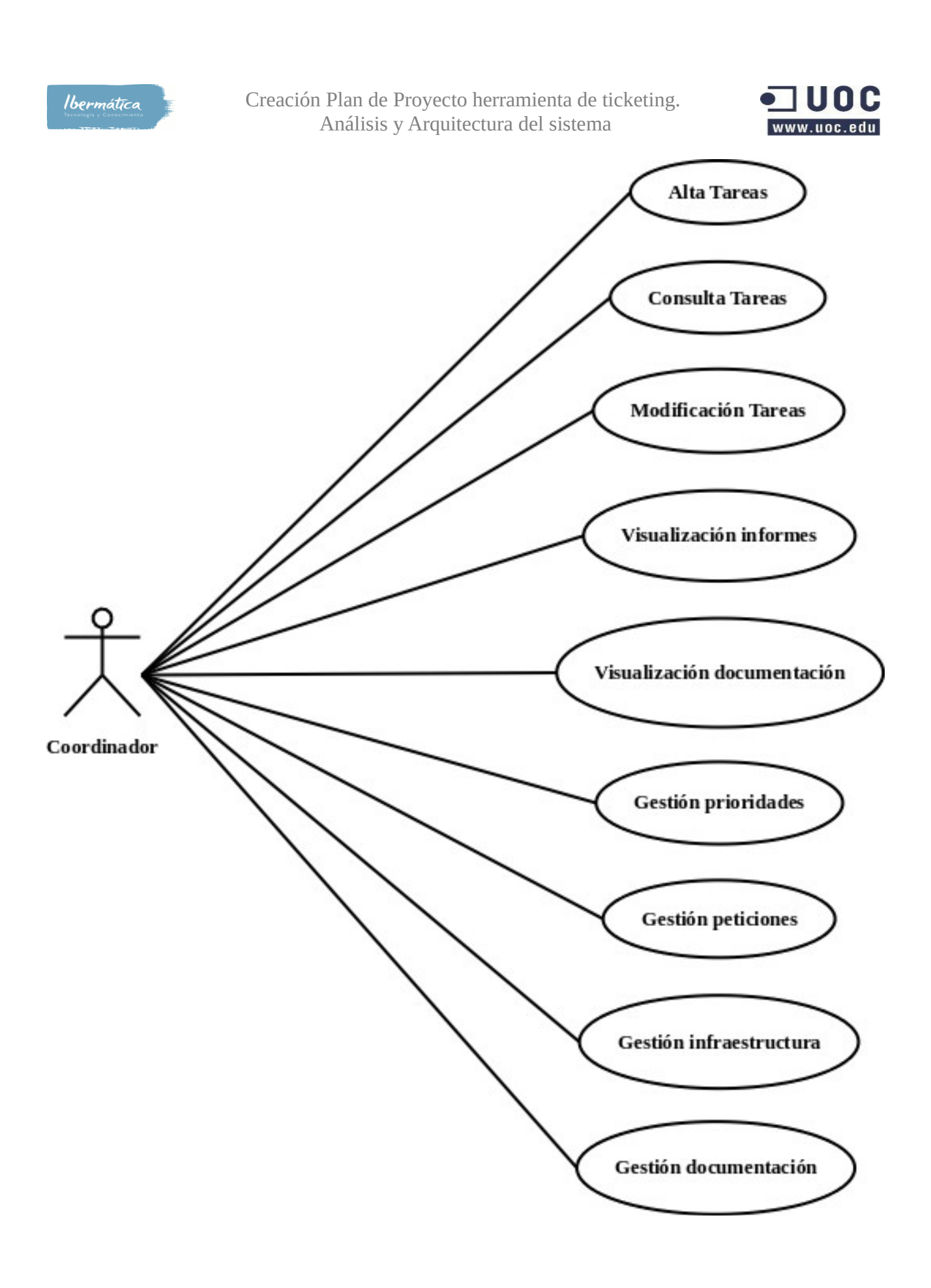

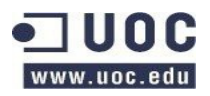

## <span id="page-20-0"></span>**2.1.1.3.3 Cliente**

- **Consulta estado de tareas.**
	- Visualización de información sobre las tareas abiertas por el cliente.
	- Según nivel de privilegios visualización de las tareas creadas para la empresa.
- **Gestión de prioridades.**

Cambio en el nivel de prioridad de las tareas.

- **Gestión de peticiones.** 
	- Soporte
		- $\blacksquare$  Alta.
		- Cierre.
		- Modificación.
		- Reapertura
	- Evolutivo.

Según el nivel de privilegios.

- Alta, cierre y modificación.
- Aceptación de presupuestos de RFC.
- Aceptación de acciones y paradas de servicio relativas a cambios.
- Si es necesario, aceptación de las especificaciones y confirmación de los UAT.
- **Visor de informes.**

Visualización de informes de servicio.

• **Informe de indicadores.** 

Visualización de informes de indicadores.

• **Visualización de documentación FAQ**

Visualización de incidencias y soluciones documentadas en las FAQ.

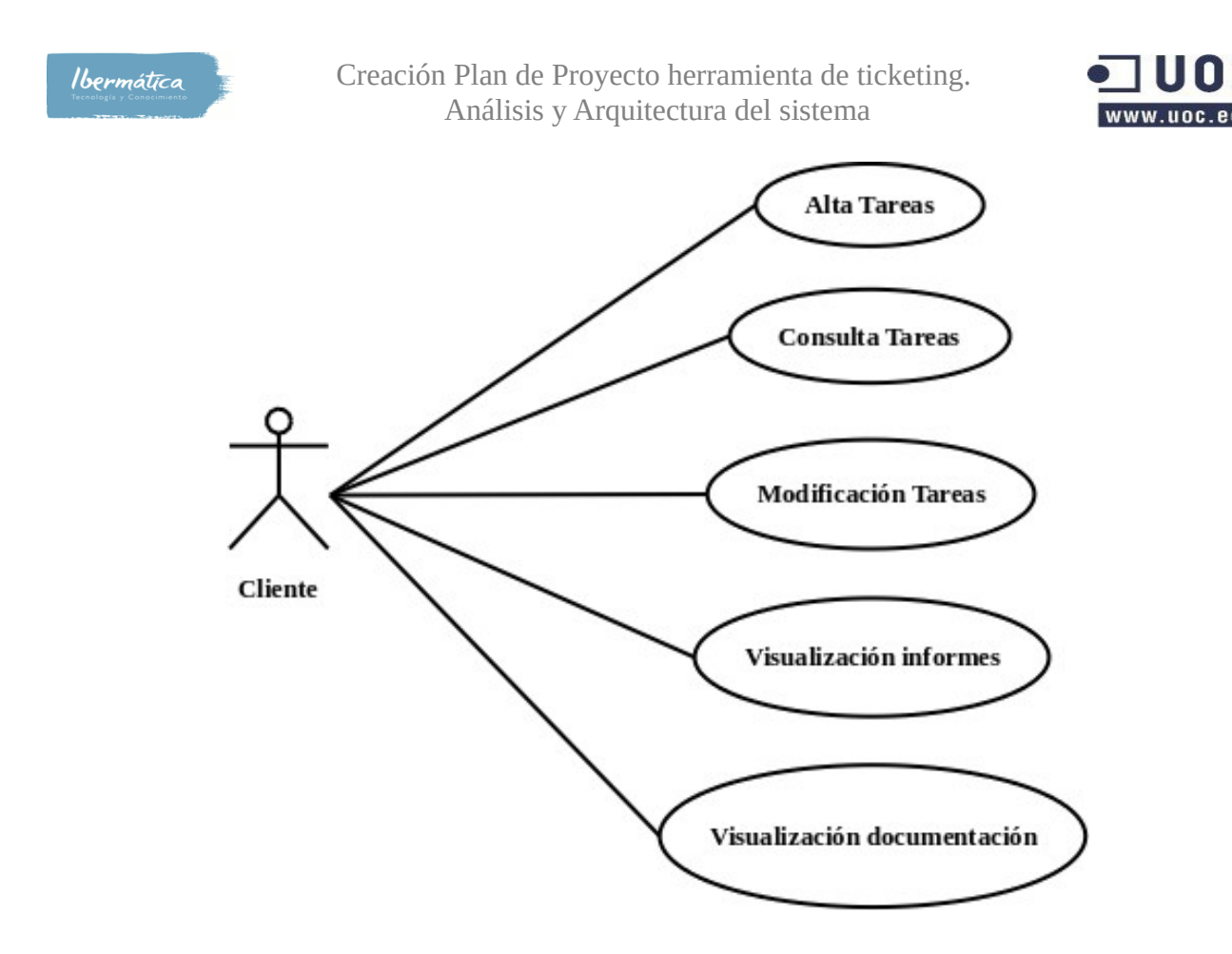

## <span id="page-21-0"></span>**2.1.1.3.3 Administrador.**

El Administrador dispondrá de permisos globales en el sistema. Pudiendo realizar las acciones para cualquier empresa y agente.

- **Alta de tareas (independiente de cliente).** 
	- Creación de tareas.
	- Permisos de acceso global al sistema.
- **Consulta / Modificación de tareas (independiente de cliente).** 
	- Alta, Cierre, reapertura y modificación de tareas, independientemente del cliente.
	- Permisos de acceso global al sistema.
	- Asignación y reasignación de tareas (escalado)
- **Gestión de infraestructura.** 
	- Gestión de colas.

Alta, baja y modificación de colas.

- Cola activa o inactiva.
- Nivel de SLA

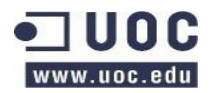

- Niveles de prioridad.
- Grupos de agentes con acceso a la cola.
- Empresa / Clientes con acceso a la cola.
- Gestión de recursos.
	- Alta, baja y modificación de grupos.
	- Alta, baja y modificación de agentes.
	- Creación y modificación de entradas en la CMDB (Change Management DataBase)
	- Creación y modificación de entradas en la CI (Configuration Items).
- Definición de calendario.
	- Gestión de disponibilidad de agentes.
	- Gestión de calendarios para evolutivos (RFC).
- Gestión de servicios.
	- Alta, baja, modificación de SLAs
	- Alta, baja, modificación de servicios disponibles para Empresas / Clientes.
- Gestión de perfiles.

Alta, baja, modificación de perfiles de agentes y clientes.

- Niveles de privilegio.
- Contratos activos.
- Acceso a colas.
- Permisos de visualización.
- Gestión de indicadores.

Creación y modificación de indicadores y plantillas de informes.

#### • **Gestión de prioridades.**

Alta, baja y modificación de prioridades disponibles.

#### • **Gestión de peticiones.**

Gestión de peticiones según si son:

- Soporte.
	- Gestión de si están dentro de contrato o no.
	- Comprobación del nivel de servicio acorde con el SLA.
	- Gestión de satisfacción del cliente.
- Evolutivo.

Gestión del workflow del evolutivo:

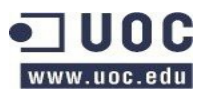

- Gestionar si deben pasar por el CAB o no.
- Gestión de presupuestos en caso de no estar incluidos en el contrato.
- Gestión de recursos.
- Gestión del workflow del RFC y el change management.
- **Informe de indicadores.**

Visualización de informes de servicio.

• **Gestión de Workflow.**

Alta, baja y modificación de workflow de peticiones.

- Asignaciones a grupos automáticas en función de petición.
- Creación de perfiles de avisos y alertas.
- Creación de encuestas de satisfacción.
- **Gestión de documentación FAQ Documentación de incidencias y soluciones**
- **Administración del sistema**

Administración general del sistema.

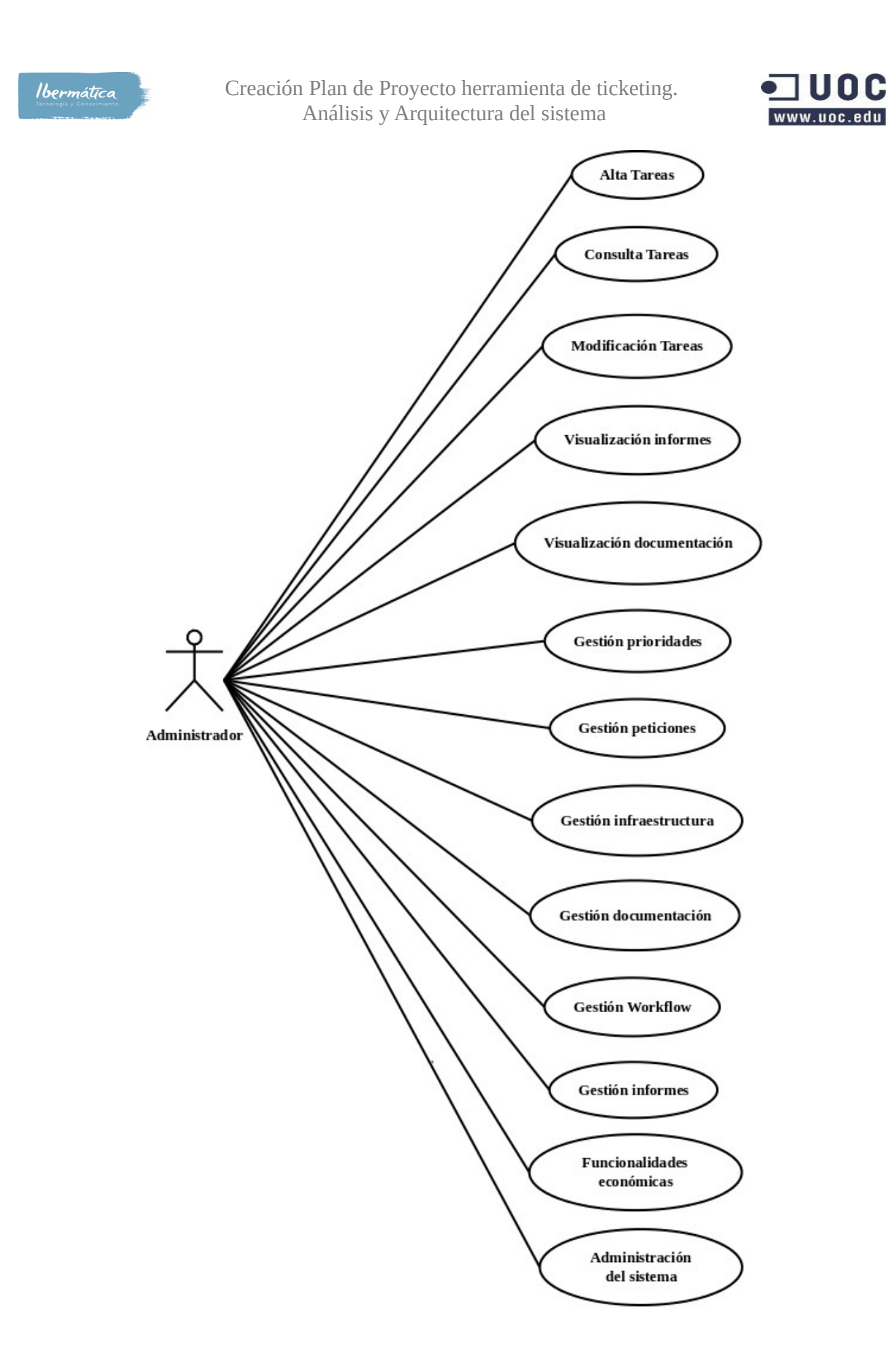

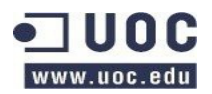

## <span id="page-25-0"></span>**2.1.1.3.4 Especialists Support Group.**

En base a la definición del servicio de Service Desk que se define en ITILv3 se detecta la necesidad de crear un perfil de EspecialistsSupport Group. El equipo de soporte especializado, darán servicio de segundo y tercer nivel en función de sus habilidades. Las colas a las que estarán asignados podrán ser más transversales que el perfil de Service Desk, y dependerán de las habilidades necesarias para dar los soportes avanzados.

- **Alta de tareas.**
	- Creación de tickets de incidencias y evolutivos.
	- Aceptación de tickets y evolutivos.
- **Consulta / modificación de tareas.**

Consulta de tickets de incidencias y evolutivos tanto abiertos como cerrados, así como posibilidad de:

- Reapertura.
- Cierre.
- Asignación y reasignación (Escalado).
- Modificación de la información de los tickets.
- Asignación / reasignación a agentes o grupos de las tareas. Escalado o envío a Service Desk.
- **Gestión de documentación FAQ**

#### **Documentación de incidencias y soluciones.**

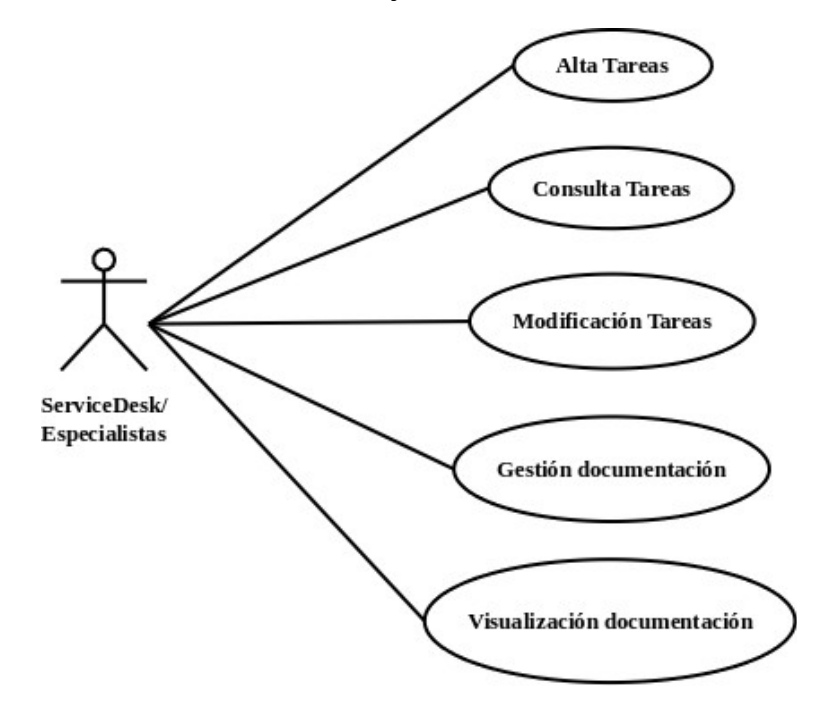

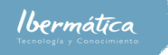

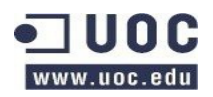

#### El Workflow del ciclo de una incidencia será:

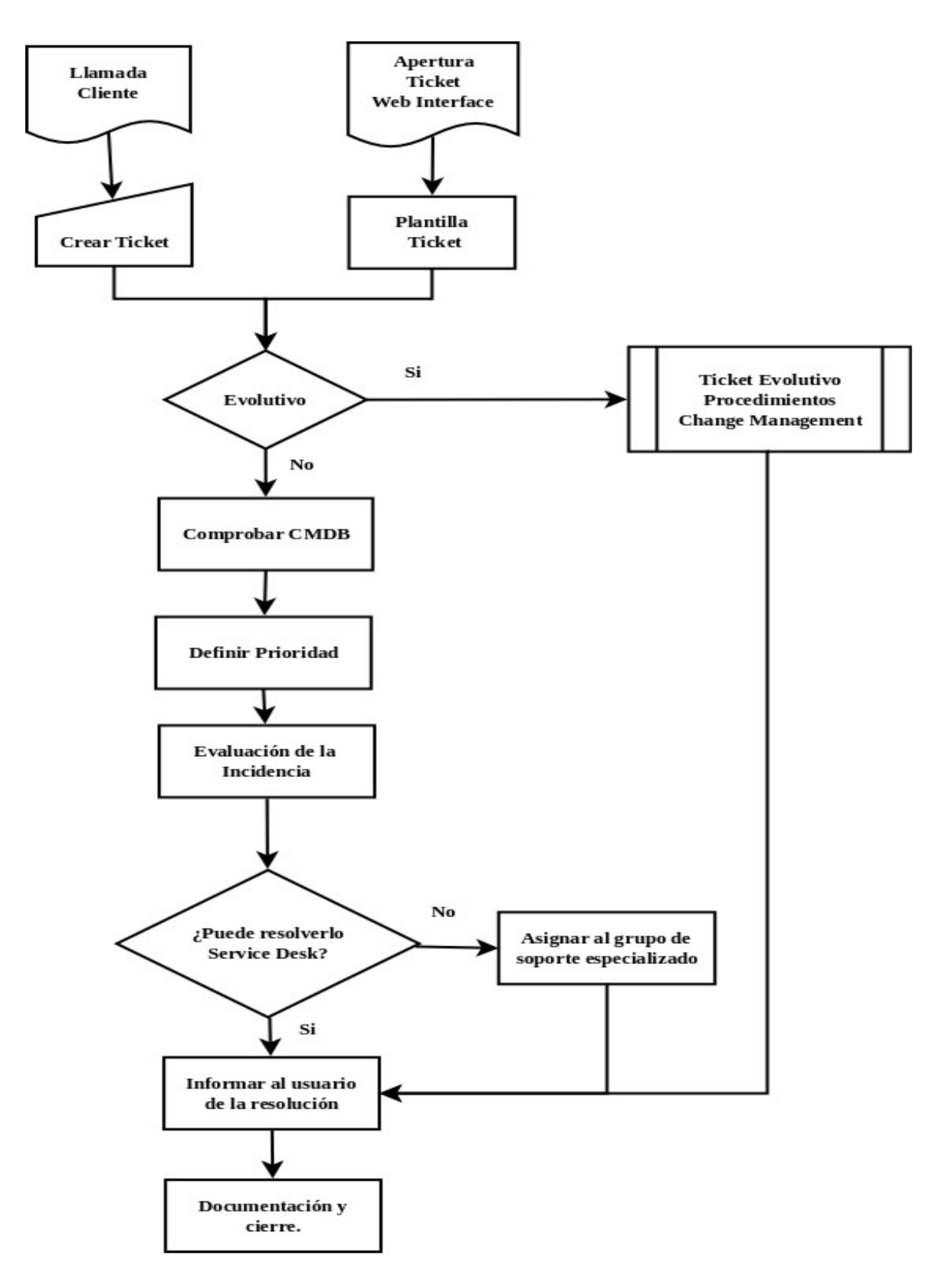

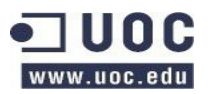

## <span id="page-27-4"></span>**2.1.1.4 Estándares y normas**

El proyecto debe cumplir con las especificacioneos ITILv3. A nivel de desarrollo seguiremos las especificaciones de desarrollo marcadas por OTRS para la integración de nuevas funcionalidades.

## <span id="page-27-3"></span>**2.1.1.5 Aceptación de proyecto**

La aceptación de los requerimientos y funcionalidades, así como la aceptación final de la propuesta de proyecto la realizarán la tutora de prácticas de Ibermática, Corinne Dufraisse y el responsable técnico del proyecto Xavier Tejero.

Los datos de contacto son:

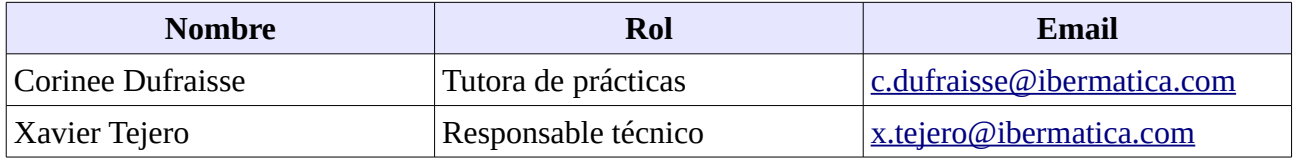

# <span id="page-27-2"></span>**2.2 Establecimiento de requisitos**

## <span id="page-27-1"></span>**2.2.1 Funcionalidades**

## <span id="page-27-0"></span>**2.2.1.1 Gestión y asignación de perfiles.**

A nivel general se definen dos tipos de usuarios de la aplicación de ticketing que deberemos tener en cuenta a la hora de organizar la gestión y asignación de prefiles.

• **Agente**.

Un agente es un miembro de la empresa que presta servicios de soporte IT.

• **Cliente.**

Cliente es aquella persona que pertenece a una empresa que dispone de un contrato de soporte.

Se deberán poder definir diferentes niveles de privilegios de acceso en función de los perfiles que se habiliten.

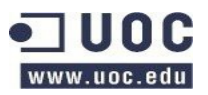

## <span id="page-28-1"></span>**2.2.1.1.1 Perfiles de Agentes**

Todo Agente deberá pertenecer al menos a un grupo. Es por ello que se deben poder crear, modificar, asignar y eliminar perfiles a cada agente en función de los cuales se podrán asignar diferentes grados de privilegios. Estos perfiles de agente se podrán gestionar mediante dos características:

#### • **Grupos**

Los grupos dispondrán de permisos para acceder a diferentes tareas en función de las definiciones de las colas. Cada cola debe pertenecer a un grupo.

#### • **Roles**

Los Roles son perfiles de un conjunto de grupo. Se utilizarán para gestionar los accesos de agentes que deban acceder a diferentes grupos.

Los tipos de privilegios de los que pueden disponer los grupos:

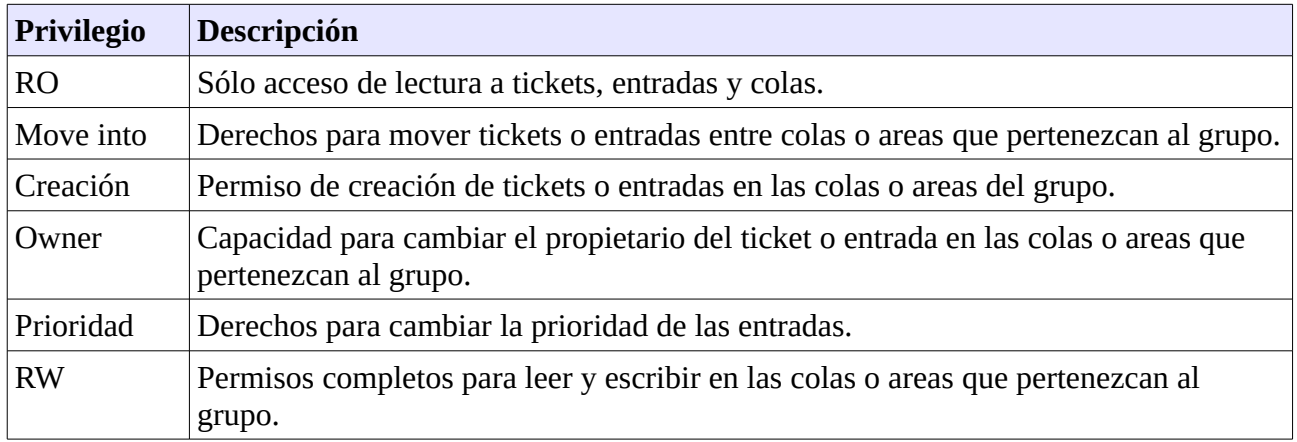

## <span id="page-28-0"></span>**2.2.1.1.2 Perfiles de Cliente**

Todo Cliente deberá pertenecer al menos a un grupo y servicio asociado, así como a qué empresa pertenece. Es por ello que se deben poder crear, modificar, asignar y eliminar perfiles a cada cliente en función de los cuales se podrán asignar diferentes grados de privilegios. Estos perfiles de Cliente se podrán gestionar mediante las siguientes características.

#### • **Empresa**

Empresa a la que pertenece el cliente

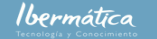

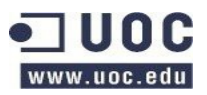

#### • **Grupos**

Los grupos dispondrán de permisos para acceder a diferentes tareas en función de las definiciones de las colas.

#### • **Servicios**

Servicios disponibles para el cliente.

◦ **SLA**

Los diferentes servicios disponen de niveles de SLA.

## <span id="page-29-2"></span>**2.2.1.1.3 Caso de uso de gestión y asignación de perfiles.**

#### <span id="page-29-1"></span>**2.2.1.1.3.1 Agente.**

Cada agente debe disponer de al menos un grupo asignado, opcionalmente se pueden asignar roles con grupos predefinidos para facilitar la asignación de perfiles según las capacidades que deban tener los usuarios.

Para poder llevar a cabo la gestión de perfiles, un Agente con el perfil de Coordinador o Administrador deberá logarse en el sistema.

Para definir un perfil en base al servicio que se prestará a una empresa, Test Company, deberemos crear un Grupo Test Company mediante el interfaz de creación de grupos. Para este caso de uso llamaremos al grupo Service Desk Test Company. Seguidamente crearemos un Rol mediante el interfaz de administración de Roles llamado Service Desk Test company. Cada Rol puede disponer de acceso a diferentes grupos, relacionándose grupos y roles mediante el interfaz Rol <=> Groups del panel de administración de agentes. Es recomendable asignar perfiles en función de roles, ya que los roles contienen perfiles de grupos, facilitando la administración.

#### <span id="page-29-0"></span>**2.2.1.1.3.2 Cliente.**

Cada cliente debe pertenecer a una empresa, y al menos un grupo.

Para poder llevar a cabo la gestión de perfiles, un Agente con el perfil de Coordinador o Administrador deberá logarse en el sistema.

Si la empresa a la que pertenece el cliente no existe deben crearse previamente al cliente mediante

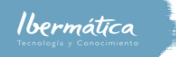

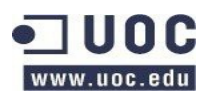

el interfaz de creación de empresa. Adicionalmente se deben crear los servicios disponibles, ya sea concretos para la empresa o más generales. Esto se llevará a cabo mediante el interfaz de creación de servicios, si es necesario se pueden crear nuevo niveles de SLA mediante la interfaz Service Level Agreement. A continuación se crearán los grupos, mediante el interfaz de grupos, a los que tendrá acceso el usuario, estos son compartidos con los de Agente.

## <span id="page-30-2"></span>**2.2.1.1.4 Descripción de relación de roles y perfiles**

### <span id="page-30-1"></span>**2.2.1.1.4.1 Agentes**

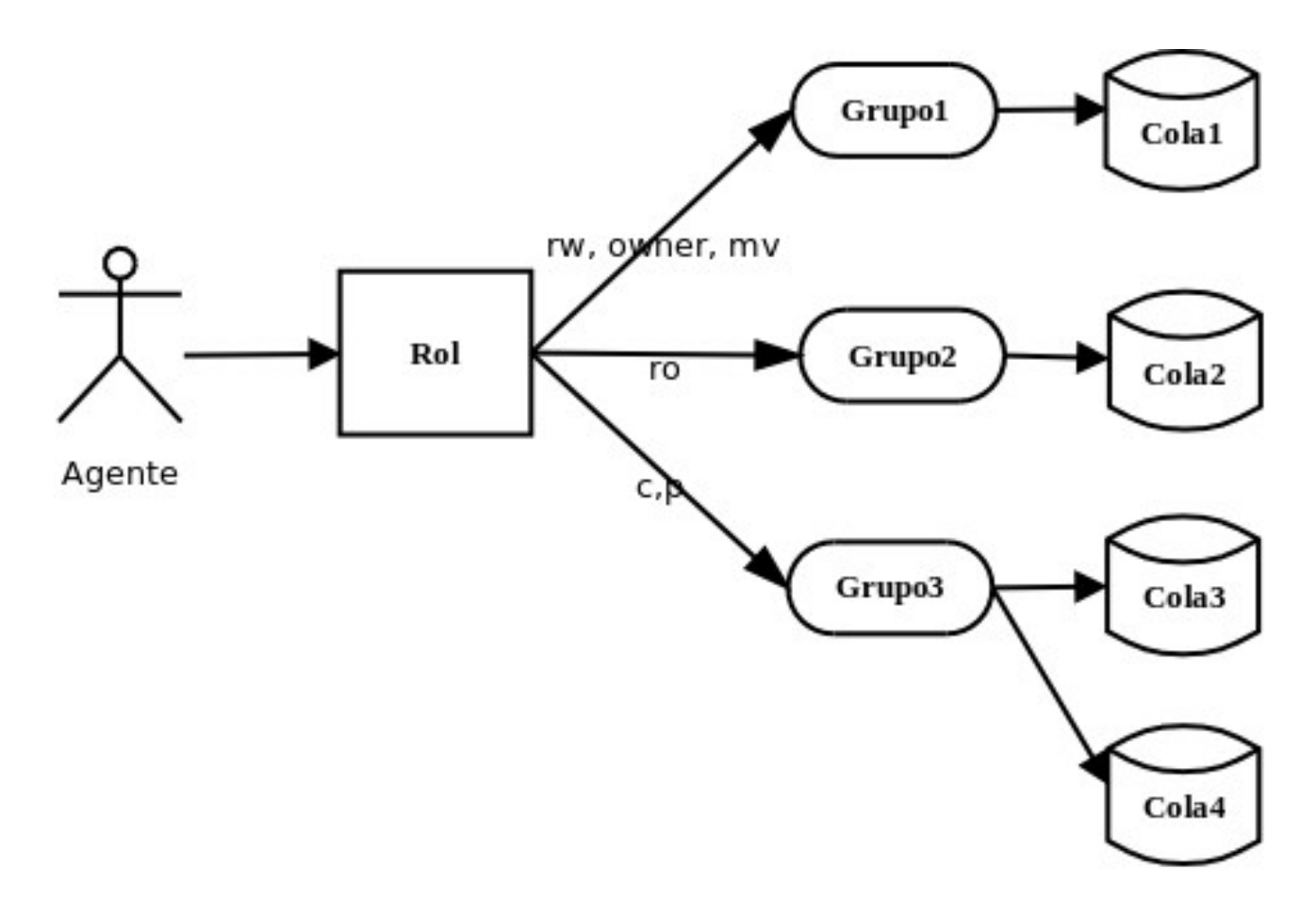

Fuente: OTRS admin manual

#### <span id="page-30-0"></span>**2.2.1.1.4.2 Clientes**

![](_page_31_Figure_0.jpeg)

### <span id="page-31-0"></span>**2.2.1.1.4.3 Niveles de servicios.**

Los niveles de servicio disponibles se basan en la definición ITILv3.

![](_page_31_Figure_3.jpeg)

Fuente: OGC, ITIL Service Support Documentation

![](_page_32_Picture_0.jpeg)

![](_page_32_Picture_2.jpeg)

## <span id="page-32-2"></span>**2.2.1.2 Gestión de usuarios y perfiles.**

A nivel general se definen dos tipos de usuarios de la aplicación de ticketing que deberemos tener en cuenta a la hora de organizar los derechos de accesos a las diferentes características y funcionalidades.

• **Agente**.

Un agente es un miembro de la empresa que presta servicios de soporte IT.

• **Cliente.**

Cliente es aquella persona que pertenece a una empresa que dispone de un contrato de soporte.

Se deberán poder definir diferentes niveles de privilegios de acceso en función de los perfiles que se habiliten.

### <span id="page-32-1"></span>**2.2.1.2.1 Agentes**

Todo Agente deberá pertenecer al menos a un grupo. Es por ello que se deben poder crear, modificar, asignar y eliminar perfiles a cada agente en función de los cuales se podrán asignar diferentes grados de privilegios. Estos perfiles de agente se podrán gestionar mediante dos características:

• **Grupos**

Los grupos dispondrán de permisos para acceder a diferentes tareas en función de las definiciones de las colas. Cada cola debe pertenecer a un grupo.

• **Roles**

Los Roles son perfiles de un conjunto de grupo. Se utilizarán para gestionar los accesos de agentes que deban acceder a diferentes grupos.

#### <span id="page-32-0"></span>**2.2.1.2.2 Clientes**

Todo Cliente deberá pertenecer al menos a un grupo y servicio asociado, así como a qué empresa pertenece. Es por ello que se deben poder crear, modificar, asignar y eliminar perfiles a cada cliente en función de los cuales se podrán asignar diferentes grados de privilegios. Estos perfiles de Cliente se podrán gestionar mediante las siguientes características.

• **Empresa**

Empresa a la que pertenece el cliente

• **Grupos**

Ibermática

Creación Plan de Proyecto herramienta de ticketing. Análisis y Arquitectura del sistema

![](_page_33_Picture_2.jpeg)

Los grupos dispondrán de permisos para acceder a diferentes tareas en función de las definiciones de las colas.

#### • **Servicios**

Servicios disponibles para el cliente.

◦ **SLA**

Los diferentes servicios disponen de niveles de SLA.

### <span id="page-33-4"></span>**2.2.1.2.4 Caso de uso de gestión y asignación de perfiles.**

#### <span id="page-33-3"></span>**2.2.1.2.3.1 Agente.**

Crearemos el agente mediante el interfaz Agents, introduciendo los datos relativos al agente. Cada Agente debe pertenecer al menos a un grupo. Para realizar la asignación de los roles o grupos a los que tendrá acceso el agente utilizaremos la interfaz Agents <=> Groups o Agents <=> Roles. Es recomendable asignar perfiles en función de roles, ya que los roles contienen perfiles de grupos, facilitando la administración.

#### <span id="page-33-2"></span>**2.2.1.2.3.2 Cliente.**

Cada cliente debe disponer de pertenecer a una empresa, y al menos un grupo. Para crear el usuario cliente, se utilizará la interfaz de cliente, relacionándolo con la empresa a la que pertenece. Acto seguido se procederá asignar los grupos a los que tendrá acceso mediante el interfaz Clients  $\le$  > Groups y se asignarán los servicios disponibles para el cliente mediante el interfaz Clients <=> Services.

## <span id="page-33-1"></span>**2.2.1.2.4 Descripción de relación de roles y perfiles**

#### <span id="page-33-0"></span>**2.2.1.2.4.1 Agentes**

![](_page_34_Figure_0.jpeg)

#### Fuente: OTRS admin manual

#### <span id="page-34-0"></span>**2.2.1.2.4.2 Clientes**

![](_page_34_Figure_3.jpeg)

![](_page_35_Picture_2.jpeg)

## <span id="page-35-2"></span>**2.2.1.3 Definición de indicadores, tanto a nivel general como de Cliente**

Se dispondrá una herramienta de control de indicadores. Esta permitirá definir indicadores tanto a nivel general como de cliente. Estos serán almacenados por el sistema, permitiendo definir permisos de visualización en función de grupos o roles.

## <span id="page-35-1"></span>**2.2.1.3.1 Caso de uso definición de indicadores**

Utilizando la entrada Statistics del panel de control se accederá al interfaz de estadísticas. Se dispondrán de las estadísticas definidas anteriormente en función de indicadores seleccionados.

Para crear nuevas estadísticas se seleccionará nuevo, o añadir desde la pantalla de resumen. Se dispone de un ayudante en para la creación de stadísticas, con cuatro pasos básico. Especificaciones generales, elemento para el eje X, elementos seleccionados como indicadores y las restricciones que se deseen definir.

Además de almacenarse en el sistema, se podrá crear un caché del resultado, en función si creemos que se utilizará regularmente.

## <span id="page-35-0"></span>**2.2.1.3.2 Descripción definición de indicadores**

![](_page_35_Figure_10.jpeg)
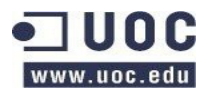

# **2.2.1.4 Definición de calendarios por recurso/cliente/proyecto.**

Se ha detectado la necesidad de definir calendarios de servicio en relación al recurso, cliente, proyecto.

Se debe disponer de dos tipos de calendarios en función de si es una incidencia o un RFC.

# **2.2.1.4.1 Incidencia**

Se definirán calendarios de servicio, que estarán relacionados con los niveles de SLA disponibles para el recurso o servicio. Se dispondrá de la definición de dias laborables, fines de semanas y festivos que se dispondrá de servicio, así como las horas de servicio.

Se dispondrán de dos maneras de definir el calendario, bien por cola, o bien por servicio.

# **2.2.1.4.2 RFC (Request for change)**

Las peticiones de cambios (RFC) se gestionarán a través del gestor de cambios. Los proyectos se deberán dar de alta mediante el sistema de ticketing, como RFC. El proceso a seguir en la gestión de cambios es el definido en ITILv3.

Se gestionará el calendario en base a una fecha de inicio, o finalización planeda, así como la fecha de finalización planteada por el cliente. Estas fechas incluirán las horas exactas. OTRS gestiona los cambios como una secuencia de órdenes de trabajo.

# **2.2.1.4.3 Caso de uso definición de calendario.**

# **2.2.1.4.3.1 Caso de uso definición calendario recurso/cliente**

Mediante el administrador de sistema se accederán al calendario que se quiera especificar, hay posibilidad de definir hasta 99, por defecto se disponen de 9. En base a los recursos disponibles se crearán calendarios de servicio. En el caso de 24x7x365 se definirá el calendario sin festivos ni vacaciones, incluyendo todos los días de la semana y todas las horas del día como tiempo de servicio.

A continuación se creará una nueva SLA desde el interfaz de gestión de SLA, relacionándola con el calendario definido como 24x7x365. Finalmente se asignarán a la cola que deba disponer del SLA. En caso que sea necesario se relacionarán los servicios que requieran 24x7x365 con la cola oportuna.

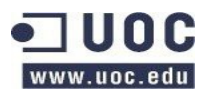

# **2.2.1.4.3.2 Caso de uso definición calendario proyecto**

Una vez se ha creado un ticket de RFC se procederá a darlo de alta en la gestión de cambios. Se deberán determinar si debe pasar por el CAB, y las órdenes de trabajo relacionadas.

Al crear un nuevo cambio en el gestor de cambios se debe indicar la fecha de inicio o finalización deseada, así como la fecha de finalización indicada por el cliente (definimos cliente como la persona que ha abierto el ticket, que también puede ser un agente). Una vez creada la petición de cambio se deberán crear las órdenes de trabajo relacionadas, que dispondrán de una fecha de inicio o finalización, estas dispondrán de una fecha de inicio y finalización, así como las horas a las que se llevarán a cabo. Adicionalmente se podrá reflejar el esfuerzo planeado.

# **2.2.1.4.4 Descripción de definición de calendarios por recurso/cliente/proyecto.**

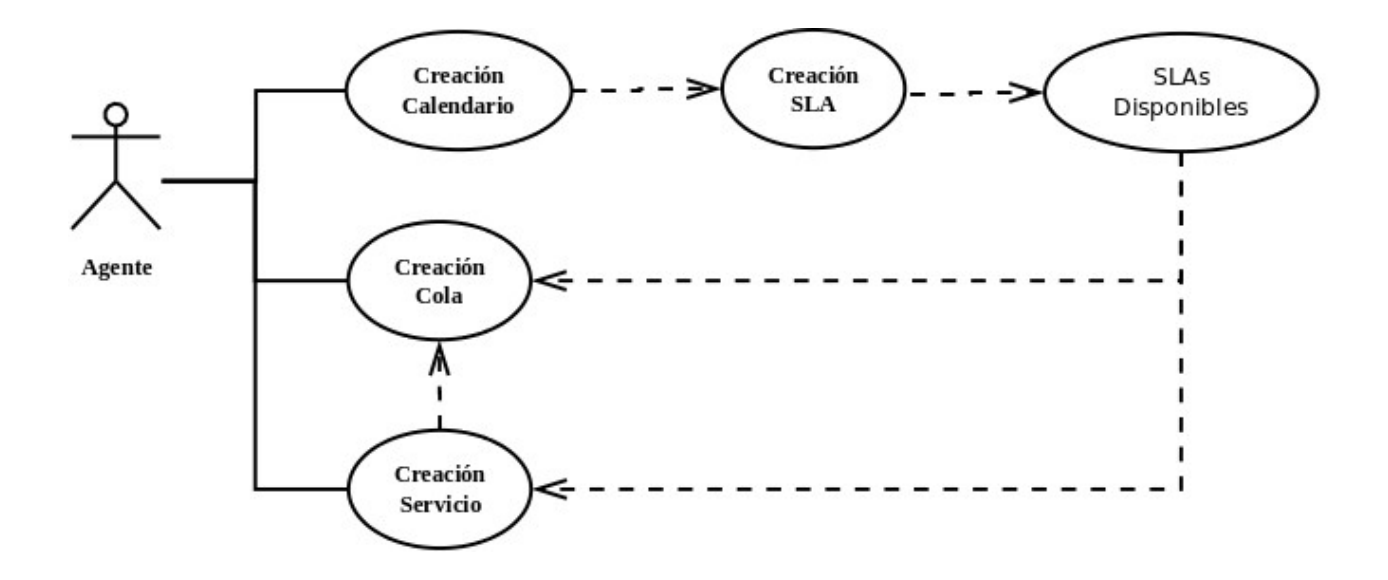

### **2.2.1.4.4.1 Descripción de definición de calendarios por recurso/cliente**

# **2.2.1.4.4.1 Descripción de definición de calendarios por proyecto**

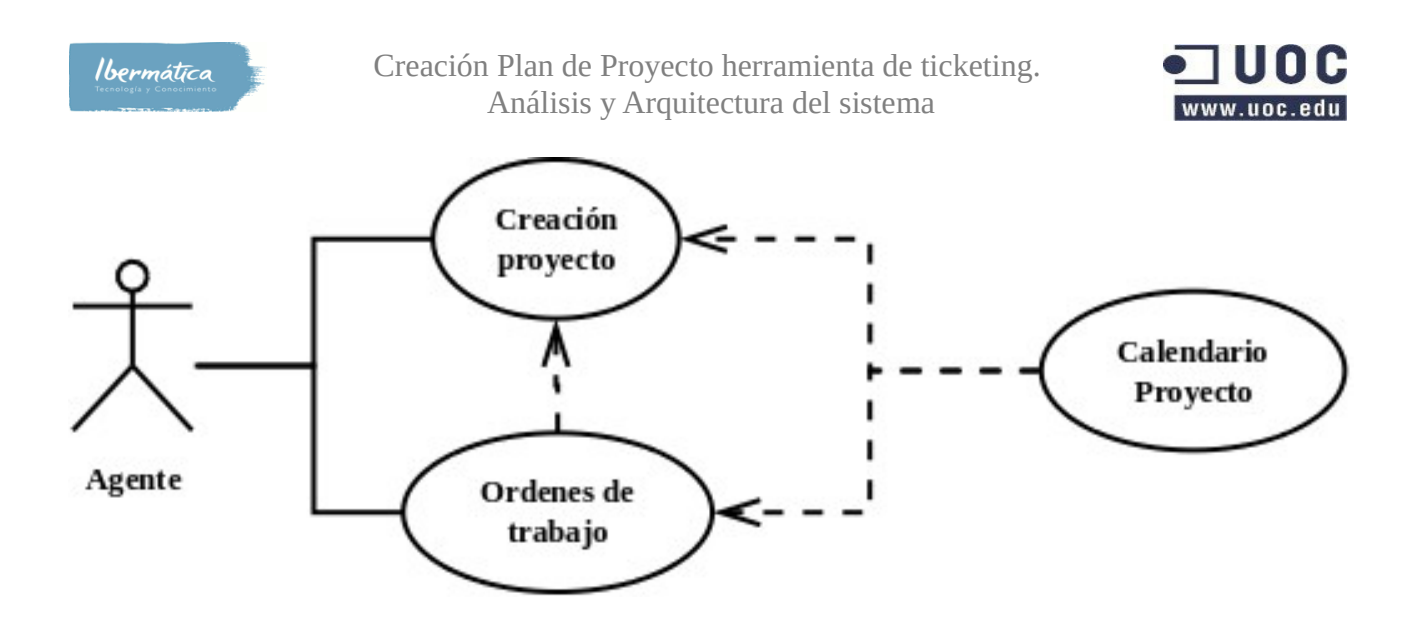

# **2.2.1.5 Módulo de mailing (gestor de avisos)**

Se detecta la necesidad de disponer de un servicio de mailing que realize funciones de gestor de avisos.

# **2.2.1.5.1 Configuración general**

La configuración del sistema de mailing general se realizará a través de un gestor de mail. A nivel general se podrá configurar las direcciones de email del sistema, tanto para enviar como para recibir. Tanto a nivel general como por cola, así como la creación de filtros y utilización de certificados de encriptación S/MIME y PGP.

Una vez configurado el sistema de mailing podremos administrar la gestión de avisos mediante el interfaz de gestión de notificaciones. Este nos permitirá configurar notificaciones en función de diferentes eventos en base a los diferentes estados de tiquets.

- Nuevo ticket.
- Seguimiento de ticket.
- Notificación de bloqueo de tickets por tiempo.
- Notificación de "move on" de los tickets.

Estos avisos podrán configurarse para ser enviado a cualquier usuario, opcionalmente a cualquier dirección de correo.

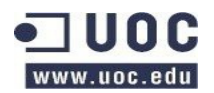

# **2.2.1.5.2 Configuración de notificaciones automáticas**

Se dispondrá de un sistema de notificaciones automáticas en función de las colas. Como emails de creación, aceptación, cierre de ticket. Estas notificaciones serán configurables mediante el interfaz de respuestas automáticas, relacionándolas con los tiquets mediante el interfaz Autoresponse <=> tickets.

# **2.2.1.5.3 Configuración de notificaciones de los Agentes**

Además dispondremos de capacidad para que cada agente pueda recibir notificaciones en función de las colas asignadas. Así pues, cada agente dispondrá de una dirección de email, disponiendo estos de capacidades para configurar las opciones de avisos:

- Nuevo ticket.
- Seguimiento de ticket.
- Notificación de bloqueo de tickets por tiempo.
- Notificación de "move on" de los tickets.

Adicionalmente los administradores y coordinadores podrán enviar notificaciones a los usuarios del sistema mediante la interfaz Notificación del administrador.

# **2.2.1.5.3 Caso de uso módulo de mailing (gestor de avisos)**

Disponiendo del sistema de mailing configurado se desea poder gestionar avisos de cierre de incidencia. Para ellos el administrador o coordinador deberá acceder a la interfaz de gestor de notificaciones. Se seleccionará enviarlo a todos los agentes pertenecientes al grupo de service desk y a los que dispongan de Rol de Coordinador avisando de bloqueo de tickets de las colas que gestionan.

# **2.2.1.5.4 Descripción de módulo de mailing (gestor de aviso)**

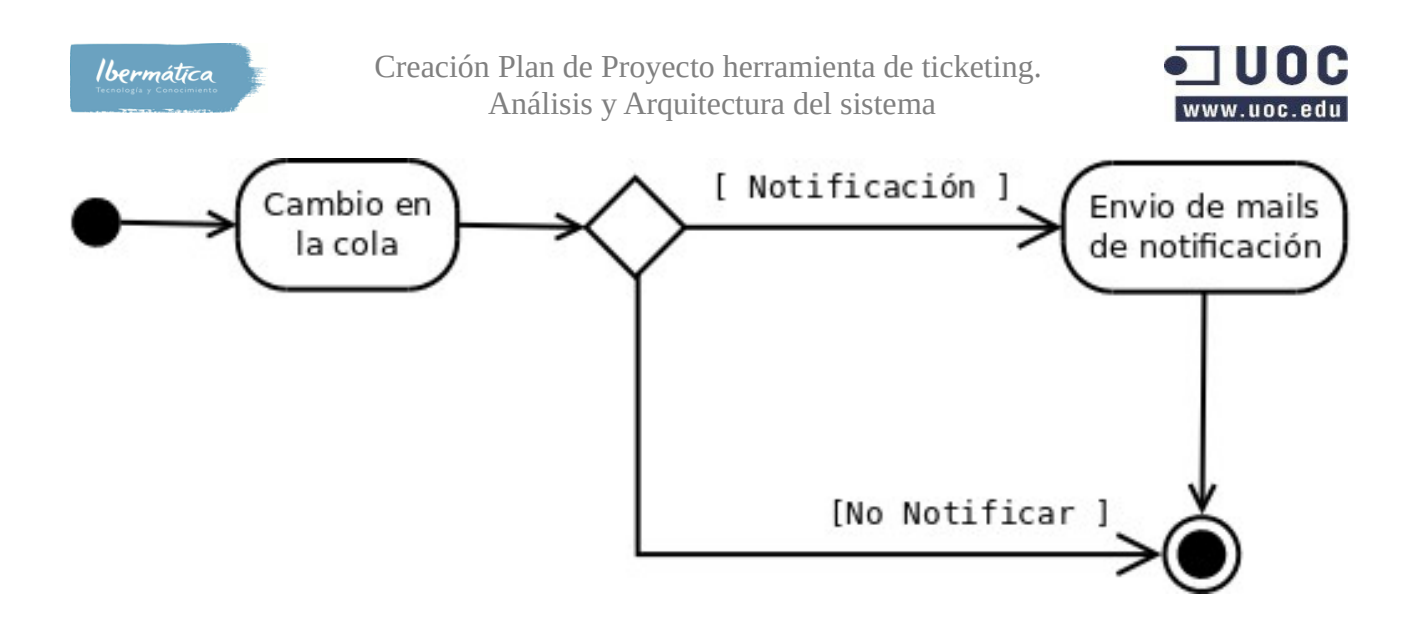

# **2.2.1.6 Mantenimiento de datos maestros**

La funcionalidad de mantenimiento de datos maestros dispondrá de diferentes tipos de datos e interfazs relacionadas con la gestión de estos.

# **2.2.1.6.1 Tipos de datos**

### **2.2.1.6.1.1 Empresas**

Datos de las empresas a las que se da servicio. Se utilizará el interfaz de Customer companies para gestionarlo.

# **2.2.1.6.1.2 Clientes**

Datos de los clientes que disponen de acceso al sistema, se gestionarán mediante el interfaz clientes. Deben estar relacionados a una empresa.

### **2.2.1.6.1.3 Recursos**

Recursos disponibles para la empresa, se gestionará mediante la CMDB.

# **2.2.1.6.1.4 Tipos de actividad**

Tipos de procesos disponibles en base a los tickets. Se gestionará mediante la interfaz de gestión de procesos.

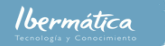

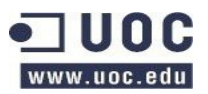

# **2.2.1.6.1.5 Actividades**

Definición de las actividades de cada proceso. Se gestionarán mediante la interfaz de gestión de procesos.

### **2.2.1.6.1.6 Servicios**

Servicios disponibles en base a una empresa. Se gestionará mediante la interfaz services.

### **2.2.1.6.1.7 Prioridades**

Niveles de prioridad disponibles en base a cliente o empresa. Las prioridades disponibles para los tickets se definirán mediante el interfaz priorities.

### **2.2.1.6.1.8 Tipologías**

Información sobre la tipología de la empresa. Se gestionará mediante la CMDB.

### **2.2.1.6.1.8 Grupos de resolución**

Grupos de resolución de incidencias en base a agentes, estos pueden ser gestionados mediante roles. Se utilizará la interfaz Grupos, Roles y Grupos <=> Roles.

# **2.2.1.6.2 Caso de uso mantenimiento de datos maestros**

En los puntos anteriores hemos tratado los casos de uso de varios de los puntos reflejados en esta agrupación de funcionalidades. Nos centraremos en los casos de uso que no han sido previamente.

# **2.2.1.6.2.1 Recursos y tipología**

Para poder disponer realizar la gestión de los recursos disponibles se deberá mantener la CMDB (Change Management Datab Base). Al poner en marcha un nuevo servidor deberemos añadir las características de este en la CMDB. Adicionalmente se deberá relacionar este servidor con los equipos de los que dependa. Como el Rack en donde está ubicado, equipos de networking a los que está conectado, si depende de otros servidores, etc.

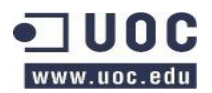

### **2.2.1.6.2.2 Tipos de actividades y actividades**

Con tal gestionar las actividades más comunes se desea poder configurar procesos que las definan y establezcan los workflows de los tickets. Por ejemplo la tarea de dar de alta a un nuevo usuario, para ello crearemos el proceso alta nuevo usuario para una empresa utilizando el interface process management. En este definiremos las diferentes actividades necesarias para dar del alta el usuario.

Las actividades relacionadas que se deberán crear son:

- Comprobar autorización para pedir el alta de un usuario.
- Creación de una cuenta de usuario en el sistema de gestión de usuarios, con los permisos pertinentes.
- Alta de una nueva cuenta de correo.
- Configuración del espacio de usuario en el servidor de ficheros.
- Creación de cuenta de cliente en el sistema de ticketing junto con los servicios disponibles.
- Informar de finalización de las tareas de alta del nuevo usuario.

#### **2.2.1.6.2.3 Prioridades**

Se ha detectado la necesidad de administrar las prioridades, definiendo los impactos en el servicio en base a ella. Se decide crear una nueva prioridad que sea de nivel 6 – BCP activo. Para crearla accederemos a la interface de prioridades y añadiremos la nueva prioridad.

# **2.2.1.6.3 Descripción mantenimiento de datos maestros**

### **2.2.1.6.3.1 Recursos y tipología**

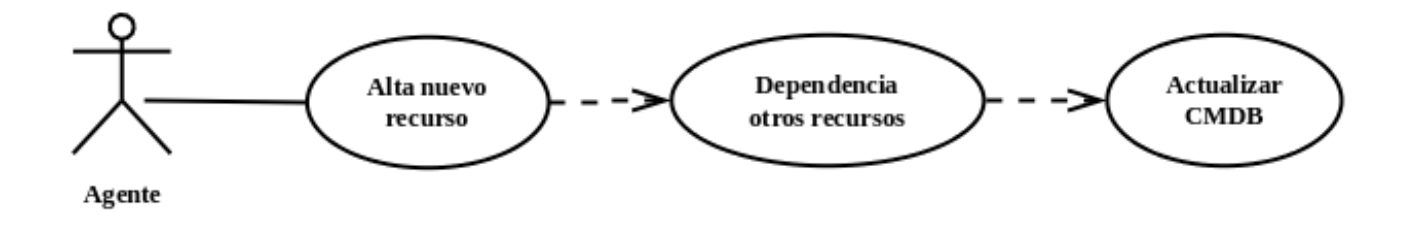

lbermática

Creación Plan de Proyecto herramienta de ticketing. Análisis y Arquitectura del sistema

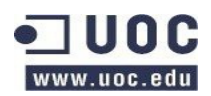

### **2.2.1.6.3.2 Actividades**

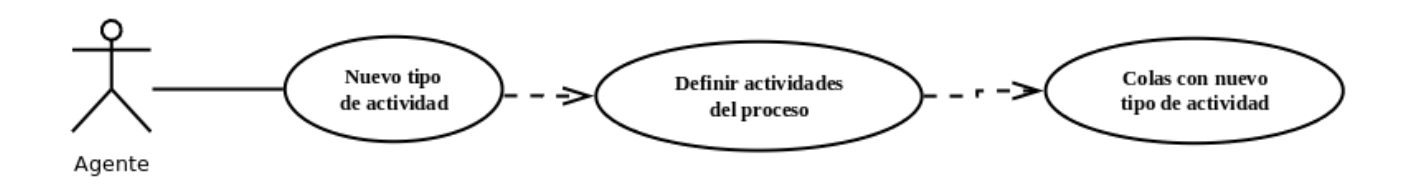

# **2.2.1.7 Cuadro de mando BI**

Se dispondrá de capacidad para visualizar las métricas basadas en los Indicadores Clave de Rendimiento de ITILv3 aplicables a la herramienta.

# **2.2.1.7.1 Caso de uso cuadro de mando BI**

Se desea acceder a los indicadores clave de rendimiento basados en la operación del servicio. Se seleccionará KPI operaciones, seleccionando gestión de incidencias y el margen de reporte deseado, por ejemplo semanal y el tipo de salida. Obtendremos un reporte del estado de las operaciones en base a la definición KPI de ITIL relativo a la gestión de incidencias.

# **2.2.1.7.2 Descripción cuadro de mando BI**

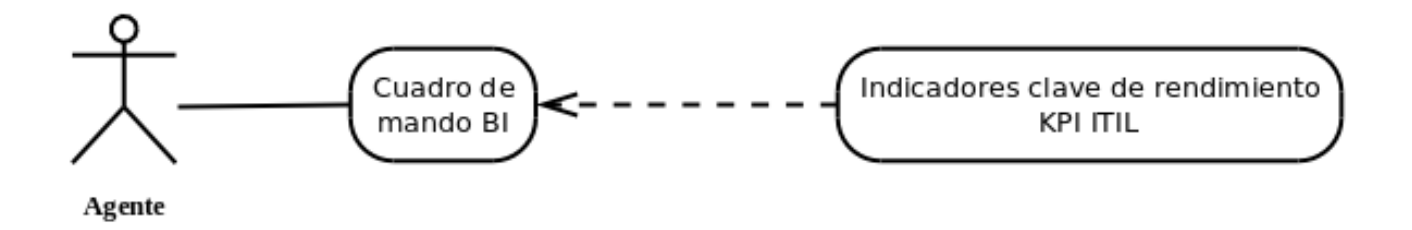

# **2.2.1.8 Informes de situación privados y públicos (independientes de cliente)**

Se dispondrá de capacidad par obtener informes de situación. Se realizará mediante la interfaz de estadísticas, donde se dispondrán informes en base a los indicadores creados.

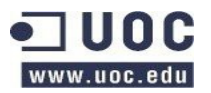

# **2.2.1.8.1 Caso de uso informes de situación privados y públicos**

Utilizando la entrada Statistics del panel de control se accederá al interfaz de estadísticas. Se dispondrán de las estadísticas definidas anteriormente en función de indicadores seleccionados.

# **2.2.1.8.2 Descripción informes de situación privados y públicos**

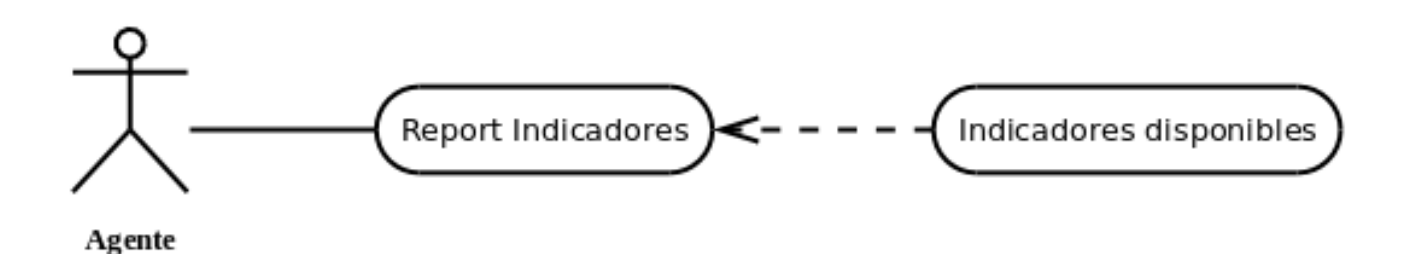

# **2.2.1.9 Control de calendario**

# **2.2.1.9.1 Tipos de control de calendario**

Se detectan las siguientes necesidades para el control de calendario.

### **2.2.1.9.1.1 Recurso/cliente**

Mediante el uso de la interfaz de estadísticas se podrá visualizar los estados de los indicadores de calendario de los recursos/cliente.

### **2.2.1.9.1.2 Proyecto**

Mediante la interfaz de CMDB se podrán visualizar los calendarios de los proyectos.

### **2.2.1.9.1.3 Agentes**

Los agentes disponen de la interfaz de timeaccounting, donde se reportarán las horas trabajadas. Esta dispone de la funcionalidad de reporting donde se pueden visualizar los informes de horas dedicadas, vacaciones y bajas por enfermedad.

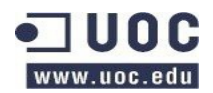

# **2.2.1.9.2 Casos de uso de control de calendario**

### **2.2.1.9.2.2 Recurso/cliente**

Para disponer de un report de los diferentes indicadores de calendario definidos para recurso/cliente se accederá a la funcionalidad estadística y se visualizará el report deseado.

### **2.2.1.9.2.2 Proyecto**

Accediento a la interfaz de Changes seleccionaremos Schedule para visualizar los cambios programados.

### **2.2.1.9.2.3 Agentes**

Mediante la interfaz timeaccounting accederemos a la funcionalidad de reporting para visualizar los reportes de horas dedicadas.

### **2.2.1.9.3 Descripción control de calendario**

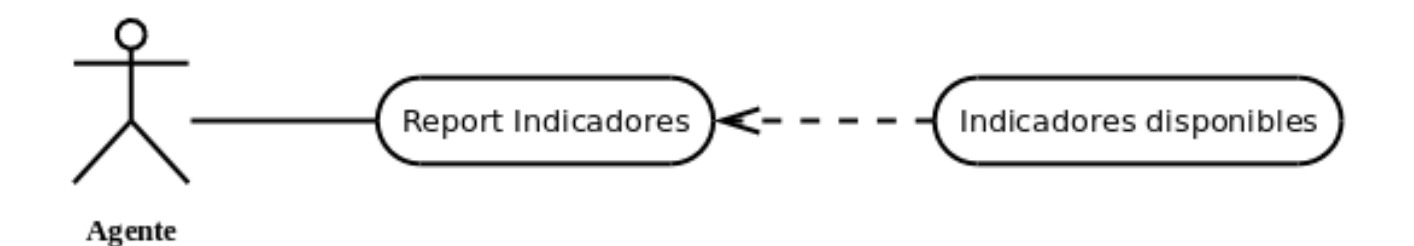

# **2.2.1.10 Situación de tareas. Ciclo de vida.**

# **2.2.1.10.1 Situación por tipos de tareas.**

### **2.2.1.10.1.1 Tickets**

Los agentes y clientes dispondrán de una vista de los tickets en función de las colas que tengan asignadas. Se podrá visualizar mediante:

• Dashboard

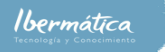

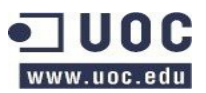

- El dashborad es el interface para visualizar los tickets activos y su status.
- Ticket
	- Mediante el interfaz Tickets podremos seleccionar situación, donde se visualizarán la situación de los diferentes tickets.
- My ticket / My company tickets
	- El cliente dispondrá de dos interfaces para visualizar los tickets que tiene activos y su situación, así como los de empresa. My tickets y Company Tickets.

### **2.2.1.10.1.2 Cambios**

Para visualizar las peticiones de cambio se realizará mediante el interfaz Changes, donde podremos visualizar las diferentes situaciones de las peticiones de cambio.

# **2.2.1.10.2 Caso de uso situación de tareas. Ciclo de Vida.**

Se desea poder comprobar la situación de un ticket. Seleccionaremos la interfaz Tiquets. A continuación seleccionaremos status view, accediendo a las diferentes situaciones de los tickets, seleccionaremos el ticket que deseamos comprobar y podremos visualizar la situación actual y su ciclo de vida.

### **2.2.1.10.1.3 Descripción de situación de tareas. Ciclo de Vida.**

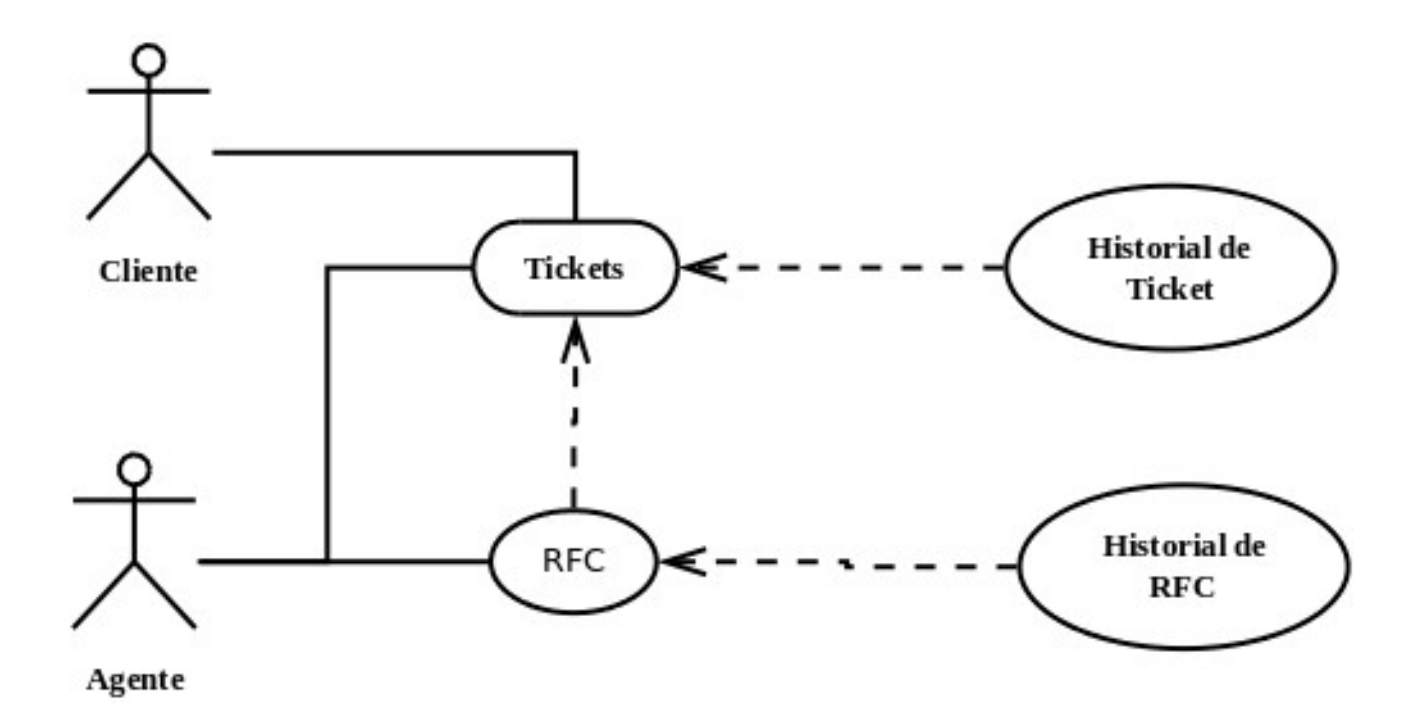

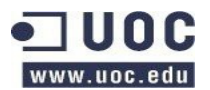

# **2.2.1.11 Carga de trabajo de técnico / grupo de resolución**

Este es un caso particular de la gestión de indicadores, teniéndose en cuenta que debería gestionarse el nivel de permisos de visualización.

Para poder ver las estadísticas de las cargas de trabajo por técnico o grupo de resolución se crearan los indicadores pertinentes mediante el interfaz Statistics. Para poder realizarlos por Agentes la funcionalidad debe ser habilitada mediante la interfaz sysconfig por un administrador, esto se realiza seleccionando:

Framework -> Frontend::Agent::Stats => Stats::UseAgentElementInStats = yes

# **2.2.1.11.1 Caso de uso carga de trabajo de técnico / grupo de resolución**

Se desea realizar un informe con la carga de trabajo de un agente, para ello se accederá al interfaz estadísticas y se ejecutará un informe que nos muestre los tickets asignados al agente.

# **2.2.1.11.2 Descripción de carga de trabajo de técnico / grupo de resolución**

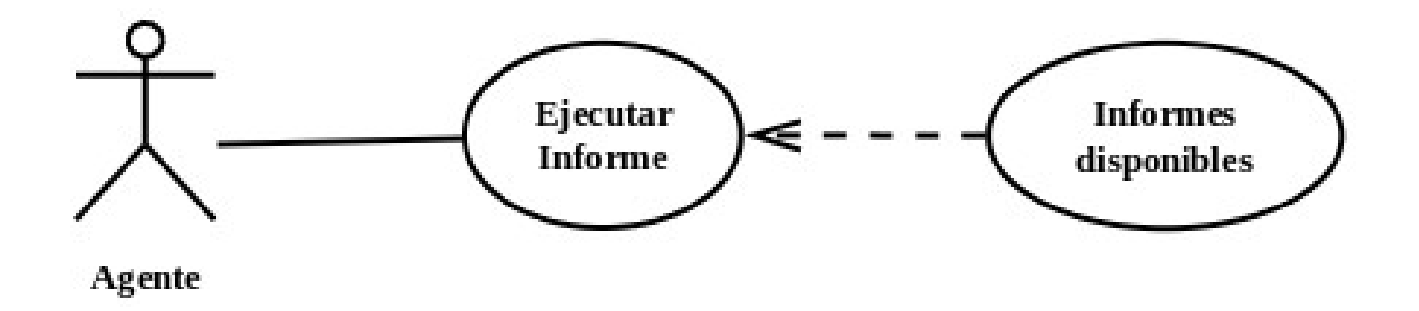

# **2.2.1.12 Informes de consulta/consumo.**

Este es un caso particular de la gestión de indicadores, teniéndose en cuenta que debería gestionarse el nivel de permisos de visualización.

Se pueden generar informes en base a las consultas/consumos realizados, tanto por cliente como general.

# **2.2.1.12.1 Caso de uso informes de consulta/consumo.**

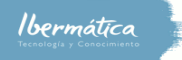

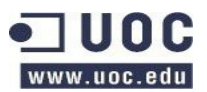

Se desea realizar un report con los tickets que ha consumido más tiempo el último mes. Se accederá al interfaz estadísticas y se ejecutará un informe que nos muestre esta información.

# **2.2.1.12.2 Descripción de carga de trabajo de técnico / grupo de resolución**

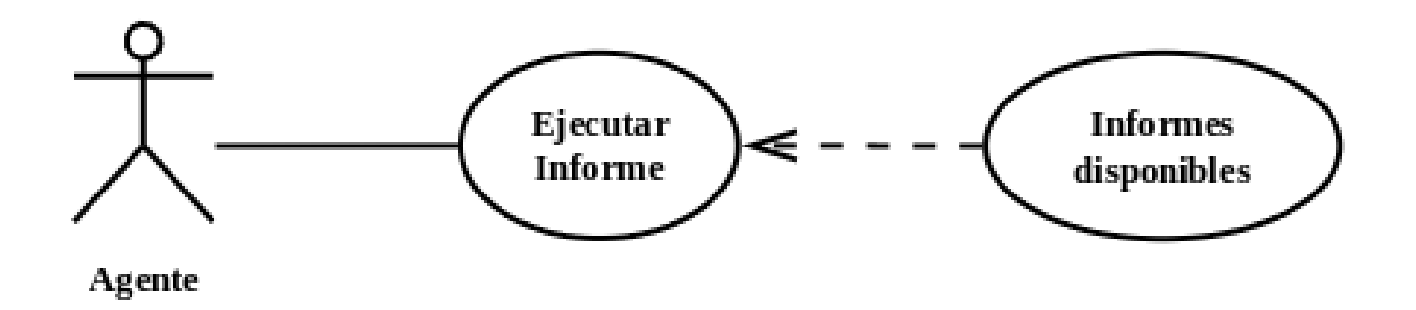

# **2.2.1.13 Histórico de vida de una petición**

Para visualizar el histórico de vida de una petición se podrán utilizar diferentes opciones que nos darán acceso a la interfaz de tickets.

- **Dashboard**
	- El dashborad es el interface para visualizar los tickets activos, así como los que el agente dispone de accesibilidad.
- **Ticket**
	- Mediante el interfaz Tickets podremos seleccionar status, donde se visualizarán la situación de los diferentes tickets, pudiéndose seleccionar un ticket en particular y visualizar su historial.
- **My ticket / My company tickets**
	- El cliente dispondrá de dos interfaces para visualizar los tickets que tiene activos, así como los de empresa. My tickets y Company Tickets.

Para visualizar el histórico de un RFC se accederá mediante el interfaz Change, mediante la acción overview podremos observar todos los cambios y su situación. Seleccionando un cambio podemos acceder a su historial.

# **2.2.1.13.1 Caso de uso histórico de vida de una petición**

Se desea poder comprobar el historial de un ticket que ha sido cerrado por un Agente.

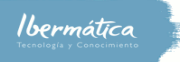

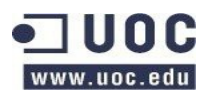

Seleccionaremos la interfaz Tiquets, Status view. A continuación seleccionaremos status view, accediendo a los tickets cerrados, seleccionaremos el ticket que deseamos comprobar y accederemos a la opción history.

# **2.2.1.13.2 Descripción de histórico de vida de una petición**

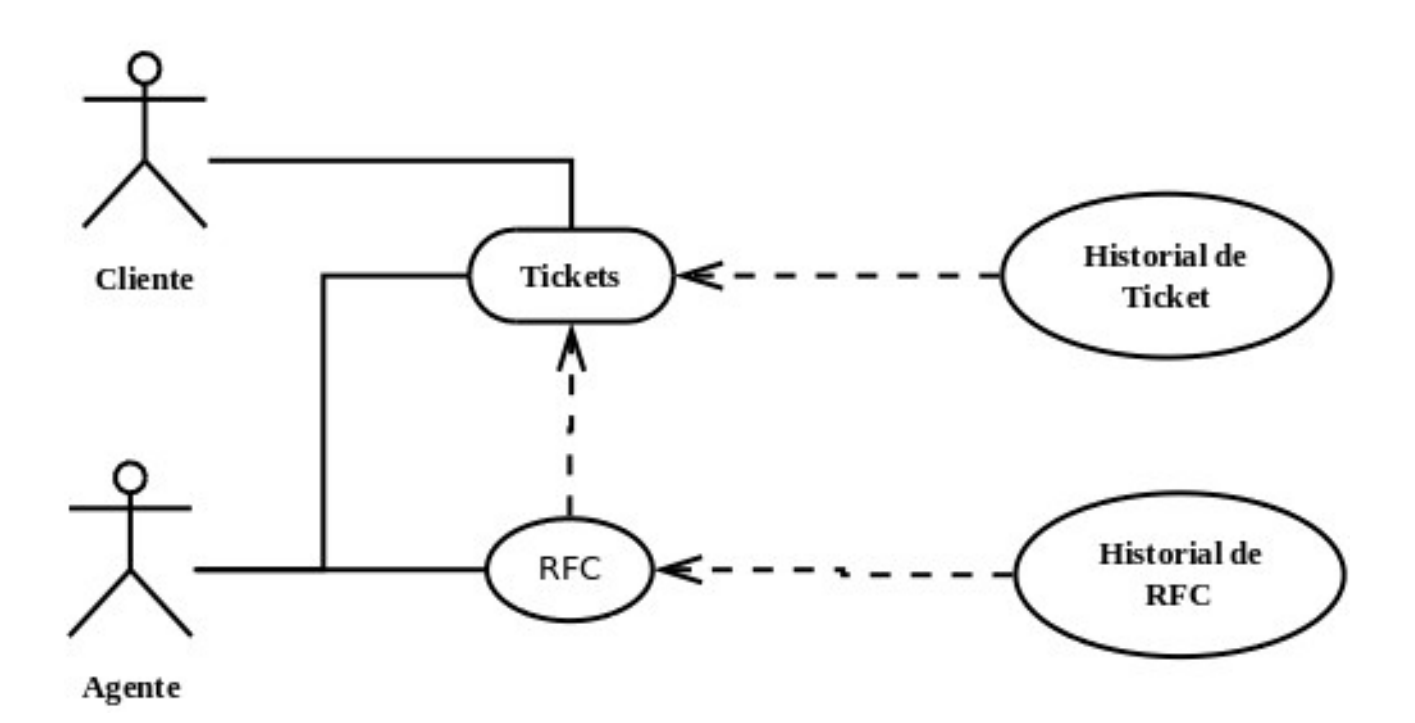

# **2.2.1.14 Gestión de colas**

Se podrán gestionar las colas en función de diferentes interfaces. Accediendo al menú de administrador iremos a Queue Settings donde veremos agrupados los interfaces de gestión de colas. Entre los elementos disponibles tendremos los interfaces de autorespuesta, de los que hemos realizado el estudio de las funcionalidades anteriormente.

Accediendo al interfaz Queues, podremos gestionar las colas existentes, así como crear nuevas. Cada cola debe estar asignada a un grupo de resolución, dispondremos de otros aspectos de la gestión de colas, como avisos por actualización y escalados, así como el calendario asignado a la cola.

# **2.2.1.14.1 Caso de uso gestión de colas**

Se desea crear una nueva cola asignada al grupo de servicedesk. En el interfaz Queue se

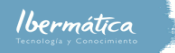

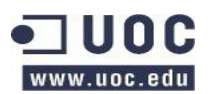

seleccionará add queue. Si se han habilitado los autorespuestas podremos seleccionar si están activas para la cola, en este caso las activaremos.

# **2.2.1.14.2 Descripción de gestión de colas**

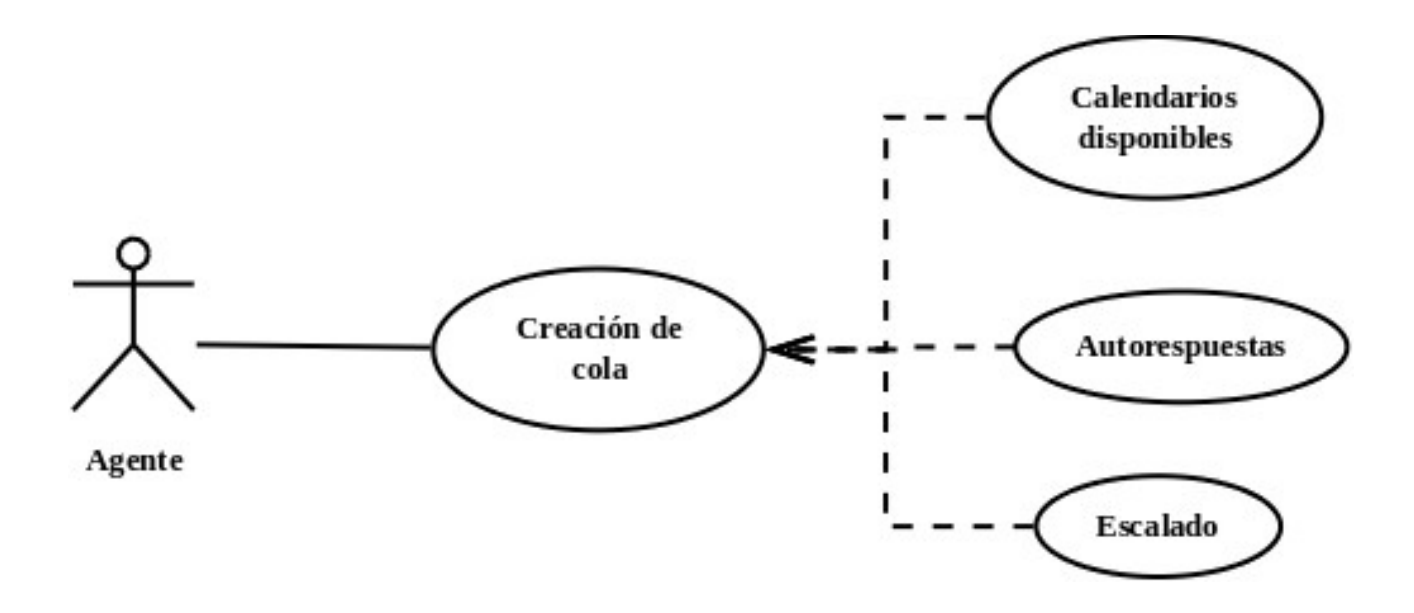

# **2.2.1.15 Gestión del workflow de estados**

Se ha detectado la necesidad de poder configurar el workflow de estados. Para acceder a esta funcionalidad se utilizará el interfaz states. Donde se podrán editar los estados existentes o configurar nuevos estados.

Estos estados son independientes del cliente y se integran en la gestión de colas.

Si se desea añadir nuevos tipos de estados deberá hacerse mediante la BBDD con la instrucción "insert into ticket\_state\_type (name,comments) values ('own','Own state type'); "

# **2.2.1.15.1 Caso de uso gestión del workflow de estados**

Se desea añadir un nuevo tipo de estado llamado rejected. Utilizando la interfaz state añadiremos el nuevo estado rejected, del tipo closed.

# **2.2.1.15.2 Descripción de gestión del workflow de estados.**

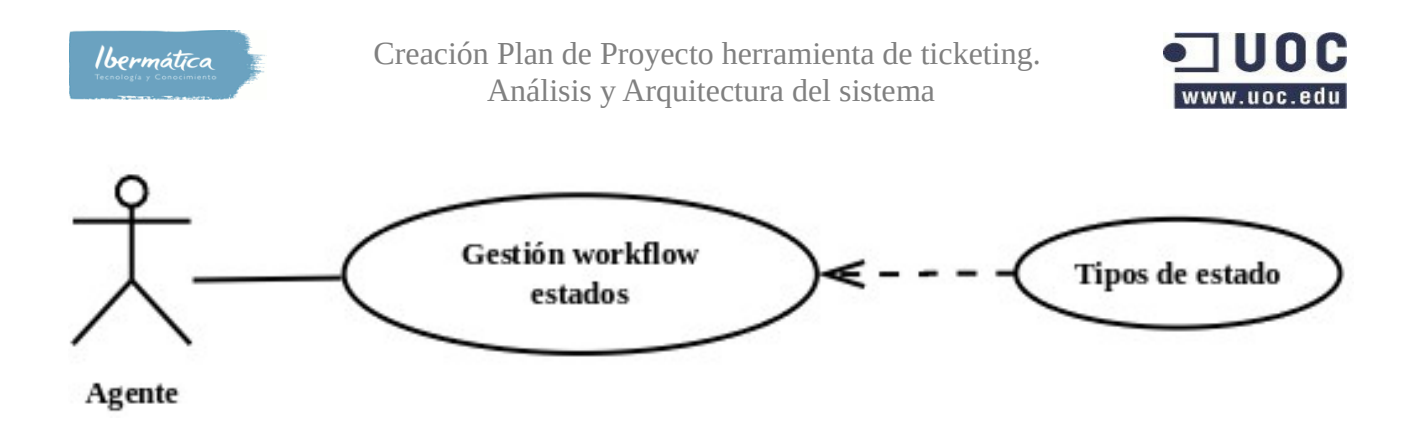

# **2.2.1.16 Cambios de prioridad**

Se podrán cambiar las prioridades tanto de los tickets como de las peticiones de cambio. Se configurará el sistema para que se deba realizar una entrada explicando los motivos del cambio de prioridad. Esta acción podrá ser realizada tanto por clientes como por agentes mediante las diferentes interfaces de gestión de tickets que tienen disponibles.

# **2.2.1.16.1 Caso de uso de cambios de prioridad**

Se detecta la necesidad de ajustar las prioridades de los tickets por parte de los Agentes. En este caso, un cambio de prioridad de nivel 5 muy alto a normal.

El agente seleccionará el ticket en cuestión, y seleccionará la pestaña priority del interfaz de gestión de tickets. Deberá introducir los motivos del cambio de prioridad y asignar la nueva prioridad.

# **2.2.1.16.2 Descripción cambios de prioridad**

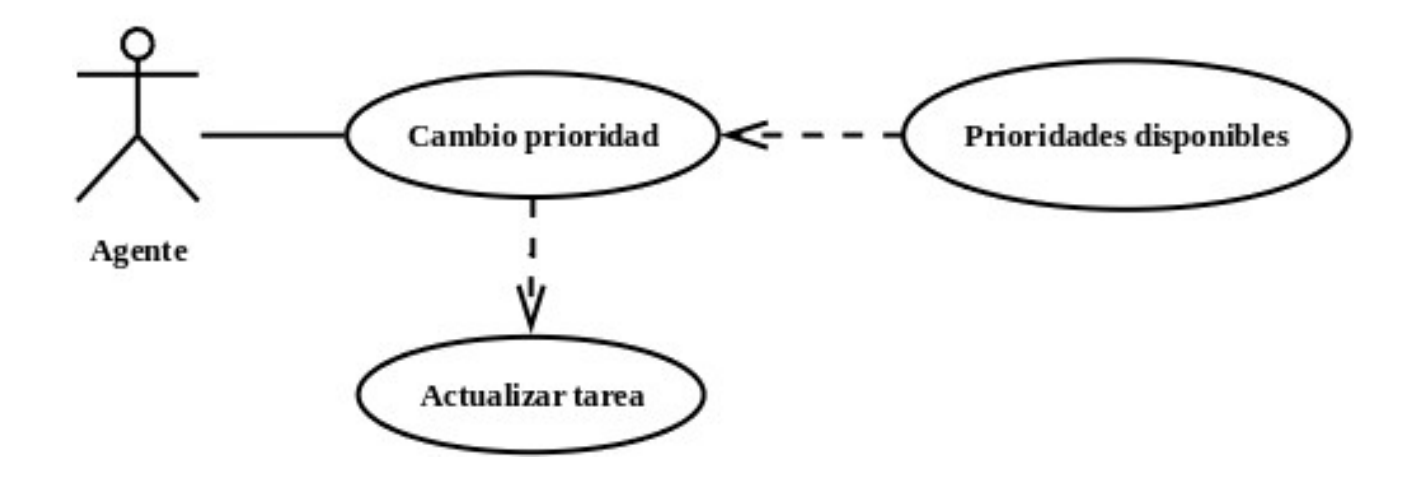

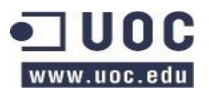

# **2.2.1.17 Formulario de apertura de ticket de Sustain**

Se dispone de la posibilidad de cambiar los formularios de apertura de tickets mediante la edición de los formularios. Por defecto todos las peticiones deben registrarse como tickets.

Los Agentes podrán crear tickets mediante dos interfaces, mail ticket o phone ticket.

Los usuarios disponen de un interfaz para crear tickets desde la paǵina de cliente.

# **2.2.1.17.1 Caso de uso Formulario de apertura de ticket de sustain.**

El cliente desea reportar una nueva incidencia. Para ello dispone de tres formas, enviando un mail, llamando al soporte telefónicamente o bien entrando en la página de cliente de la aplicación y creando un nuevo ticket. En este caso utilizará la página de cliente de la aplicación, donde seleccionando la pestaña nuevo ticket accederá al formulario de creación de tickets.

En este formulario podrá seleccionar, en función de los permisos de que disponga, el tipo de ticket, la cola, el servicio y nivel de SLA. Debiendo añadir un título al ticket, la información relacionada, si desea añadir anexos y el nivel de prioridad. Una vez cumplimentado el formulario enviará el nuevo ticket y este quedará registrado en el sistema.

Si las autorespuestas están configuradas recibirá un mail de repuesta a su nuevo ticket.

# **2.2.1.17.2 Definición de formulario de apertura de ticket de sustain.**

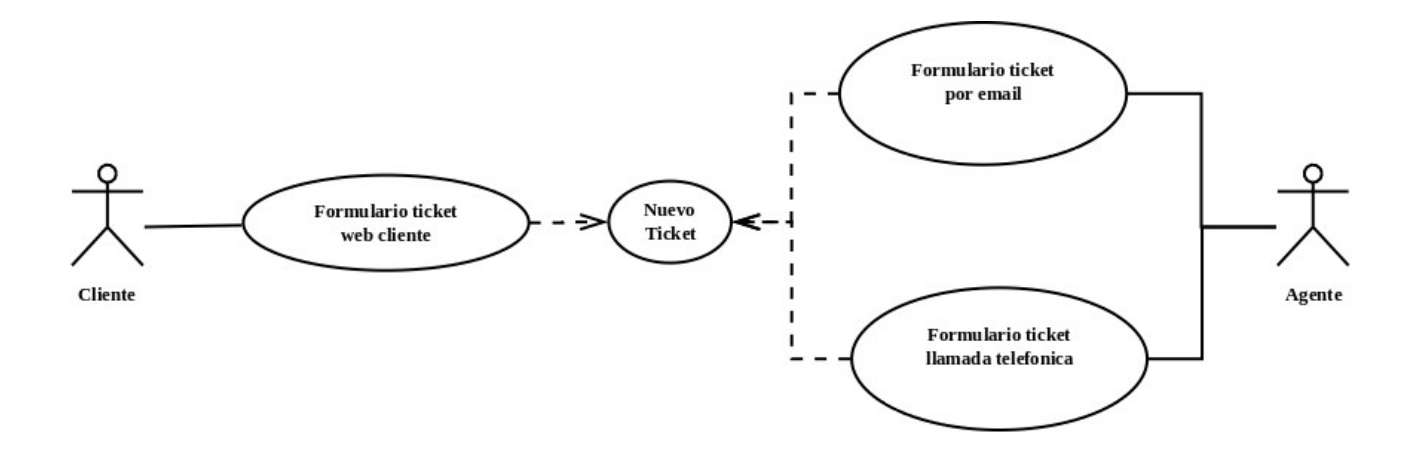

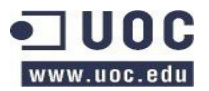

# **2.2.1.18 Formulario de apertura de ticket de evolution**

Se dispone de la posibilidad de cambiar los formularios de apertura de tickets mediante la edición de los formularios. Por defecto todos las peticiones deben registrarse como tickets, en caso de ser de evolution se hará un tiquet de tipo RFC.

Los Agentes podrán crear tickets mediante dos interfaces, mail ticket o phone ticket.

Los usuarios disponen de un interfaz para crear tickets desde la paǵina de cliente.

# **2.2.1.18.1 Caso de uso Formulario de apertura de ticket de evolution**

El cliente desea pedir un nuevo cambio. Para ello dispone de tres formas, enviando un mail, llamando al soporte telefónicamente o bien entrando en la página de cliente de la aplicación y creando un nuevo ticket.

En este caso utilizará la página de cliente de la aplicación, donde seleccionando la pestaña nuevo ticket accederá al formulario de creación de tickets.

En este formulario podrá seleccionar, en función de los permisos de que disponga, el tipo de ticket, la cola, el servicio y nivel de SLA. Debiendo añadir un título al ticket, la información relacionada, si desea añadir anexos y el nivel de prioridad. Una vez cumplimentado el formulario enviará el nuevo ticket y este quedará registrado en el sistema. Si las autorespuestas están configuradas recibirá un mail de repuesta a su nuevo ticket.

En caso de ser un cambio que no pueda gestionar el Service Desk, el agente encargado deberá abrir un nuevo cambio seleccionando create change que estará disponible para el ticket RFC.

# **2.2.1.18.2 Definición de formulario de apertura de ticket de evolution**

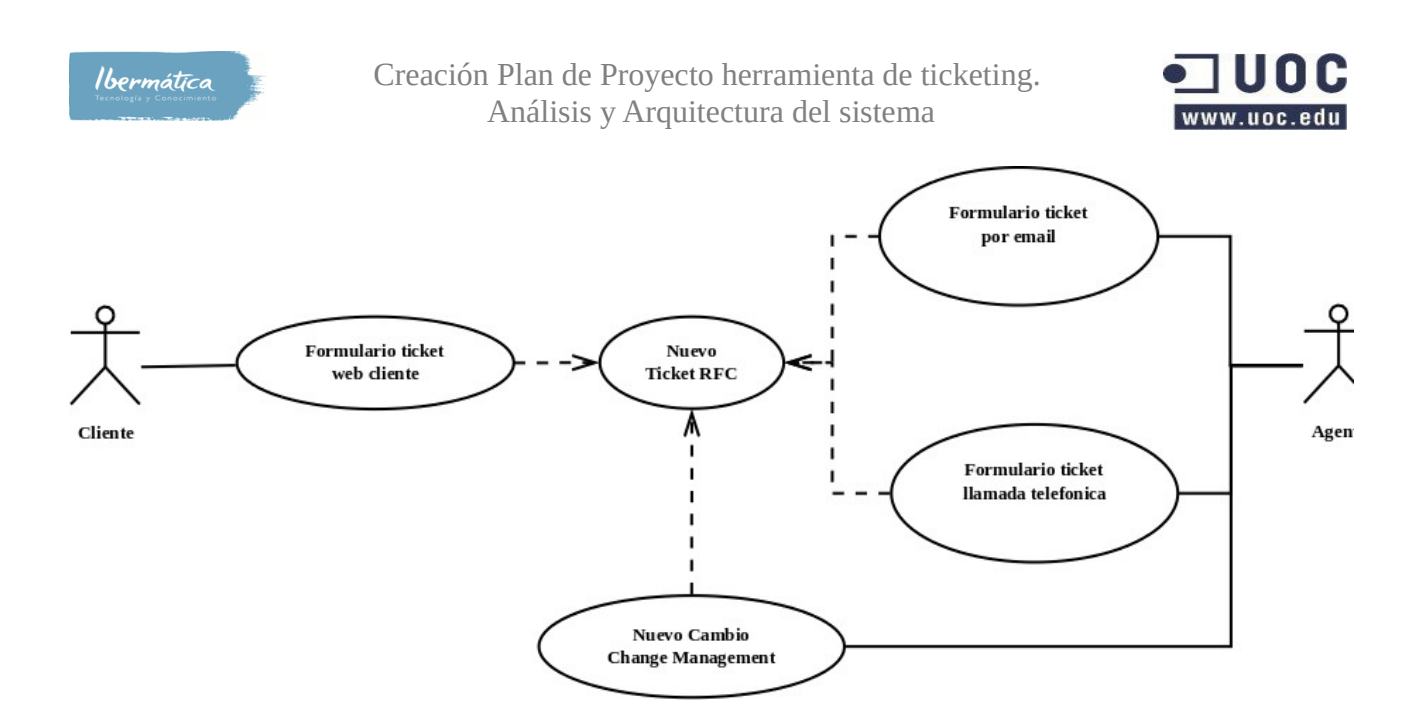

# **2.2.1.19 Asignación y reasignación de tarea a recurso/grupo**

Al crearse un ticket debe selecionarse la cola a la que estará asignado, toda cola pertenece a un grupo. Se detecta la necesidad de disponer de capacidad para cambiar la cola asignada, y por tanto el grupo, así como la posibilidad de cambiar el responsable del ticket.

# **2.2.1.19.1 Caso de uso asignación y reasignación de tarea a recurso/grupo**

Se desea cambiar la cola asignada a un ticket. Para realizar esta acción el Agente accederá al ticket y seleccionará la nueva cola mediante la utilización del menú desplegable move y seleccionando la nueva cola.

Es necesario que el Agente disponga de los permisos para realizar esta acción.

# **2.2.1.19.2 Descripción asignación y reasignación de tarea a recurso/grupo**

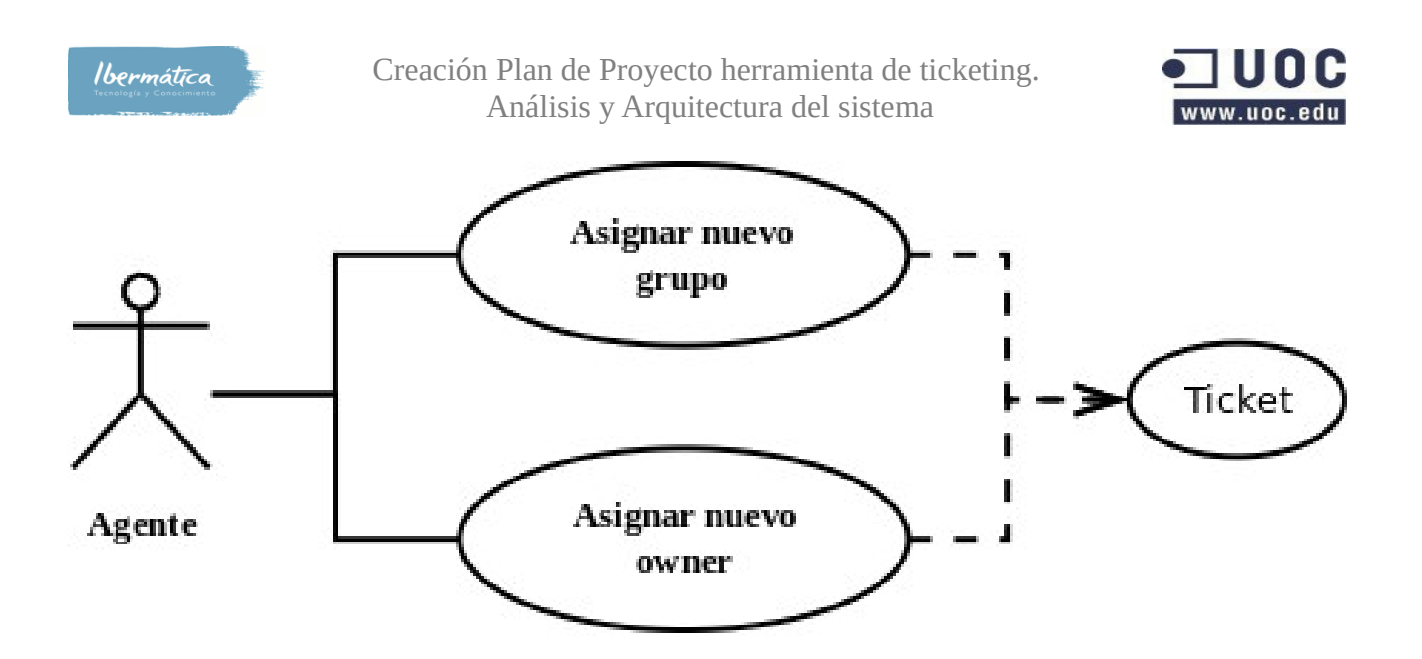

# **2.2.1.20 Registro e imputaciones de actividad**

Cualquier cambio que se realice en los tickets y cambios deberá ser justificado mediante la adición de un comentario de motivos. Adicionalmente si es preceptivo se añadirá una imputación del trabajo dedicado.

# **2.2.1.20.1 Caso de uso registro e imputaciones de actividad**

Un agente desea cerrar un ticket. Aparecerá una nueva página donde pedirá incluir una explicación del cierre y opcionalmente podrá añadir una imputación del trabajo invertido en el ticket.

# **2.2.1.20.2 Descripción registro e imputaciones de actividad**

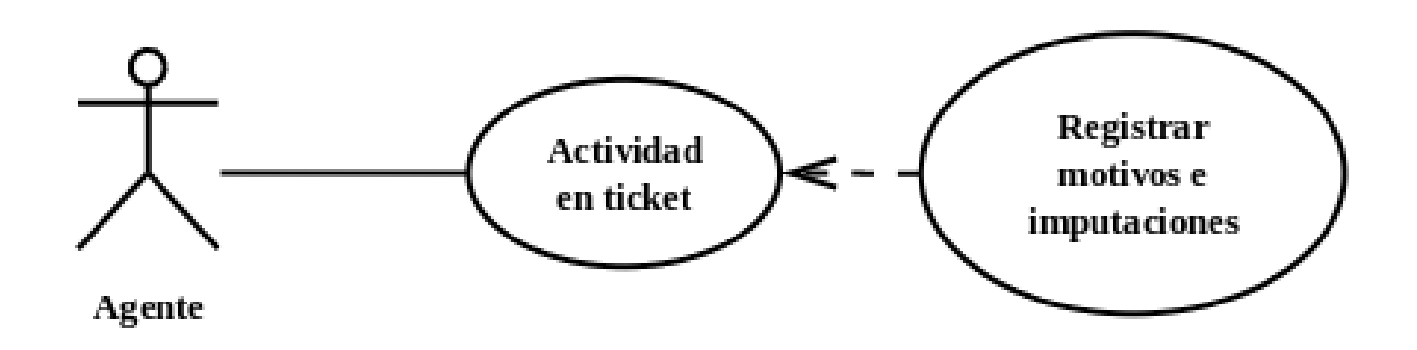

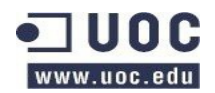

# **2.2.1.21 Asignación de coste a recursos**

# **2.2.1.21.1 Tipos de recursos**

Se podrá asignar coste a los recursos, en función del tipo de recurso. El centro de coste deberá estar asignado a una empresa.

# **2.2.1.21.1 Recursos hardware**

Los equipos del inventario disponen de información relativa al centro de coste. Si son de renting y su coste anual, o bien el coste inicial del equipo y el estado de amortización. Adicionalmente se dispondrá de información sobre la garantía, o soporte disponible, su fecha de finalización y el coste anual del servicio de soporte. En esta categoría se incluirán las localizaciones.

### **2.2.1.21.2 Recursos software**

El software dispone de información sobre el centro de coste, tipo de licencia y si fuera necesario la clave de la licencia. La fecha de finalización y si dispone de contrato de soporte.

### **2.2.1.21.3 Servicios**

Asignación de coste anual y centro de coste de servicios.

# **2.2.1.21.2 Caso de uso asignación de coste a recursos**

### **2.2.1.21.2.1 Hardware/software**

Se desea actualizar la información sobre el contrato de soporte. Mediante la interfaz de CMDB seleccionaremos el recurso a actualizar, editaremos la entrada a actualizar y se actualizará la fecha de finalización de soporte, el nuevo coste anual y el centro de coste

### **2.2.1.21.2.2 Servicios**

Se debe actualizar el coste anual de un servicio, mediante la interfaz costes se podrá asignar el nuevo coste anual del servicio y si fuera necesario el centro de coste.

# **2.2.1.21.3 Descripción de uso asignación de coste a recursos**

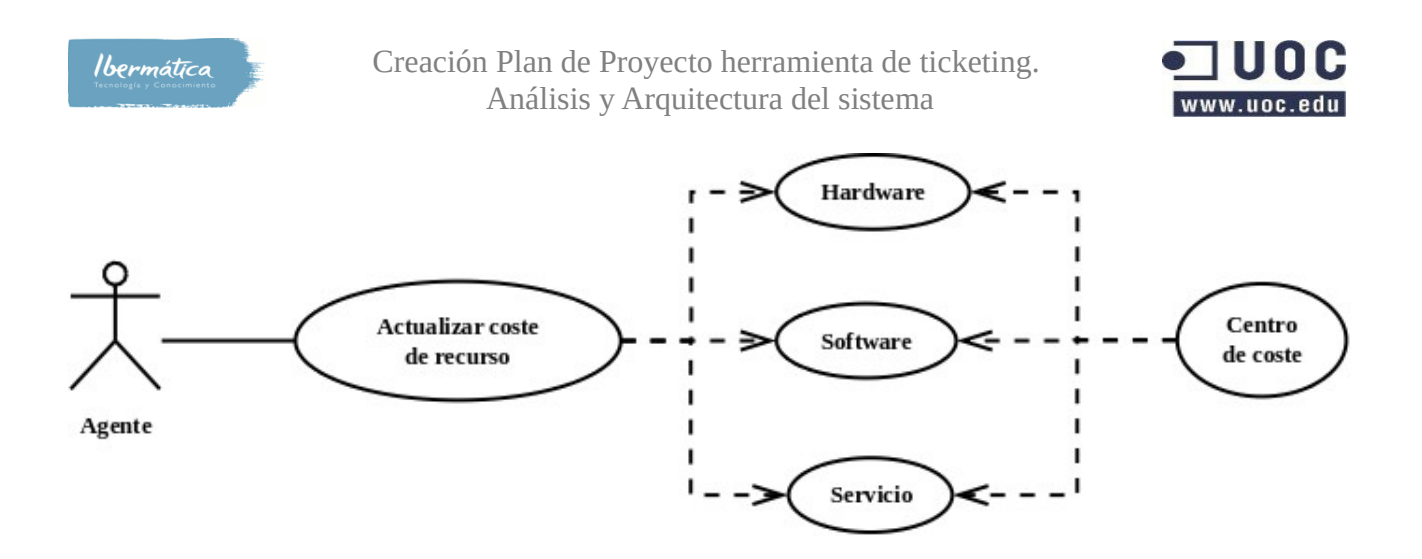

# **2.2.1.22 Gestión de Cambios de valoración en las entradas**

Todas las peticiones de cambio conllevan la creación de órdenes de trabajo para implementarlas que disponen de valoraciones del esfuerzo para realizar la tarea, así como los cambios necesarios. En el historial de la orden de trabajo se reflejará los cambios de valoraciones.

Para hacer que sea necesario reportar el cambio en las entradas y definir las workunits lo podemos hacer mediante sysconf => Ticket => Frontend::Agent

# **2.2.1.22.1 Caso de uso gestión de Cambios de valoración en las entradas**

Se desea actualizar la valoración de esfuerzo necesario para un cambio. Mediante la interfaz Changes accederemos al cambio que se desea realizar, visualizando las órdenes de trabajo asociadas.

Seleccionaremos la orden de trabajo a actualizar y mediante la opción edit actualizaremos la entrada de planned effort.

# **2.2.1.22.1 Descripción gestión de Cambios de valoración en las entradas**

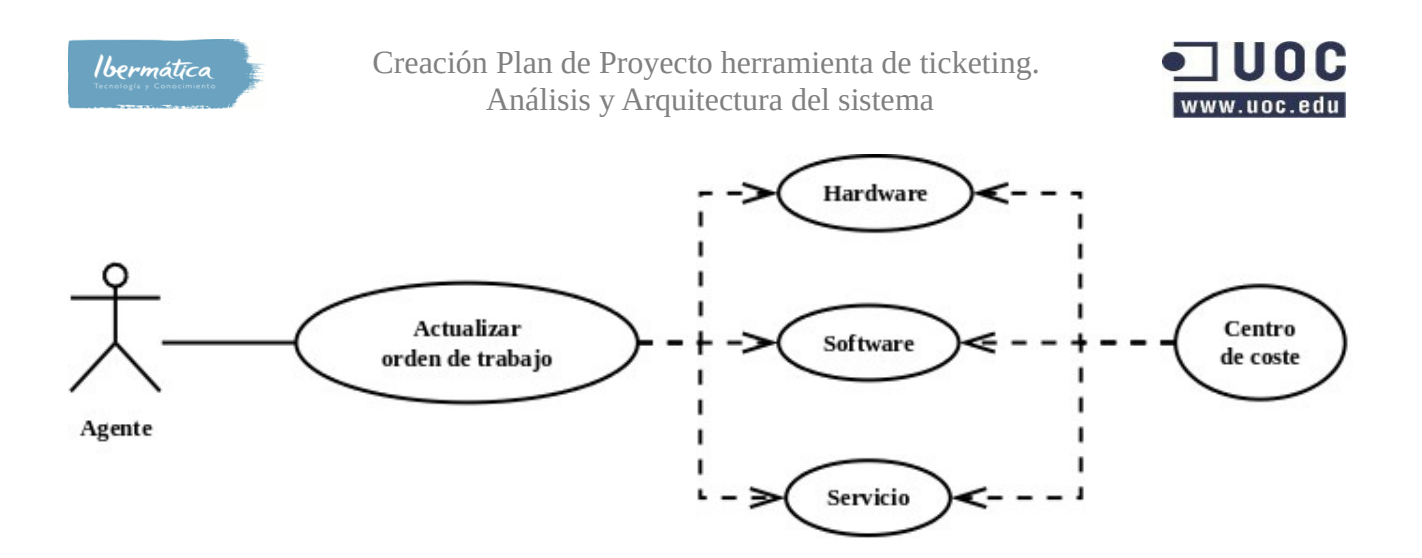

# **2.2.1.23 Definición de relación servicio – centro de coste**

Mediante el interfaz servicio <=> centro de coste podremos añadir el centro o centros de coste del cliente. En la información de servicio podremos especificar el centro de coste asociado al servicio.

# **2.2.1.2.23.1 Caso de uso de relación servicio – centro de coste**

Se desea crear un nuevo servicio, mediante el interfaz de relación servicio <=> centro de coste crearemos el nuevo servicio, indicando el centro de coste.

### **2.2.1.2.23.2 Descripción relación servicio – centro de coste**

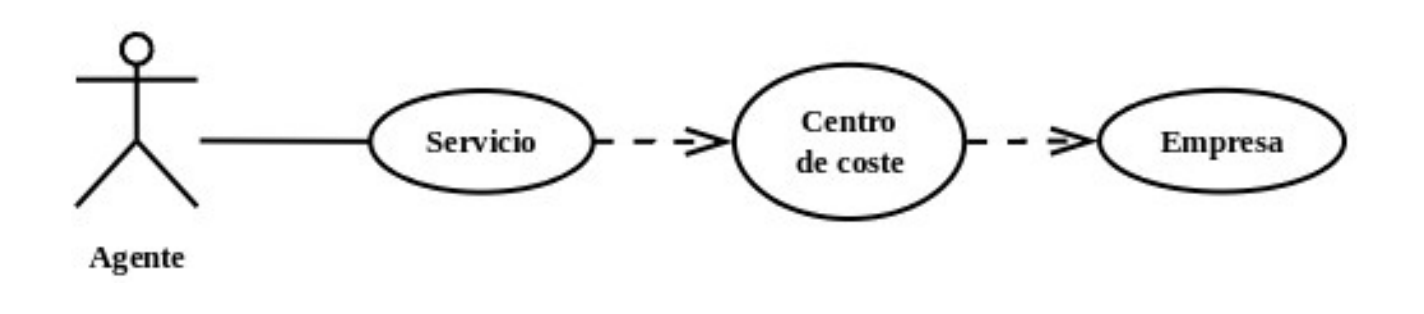

# **2.2.1.24 Control costes económicos, en unidades.**

Mediante este interfaz se podrán obtener informes sobre los costes en base a los tiempos de dedicación de cada actividad en relación con su centro de coste. Las unidades de reporte serán en minutos. Adicionalmente se podrá obtener la información por recurso.

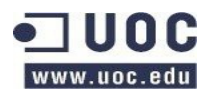

### **2.2.1.24 Caso de uso control costes económicos**

Se desea obtener un informe de los costes relacionados a cada cola de tickets. Se accederá al interfaz. Se seleccionará generar reporte por tiempo de reportado en los tickets de cada cola y se optendrá un reporte del total de tiempo, el centro de coste asociado y el total de coste en esa cola. Se podrá obtener el report en formato gráfico, imprimirlo o CSV.

### **2.2.1.24.2 Descripción control costes económicos**

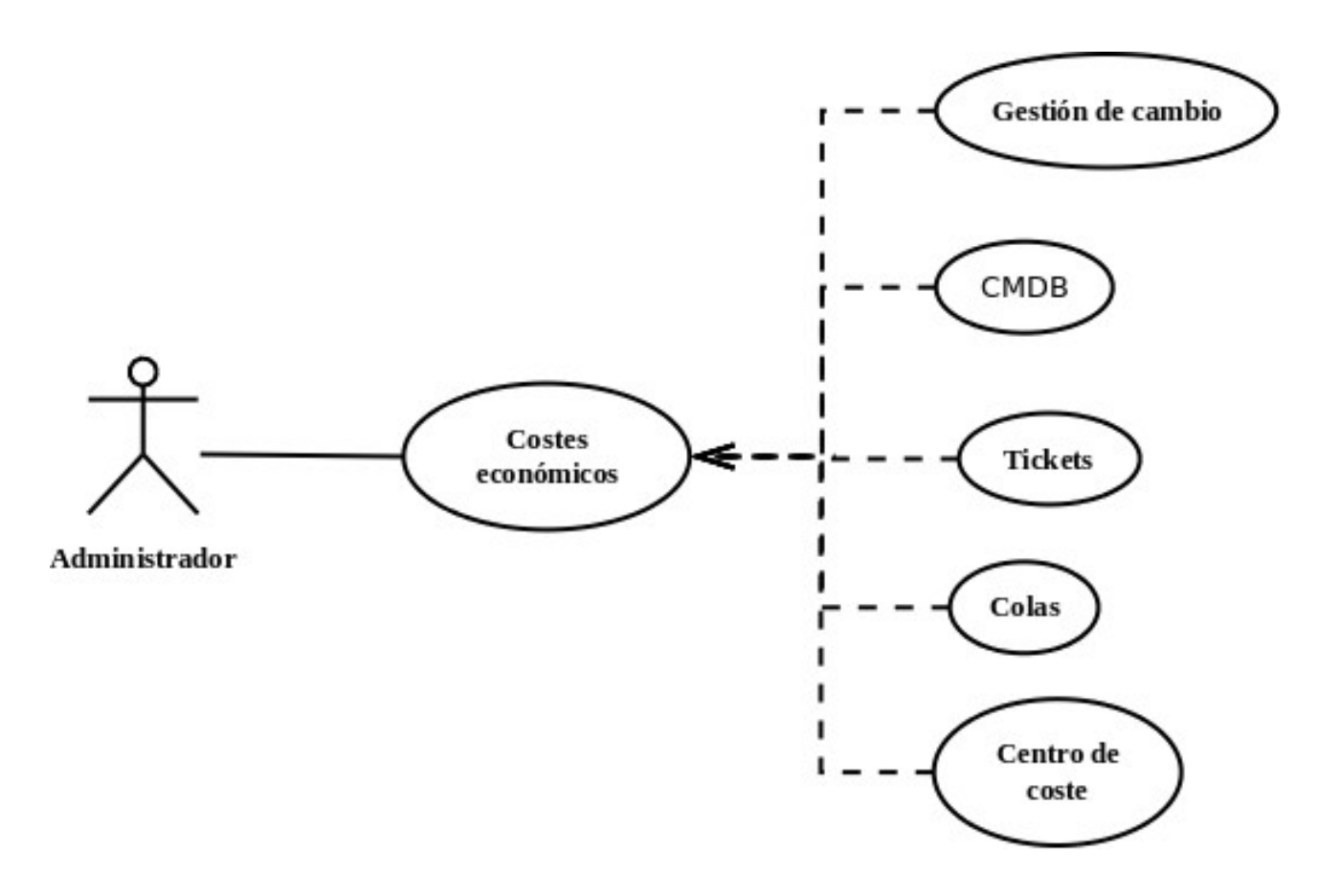

# **2.2.1.25 Imputación por centros de coste de cliente.**

La mediante la funcionalidad timeaccounting los agentes deben imputar las horas trabajadas por actividad realizada. Deben ser definidas por un administrador, opcionalmente se puede habilitar a que el propio agente pueda crear nuevo proyectos o tareas. Con tal de controlar los centros de coste estos proyectos o tareas serán el centro de coste.

# **2.2.1.25.1 Caso de uso imputación por centros de coste de cliente.**

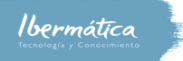

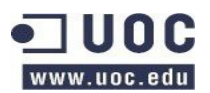

El Agente debe realizar una imputación de horas semanales, accediendo mediante timeaccounting a la interfaz report, imputará las horas trabajadas durante la semana según el centro de coste.

### **2.2.1.25.2 Descripción imputación por centros de coste de cliente.**

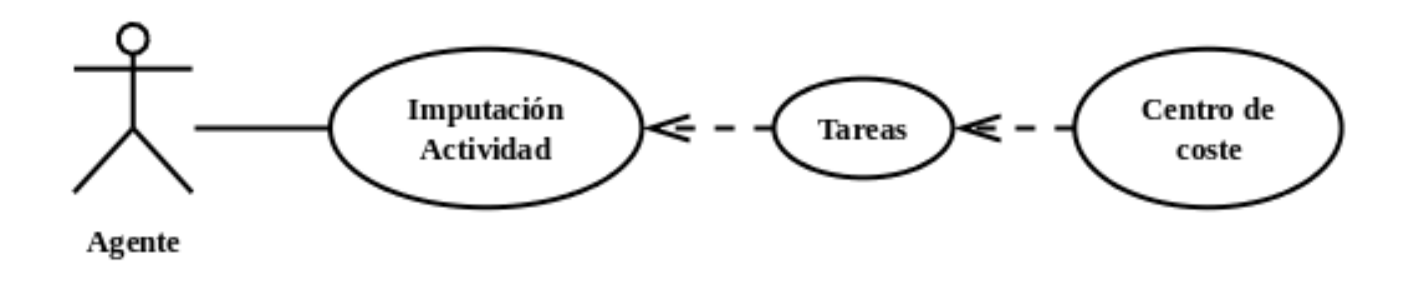

# **2.2.1.26 Emisión de documentación (Facturas, pedidos, ofertas, etc.)**

Mediante esta funcionalidad el administrador podrá generar documentación relativa a facturación, pedidos y ofertas. Para generar la información relativa a facturación se utilizará la información reportada por los agentes en el timeaccounting. Para pedidos y ofertas, se obtendrá en base a la información de la gestión de cambios. Antes de aprobarse un cambio se enviará el pedido u oferta al cliente, debiendo ser aceptada por este. Una vez aceptada el CAB procederá a aprobar los cambio y ordenes de trabajo para su ejecución. En caso de que sea un recurso nuevo se creará en estado planificado y se esperará a la aprobación del cliente para su compra en instalación mediante un RFC.

# **2.2.1.26.1 Caso de uso emisión de documentación**

Se desea generar la facturación para los centros de coste de los clientes, accediendo a la interfaz facturación se podrá elegir entre los clientes disponibles, una vez elegido el cliente se procederá a seleccionar los centros de costes deseados. En base a la información reportada por los agentes se generará el documento de facturación por centro de coste y horas reportadas en este. Pudiéndose imprimir o crear un documento CSV.

### **2.2.1.26.2 Descripción emisión de documentación**

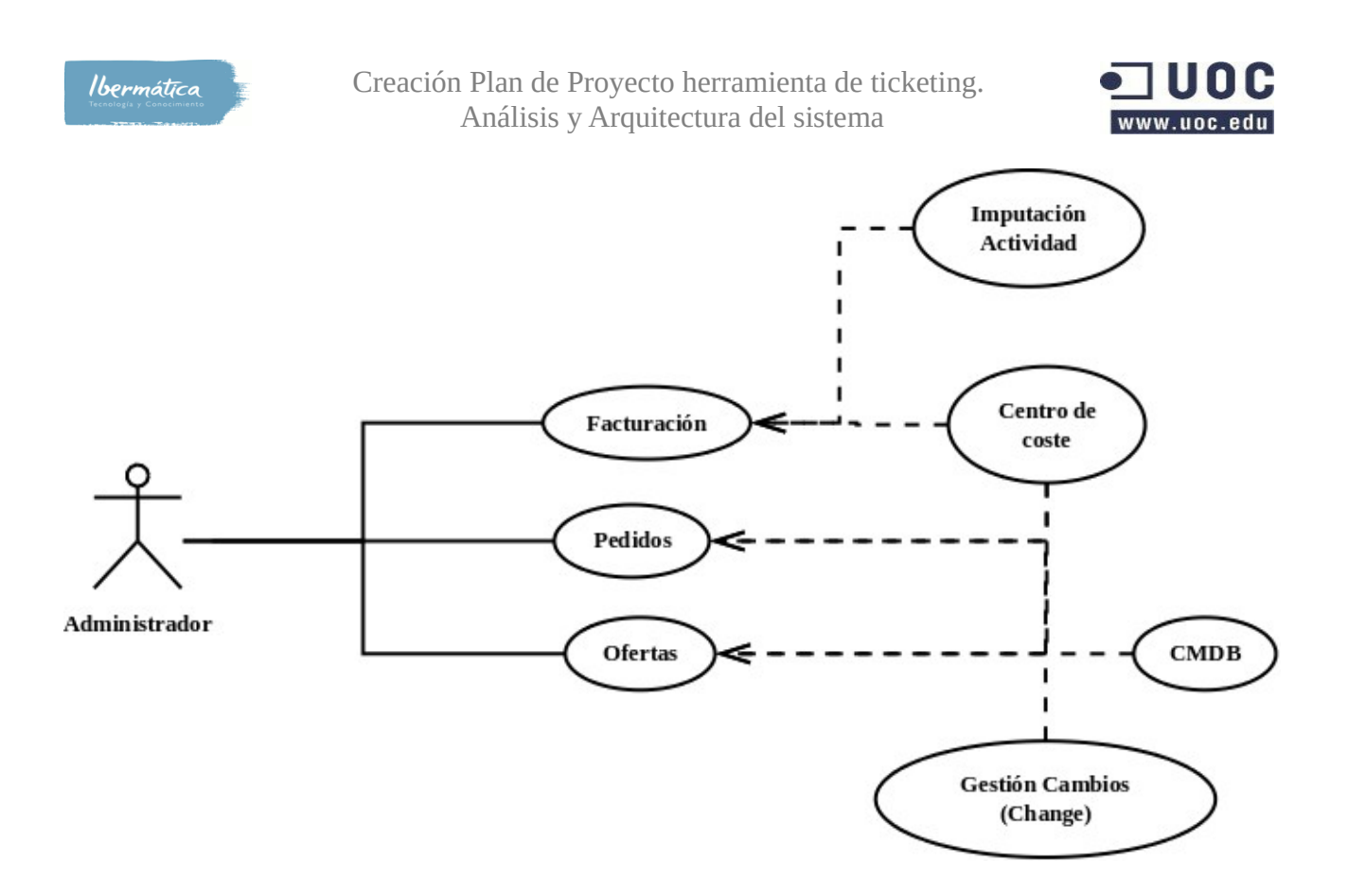

# **2.2.1.27 Creación, edición y visualización de documentación FAQ.**

Se detecta la necesidad de gestionar el conocimiento de manera flexible. Esto se realizará mediante la creación de FAQ. Estas dispondrán de visibilidad en base si son de agente, cliente, o públicas.

# **2.2.1.27.1 Caso de uso creación, edición y visualización de documentación FAQ.**

Se recibe un ticket de incidencia que es un caso reflejado en las FAQs,donde se reflejan los pasos que debe realizar el cliente para solucionar el problema. Seleccionará cerrar el ticket y utilizará la entrada FAQ para incluir la resolución al problema en la respuesta al cliente.

### **2.2.1.27.2 Descripción creación, edición y visualización de documentación FAQ.**

# **2.3 Definición interfaces usuario**

El sistema de ticketing será utilizado por usuarios de diferentes perfiles que dispondrán de accesos a las diferentes interfaces en función de los privilegios asignados. Los diferentes perfiles de usuarios serán:

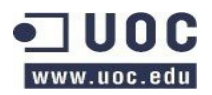

#### • **Cliente**

- Conocimientos básicos de informática
- Conocimientos básicos de la herramienta de ticketing.
	- Apertura de incidencias
	- Consulta de las FAQ

#### • **Agentes**

Los agentes serán los miembros de los diferentes equipos que darán soporte a los clientes.

#### ◦ **ServiceDesk**

- Soporte a usuarios
- Conocimientos básicos de la herramienta
	- $\blacklozenge$  Tickets
	- Consulta y reporting
	- ◆ Report de actividades
	- ◆ Uso de FAOs

#### ◦ **Especialistas**

- Soporte a usuarios de segundo y tercer nivel
- Conocimientos básicos de la herramienta
	- $\triangleleft$  Tickets
	- ◆ Report de actividades
	- Consulta y reporting
	- ◆ Uso de FAOs

#### ◦ **Coordinador**

- **EXECUTE:** Service management
- Conocimientos avanzados de la herramienta
	- ◆ Control de tickets
	- Consulta y reporting
	- ◆ Report de actividades
	- Uso de FAQ
	- Gestión de permisos
	- Gestión de negocio
	- ◆ Gestión de workflow

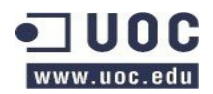

- **Administrador**
	- Management general del servicio
	- Conocimientos avanzados de la herramienta
		- Control de tickets
		- Consulta y reporting
		- ◆ Report de actividades
		- ◆ Uso de FAO
		- Gestión de permisos
		- ◆ Gestión de negocio
		- Gestión de workflow
		- Conocimientos avanzados de la herramienta

# **2.3.1 Principios generales de la interfaz de usuario**

Se dispondrán de dos interfaces de usuarios en función de si se es usuario cliente o agente. A nivel general deberá tener las siguientes características.

- Se utilizará un navegador web para interactuar con el sistema.
- Los navegadores utilizados deberán tener soporte a estándard HTML4.1
- Se deberá habilitar la ejecución de javascript en el navegador.
- Para acceder a la aplicación se dispondrá de una pantalla de login, diferentes para los agentes y los cliente, donde se deberá poner el login/password. Una vez autorizado el acceso se visualizarán las opciones en función de los permisos disponibles.

# **2.3.1.1 Interfaces de cliente**

Los clientes dispondrán de un interfaz web propio con funcionalidades. Se podrán crear páginas de inicio en función del cliente. Mediante este interfaz se accederán a las diferentes funcionalidades disponibles.

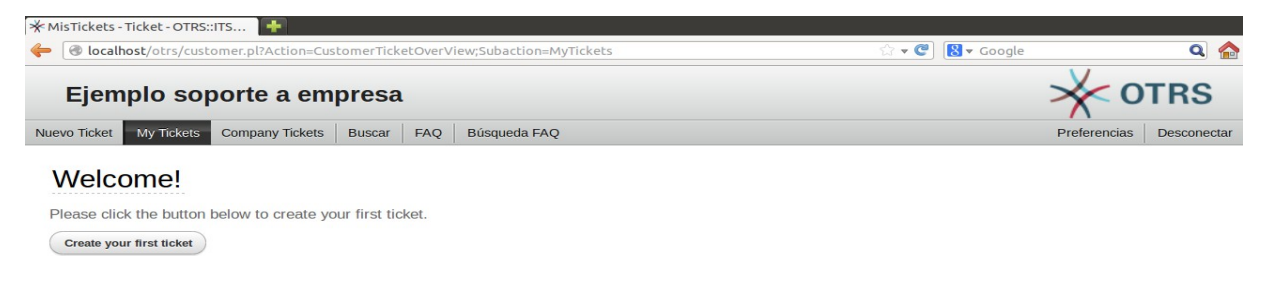

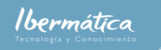

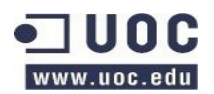

La representación de las interfaces que tendrá disponible el cliente es:

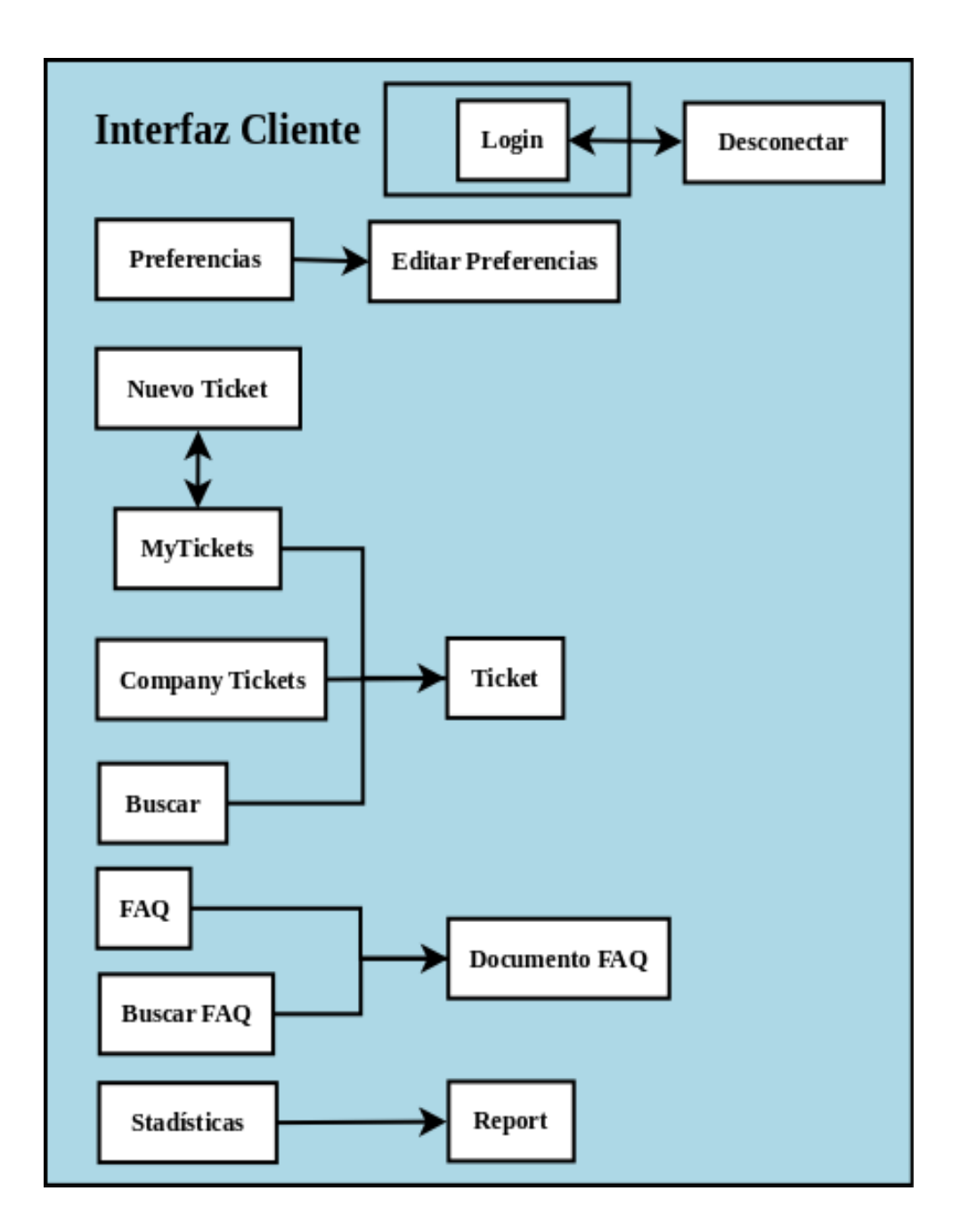

A continuación se detallan las interfaces disponibles:

# **2.3.1.1.1 Preferencias**

Seleccionando preferencias el usuario podrá ajustar los siguientes campos del interfaz principal:

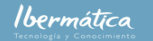

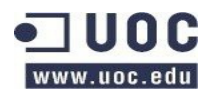

- Idioma de interfaz
- Número de tiquets visualizados por página
- Ticket Overview
- Cambio de contraseña

# **2.3.1.1.2 Nuevo Ticket**

Formulario de creación de ticket, se deberá reflejar:

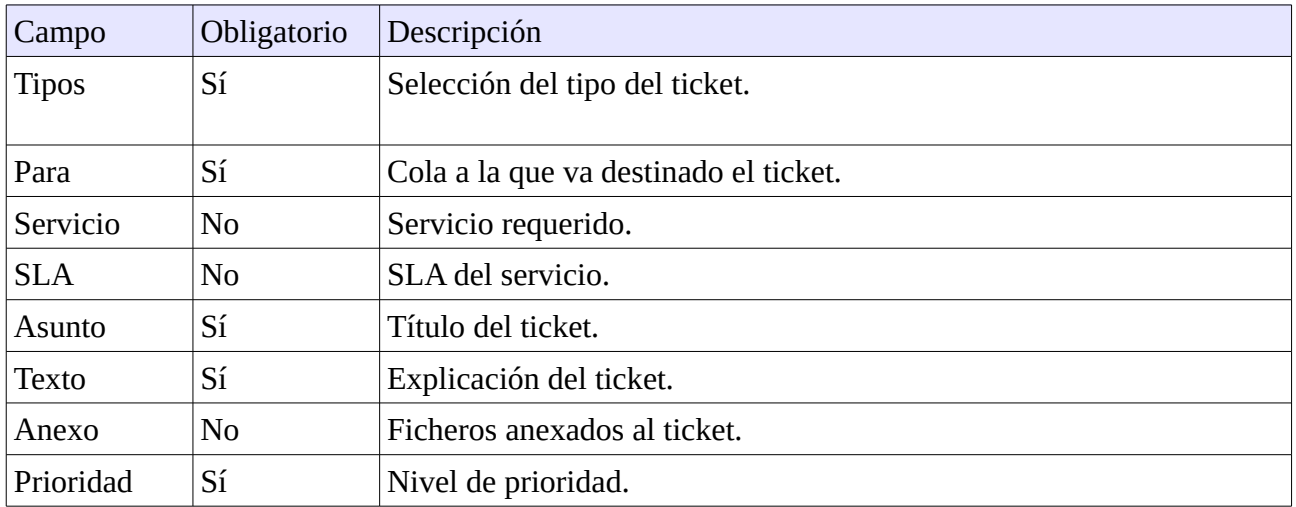

# **2.3.1.1.2 My tickets**

Visualización de la información general del estado de los tickets creados por el cliente, podrá seleccionar el ticket para acceder a la información del ticket. Podrá seleccionar en base a:

- **Todo**: Para ver todos los tickets.
- **Abierto**: Para visualizar los tickets en curso.
- **Cerrado**: Para visualizar los tickets que han sido cerrados.

Al seleccionar el ticket podrá visualizar el historial del ticket e incluir nuevos comentarios mediante la acción "responder". En caso que se realize esta acción en un ticket cerrado este será reabierto.

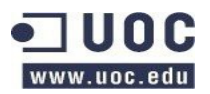

# **2.3.1.1.2 Company tickets**

Visualización de la información general del estado de los tickets por la empresa con acceso a las mismas colas, podrá seleccionar el ticket para acceder a la información del ticket. Podrá seleccionar en base a:

- **Todo**: Para ver todos los tickets.
- **Abierto**: Para visualizar los tickets en curso.
- **Cerrado**: Para visualizar los tickets que han sido cerrados.

Al seleccionar el ticket podrá visualizar el historial del ticket e incluir nuevos comentarios mediante la acción "responder". En caso que se realize esta acción en un ticket cerrado este será reabierto.

# **2.3.1.1.3 Buscar**

Para realizar búsquedas de tickets. Dispondrá:

- **Perfil**: Plantillas de búsqueda en base a búsquedas anteriores del cliente.
- **Ticket #**: Búsqueda por ticket o número de cliente
- **Por texto en tickets**: Según parámetros de texto del ticket.
- **Prioridad**: En función de prioridades.
- **Estado**: En función de estados.
- **Restricciones de tiempo**: Tickets creados en un periodo
- **Guardar búsqueda como plantilla**: Guardar la búsqueda como plantilla en el perfil de usuario.
- **Opciones de salida**: Forma de presentación de la búsqueda, por pantalla, impreso, CSV.

# **2.3.1.1.4 FAQ**

Acceso a las FAQs visibles por el cliente.

• **Perfil**: Plantillas de búsqueda en base a búsquedas anteriores del cliente.

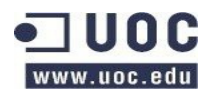

- **FAQ #**: Búsqueda por número de FAQ.
- **Por texto en FAQ**: Según parámetros de texto del FAQ.
- **Idioma**: En función del idioma de la FAQ.
- **Categoría**: Restricción de categoría.
- **Guardar búsqueda como plantilla**: Guardar la búsqueda como plantilla en el perfil de usuario.
- **Opciones de salida**: Forma de presentación de la búsqueda, por pantalla, impreso, CSV.

# **2.3.1.1.5 Buscar FAQ**

Búsqueda en las FAQs.

# **2.3.1.1.6 Estadísticas**

La interfaz de estadísticas permitirá visualizar reports en base a los indicadores que se configuren como visibles por el cliente.

#### **2.3.1.2.6.1 Resumen**

Se dispondrá de un resumen de las estadísticas disponibles. En caso de disponer de permisos para añadir nuevas estadísticas el agente dispondrá de la capacidad para añadir nuevas estadísticas.

# **2.3.1.2 Interfaces de Agentes**

Los Agentes dispondrán de acceso a diferentes funcionalidades en función de los permisos el interfaz general de acceso. Según los niveles de privilegios los agentes dispondrán de diferentes funcionalidades disponibles.

Ejemplo de interfaz de un agente con rol de service desk

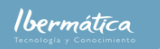

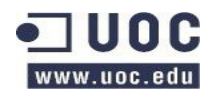

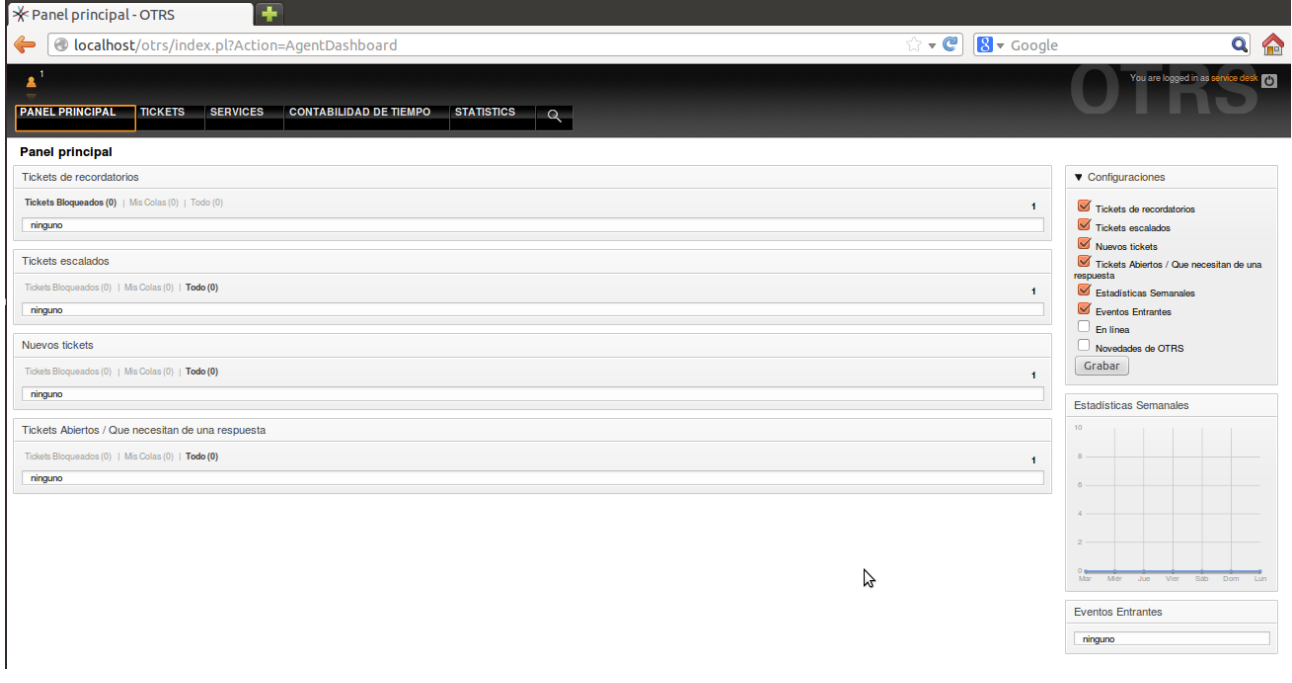

Ejemplo de interfaz de un agente con rol de administrador

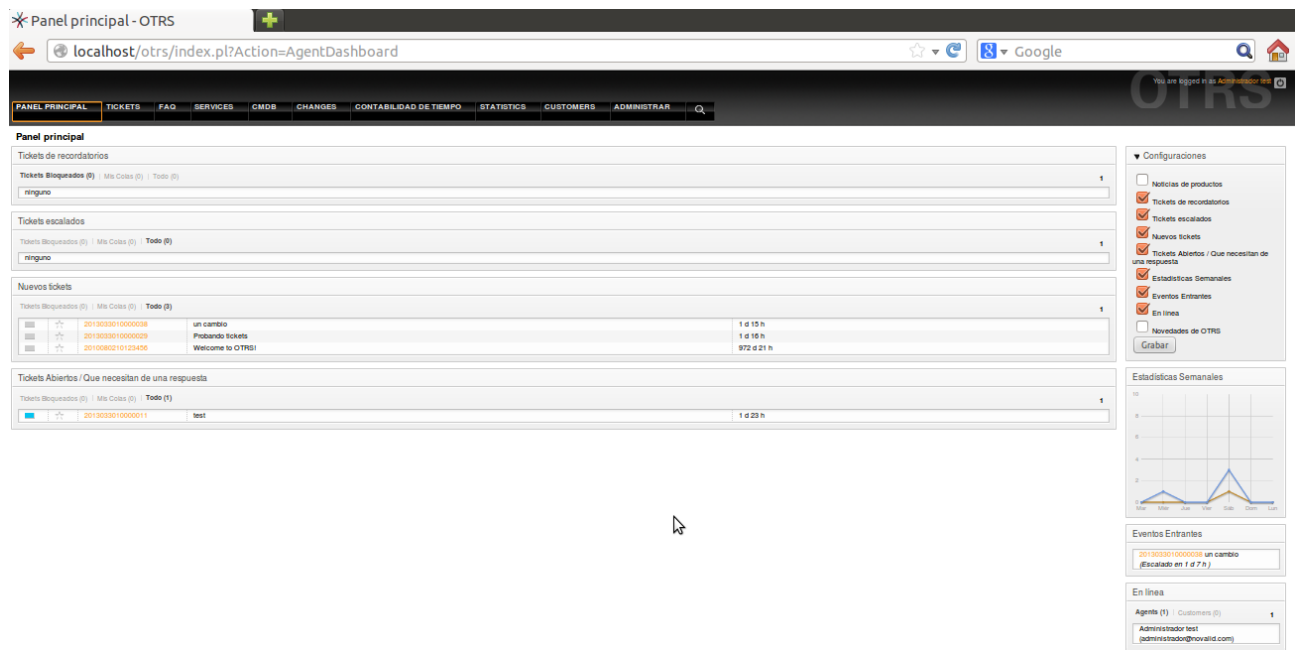

A continuación se muestran las interfaces que tendrán disponibles los Agentes, en estas variarán en función del perfil de cada Agente, y seguidamente se detallan los interfaces.

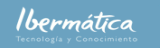

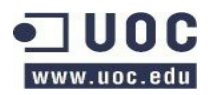

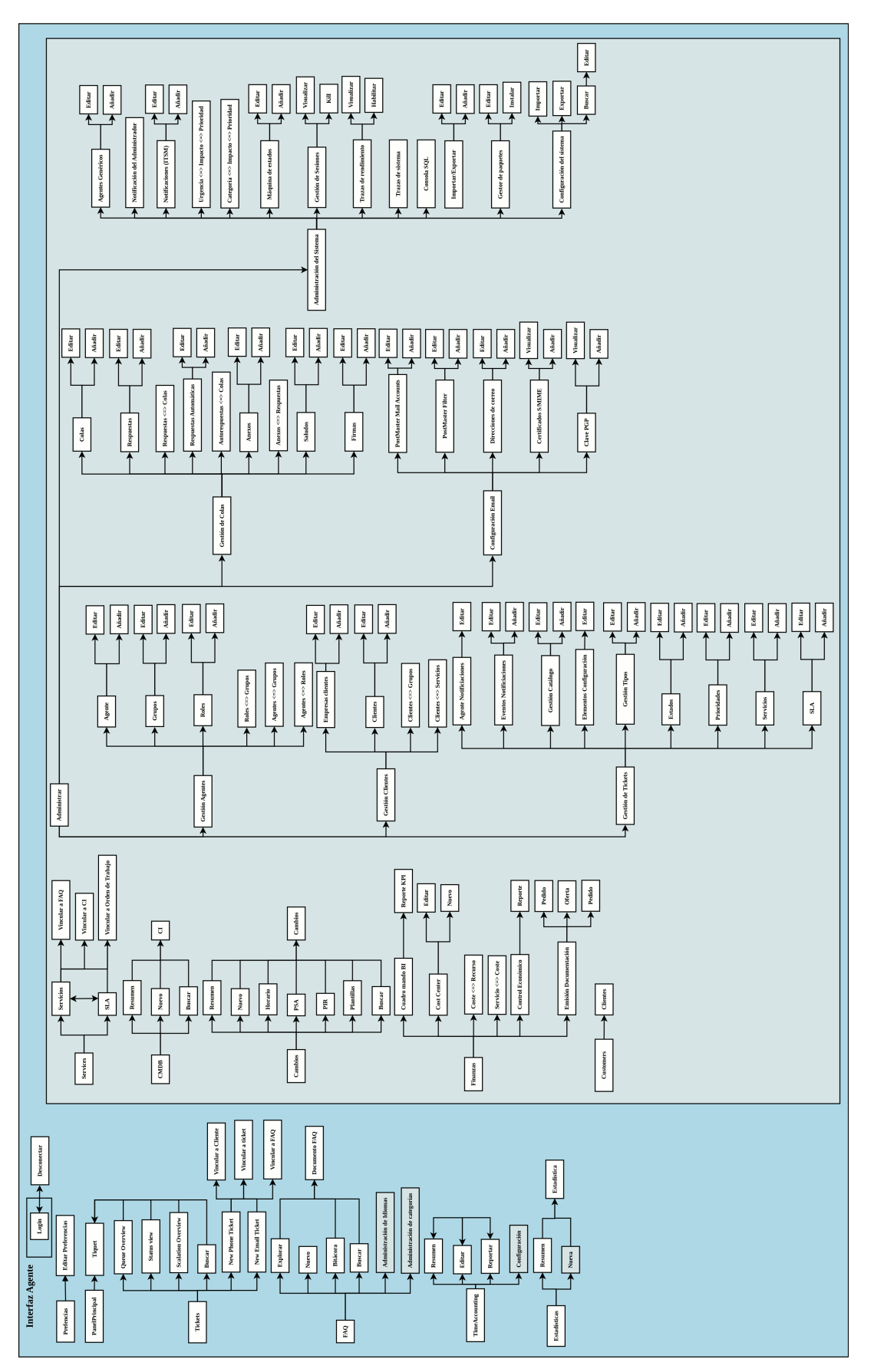

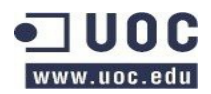

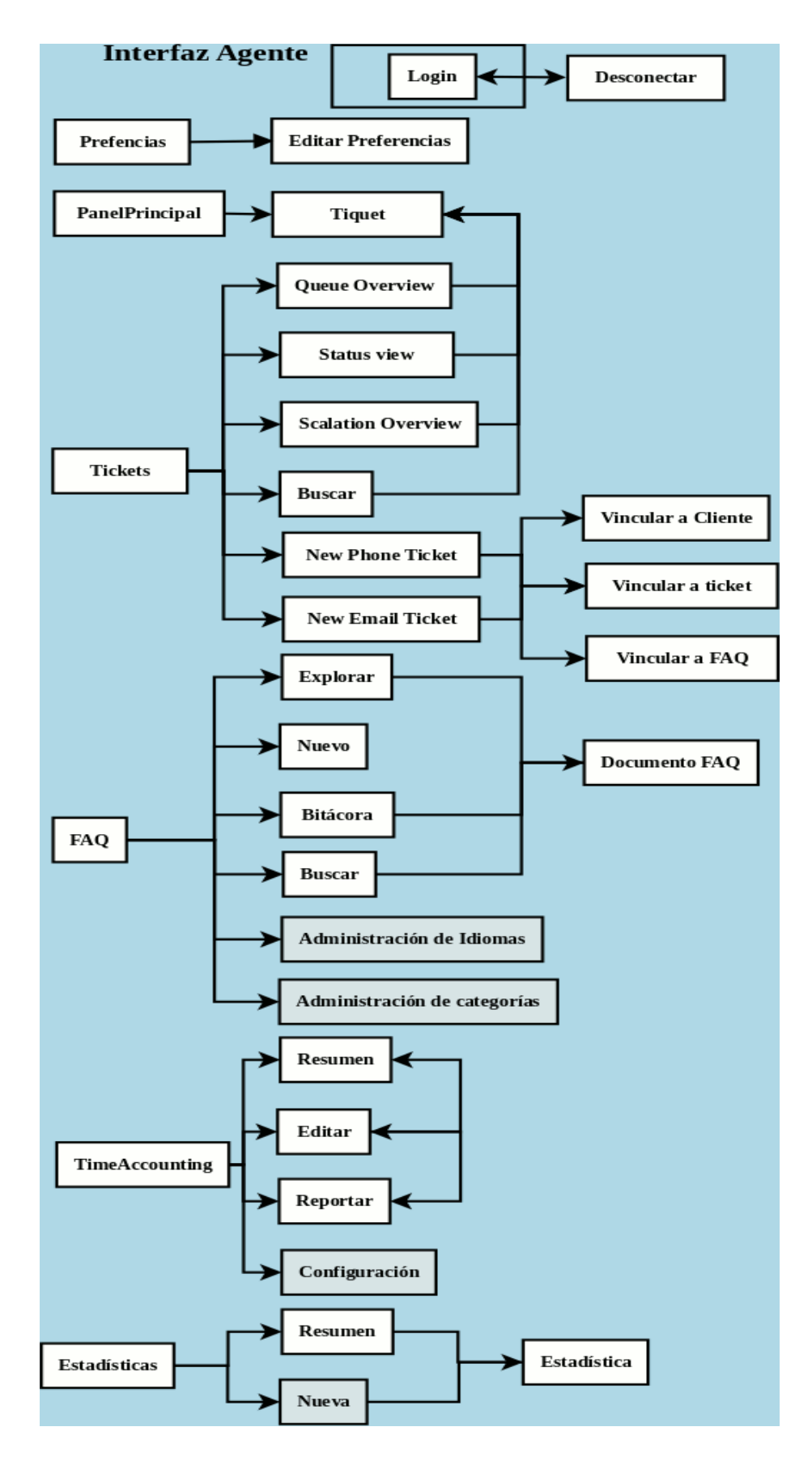

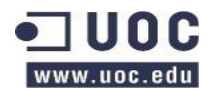

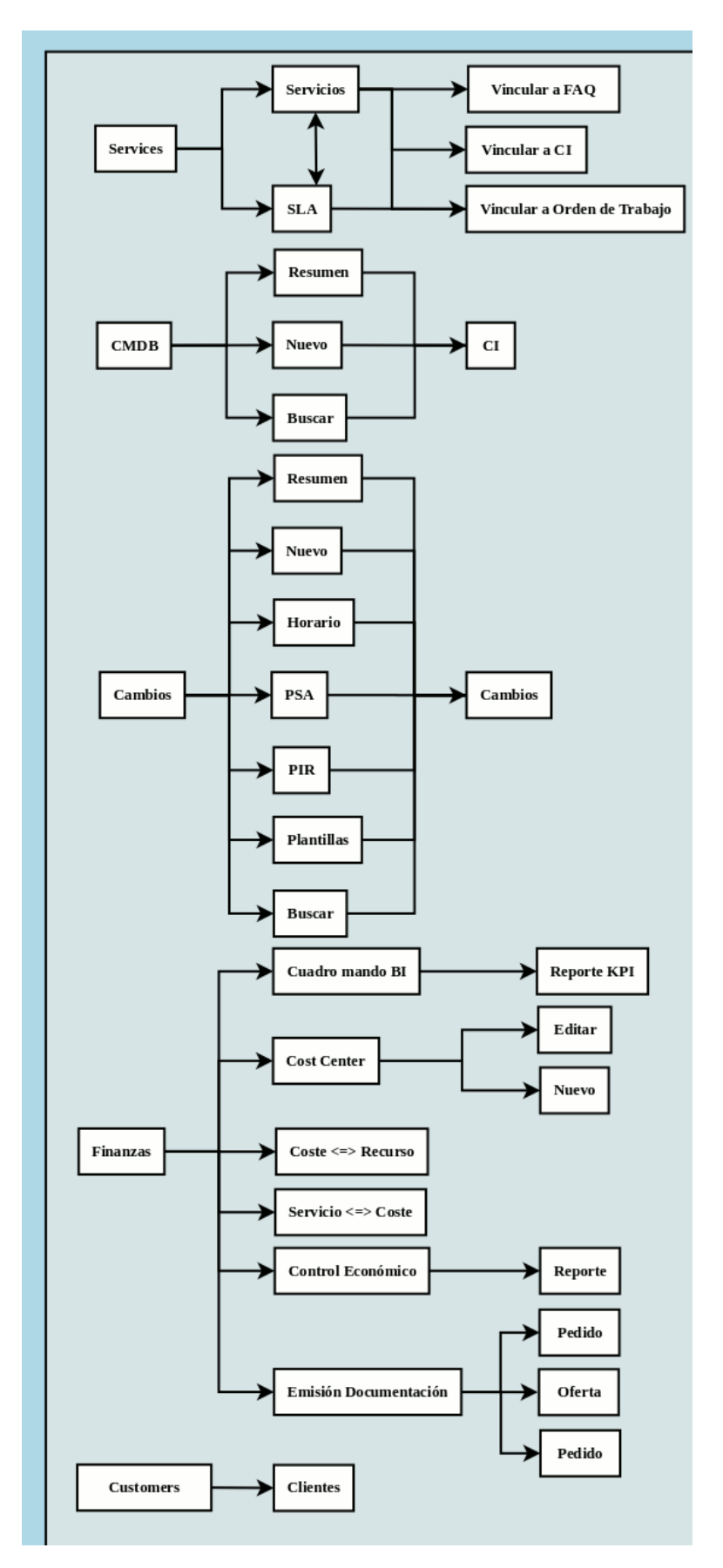
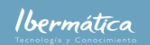

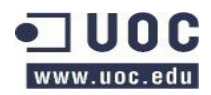

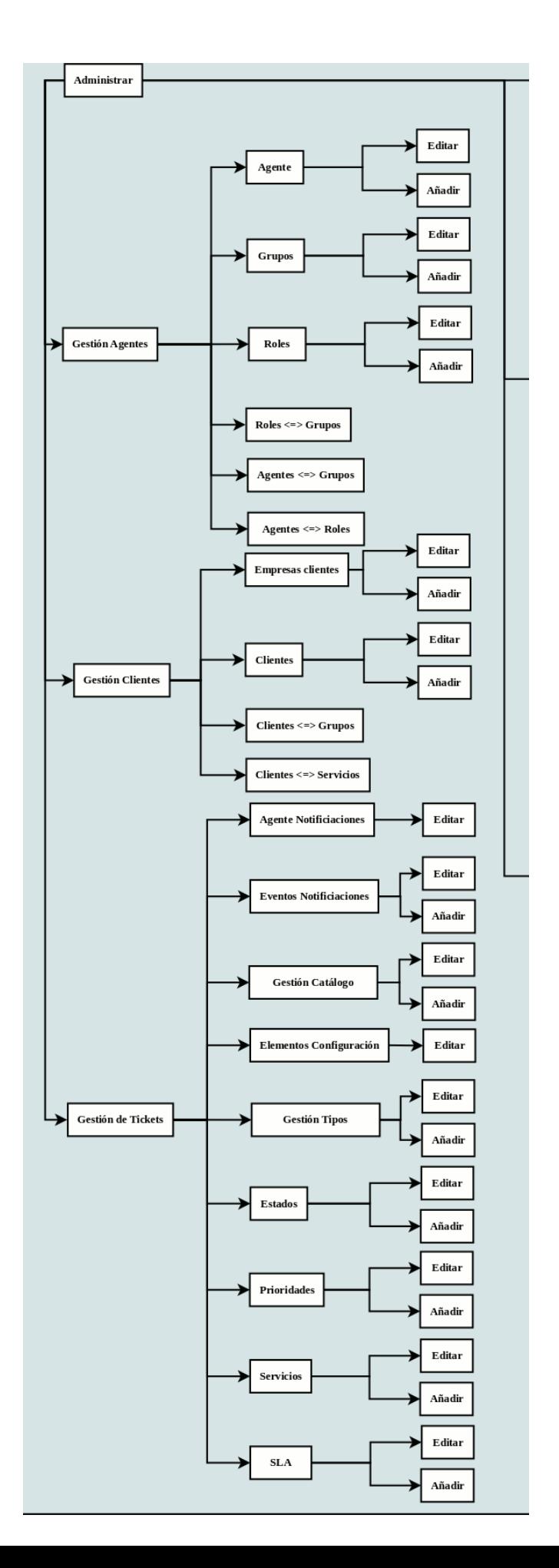

73/135

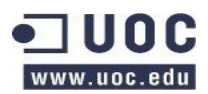

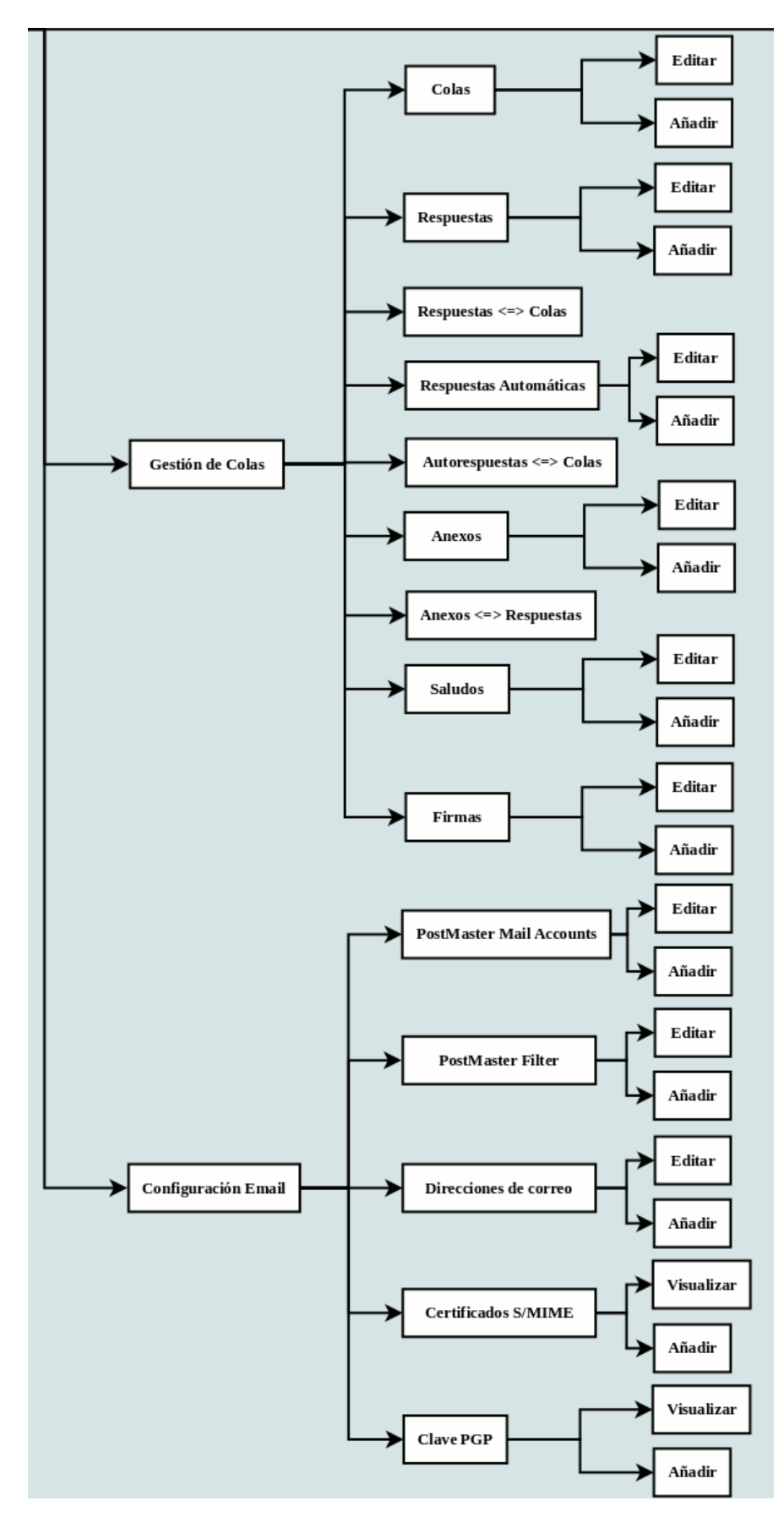

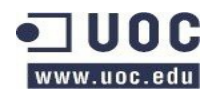

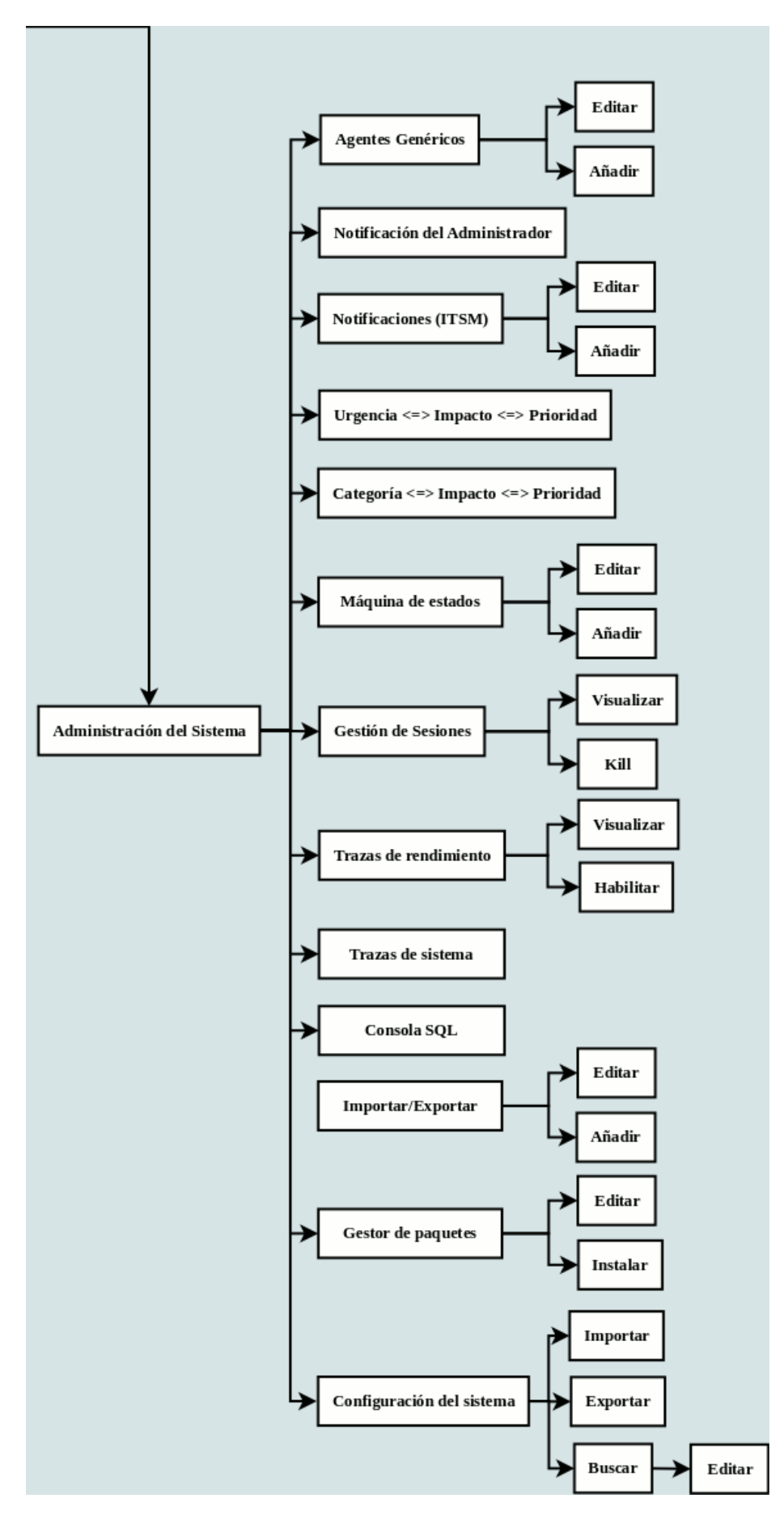

75/135

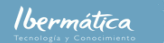

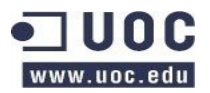

# **2.3.1.2.2 DashBoard – Panel principal**

Todo agente que se logue en el sistema dispondrá de acceso al panel principal, mediante la pestaña settings de este panel podrá configurar que opciones se visualizarán. Las opciones disponibles son:

- Product News
- Reminder Tickets
- Escalated Tickets
- New Tickets
- Open Tickets / Need to be answered
- 7 Day Stats
- Upcoming Events
- Online

### **2.3.1.2.2.1 Preferencias**

Las preferencias que podrá seleccionar el agente son:

- Cambio de password
- Idioma
- Skin del frontend
- Tema del frontend
- Out of office.
- Ajustes de avisos por mail de estados de tickets
- Otros ajustes.
	- Mis colas
	- Tiempo de refresco de la vista de colas.
	- Pantalla posterior a nuevo ticket

### **2.3.1.2.3 Tickets**

Todo agente que se logue en el sistema tendrá acceso los diferentes interfaces que implementan las funcionalidades de tickets.

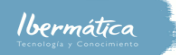

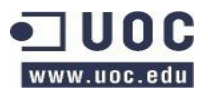

Todo ticket dispondrá de un número de ticket asignado automáticamente por el sistema, desde los interfaces que se describen a continuación de podrá acceder a un ticket en particular seleccionándolo entre los mostrados. Los tickets dispondrán de acciones de trabajo como:

- **Atrás**: Volver a página anterior.
- **Bloquear**: Bloqueo por ticket
- **Historia**: Historial del ticket.
- **Imprimir**: Impresión del ticket
- **Prioridad**: Nivel de prioridad del ticket
- **Campos ITSM**: Ajustes de calendarios para el ticket de:
	- Fecha inicial de reparación.
	- Fecha inicial de recuperación.
	- Fecha de vencimiento.
- **Vincular**: Vinculación con otros objetos como:
	- Tickets
	- FAQs
	- Cambios
	- Órdenes de trabajo
	- Con Config items: Recursos de Hardware/Software
- **Propietario**: Cambio del Agente al que está asignado el ticket.
- **Cliente**: Cambio del Cliente al que está asignado el ticket.
- **Decisión**: apertura, cierre, aceptación, etc.
- **Nota**: Incluir nota en el ticket.
- **Mezclar**: Mezclar tickets relacionados.
- **Pendiente**: Recordar acciones pendientes.
- **MasterSlave**: Permite relacionar tickets con relación MasterSlave, donde todos los tickets Slaves serán actualizados junto al Master.
- **Mover**: Cambio de cola.

Se podrán realizar otras acciones como:

• **Reenviar**

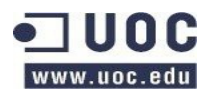

- **Registrar llamadas realizadas**
- **Dividir**: Crear nuevos tickets en base a entradas en el ticket.

Las diferentes vistas disponibles para el interfaz Tickets son:

#### **2.3.1.2.3.1 Queue overview**

Vista de los tickets en las colas asignadas al agente, así como los tickets de la cola raw.

#### **2.3.1.2.3.2 Status view**

Vista del status de los tickets en las diferentes colas accesibles por el agente.

#### **2.3.1.2.3.3 Scalation view**

Vista de la situación de escalación de los tickets en las diferentes colas accesible por el usuario.

#### **2.3.1.2.3.4 New phone ticket**

Plantilla de creación de un nuevo ticket cuya petición se recibe por teléfono:

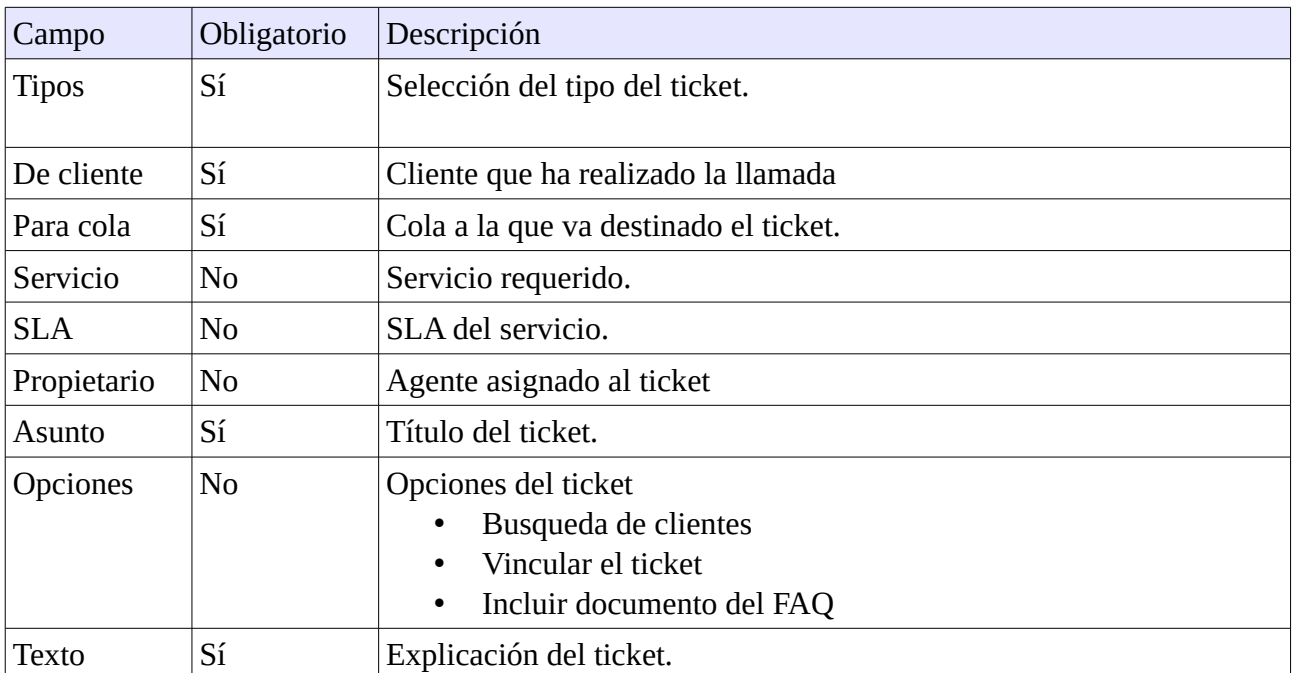

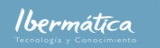

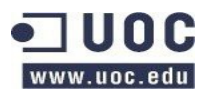

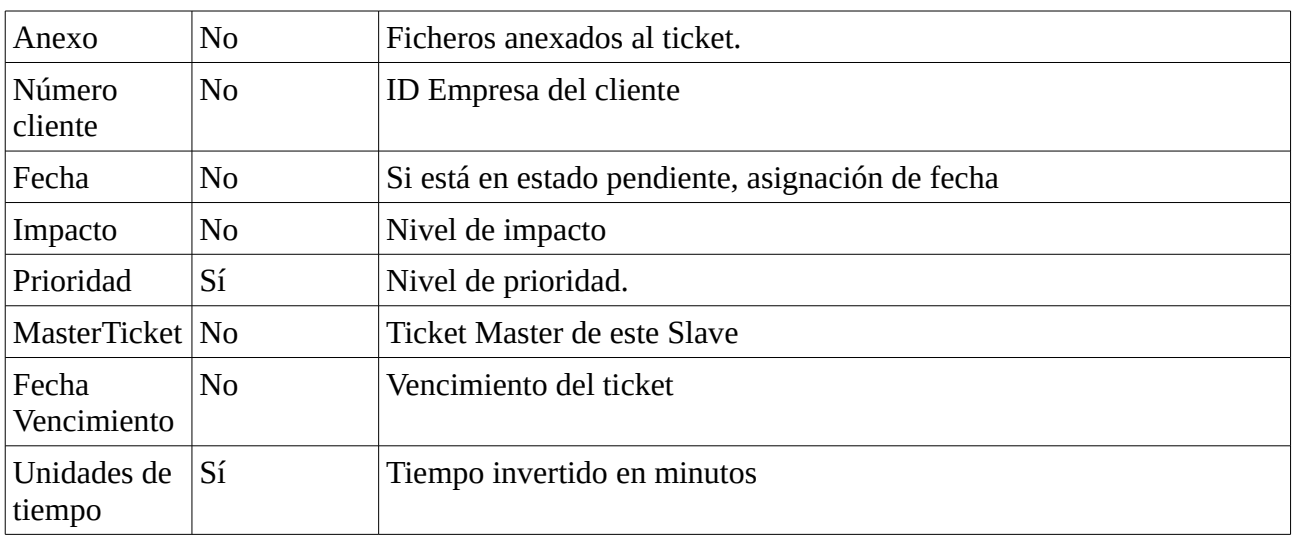

# **2.3.1.2.3.5 New Email ticket**

Plantilla de creación de un nuevo ticket cuya petición se recibe por email.

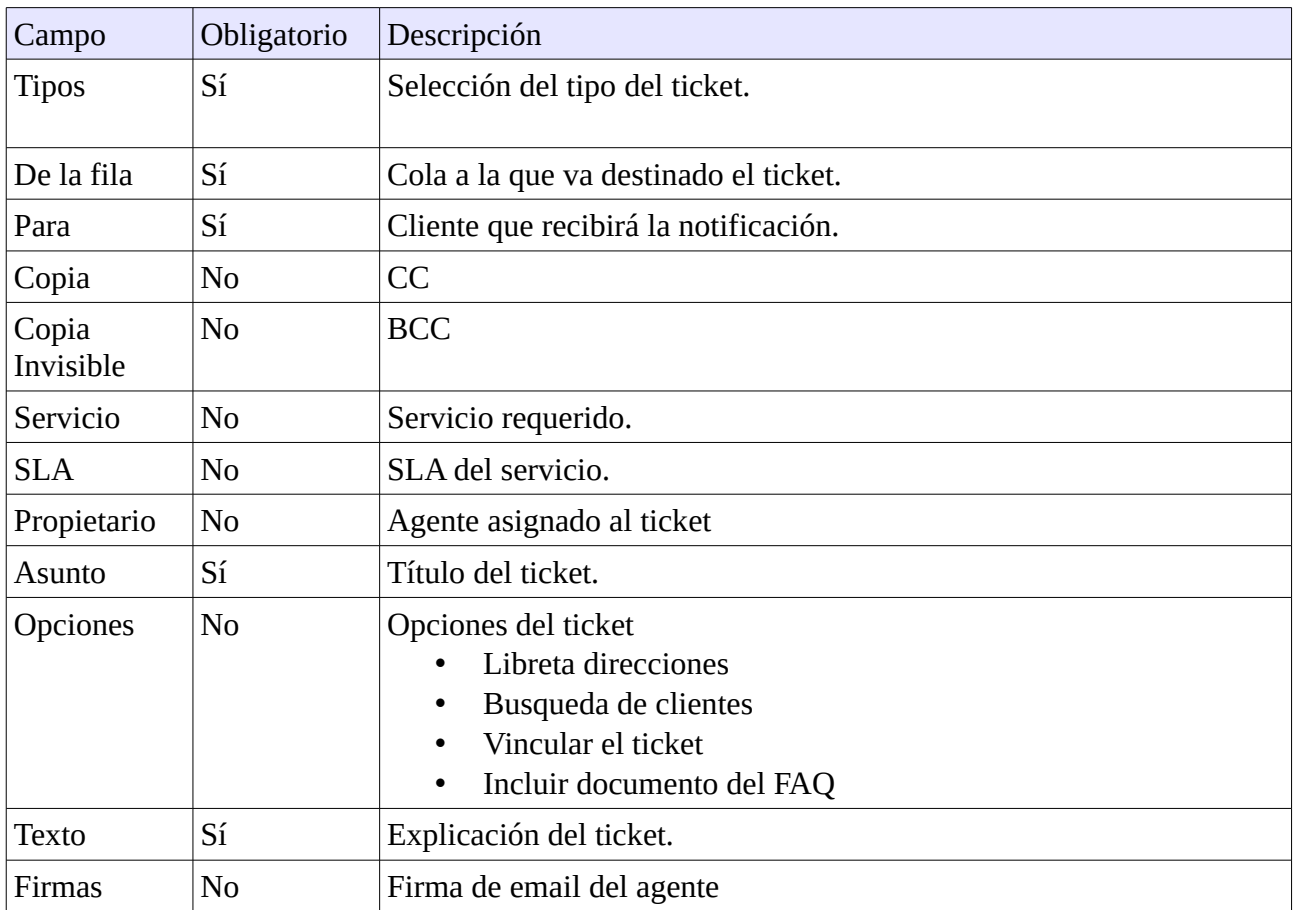

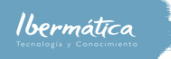

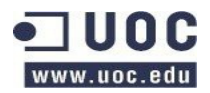

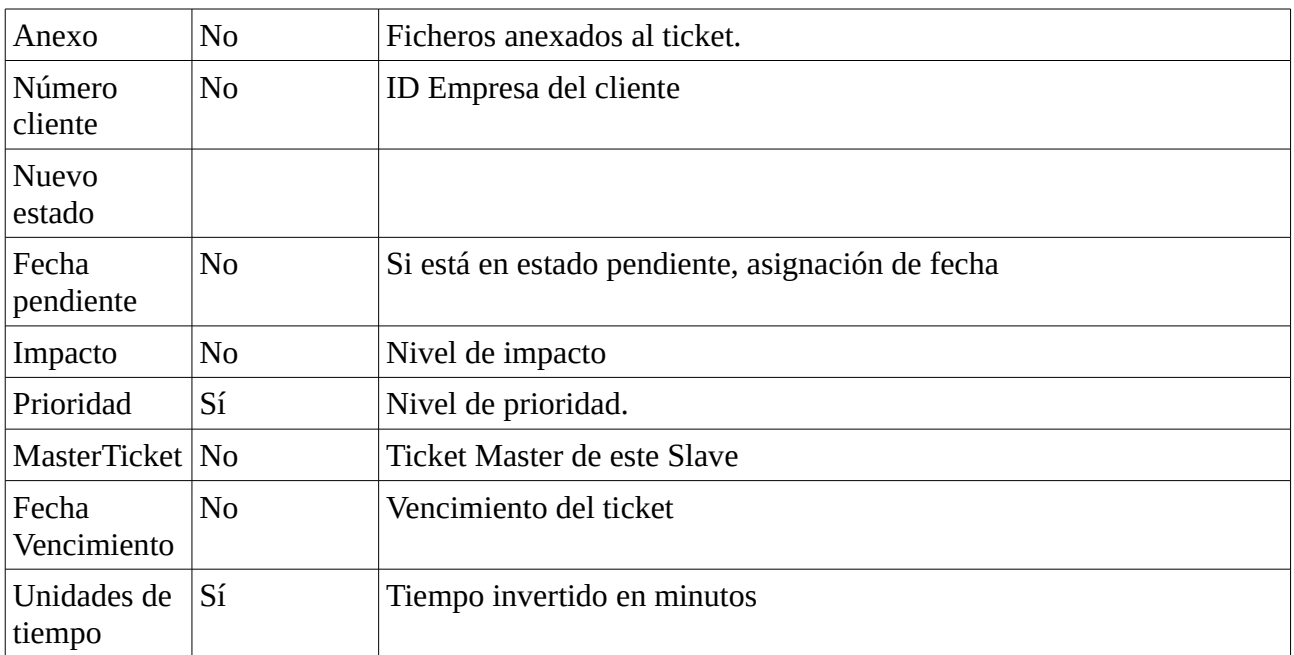

### **2.3.1.2.3.6 Buscar**

Busqueda por:

- Plantilla.
- Texto completo
- Atributo del texto completo
- Formato resultado

### **2.3.1.2.4 FAQ**

Todo agente dispondrá de acceso a las FAQ.

### **2.3.1.2.4.1 Explorar**

Explorardor de documentos por categorías, según las que hayan disponibles.

### **2.3.1.2.4.2 Nuevo**

Plantilla para la creación de nueva entrada en las FAQs.

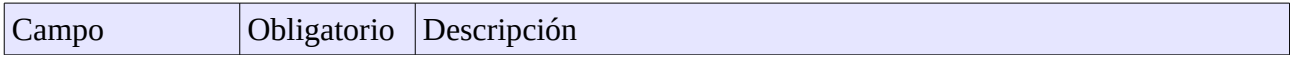

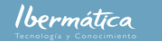

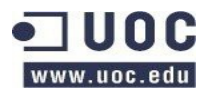

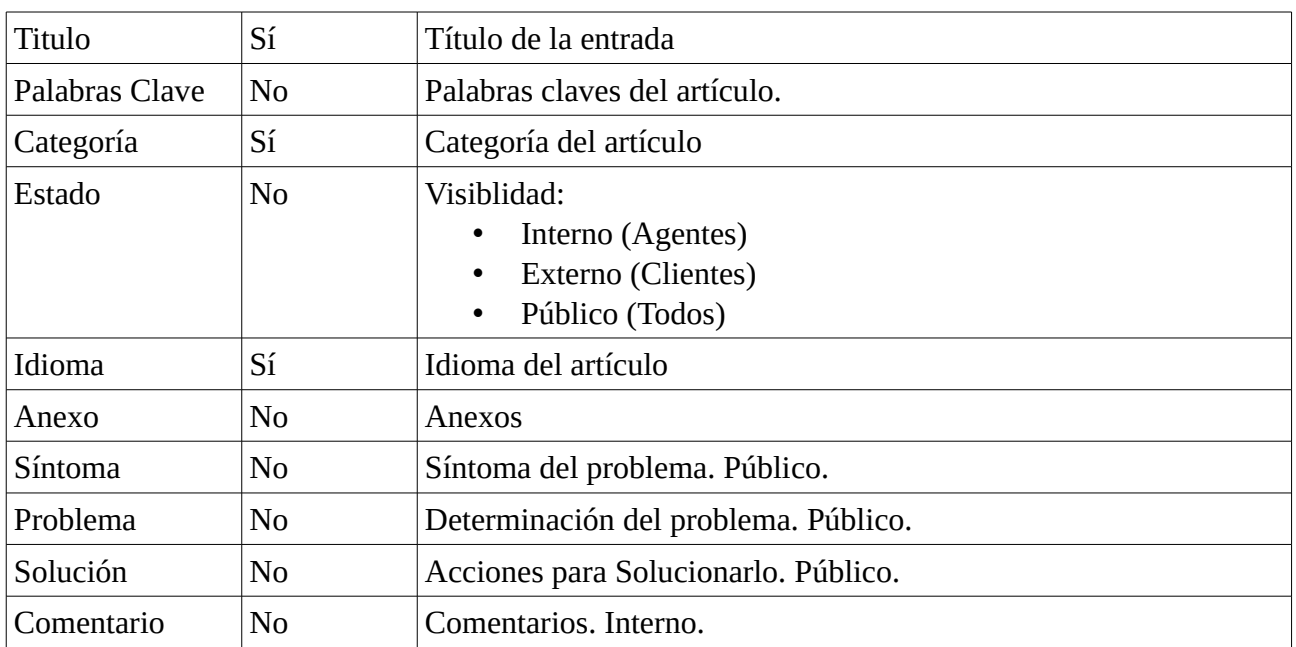

### **2.3.1.2.4.3 Bitácora**

Entradas más recientes de las FAQs.

### **2.3.1.2.4.4 Administración de Idiomas**

Los Coordinadores y Administradores podrán administrar los idiomas disponibles en las FAQs. Se dispondrá de un listado de los idiomas disponibles, y las opciones de añadir y borrar.

#### **2.3.1.2.4.5 Administración de Categorías**

Los Coordinadores y Administradores podrán administrar las categorías disponibles en las FAQs. Se dispondrá de un listado de las categorías disponibles, y las opciones de añadir y borrar.

#### **2.3.1.2.4.6 Buscar**

Busqueda por:

- Plantilla.
- Texto completo
- Atributo del texto completo
- Formato resultado

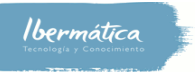

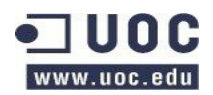

# **2.3.1.2.5 Services**

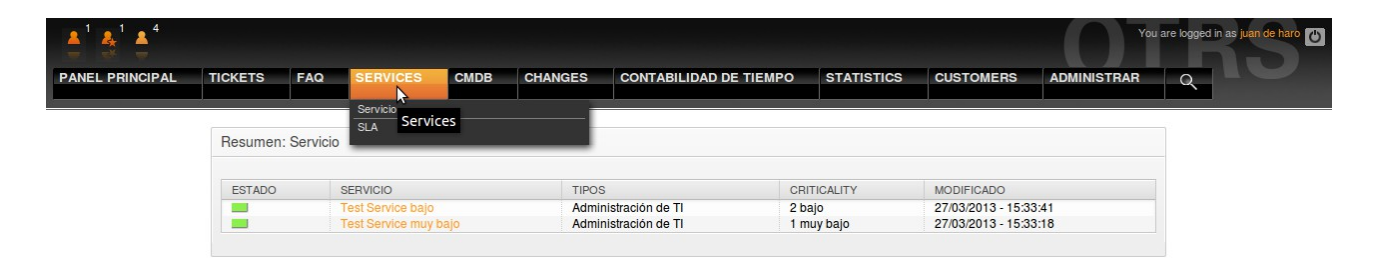

La interfaz Services, esta dispondrá de dos subinterfaces:

### **2.3.1.2.5.1 Servicios**

Resumen de servicios disponibles. Seleccionando un servicio se visualizarán los SLAs asociados. Adicionalmente se dispondrá de la opción de volver a la pantalla anterior, imprimir el resumen del servicio seleccionado.

Algunas opciones, como vincular el servicio con FAQs, recursos y ordenes de trabajo dependerán de los niveles de permisos.

#### **2.3.1.2.5.2 SLA**

Resumen de SLAs disponibles. Seleccionando una SLA podremos visualizar información sobre la SLA y los servicios asociados. Dispondremos de la opción de imprimirlo.

### **2.3.1.2.6 CMDB**

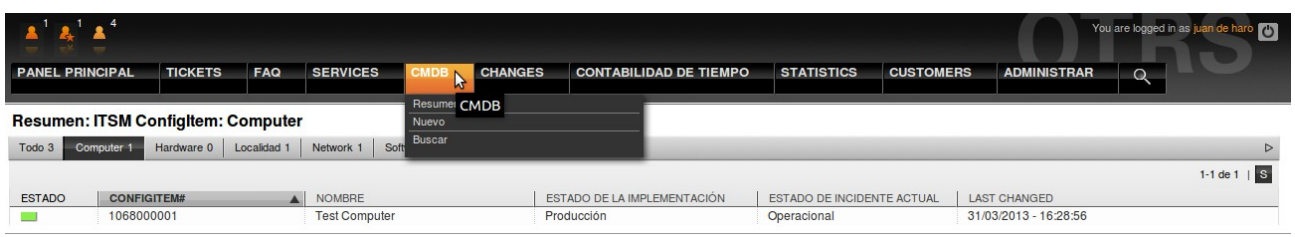

La interfaz de Change Management Data Base gestionará la configuración de los recursos. Estos estarán divididos en:

- Ordenadores
- Hardware en general (USBs, teclados, pantallas, etc)

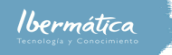

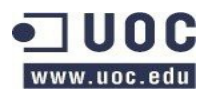

- Ubicaciones (edificios, salas, etc)
- Red
- Software

Se podrán relacionar los recursos entre ellos para disponer de un inventario completo de los equipos, sus localizaciones y el software del que disponen.

### **2.3.1.2.6.1 Resumen**

Vista general de los recursos, pudiendo seleccionarse por tipo de recurso o general. Al acceder al recurso en concreto dispondremos de opciones de:

- **Historia**: Historial del recurso
- Editar: Actualización de la información
- Imprimir: Impresión de la información del recurso.
- Vincular: Establecer relaciones entre recursos.
- Duplicado: Crear un nuevo recurso duplicando la información actual.

### **2.3.1.2.6.2 Nuevo**

Creación de un nuevo recurso. Se seleccionará el tipo de recurso y se dispondrá de un formulario de creación con la información relevante en función del recurso a crear.

Todos los recurso dispondrán como mínimo de información acerda de:

- Nombre: Nombre del recurso.
- Estado de implementación: Información sobre el estado del recurso, Activo, en producción, testing, expirado, etc
- Estado del incidente: Si está operacional o hay alguna incidencia.

Según el tipo de recurso se recogerá información como el número de serie, licencia, costes, renting, etc.

#### **2.3.1.2.6.3 Buscar**

Búsqueda de recurso, dispondremos de opciones de:

- Tipo
- Plantilla.
- Texto completo.
- Atributo del texto completo.
- Versiones anteriores.

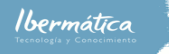

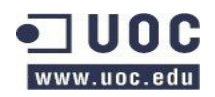

• Formato resultado.

# **2.3.1.2.7 Cambios**

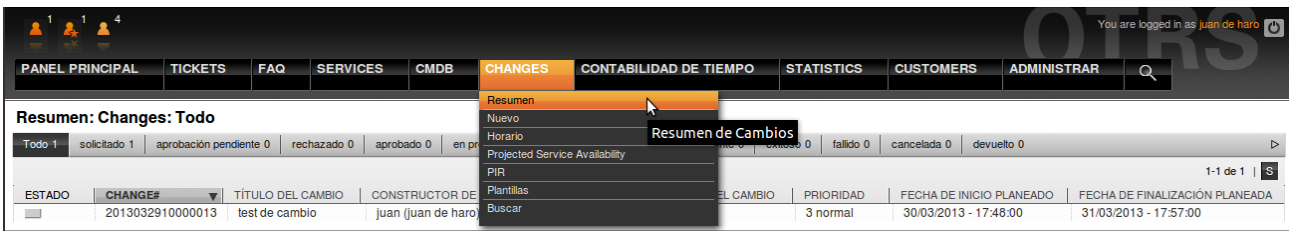

Información relativa a las peticiones de cambios y las órdenes de trabajo relacionadas.

### **2.3.1.2.7.1 Resumen**

Vista del resumen de los cambios. Podremos elegir entre diferentes vistas del estado de cambios:

- Todo.
- Solicitado.
- Aprobación pendiente.
- Rechazado.
- Aprobado.
- En progreso.
- Revisión post-implementación pendiente.
- Exitoso.
- Fallido.
- Cancelada.
- Devuelto

### **2.3.1.2.7.2 Nuevo**

Plantilla para la creación de un nuevo cambio. Nota: Se pueden crear peticiones de cambio automáticamente mediante los tickets RFC, seleccionando la opción de crear un cambio.

- Selección de la plantilla de cambio. Se puede seleccionar una plantilla ya creada. Adicionalmente se configurará la fecha de inicio o finalización planeada para el cambio.
- Cambio ITSM Información sobre el cambio, se dispondrán de los campos:
	- Título.

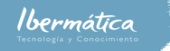

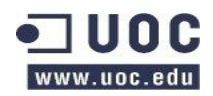

- Descripción.
- Justificación
- Categoría.
- Impacto.
- Prioridad.
- Fecha Solicitada.
- Anexo

Cada cambio debe estar relacionado con peticiones de trabajo.

### **2.3.1.2.7.3 Horario**

Resumen de los horarios de los cambios aprobados.

## **2.3.1.2.7.4 Projected Service Availabilitiy (PSA)**

Disponibilidad de servicios en función a los cambios programados.

### **2.3.1.2.7.5 Post implementation Revision (PIR)**

Revisiones Post Implementación (PIR), dispondremos de vistas:

- Todo.
- Aceptada.
- En progreso.
- Cerrado.
- Cancelado.

### **2.3.1.2.7.6 Plantillas**

Plantillas disponibles para gestión de cambio.

### **2.3.1.2.7.7 Buscar**

Se podrán utilizar plantillas de búsqueda o crear nuevas, las búsquedas serán en base a los diferentes atributos que puedan tener los cambios. El formato de salida será seleccionable entre normal, impresión y csv.

Ibermática

Creación Plan de Proyecto herramienta de ticketing. Análisis y Arquitectura del sistema

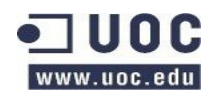

# **2.3.1.2.7 Contabilidad de tiempo**

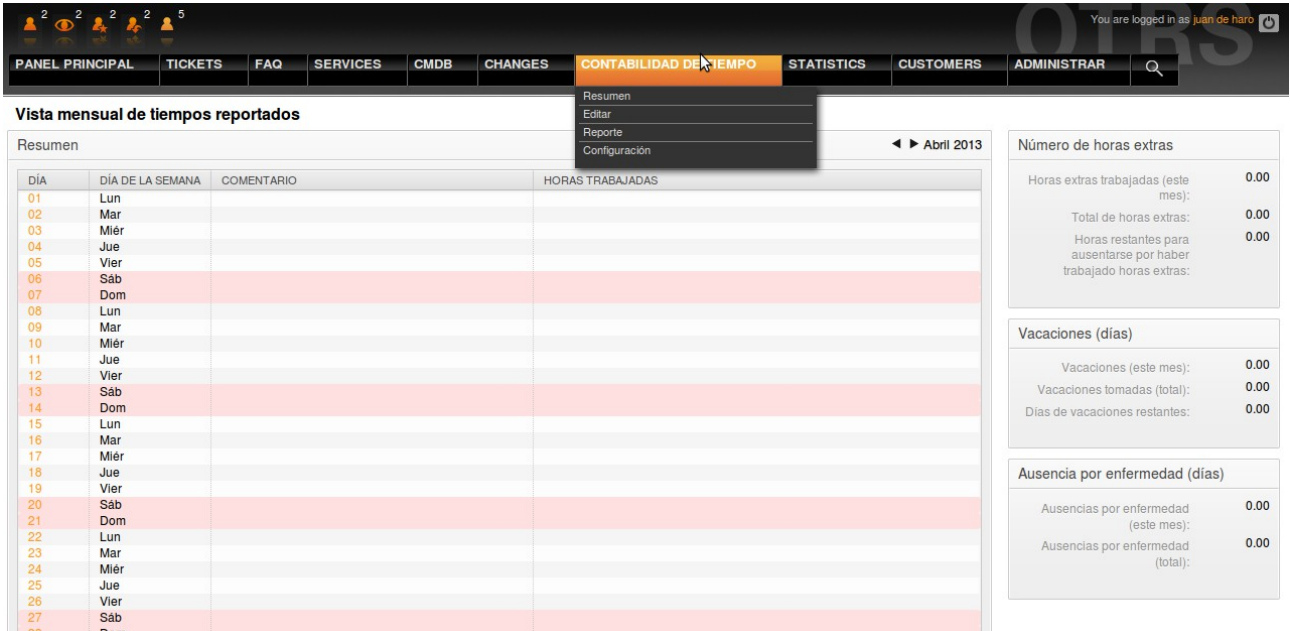

Mediante el módulo de contabilidad de tiempo los agentes reportarán las horas trabajadas.

#### **2.3.1.2.7.1 Resumen**

Cada agente dispondrá de una vista de los reportes por día e información relativa a la actividad.

#### **2.3.1.2.7.2 Editar**

Configuración de la herramienta de reporting. Se podrá configurar que agente pueda añadir proyectos. Para añadir usuarios que deben reportar se deberá disponer de permisos de coordinador o administrador.

#### **2.3.1.2.7.3 Reportar**

Interfaz para el reporte de las horas. Se seleccionará el día que se desea reportar, entrando en una interfaz que nos permitirá reportar por tarea o proyecto. Si se ha habilitado al agente a añadir proyectos este dispondrá de esa opción.

#### **2.3.1.2.7.4 Configuración**

Configuración de la herramienta, dispondremos de capacidad para añadir los usuarios que deben

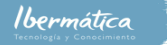

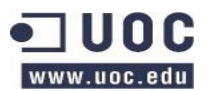

reportar y el calendario que utilizarán y el periodo de tiempo, así como si pueden reportar horas extras y si pueden añadir proyectos.

Adicionalmente se pueden añadir proyectos y tareas donde deberán reportar los diferentes agente.

# **2.3.1.2.8 Estadísticas**

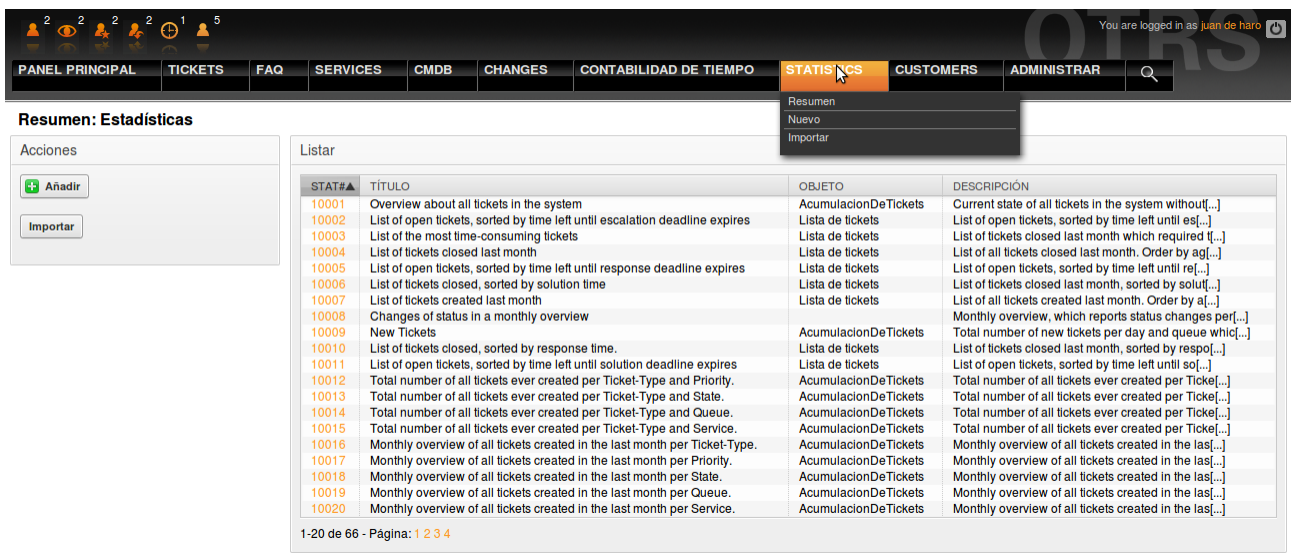

La interfaz de estadísticas permitirá visualizar reports en base a los indicadores que se configuren.

#### **2.3.1.2.8.1 Resumen**

Se dispondrá de un resumen de las estadísticas disponibles. En caso de disponer de permisos para añadir nuevas estadísticas el agente dispondrá de la capacidad para añadir nuevas estadísticas.

#### **2.3.1.2.8.2 Nuevo**

Asistente para la creación de nuevos reports de estadísticas. Se podrán seleccionar diferentes indicadores y formatos de reportes. Estará dividido en cuatro pasos con los elementos configurables de cada uno de ellos.

- Especificaciones generales.
- Elementos del eje x.

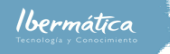

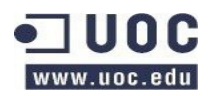

- Elementos para los valores de la serie
- Restricciones.

### **2.3.1.2.9 Finanzas**

Mediante finanzas se podrán acceder a los diferentes interfaces de gestión de información financiera.

Sólo estará disponible para Administradores.

### **2.3.1.2.9.1 Cuadro de mando BI**

Mediante este interfaz se podrán acceder a los diferentes reportes del cuadro de mando BI basados en los indicadores ITIL KPI.

#### **2.3.1.2.9.2 Cost Center**

Se dispondrá de una columna con los cost centers disponibles y la empresa a la que están asignados. Se podrá añadir costcenters mediante el botón añadir, esta clase hereda la información de company.

Se visualizará un formulario con:

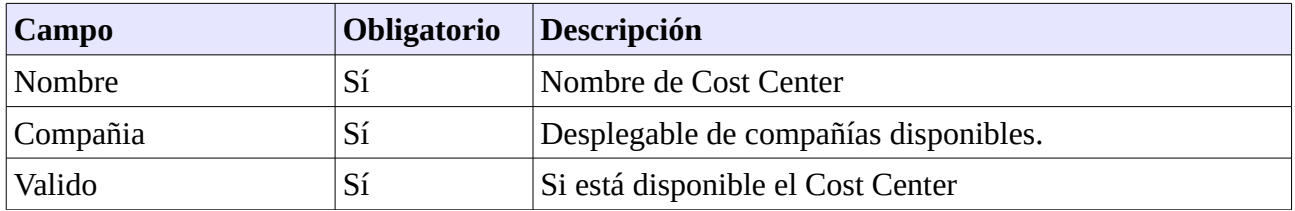

#### **2.3.1.2.9.3 Asignación de costes a recursos (Costes <=> Recursos)**

Se dispondrá de una columna con los recursos disponibles según el tipo y la asignación de los costes. En caso de seleccionar un recurso se podrá añadir información de los costes. Se visualizará un formulario, heredando la información de la CMDB y CostCenter el formulario añadirá:

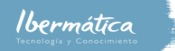

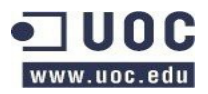

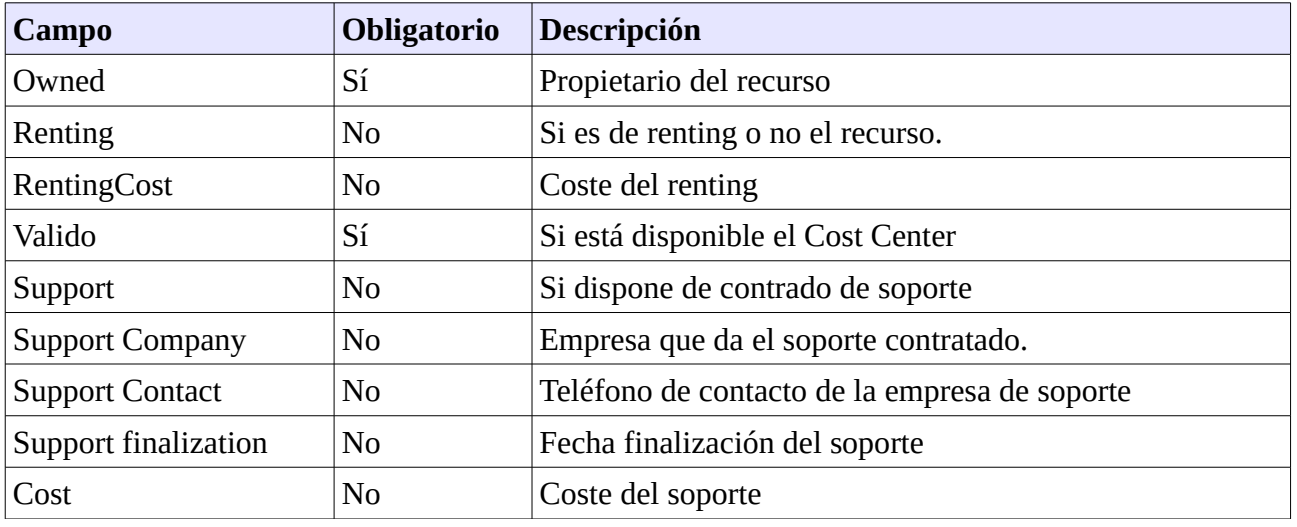

### **2.3.1.2.9.4 servicio <=> coste**

Se dispondrá de una visualización con los servicios en relación con los centros de coste asignados. Seleccionando un centro de coste se podrán seleccionar los servicios relacionados, y a la inversa.

### **2.3.1.2.9.5 Control económico**

Se dispondrá de un interfaz que heredará del módulo stats (estadísticas). Se podrá seleccionar entre los reportes de control económicos disponibles o crear uno nuevo.

#### **2.3.1.2.9.6 Emisión de documentación**

El interfaz de emisión de documentación visualizará los documentos emitidos se podrá seleccionar emitir un nuevo documento en base a las plantillas de documentos disponibles que serán:

• **Factura**

Se seleccionará el cost center que al que se quiere facturar y se podrá elegir entre los servicios, recursos o agentes, y el margen de fechas a facturar. En base a esto se generará un documento de facturación.

- **Oferta**
	- Servicio

Se especificará la empresa, el servicio, el tipo de SLA, el centro de coste y el coste del servicio. Si alguno de estos no existe se crearán nuevas entradas con el estado valid en invalid o false, según corresponda.

Se dispondrá de la opción de acceder a la oferta y seleccionar aceptada, si fuera

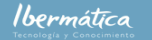

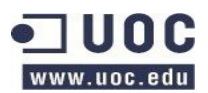

necesario se cambiará el estado de validez. Así mismo se podrá seleccionar rechazada, si los estados de las relaciones del servicio están en estado valido, esto pasarán a invalido.

◦ Recurso

Se obtendrá una plantilla con la información pertinente al recurso y la información de asignación de coste a recurso. Se creará el recurso en estado inactivo. Se dispondrá de la opción de acceder a la oferta y seleccionar aceptada, donde pasará a planificado, creándose un nuevo RFC para su instalación.

• **Pedido**

Los pedidos están en relación a las peticiones de cambio que no estén contempladas en el contrado del cliente, el interfaz mostrará las peticiones en estado solicitado y emitirá un formulario de pedido con la información de la petición de cambio, el cost center y el coste total del cambio.

Dispondrá de información sobre si ha sido aceptado, rechazado o emitido el pedido. Se actualizará el campo con la respuesta del cliente, y se informará al CAB de esta para continuar con la gestión de cambios.

# **2.3.1.2.10 Administrar**

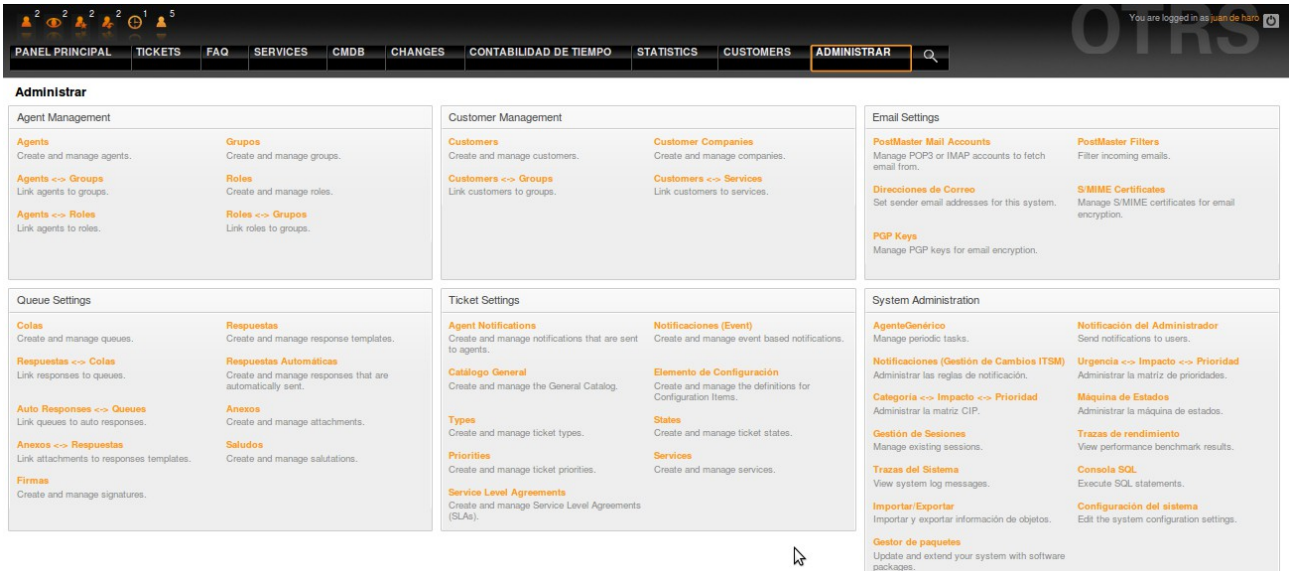

Interfaz para acceder a los diferentes elementos de configuración de funcionamiento de la herramienta de ticketing.

Los coordinadores dispondrán de acceso a diferentes elementos en función de los permisos que dispongan, los administradores dispondrán de accesos a todos los elementos.

### **2.3.1.2.10.1 Gestión de agentes**

La interfaz para la gestión de Agentes sólo estará disponible para los Administradores. A nivel

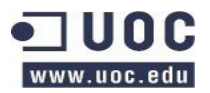

general podremos asignar diferentes tipos de permisos a los agentes. Estos serán:

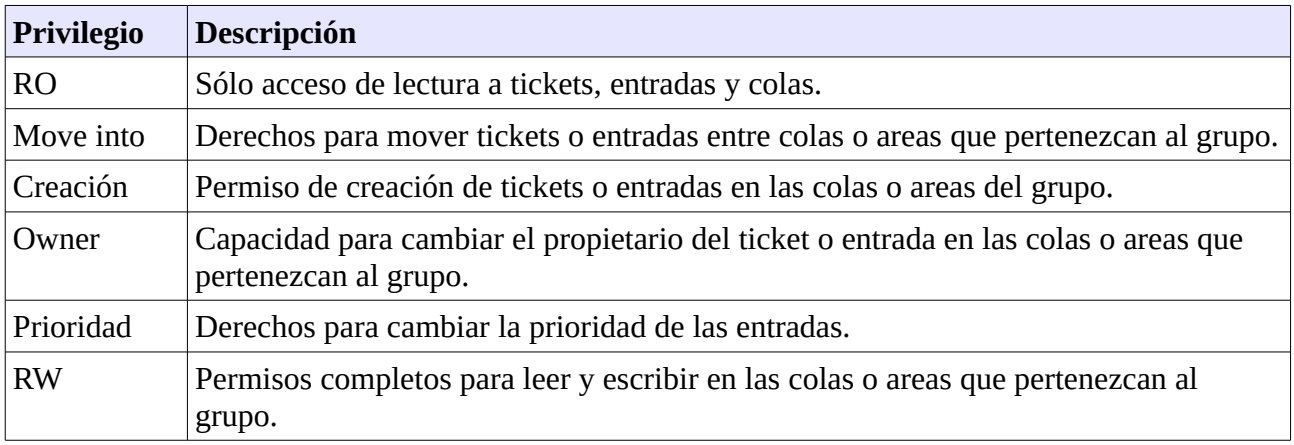

#### **2.3.1.2.10.1.1 Agentes**

Dispondrá de una vista general de los agentes, así como la opción de buscar. Seleccionando un agente podremos editar la información de este.

Mediante el botón añadir agente dispondremos de una plantilla para añadir un nuevo agente.

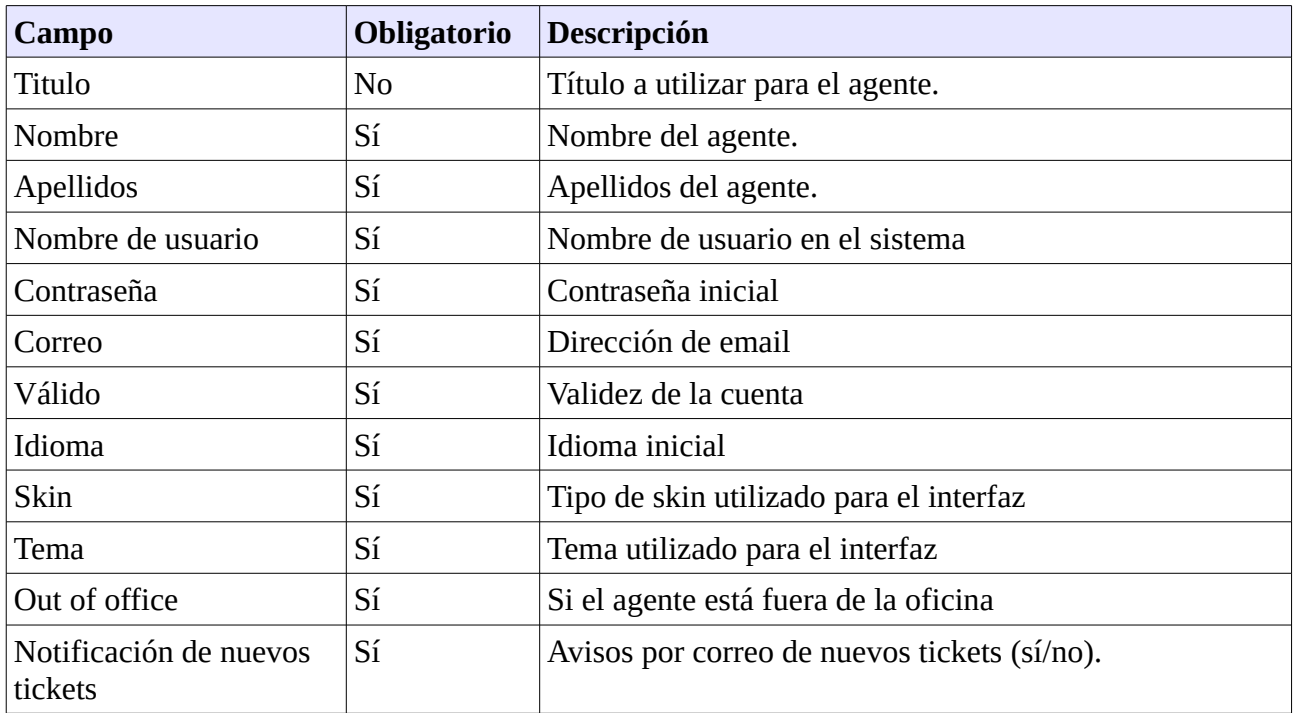

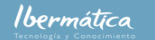

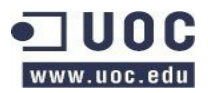

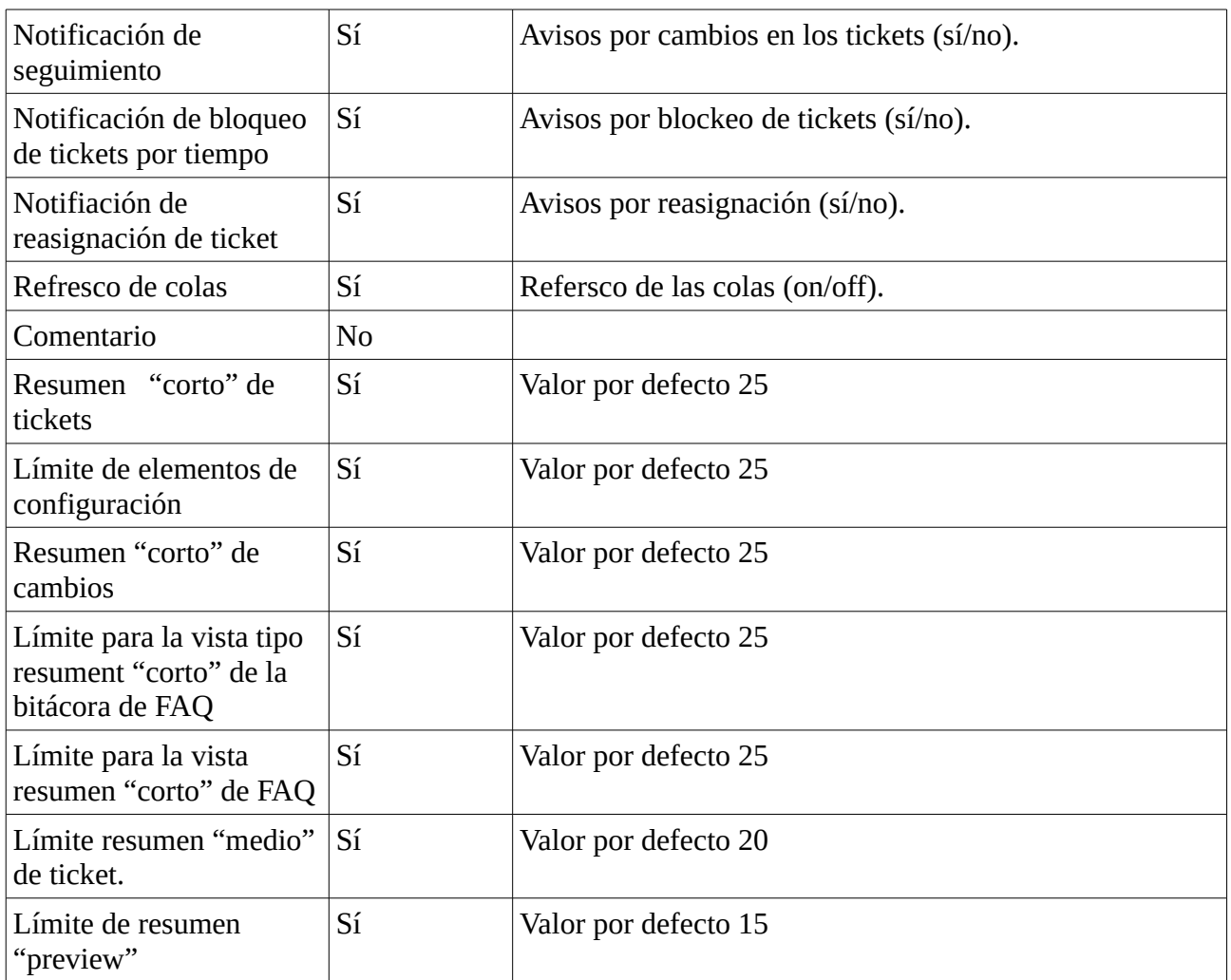

### **2.3.1.2.10.1.2 Grupos**

Interfaz para la creación de grupos, se dispondrá de una vista general de todos los grupos, así como la opción de buscar. Seleccionando un grupo se podrá editar la información relativa a este.

Mediante el botón de añadir accederemos al formulario de creación de grupo, que dispondrá de:

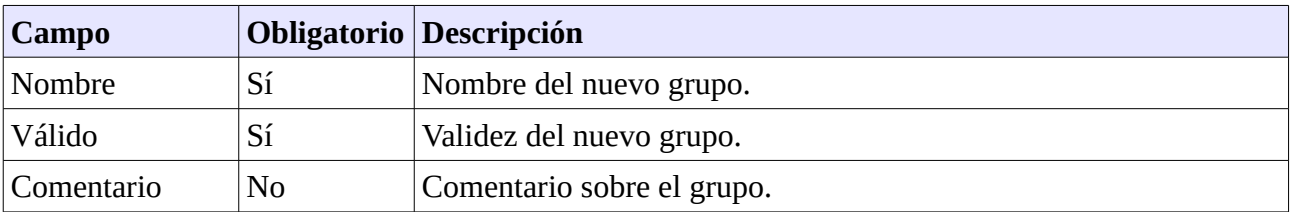

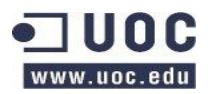

### **2.3.1.2.10.1.3 Roles**

Mediante la interfaz de roles podemos definir perfiles de trabajo agrupando varios grupos. Se dispondrá de una lista general de los grupos, , así como la opción de buscar. Seleccionado un grupo en particular se podrá editar la información relativa a este. Mediante el botón de añadir accederemos al formulario de creación. En la parte inferior habrá una referencia de los tipos de permisos.

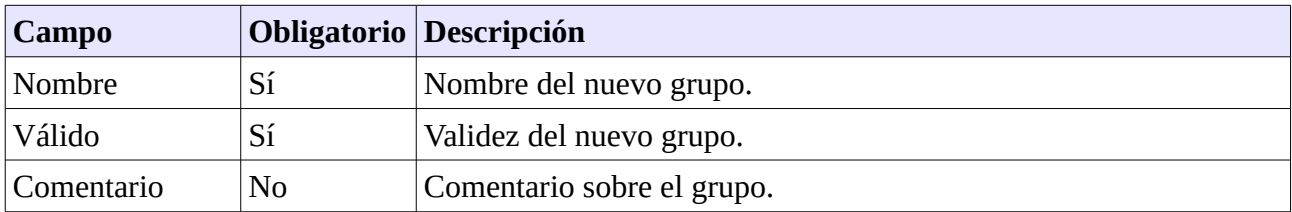

### **2.3.1.2.10.1.3 Roles <=> Grupos**

Interfaz para definir la relación entre los roles y los grupos. Cada rol puede contener varios grupos. Dispondremos de un listado de los roles disponibles y otro de los grupos disponibles. Se podrá filtar por Rol o Grupo.

Si se selecciona roles se accederá al Rol y se asignarán o desasignarán los grupos y permisos que este dispondrá. En caso de seleccionar un grupo se dispondrá de los roles y los permisos que estos tendrán en el grupo. En la parte inferior habrá una referencia de los tipos de permisos.

### **2.3.1.2.10.1.4 Agentes <=> Grupos**

El intefaz de Agentes <=> Grupos permitirá la asignación de grupos individuales a los agentes. Se visualizarán dos columnas, una con los Agentes y otra con los grupos. Pudiéndose filtrar por Agentes o Grupos.

En caso de seleccionar un agente se visualizarán los permisos asignados y podremos añadir o quitar, en los diferentes grupos. Si se selecciona grupo se visualizarán los agentes y se podrá añadir o quitar permisos al grupo por cada agente. En la parte inferior habrá una referencia de los tipos de permisos.

#### **2.3.1.2.10.1.5 Agentes <=> Roles**

Mediante esta interfaz se podrán crear las relaciones entre los Agentes y Roles. Se dispondrá una

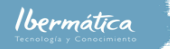

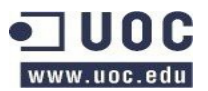

columna con la lista de Agentes y una con la lista de Roles. Se podrá filtrar por Agentes o Roles.

En caso de seleccionar un agente se visualizarán los permisos asignados y podremos añadir o quitar, en los diferentes Roles. Si por el contrario se selecciona un Rol, se podrá añadir o quitar permisos del Rol por cada agente. En la parte inferior habrá una referencia de los tipos de permisos.

### **2.3.1.2.10.2 Gestión de Clientes**

Las interfaces para la gestión de clientes sólo la tendrán disponibles los Administradores.

#### **2.3.1.2.10.2.1 Empresas clientes**

Mediante la interfaz de clientes se podrán añadir empresas que sean usuarias de los servicios disponibles. Al entrar al interfaz se dispondrá de un buscador de empresas y de la opción para añadir nuevas.

Mediante el buscador podremos buscar empresas y seleccionándolas editar la información disponible. Si por el contrario se desea añadir una empresa se realizará mediante el botón de añadir. Los datos de la empresa se añadirá mediante el formulario de nueva empresa, que dispondrá de:

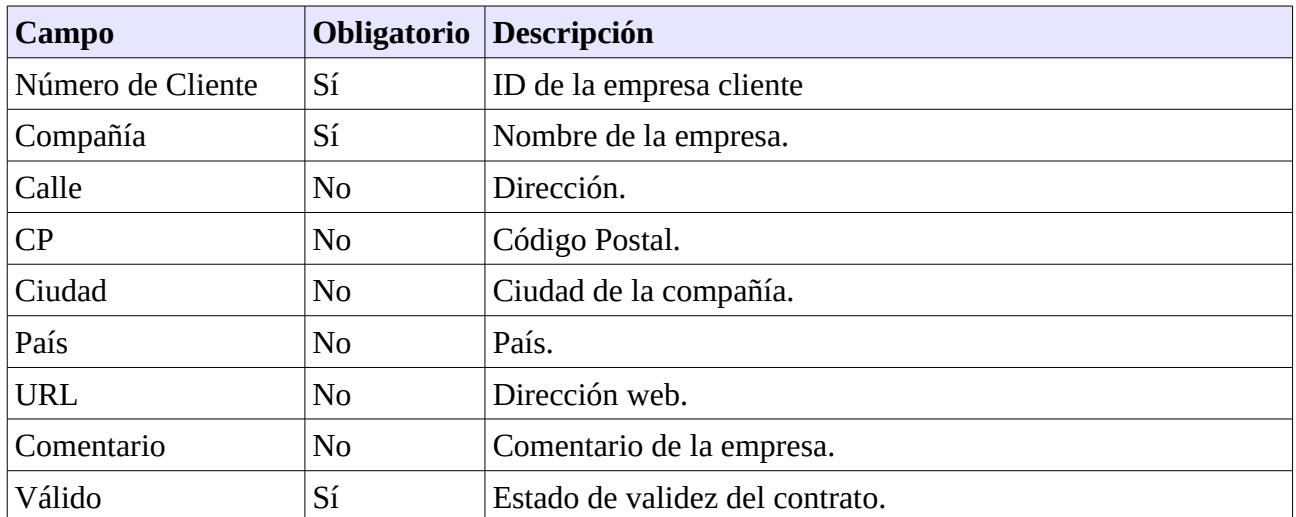

#### **2.3.1.2.10.2.2 Clientes**

El interfaz de cliente nos mostrará una lista de los usuarios clientes de la herramienta, así como la opción de buscar. Seleccionando un cliente podremos modificar la información relativa a este.

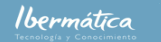

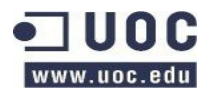

Mediante el botón añadir accederemos al interfaz de creación de cliente.

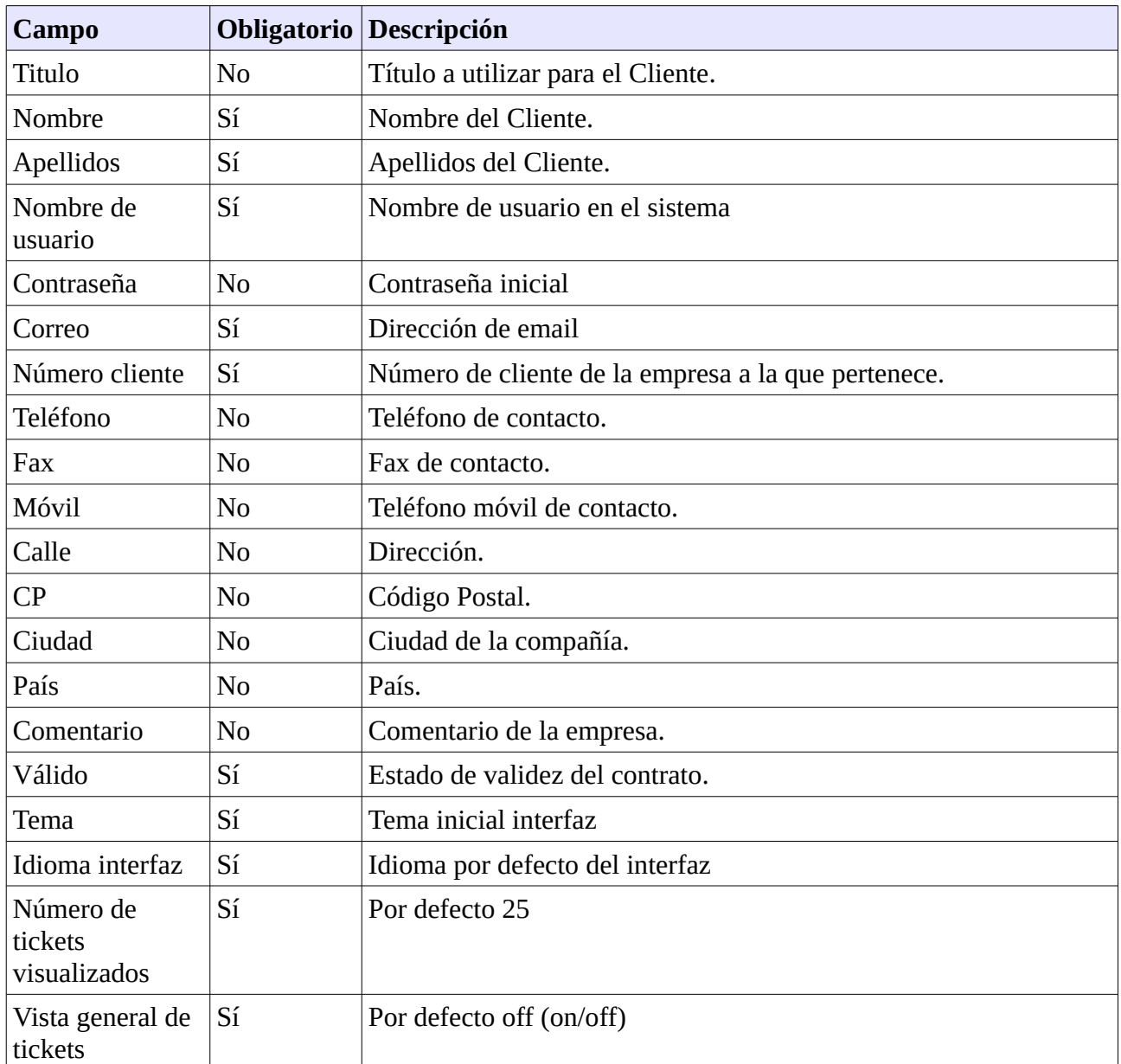

Nótese que en el navegador principal se dispondrá de la entrada customers que nos permitirá acceder directamente a esta interfaz.

### **2.3.1.2.10.2.3 Clientes <=> Grupos**

Los clientes deben pertenecer al menos a un grupo. Mediante la interfaz Clientes <=> Grupos se podrán asignar o quitar permisos en los diferentes grupos disponibles. Al iniciarse el interfaz dispondremos de la opción de búsqueda, así como un listado de los grupos y clientes disponibles.

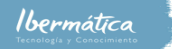

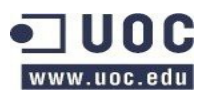

Seleccionando un grupo podremos gestionar los permisos de los diferentes clientes en el grupo. Si se selecciona un cliente se podrán gestionar los permisos del cliente en diferentes grupos.

Se dispondrá además de la posibilidad de cambiar los grupos por defecto de los clientes.

### **2.3.1.2.10.2.4 Clientes <=> Servicios**

El interfaz de Clientes <=> Servicios permitirá relacionar los diferentes servicios disponibles con los clientes. Se dispondrá de la opción de buscar, así como una columna con clientes y otra con servicios.

Seleccionando el cliente se podrán asignar los diferentes servicios a este, seleccionando servicios, se asignarán clientes a los servicios. Adicionalmente se dispondrá de la opción de editar servicios por defecto para los clientes, mediante la opción de editar servicios por defecto.

### **2.3.1.2.10.3 Gestión de Tickets**

Los administradores dispondrán de acceso a todas las interfaces de gestión de tickets.

#### **2.3.1.2.10.3.1 Agente de notificaciones**

Mediante este interfaz se podrán configurar los mensajes que se enviarán al Agente o cliente en función de las configuraciones de avisos.

Se dispondrá de un listado de los tipos de notificaciones por idioma, así como de un filtro para buscar notificaciones. Seleccionando la notificación se podrá configurar el mensaje que se enviará mediante el sistema de correo.

#### **2.3.1.2.10.3.2 Eventos de notificaciones**

Interfaz para configurar notificaciones en función de eventos. La interfaz dispondrá de una vista de las notificaciones basadas en eventos configuradas. Si se selecciona una notificación podrá modificarse. Utilizando la opción añadir se podrán crear nuevas notificaciones basadas en eventos.

Dispondremos de los recipientes de destino, agentes, grupos o roles, además de direcciones de email en general. El tipo de evento, como updates de account time, cambio en las FAQs, etc, y filtros. En la notificación se deberá reflejar el asunto y el texto del mensaje, el tipo de notificación (mail externo o interno), estado de validez de la notificación, comentarios y la posibilidad de incluir como attach el artículo creado si es de ese tipo.

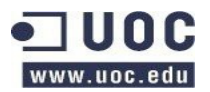

### **2.3.1.2.10.3.3 Gestión de catalogo**

Mediante el interfaz de gestión del catálogo se administrará el catálogo general de ITSM. Se dispondrá una lista de los diferentes catálogos disponibles. Seleccionando un catálogo se accederá a los diferentes tipos de estados en que pueden estar los servicios de ITSM.

Se podrá seleccionar añadir una nueva clase al catálogo, donde dispondremos del siguiente formulario:

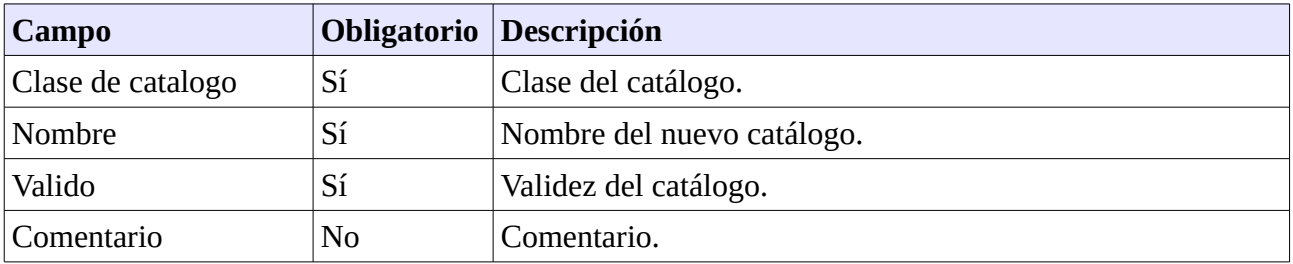

Se dispondrá la posibilidad de filtrar por tipo de catálogo, pudiéndose añadir a estos nuevos elementos. El formulario para añadir elementos dispondrá de:

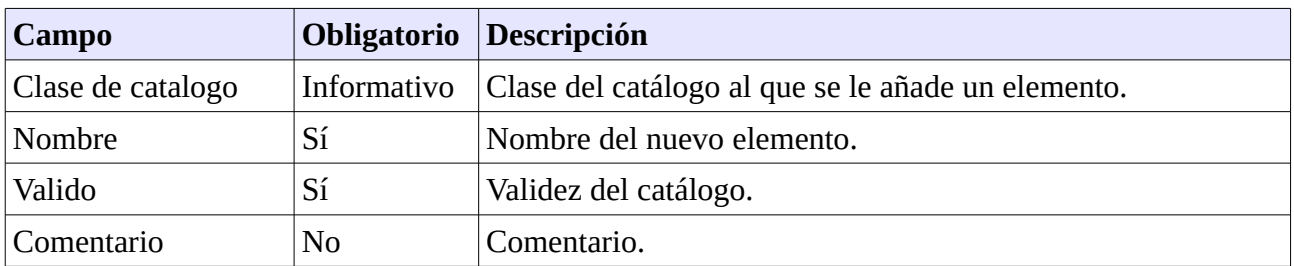

#### **2.3.1.2.10.3.4 Elementos de configuración (Configurations Items)**

El interfaz de elementos de configuración nos permitirá gestionar los recursos de físicos y de software disponibles. Al acceder al interfaz se dispondrá de un listado de los recursos definidos, seleccionando un recurso se accederá a la información de configuración del mismo. Se dispondrá de un botón para cambiar la definición de la clase.

#### **2.3.1.2.10.3.5 Gestión de tipos**

Mediante la gestión de tipos de tickets se podrá administrar las diferentes selecciones de los tipos de tickets. Al seleccionar el interfaz se dispondrá de un listado de los tipos definidos, accediendo a un tipo se podrá editar la información relativa a este y su estado de validez. Mediante el botón añadir tipo de ticket se podrá añadir nuevos tipos mediante un formulario:

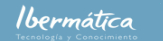

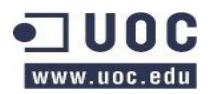

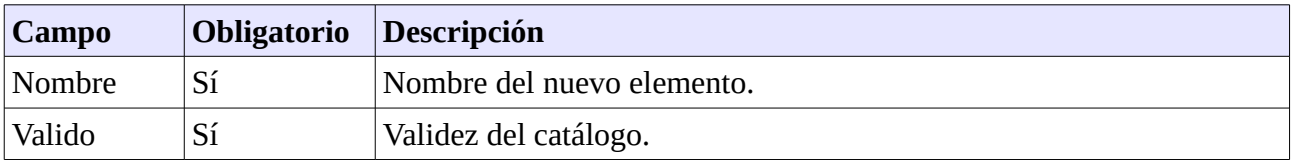

### **2.3.1.2.10.3.6 Estados**

El interfaz de estados de tickets permitrá definir o editar los posibles estados en los que puede estar un ticket. El interfaz visualizará el listado de estados disponibles, donde seleccionando uno se podrá editar la información de este. Así mismo, se dispondrá de un botón para añadir estado, que nos proporcionará un formulario para su creación:

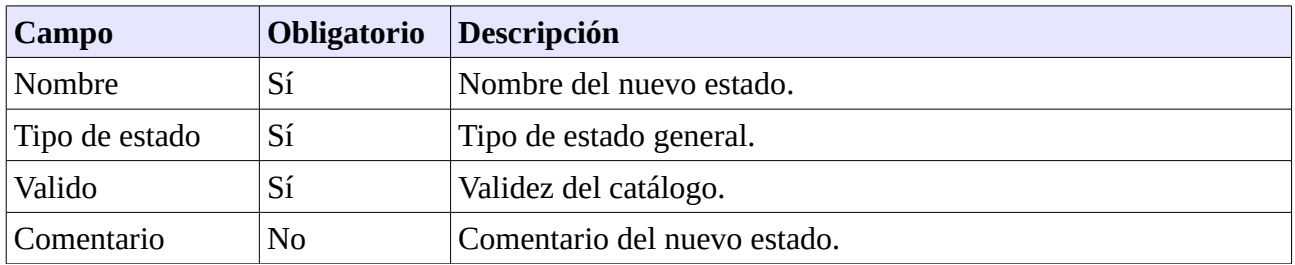

#### **2.3.1.2.10.3.7 Prioridades**

Interfaz para la gestión de las prioridades definidas. Al acceder a este se dispondrá un listado de prioridades disponibles. Seleccionando una prioridad se podrá editar la información de esta. Mediante el botón de añadir prioridad se podrá añadir nuevas prioridades, disponiendo de un formulario:

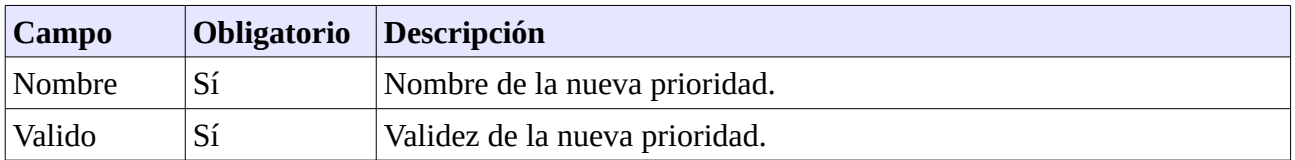

#### **2.3.1.2.10.3.8 Servicios**

Interfaz de gestión de los servicios disponibles, dispondrá de un listado de los servicios existentes. Seleccionando un servicio se podrá editar la información relativa a este. Mediante el botón de añadir servicio se podrán crear nuevos servicios, mediante el formulario asociado:

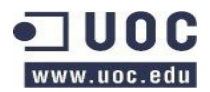

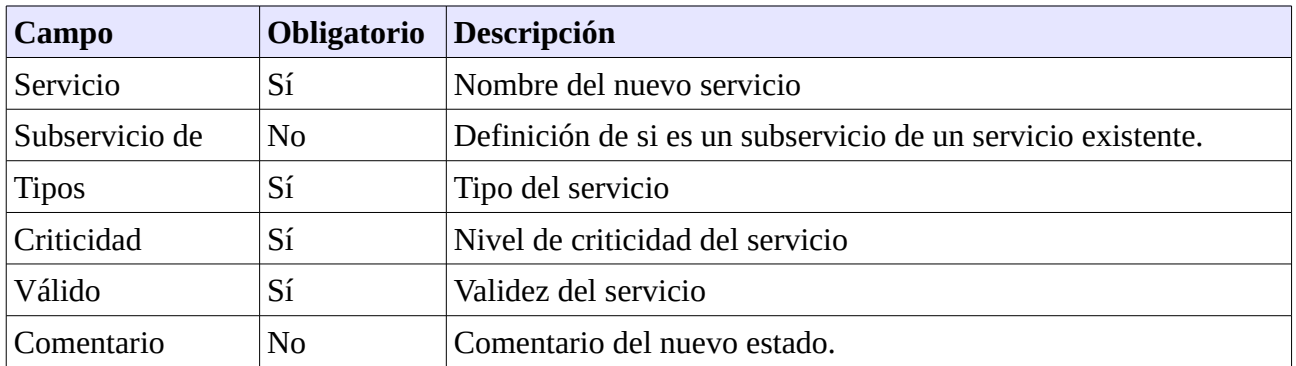

### **2.3.1.2.10.3.9 SLA**

Gestión de los SLA disponibles. Al acceder a la interfaz dispondremos del listado de los SLAs relacionados con los servicios asociados. Seleccionando una SLA se podrá editar la información de la misma. Mediante el botón añadir SLA podremos añadir una nueva SLA mediante el formulario:

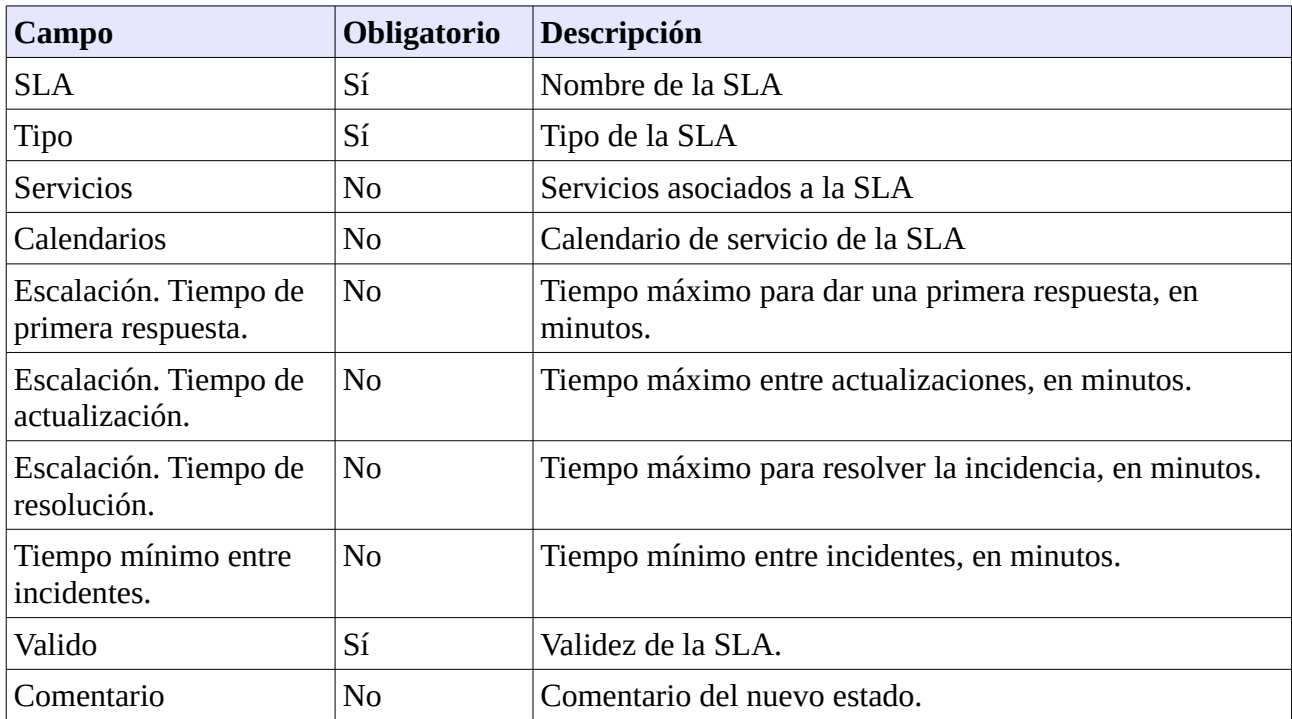

### **2.3.1.2.10.4 Gestión de colas**

Los interfaces de gestión de sólo estarán disponibles para los Administradores.

#### **2.3.1.2.10.4.1 Colas**

Accediendo al interfaz de colas se podrán gestionar las colas disponibles, así como crear nuevas. En la vista principal dispondremos de un listado de las colas, donde seleccionando una cola podremos

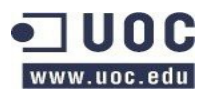

editarla. Mediante el botón de añadir cola se podrá crear una nueva cola utilizando el formulario asociado:

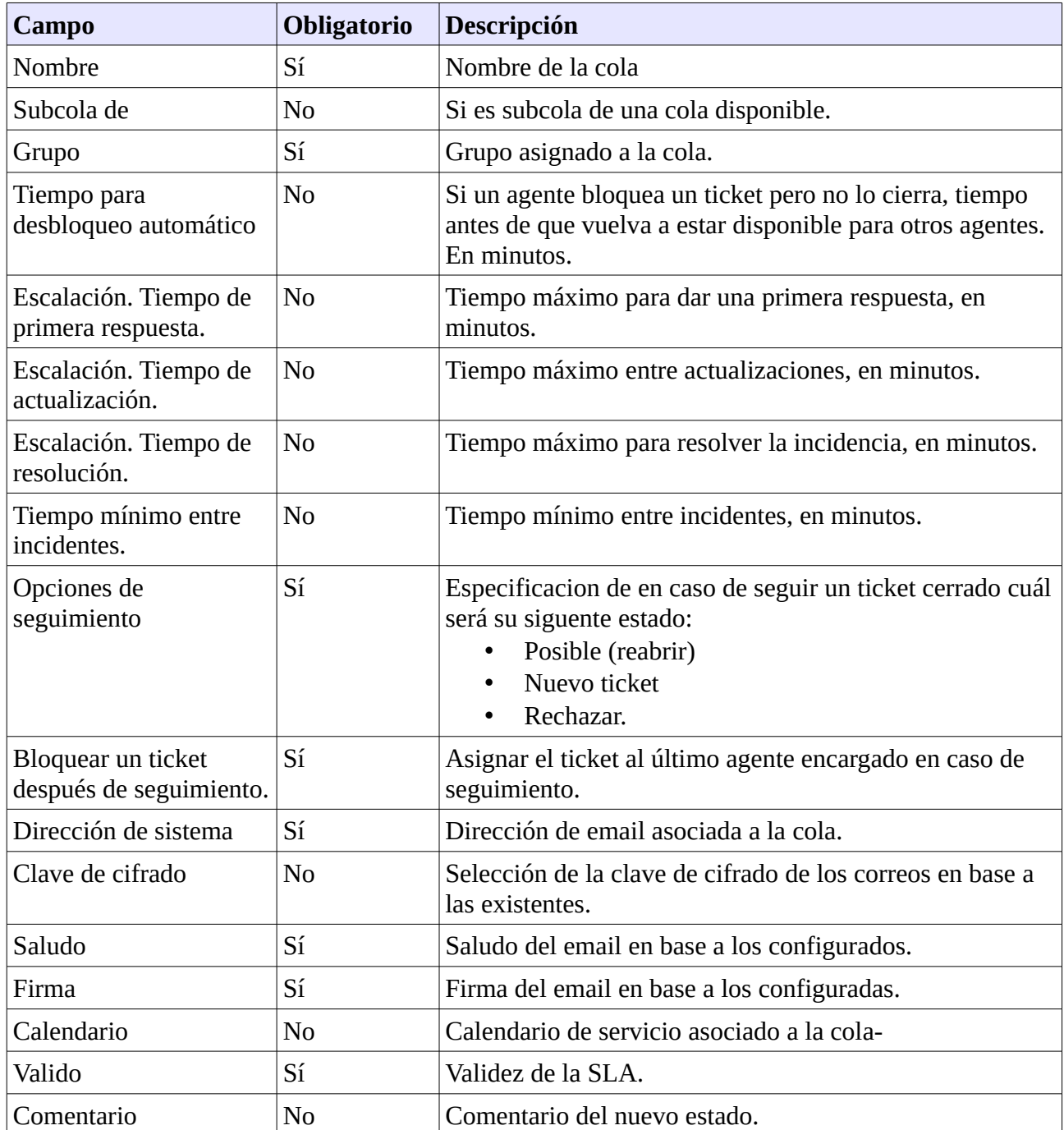

### **2.3.1.2.10.4.2 Respuestas**

Mediante el interfaz de respuesta se podrán crear plantillas de respuesta para ser utilizadas en las

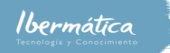

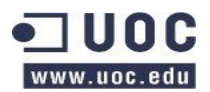

respuestas automáticas de las colas. Se dispondrá de un listado de las respuestas disponibles, accediendo a una se podrá editarla. Mediante añadir respuesta se accederá al formulario de creación de repuestas:

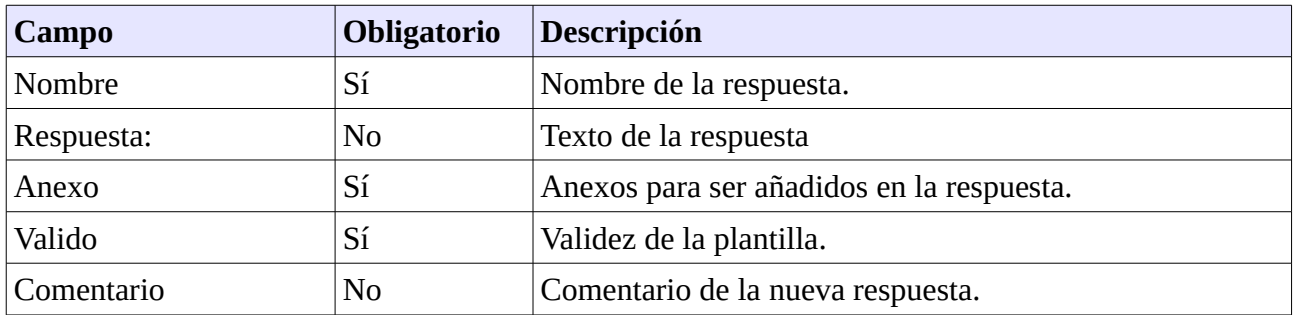

#### **2.3.1.2.10.4.3 Respuestas <=> Colas**

Definición de la relación entre las respuestas y las colas. Se dispondrá de una columna con las respuestas y otra con las colas. Seleccionando una respuesta se podrán configurar las colas asociadas, y a la inversa. Se dispondrá de la capacidad de filtrar por colas o respuestas.

#### **2.3.1.2.10.4.4 Respuestas automáticas**

Las respuestas automáticas son envíos mails de respuesta en base a acciones llevadas a cabo en los tickets, por ejemplo al crear un nuevo ticket el mail de confirmación. Al acceder al interfaz se dispondrá de un listado de las respuestas disponibles. Seleccionando una autorespuesta se podrá editar la información de esta. Mediante un botón de añadir autorespuesta se podrá crear una nueva utilizando la plantilla:

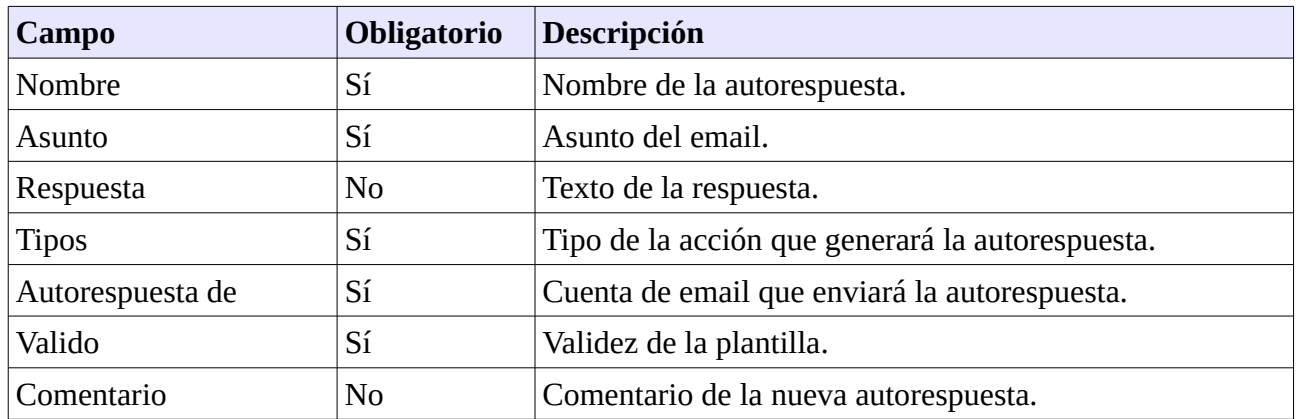

#### **2.3.1.2.10.4.5 Autorespuestas <=> Colas**

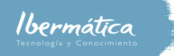

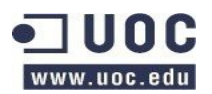

Definición de la relación entre las autorespuestas y las colas. Se dispondrá de una columna con las autorespuestas y otra con las colas. Seleccionando una respuesta se podrán configurar las colas asociadas, y a la inversa. Se dispondrá de la capacidad de filtrar por colas o autorespuestas.

#### **2.3.1.2.10.4.6 Anexos**

Interfaz para la gestión y definición de anexos. Se dispondrá de una vista de los anexos disponibles, donde seleccionando uno se podrá editar la información asociada. Mediante el botón de añadir anexo se podrá configurar el anexo a enviarse mediante la plantilla:

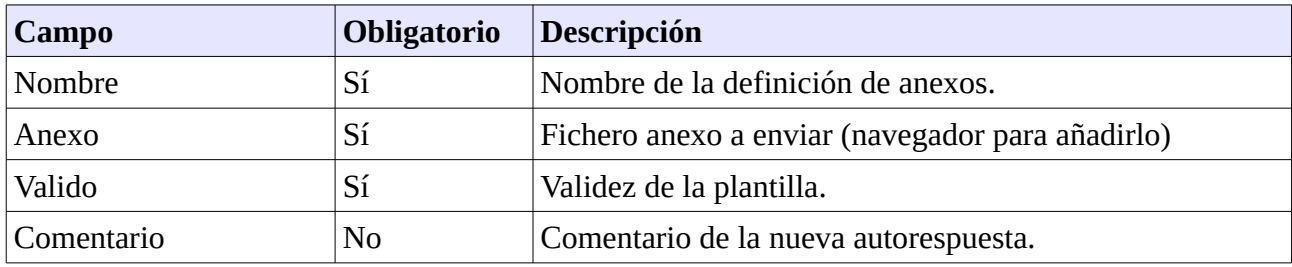

#### **2.3.1.2.10.4.7 Anexos <=> Respuestas**

Relación entre respuestas y anexos a añadir. Se visualizarán los anexos y respuestas mediante dos columnas. Seleccionando una respuesta se podrá relacionar anexos con la respuesta, y a la inversa. Se dispondrá de capacidad para filtrar por anexos o respuestas.

#### **2.3.1.2.10.4.8 Saludos**

Gestión de los saludos utilizables. Accediendo al interfaz dispondremos de un listado de saludos, seleccionando un saludo podremos editar la información de este. Adicionalmente se dispondrá de un botón para añadir nuevos saludos mediante la plantilla:

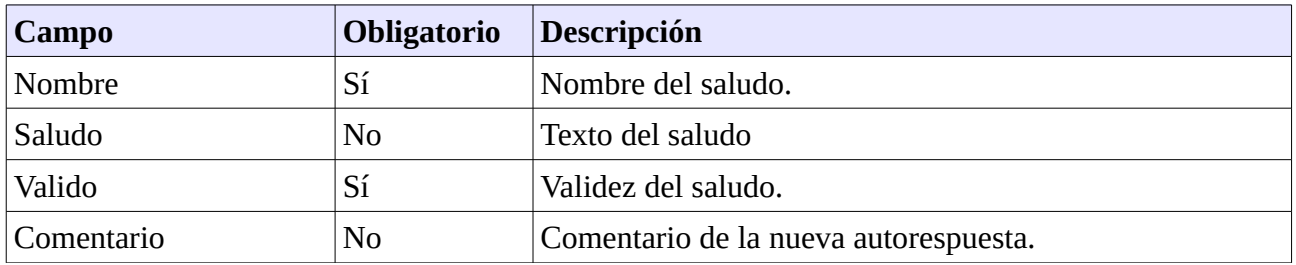

#### **2.3.1.2.10.4.8 Firmas**

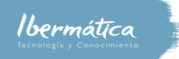

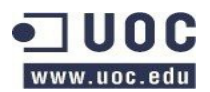

Gestión de las firmas utilizables. Accediendo al interfaz dispondremos de un listado de firmas, donde seleccionando una firma podremos editar la información de esta. Se dispondrá de un botón para añadir nuevas firmas mediante la plantilla:

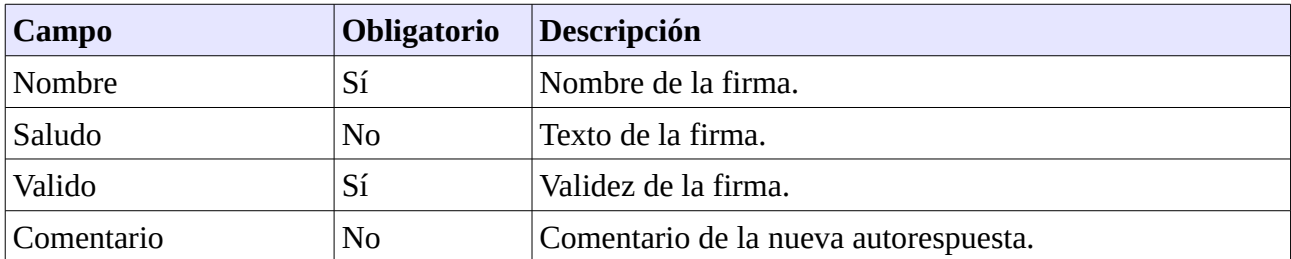

### **2.3.1.2.10.5 Configuración de email**

Sólo los Administradores podrán realizar tareas de configuración de correo.

#### **2.3.1.2.10.5.1 Postmaster mail accounts**

Gestión de las cuentas de correo configuradas en el sistema. Al acceder a la interfaz se dispondrá un listado de las cuentas configuradas. Seleccionando una cuenta se podrá editar la información de la misma. Mediante un botón de añadir cuenta se podrá configurar nuevas cuentas mediante la plantilla:

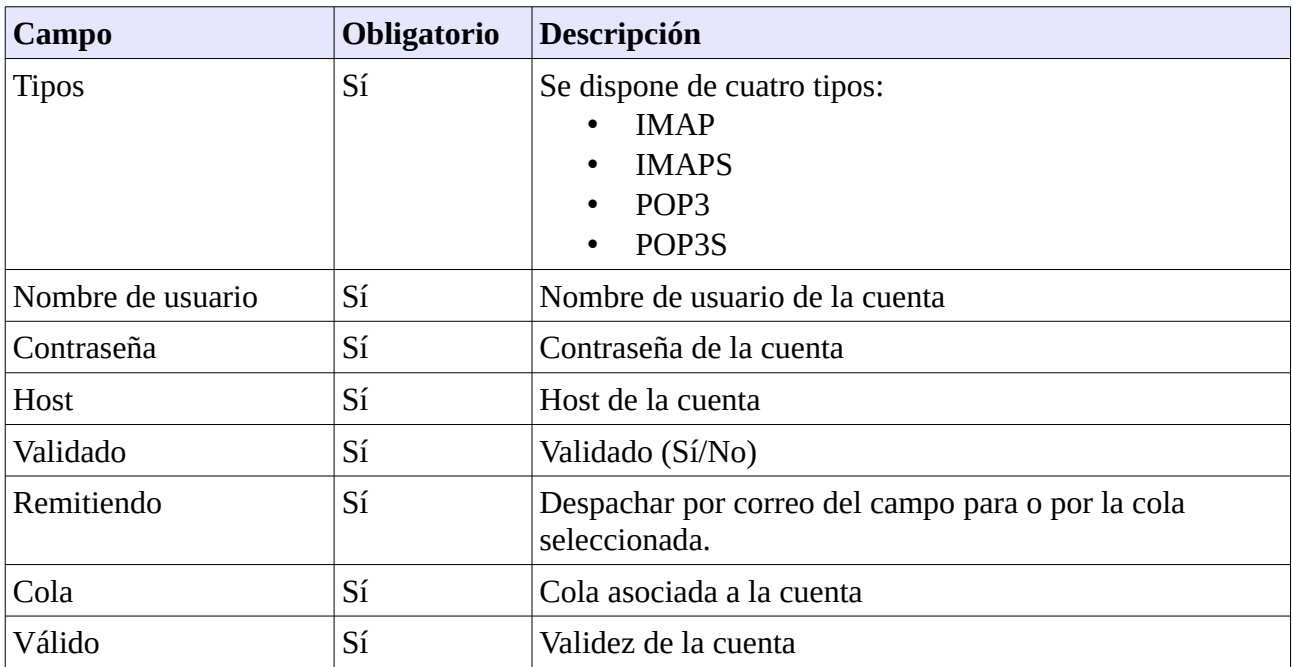

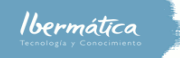

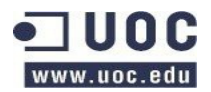

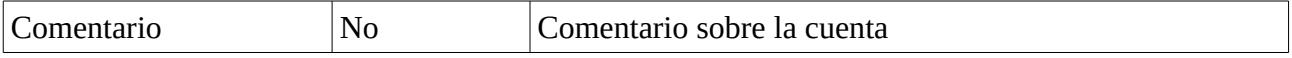

### **2.3.1.2.10.5.2 Postmaster filter**

Interfaz para la creación de filtros para los correos de entrada. Accediendo a este se dispondrá un listado de filtros activos, seleccionando un filtro se podrá editar la información de este. Mediante el botón crear filtro se podrán añadir nuevos filtros utilizando la plantilla:

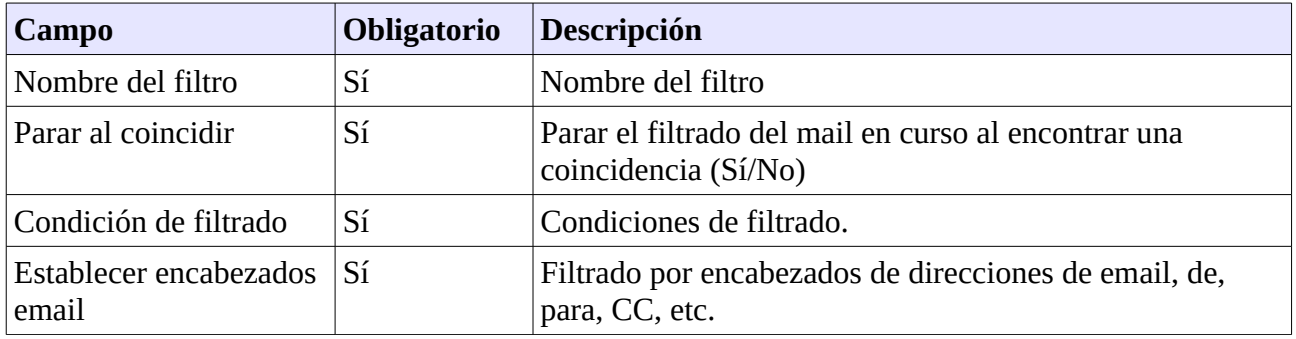

#### **2.3.1.2.10.5.3 Direcciones de correo**

Configuración de las direcciones de correo que utilizará el sistema. Accediendo al interfaz se visualizará un listado de las direcciones disponibles, seleccionando una de ellas se podrá editar la información de esta. Se podrán añadir nuevas direcciones mediante el botón añadir dirección de sistema, mediante el formulario:

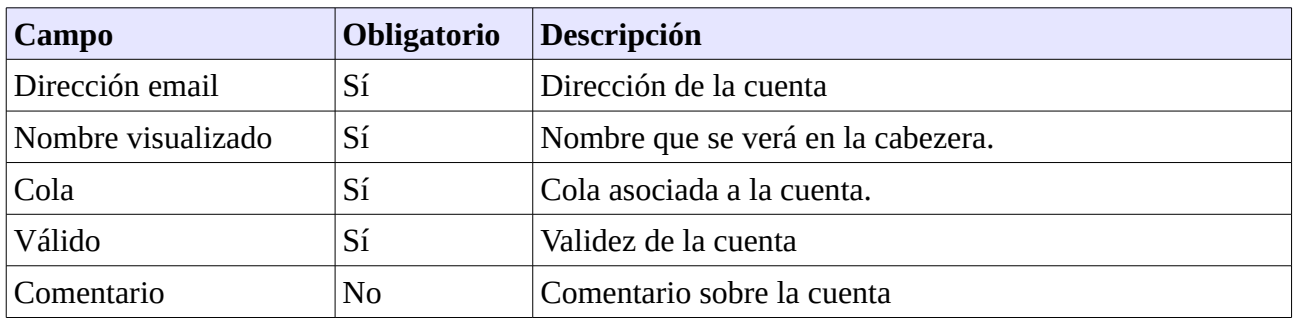

#### **2.3.1.2.10.5.4 Certificados S/MIME**

Interfaz para la configuración de certificados S/MIME se debe tener activado en el sistema. Al acceder a la interfaz dispondremos de un listado de los certificados y claves privadas.

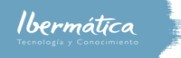

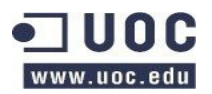

Seleccionando una de ellas se podrá visualizar la información relativa a esta.

Se dispondrá de la opción de añadir certificados mediante el uso de botones de añadir certificado, donde podremos importarlo, o añadir clave privada, donde se podrá importar e incluir la contraseña.

#### **2.3.1.2.10.5.5 Clave PGP**

Interaz para añadir y gestionar claves PGP. Se accederá a la pantalla de configuración de claves PGP, que deberán ser activadas en la configuración general del sistema.

### **2.3.1.2.10.6 Administración del sistema**

Los administradores dispondrán de permisos para configurar y gestionar la administración general de sistema de ticketing.

### **2.3.1.2.10.6.1 Agentes genéricos**

El interfaz de agentes genéricos permitirá configurar tareas periódicas en el sistema de ticketing. Al acceder a este se dispondrá de un listado de las tareas programadas, seleccionando una de ellas podremos editar la información relativa a estas.

Mediante un botón de añadir tarea se podrán configurar nuevas tareas, mediante un formulario con las siguientes características:

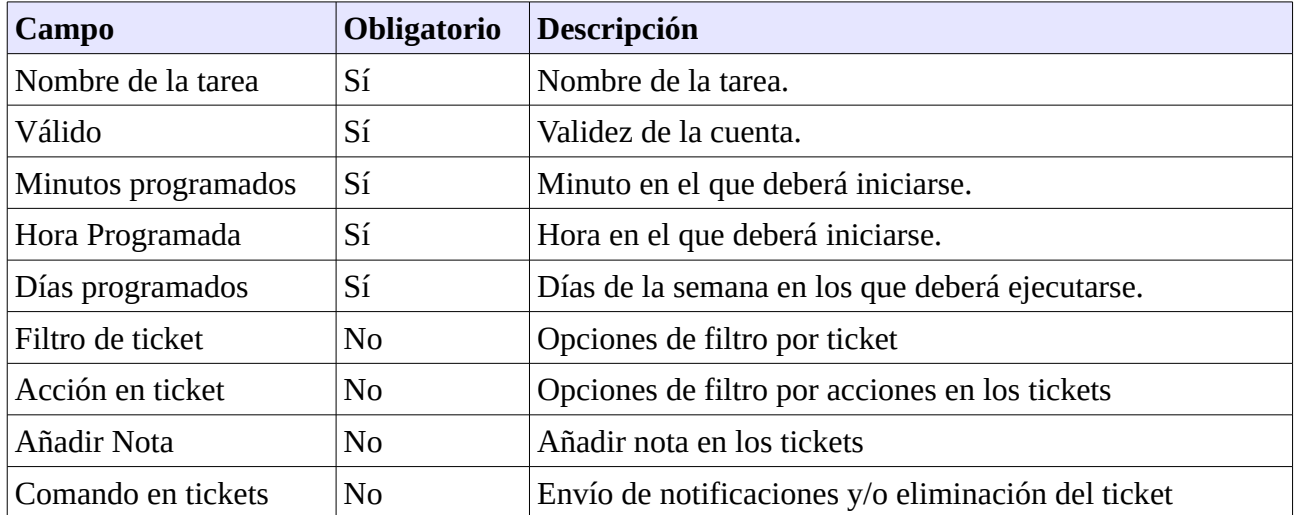

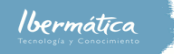

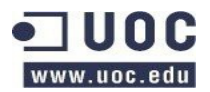

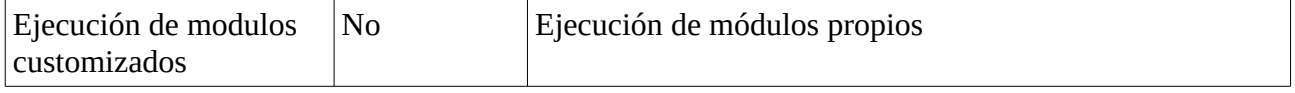

### **2.3.1.2.10.6.2 Notificación del administrador**

Interfaz para el envío de notificaciones por email por parte del administrador, se podrá seleccionar los destinatarios en base a agentes, grupos, colas, etc. Se podrá elegir si incluir a los clientes en el envío. Se dispondrá de un asunto y campo obligatorios.

### **2.3.1.2.10.6.3 Notificaciones (Gestión de cambio ITSM)**

Interfaz para la configuración de las notificaciones basadas en ITSM. Accediendo a este se visualizarán todas las notificaciones configuradas, así como la posibilidad de seleccionando una editarla. Mediante el botón de añadir una regla de notificación accederemos a un formulario para crearla:

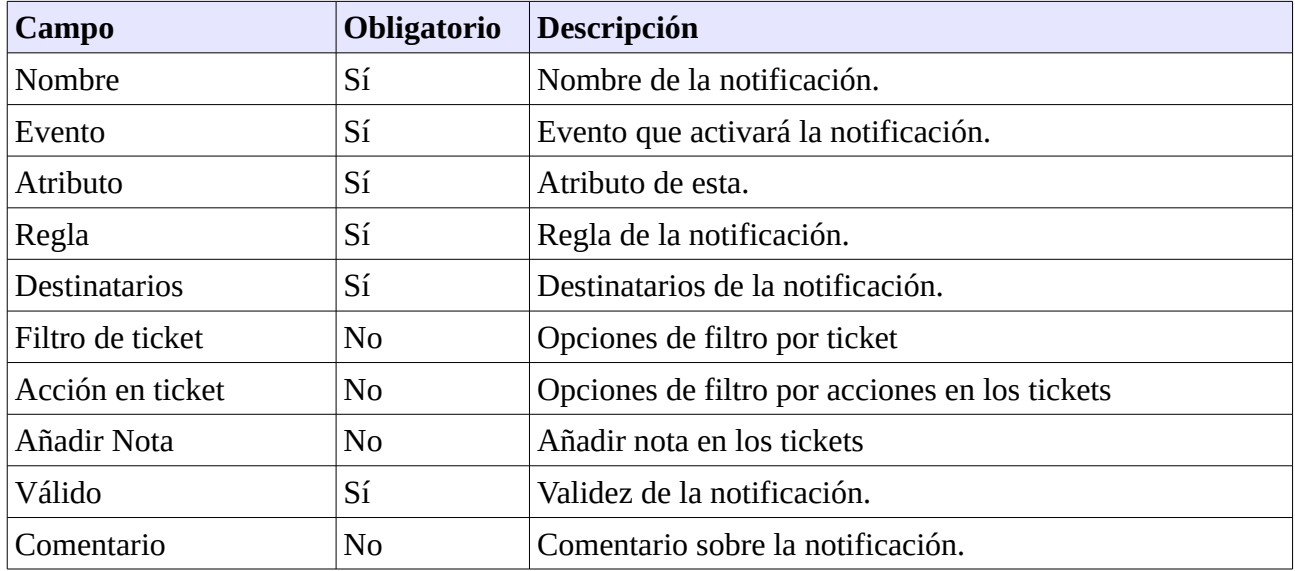

#### **2.3.1.2.10.6.4 Urgencia <=> Impacto <=> Prioridad**

Interfaz para configurar la matriz de Urgencia <-> Impacto <-> Prioridad. Al acceder se dispondrá de una matrix de urgencia e impacto. En base a estas se podrá configurar la prioridad.

#### **2.3.1.2.10.6.5 Categoría <=> Impacto <=> Prioridad**

Interfaz para configurar la matriz de Categoría <=> Impacto <=> Prioridad. Al acceder se

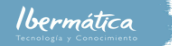

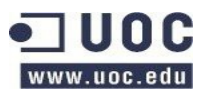

dispondrá de una matrix de categoría e impacto. En base a estas se podrá configurar la prioridad.

#### **2.3.1.2.10.6.6 Máquina de estados**

Interfaz para la configuración de la máquina de estados. Se dispondrá de un listado del catálogo, accediendo a uno se podrá configurar la máquina de estados del mismo. Seleccionando un catálogo y utilizando la opción de añadir un estado de transición se podrán añadir nuevos estados al catálogo.

#### **2.3.1.2.10.6.7 Gestión de sesiones**

Interfaz para gestionar las sesiones activas en el sistema. Se dispondrá de un resumen general y un listado de las sesiones activas, disponiendo de la opción de visualizar la información relativa a una sesión seleccionándola. Así como de finalizarla mediante la acción kill this session.

#### **2.3.1.2.10.6.8 Trazas de rendimiento**

Interfaz para visualizar información relativa al rendimiento del sistema, se habilitará sólo en caso de ser necesario para gestionar problemas de rendimiento. Si se habilita se podrá configurar el registro de rendimiento, definir el log de salida y el espacio máximo que este puede ocupar.

#### **2.3.1.2.10.6.9 Trazas de sistema**

Interfaz para la visualización de los logs de sistema.

#### **2.3.1.2.10.6.10 Consola SQL**

Se dispondrá de un interfaz para la ejecución de comandos en la BBDD de la aplicación. El resultado de la query ejecutada se podrá configurar como html o csv.

#### **2.3.1.2.10.6.11 importar/exportar**

Interfaz para importar o exportar información de recursos de sistema mediante un asistente.

#### **2.3.1.2.10.6.12 Gestor de paquetes**

Interfaz de gestión de los paquetes instalados en el sistema. Se dispondrá de una vista con información de todos los paquetes instalados en el sistema, junto con la opción de desinstalarlos. Seleccionando un paquete se accederá a una pantalla con toda la información relativa al mismo y opciones de rebuild, reinstalar y bajarlo.

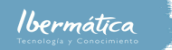

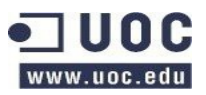

Se dispondrá de un navegador para instalar nuevos paquetes locales, así como de la opción de conectarse a un repositorio para instalarlos de forma remota.

#### **2.3.1.2.10.6.13 Configuración del sistema**

Mediante esta interfaz se podrán exportar o importar configuraciones generales del sistema. Mediante un buscador se podrán buscar configuraciones y seleccionarlas para editarlas.

Los Administradores dispondrán de acceso directo a la interfaz de clientes mediante el panel general, así como desde del panel de Administración.

### **2.3.1.2.10.7 Administración del sistema (CLI)**

Los administradores de sistema disponen de la capacidad de ejecutar los mismos comandos disponibles por el interaz web desde la linea de comando. Adicionalmente hay algunas interfaces que no estarán disponibles por interfaz web. Los interfaces de backup y recuperación.

### **2.3.1.2.10.7.1 Backup**

El interfaz backup.pl dispondrá de la opción de visualizar la versión y la ayuda mediante la orden - help. Se deberá configurar ejecuciones automáticas de los backups mediante el crontab. Mediante la opción -d se configurará el directorio de destino, donde se creará un directorio con la fecha y hora de la ejecución. Se utilizará -t fullbackup o -t nofullbackup para ejecutar el tipo de backup deseado.

El backup contendrá los ficheros de configuración y aplicaciones del sistema, así como la BBDD.

#### **2.3.1.2.10.7.2 Recuperación**

El interfaz de recuperación será restore.pl. Mediante la opción - - help se obtendrá la versión y la ayuda del mismo. Para la realización de un restore se deberá utilizar la opción -b para indicar el directorio de backup a restaurar y -d para indicar el directorio de destino.

# **2.4 Especificación plan de Pruebas**

A continuación se especifican el plan de pruebas para garantizar que el sistema cumple con las especificaciones. Al estar implementada la herramienta sobre OTRS que es un sistema ampliamente utilizado y testeado se realizarán las pruebas en base a la confirmación el correcto funcionamiento
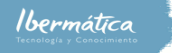

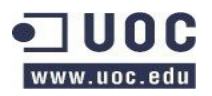

de la configuración del sistema y sobre los nuevos módulos implementados.

# **2.4.1 Pruebas unitarias**

Las pruebas unitarias comprobarán el correcto funcionamiento de las funcionalidades de los módulos implementados, comprobando que el resultado de las llamadas a las funciones y los controles de errores responden tal y como se espera.

La excepción a esta consideración es la prueba de configuración de la herramienta, que se tratará a esta de forma unitaria para comprobar que la configuración a la conexión al LDAP y al servidor de correo se ha realizado correctamente.

### **2.4.1.1 Configuración de Herramienta**

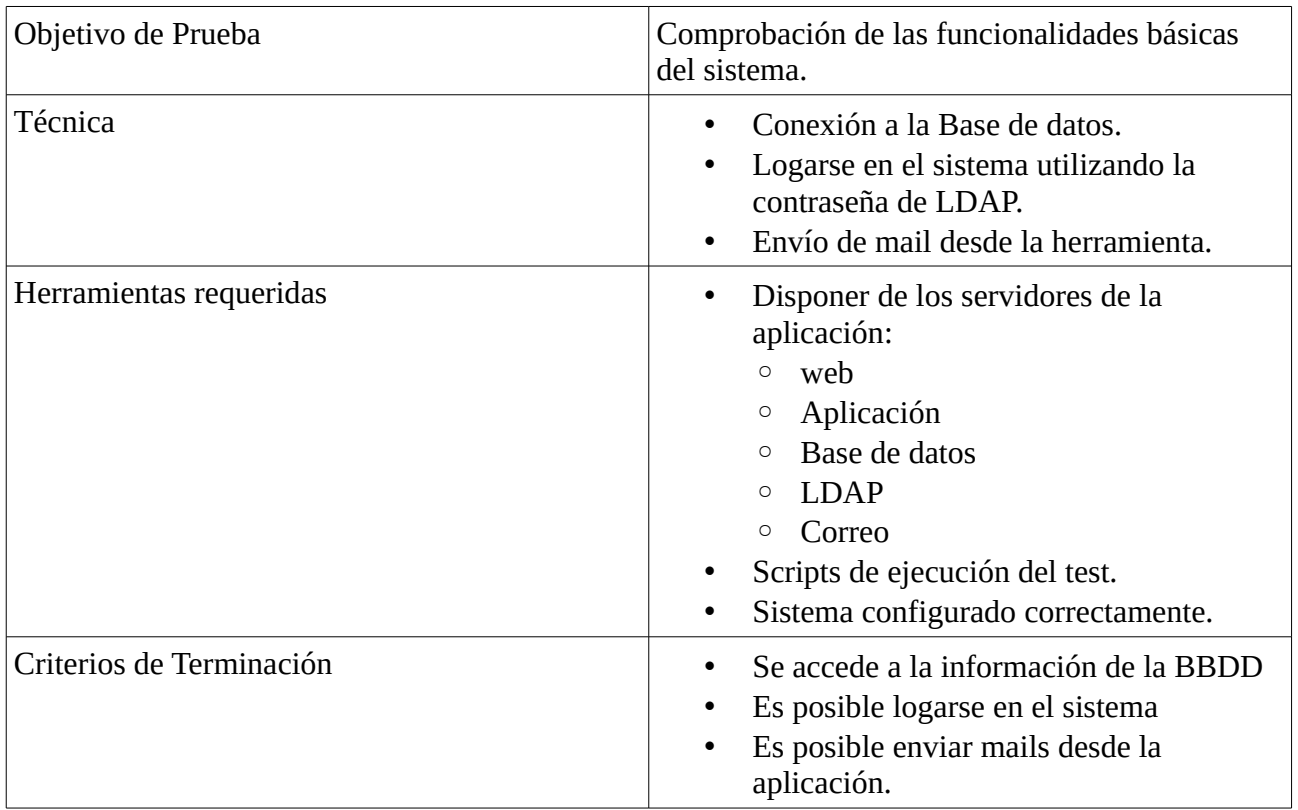

### **2.4.1.2 Cuadro de mando BI**

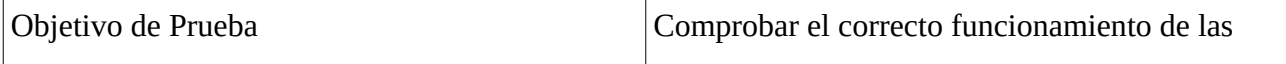

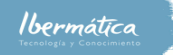

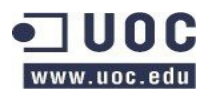

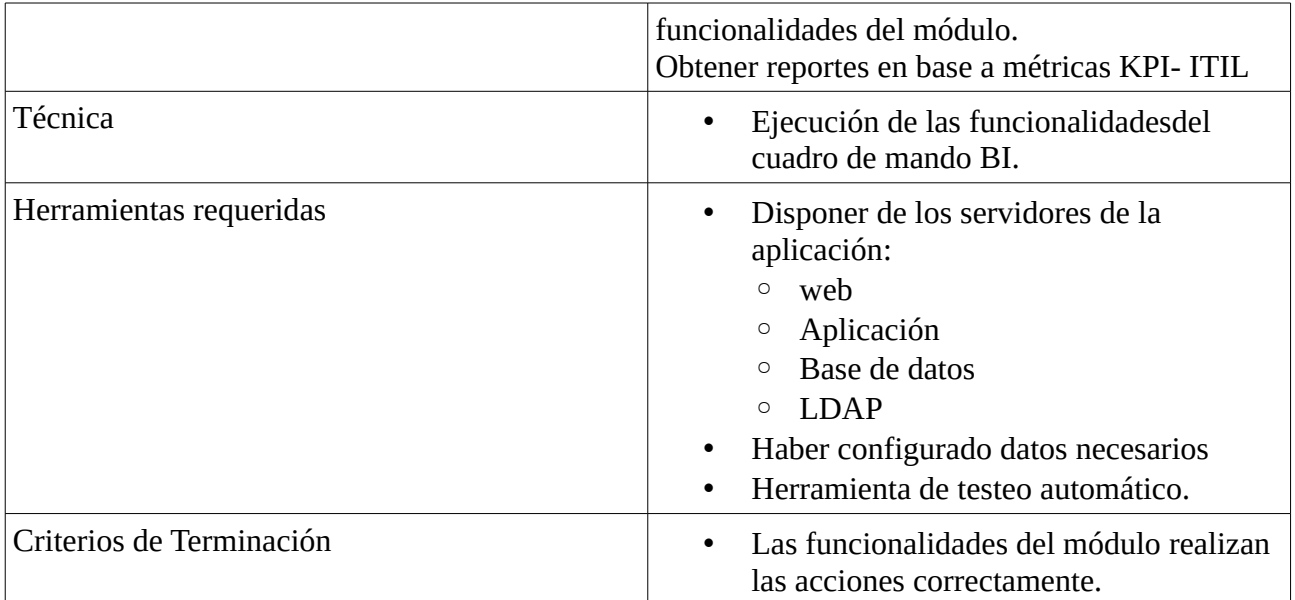

### **2.4.1.3 Asignación costes a recursos**

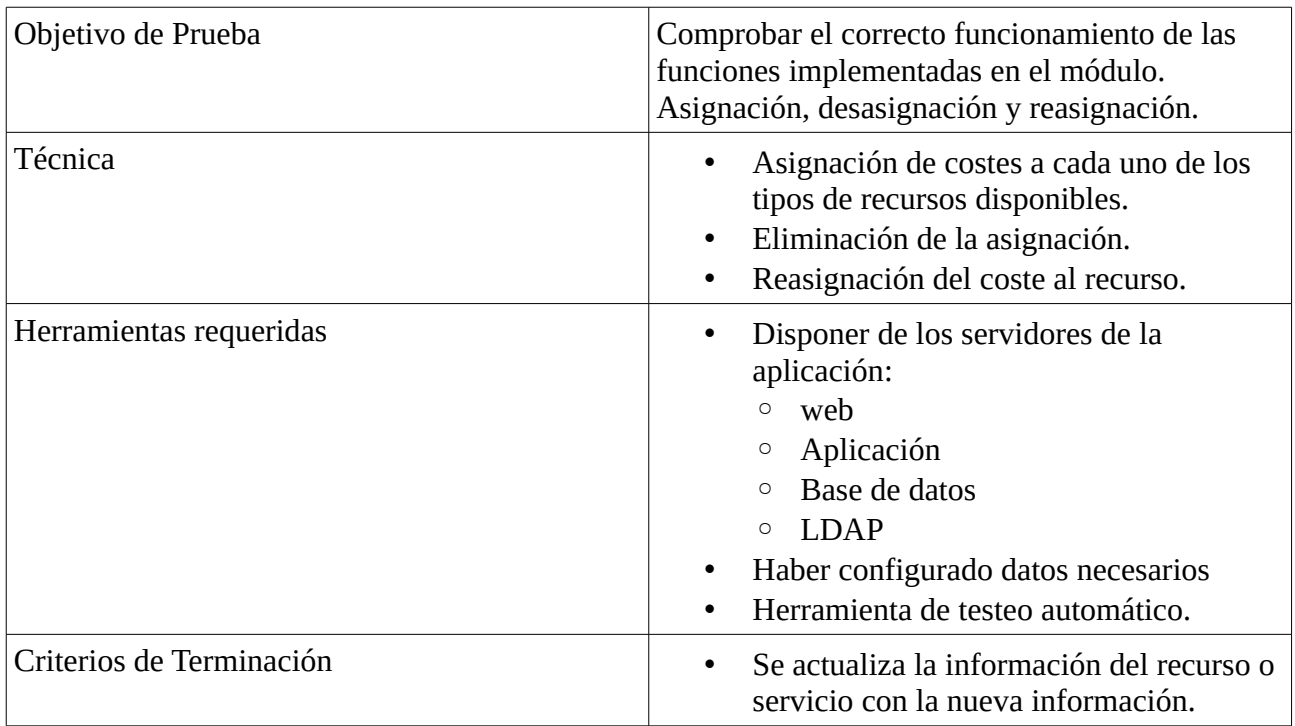

### **2.4.1.4 Relación servicio – centro de coste**

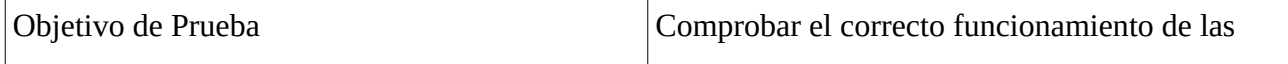

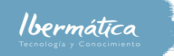

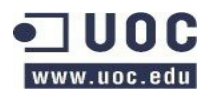

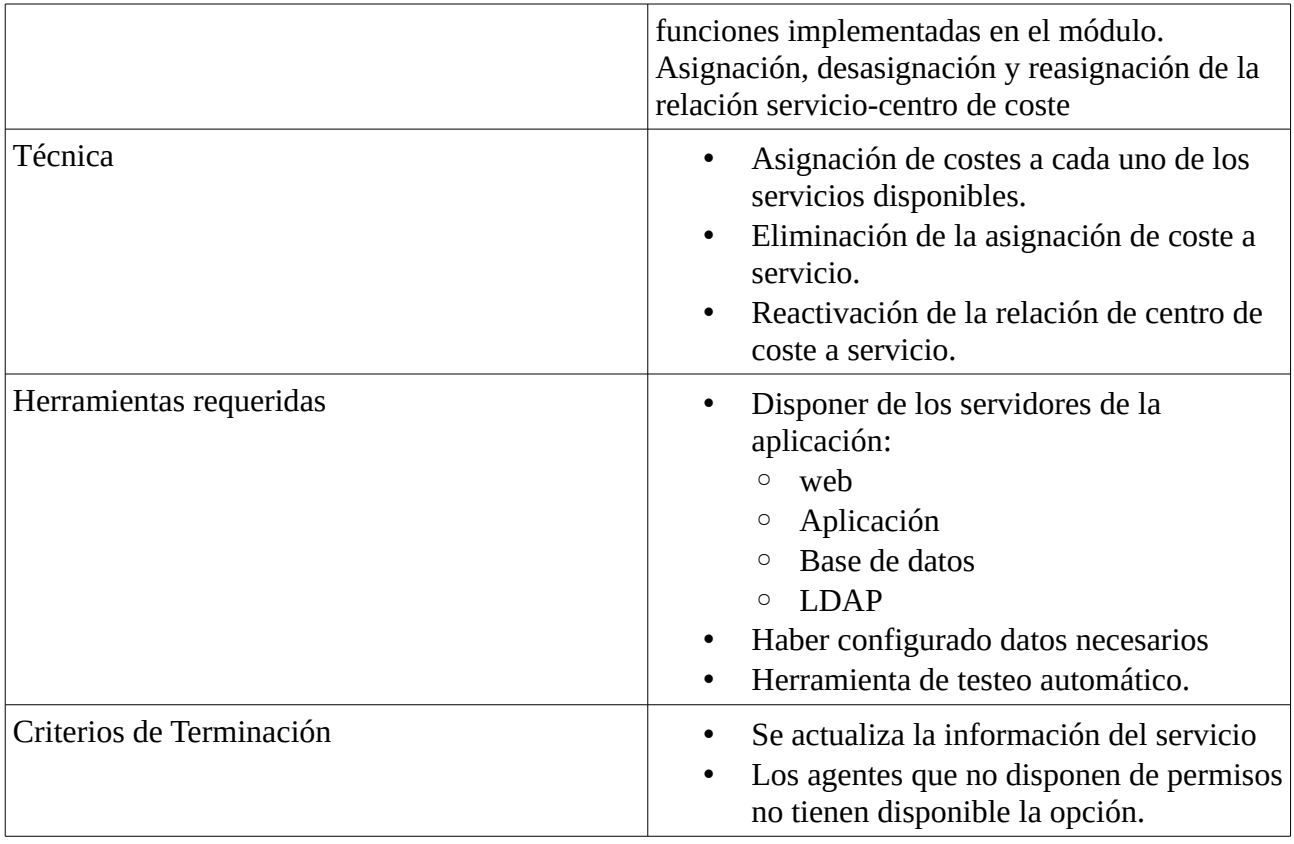

### **2.4.1.5 Control costes económicos, en unidades**

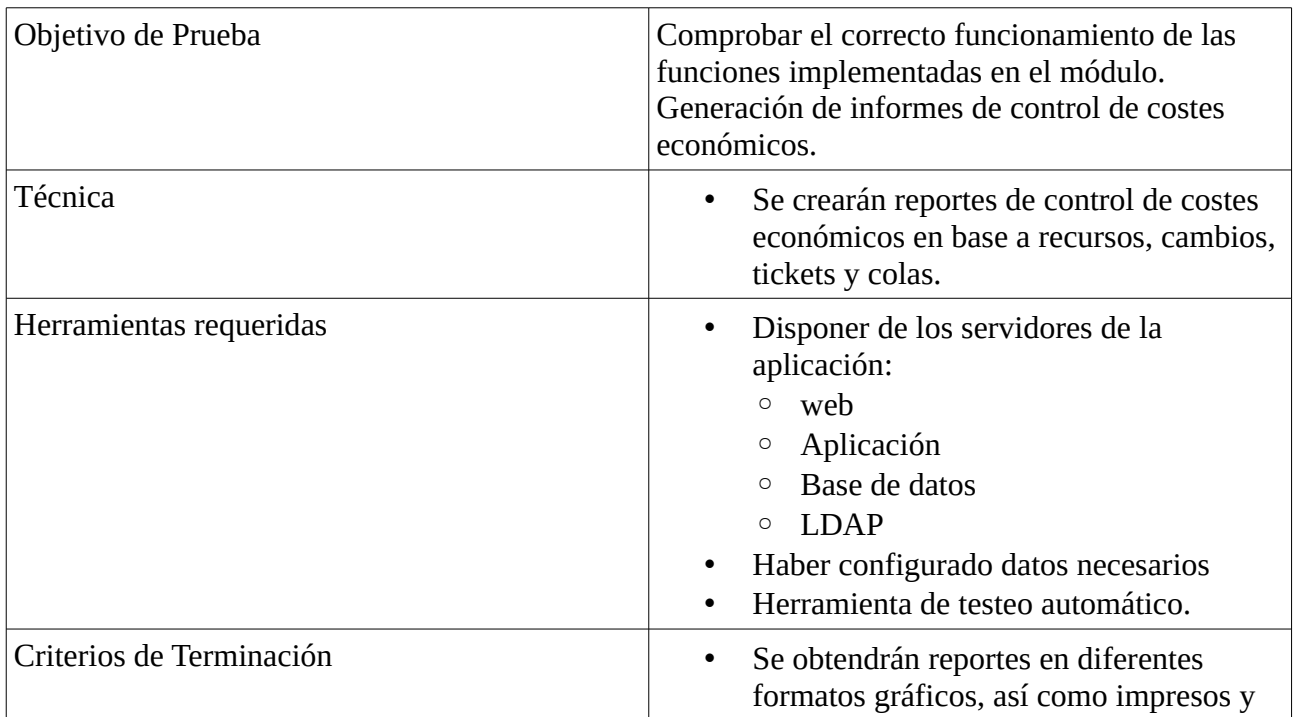

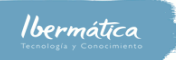

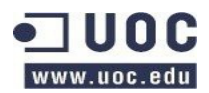

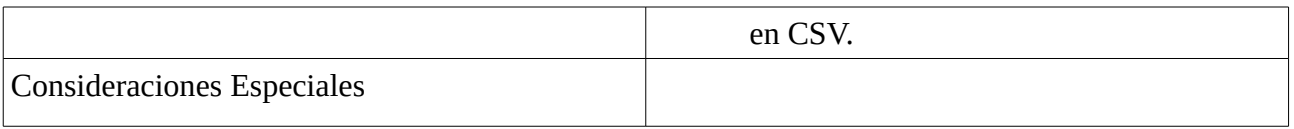

### **2.4.1.6 Emisión de documentación**

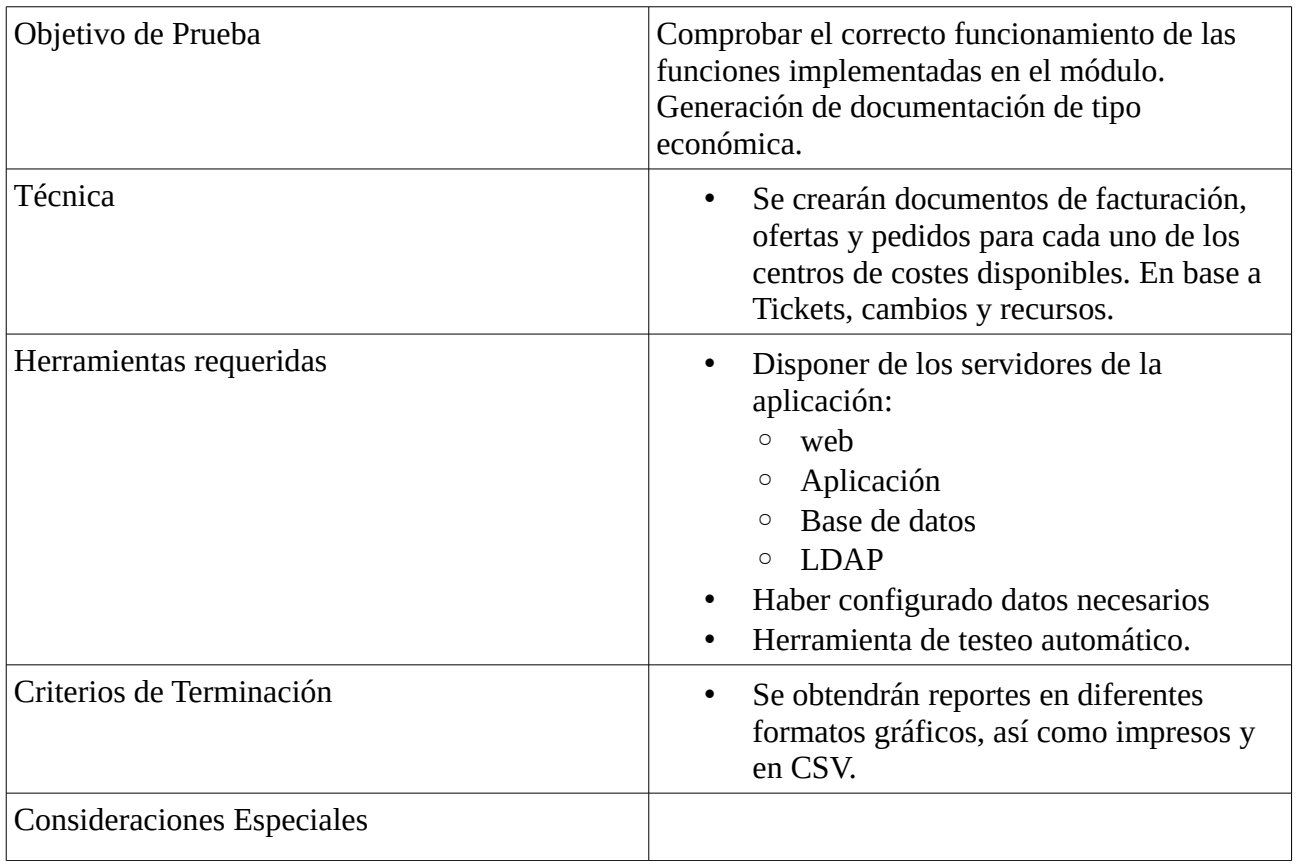

## **2.4.2 Pruebas integración**

Con tal de garantizar que los módulos implementados funcionan correctamente integrados con la herramienta de ticketing se llevarán a cabo las pruebas de integración. Se deberá comprobar que se utiliza correctamente el control de autorizaciones y se accede a la información necesaria para llevar a cabo las nuevas funcionalidades.

#### **2.4.2.1 Cuadro de mando BI**

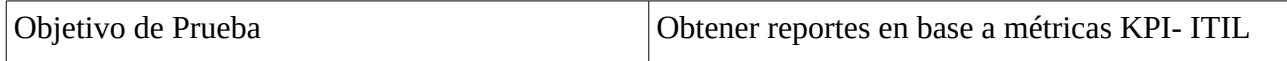

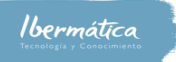

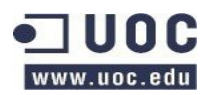

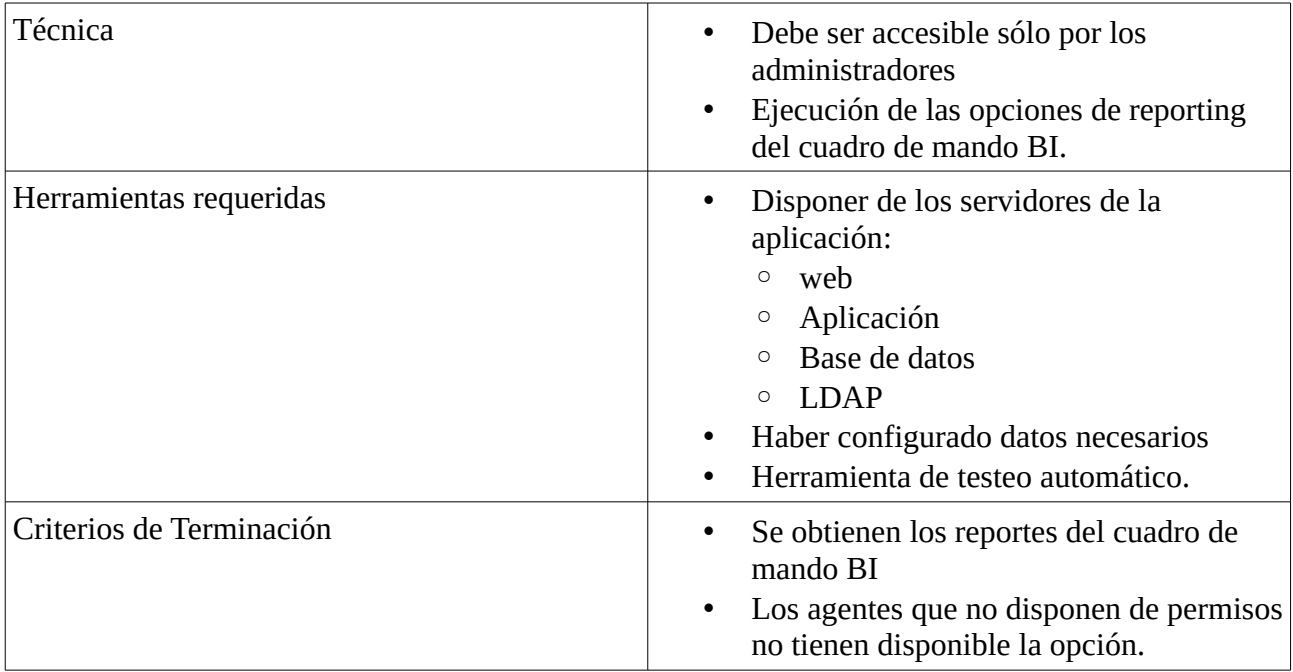

### **2.4.2.2 Asignación costes a recursos**

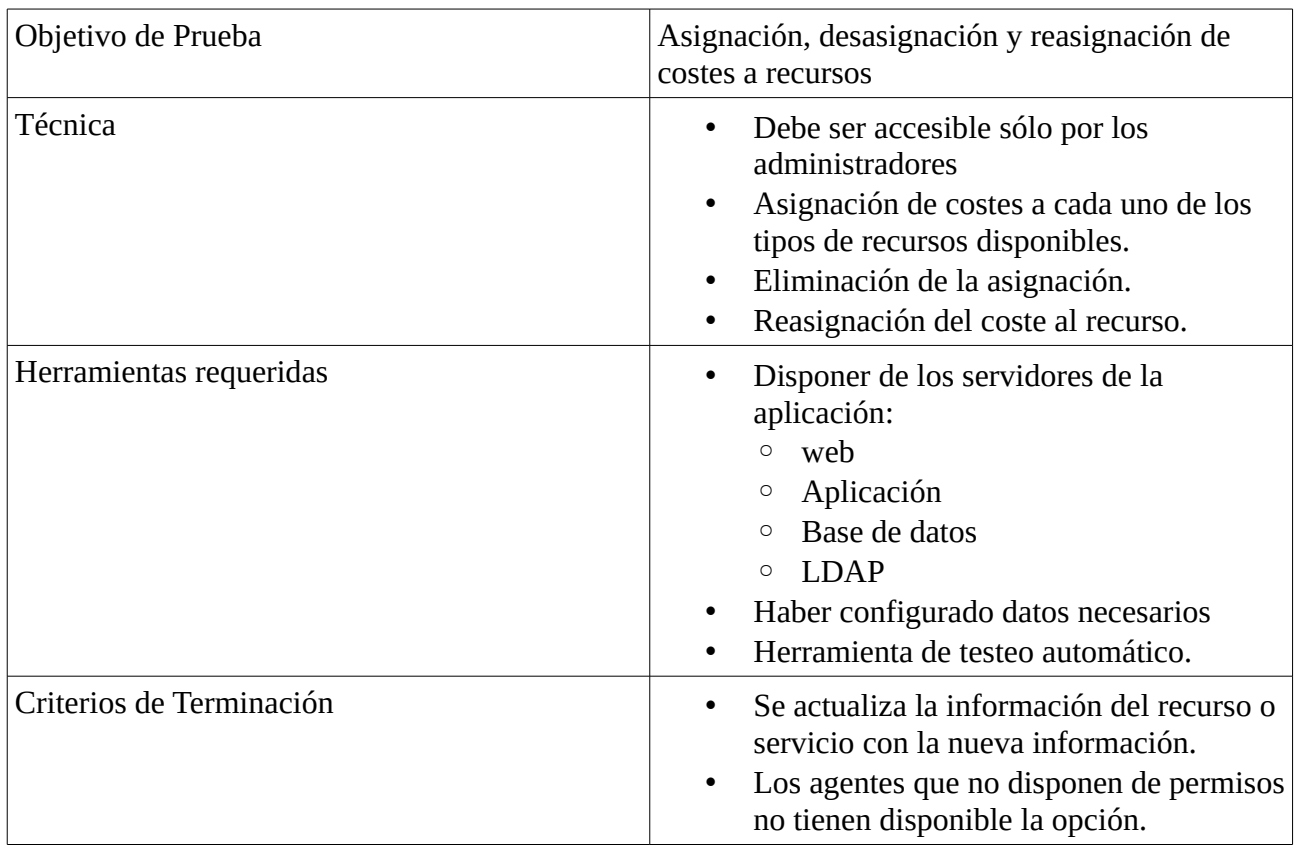

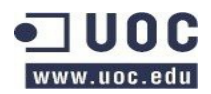

### **2.4.2.3 Relación servicio – centro de coste**

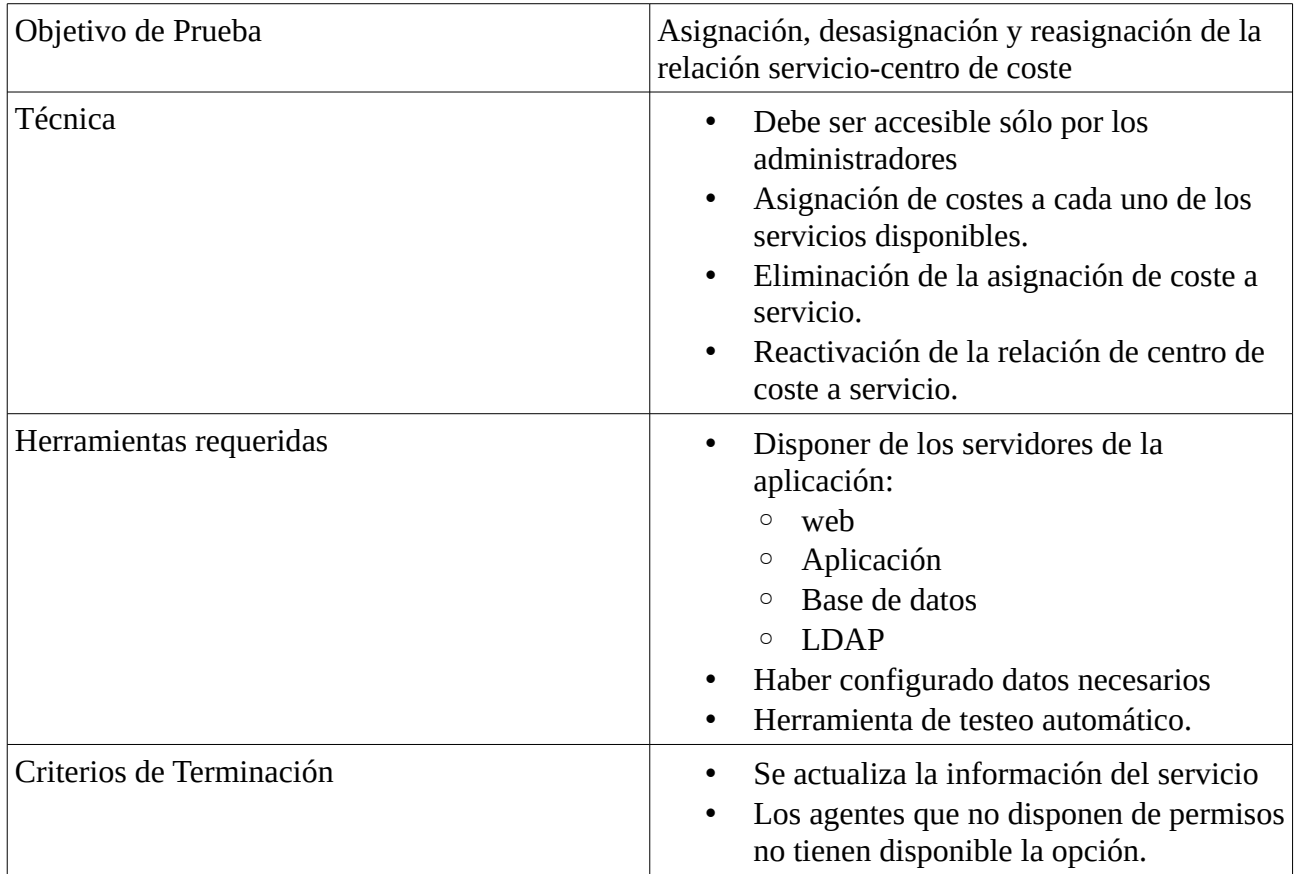

### **2.4.2.4 Control costes económicos, en unidades**

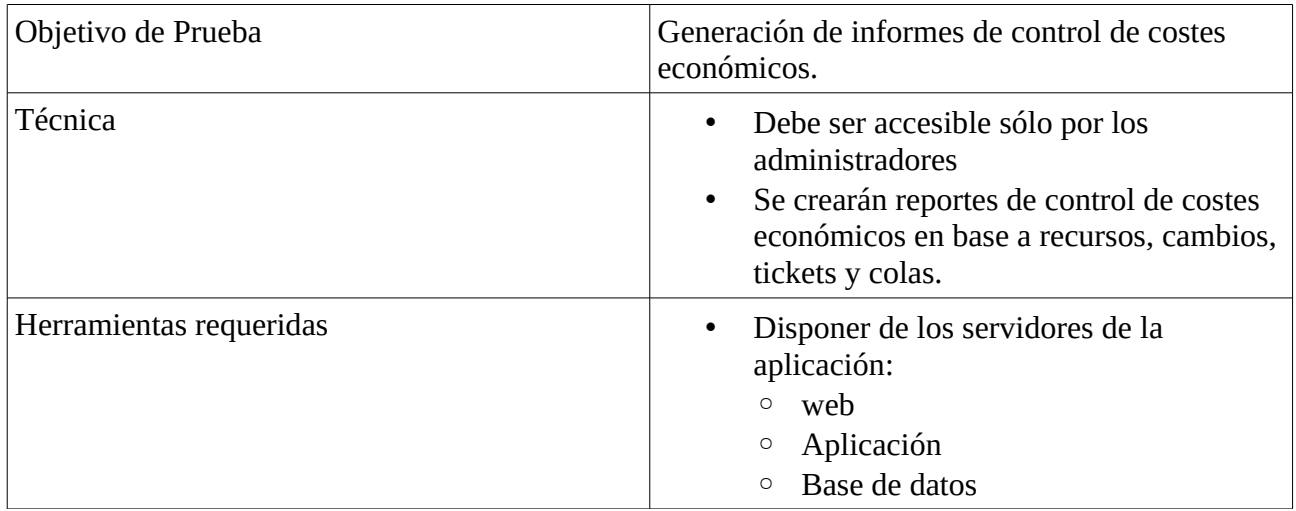

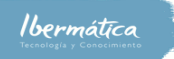

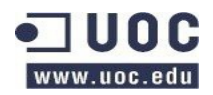

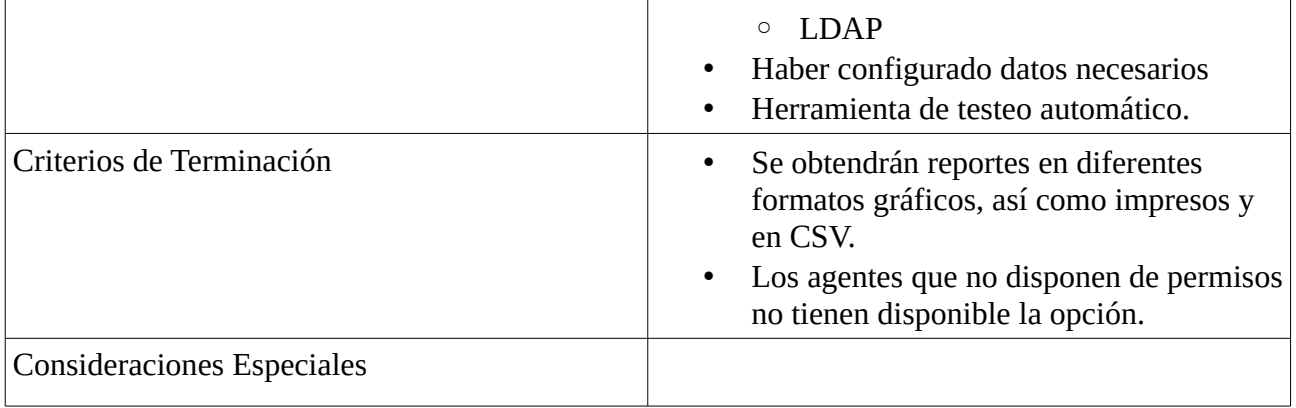

# **2.4.2.5 Emisión de documentación**

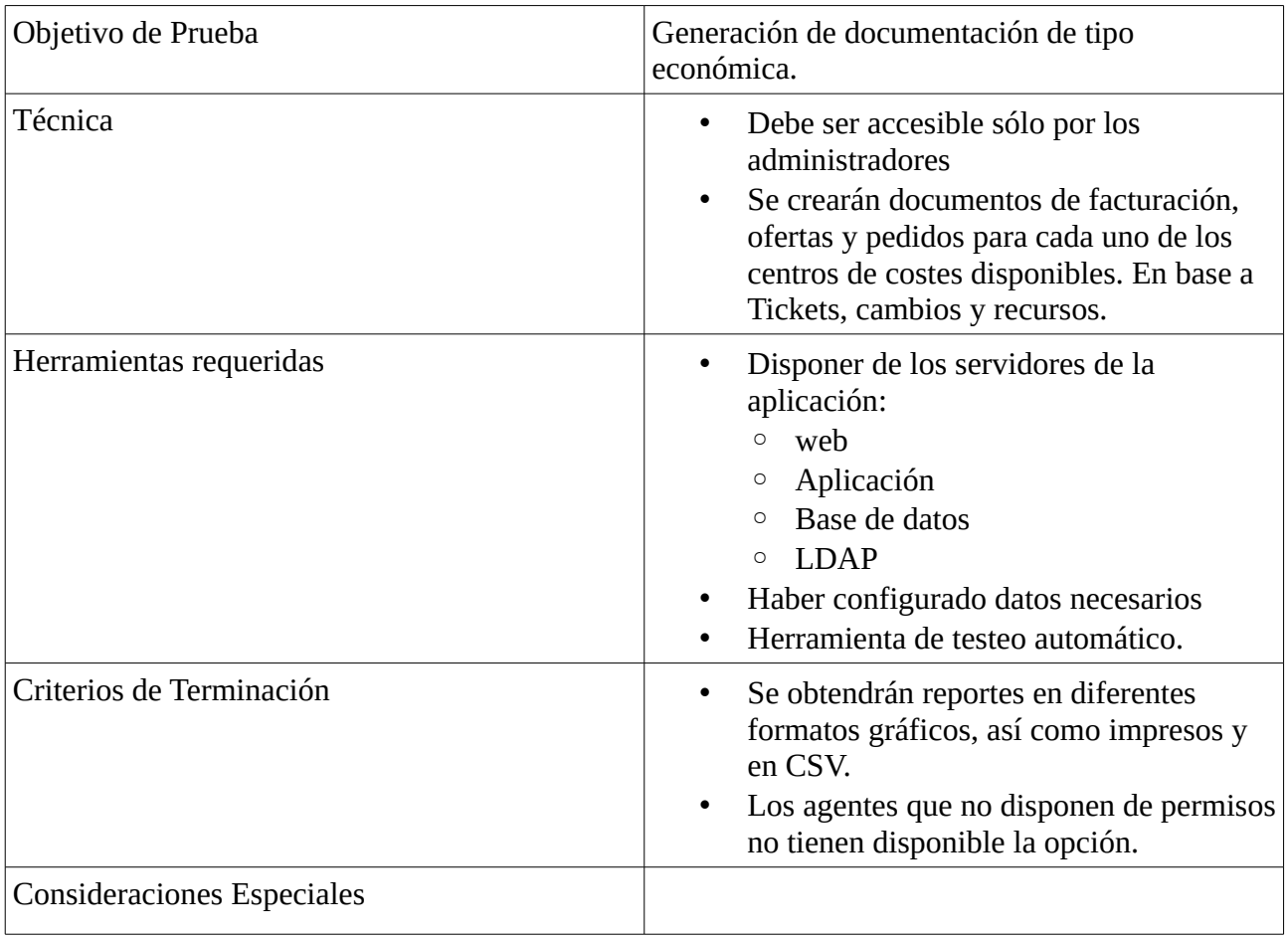

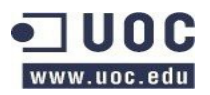

# **2.4.3 Pruebas de sistema**

Se comprobará que las nuevas funcionalidades realizan correctamente la actualización de la información en base a los cambios que se realicen en otras funcionalidades del sistema.

### **2.4.3.1 Cuadro de mando BI**

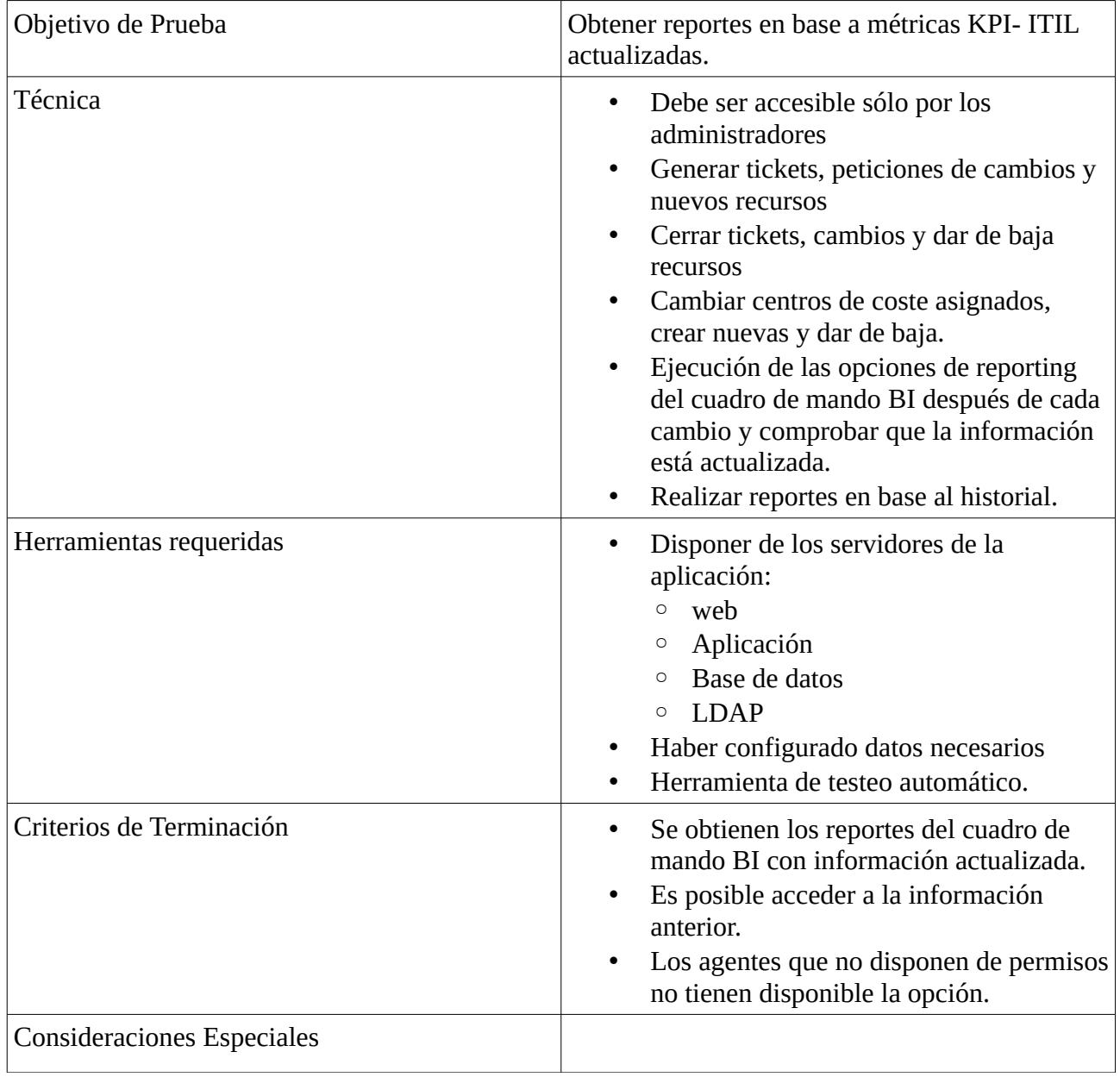

#### **2.4.3.2 Asignación costes a recursos**

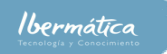

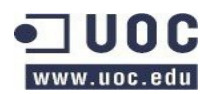

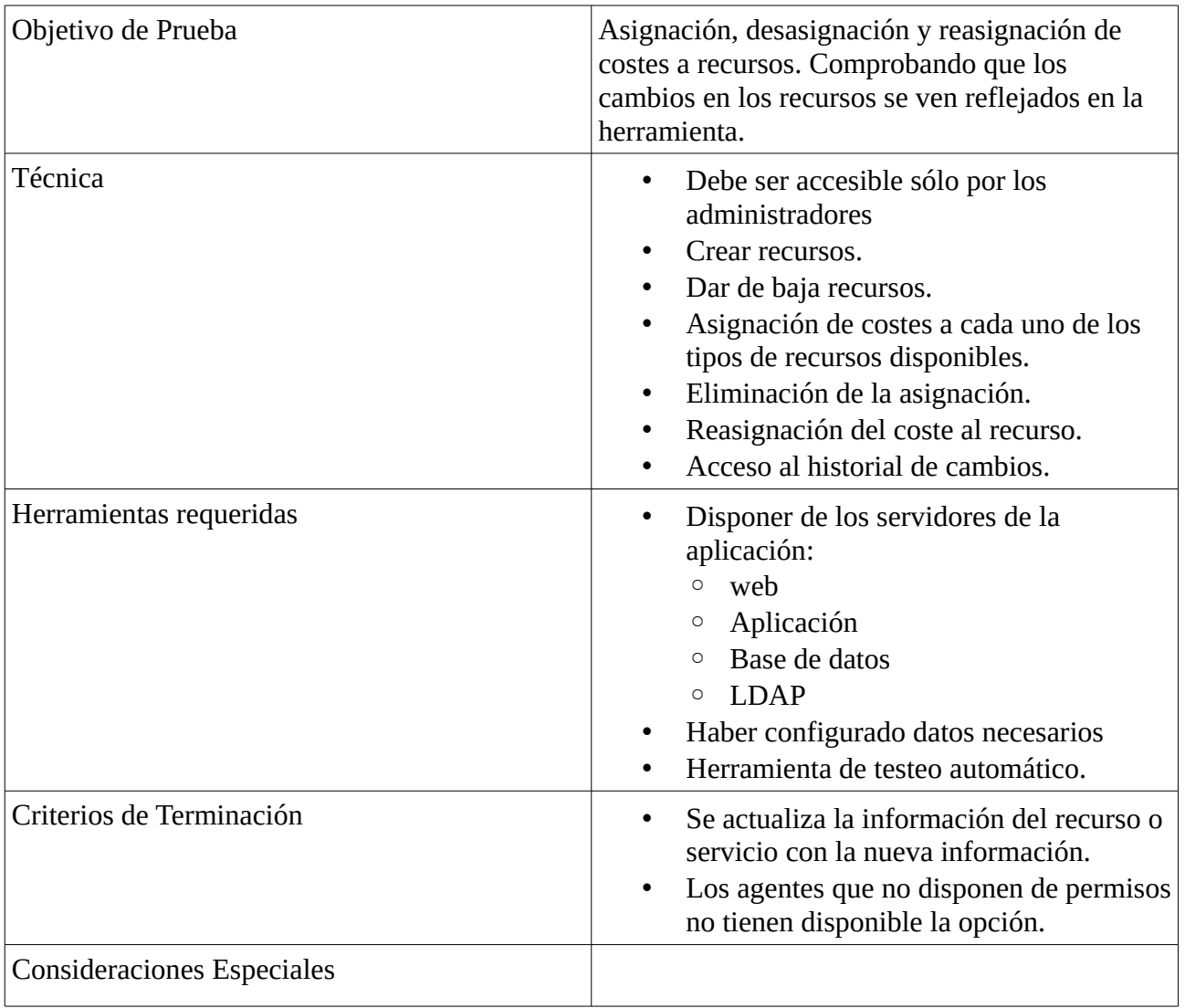

# **2.4.3.3 Relación servicio – centro de coste**

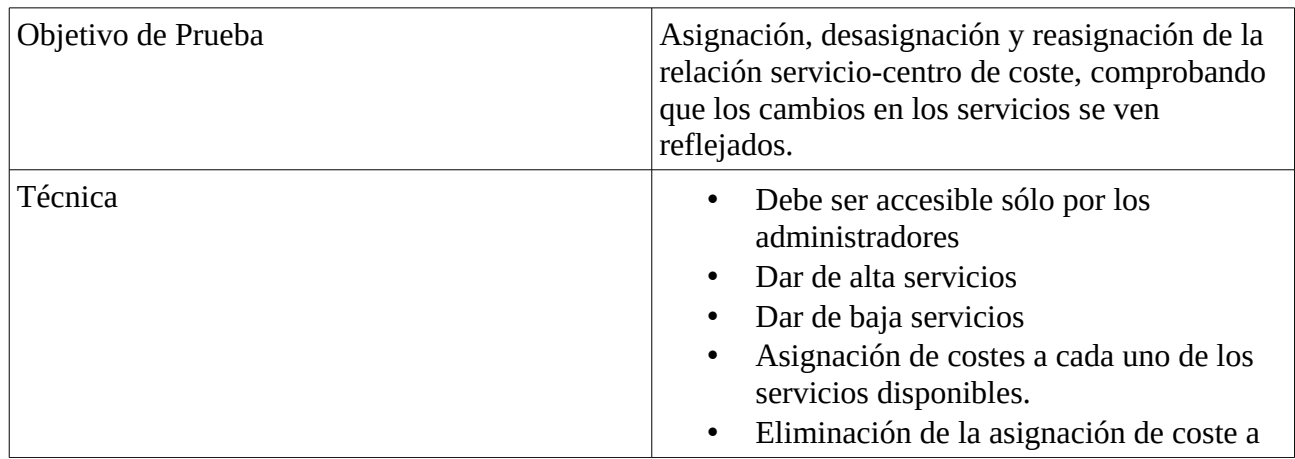

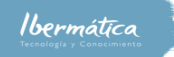

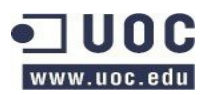

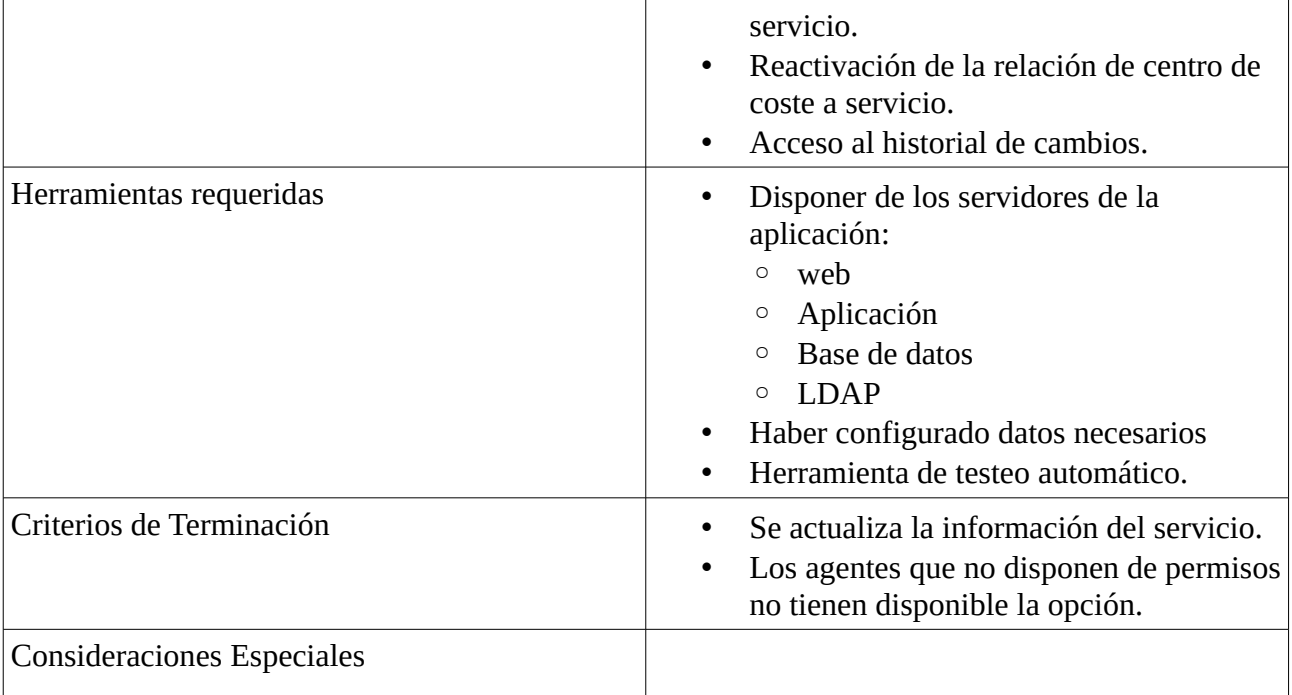

# **2.4.3.4 Control costes económicos, en unidades**

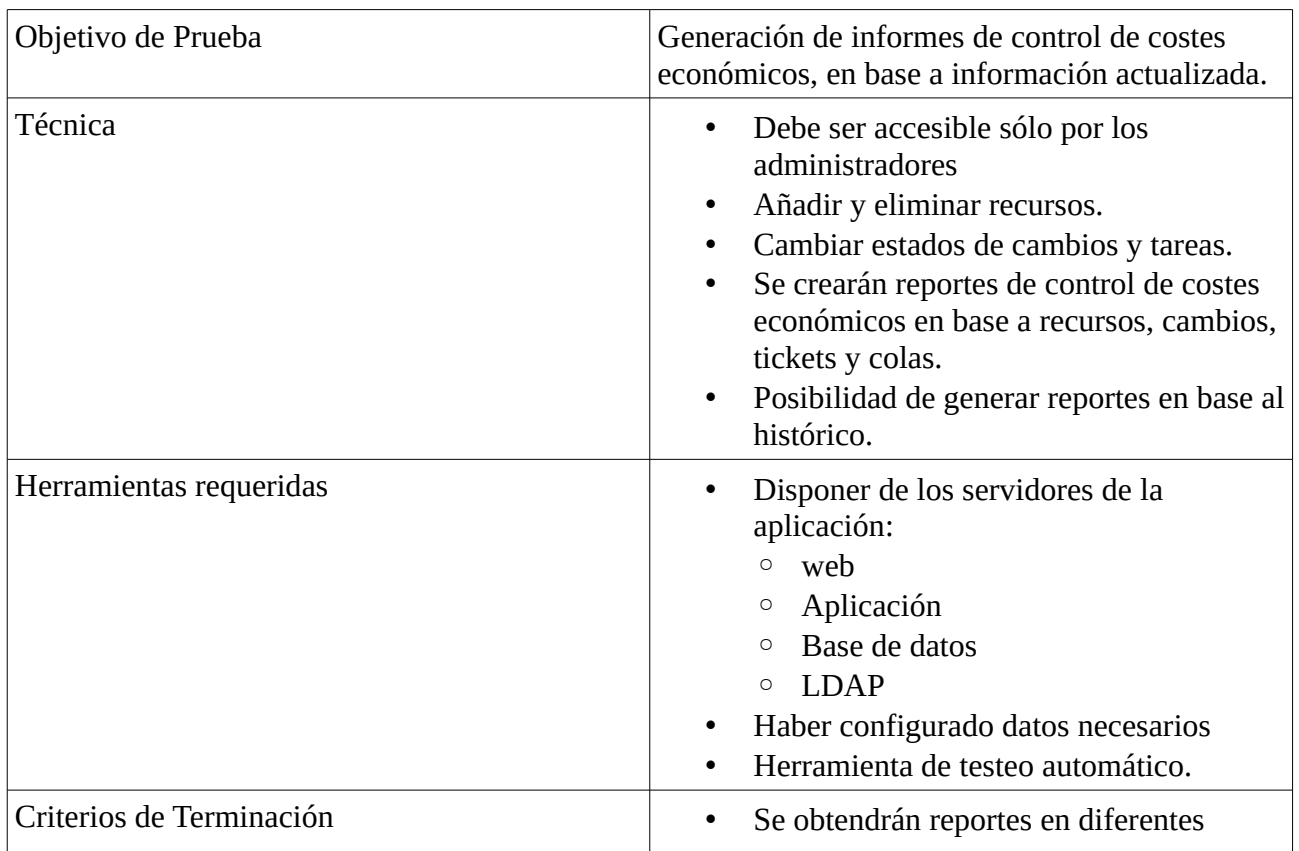

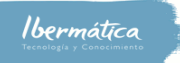

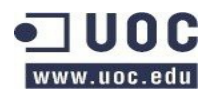

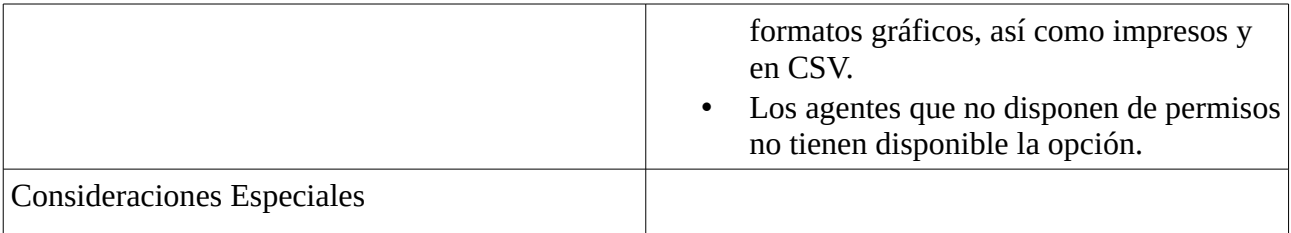

# **2.4.3.5 Emisión de documentación**

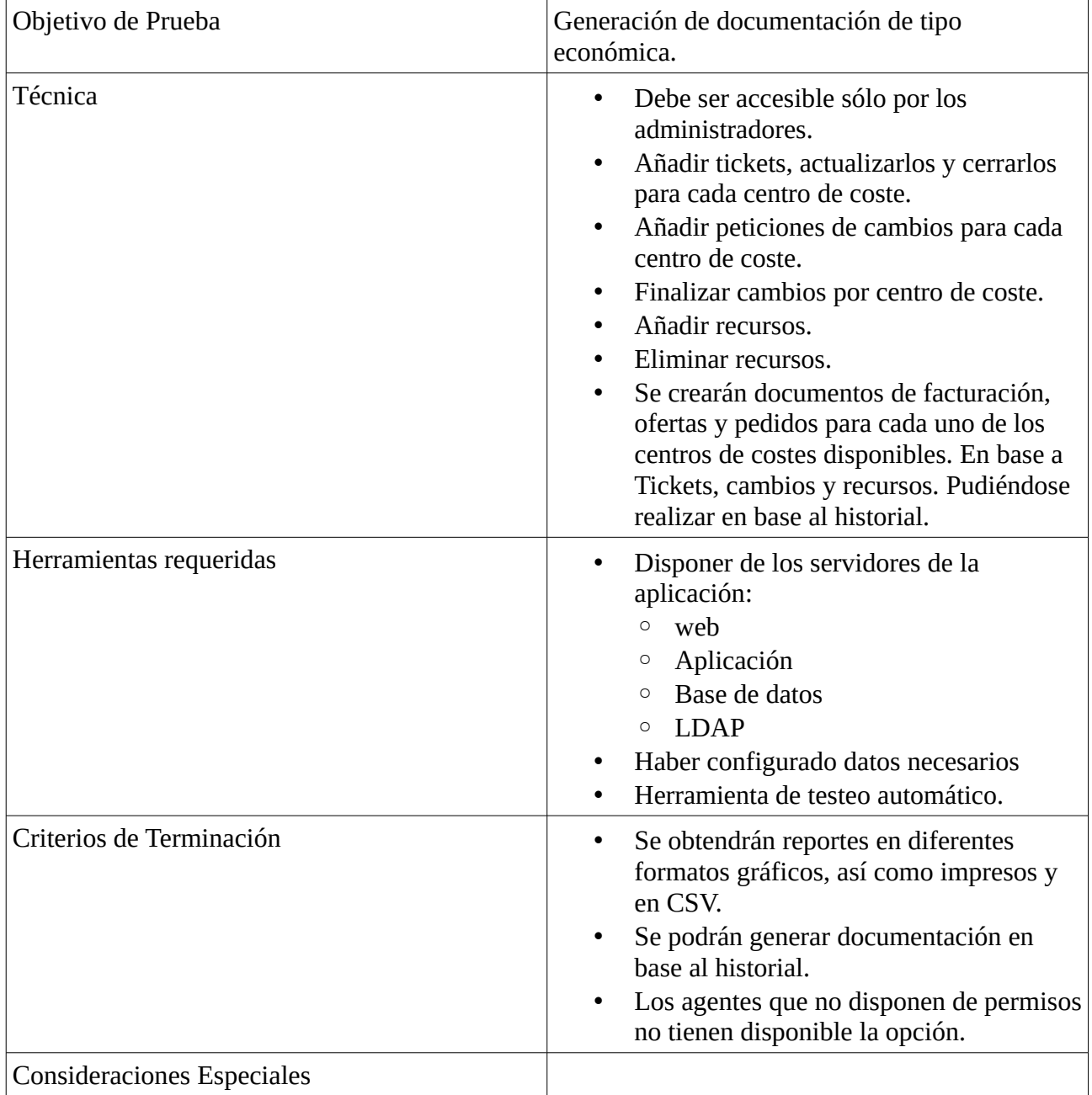

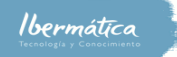

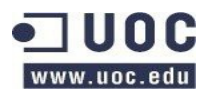

# **2.4.4 Pruebas de implantación**

Se comprobará que el sistema funciona correctamente, con los márgenes de carga y tiempos de respuesta que se designen como necesarios para el correcto funcionamiento del servicio.

### **2.4.4.1 Capacidad de carga**

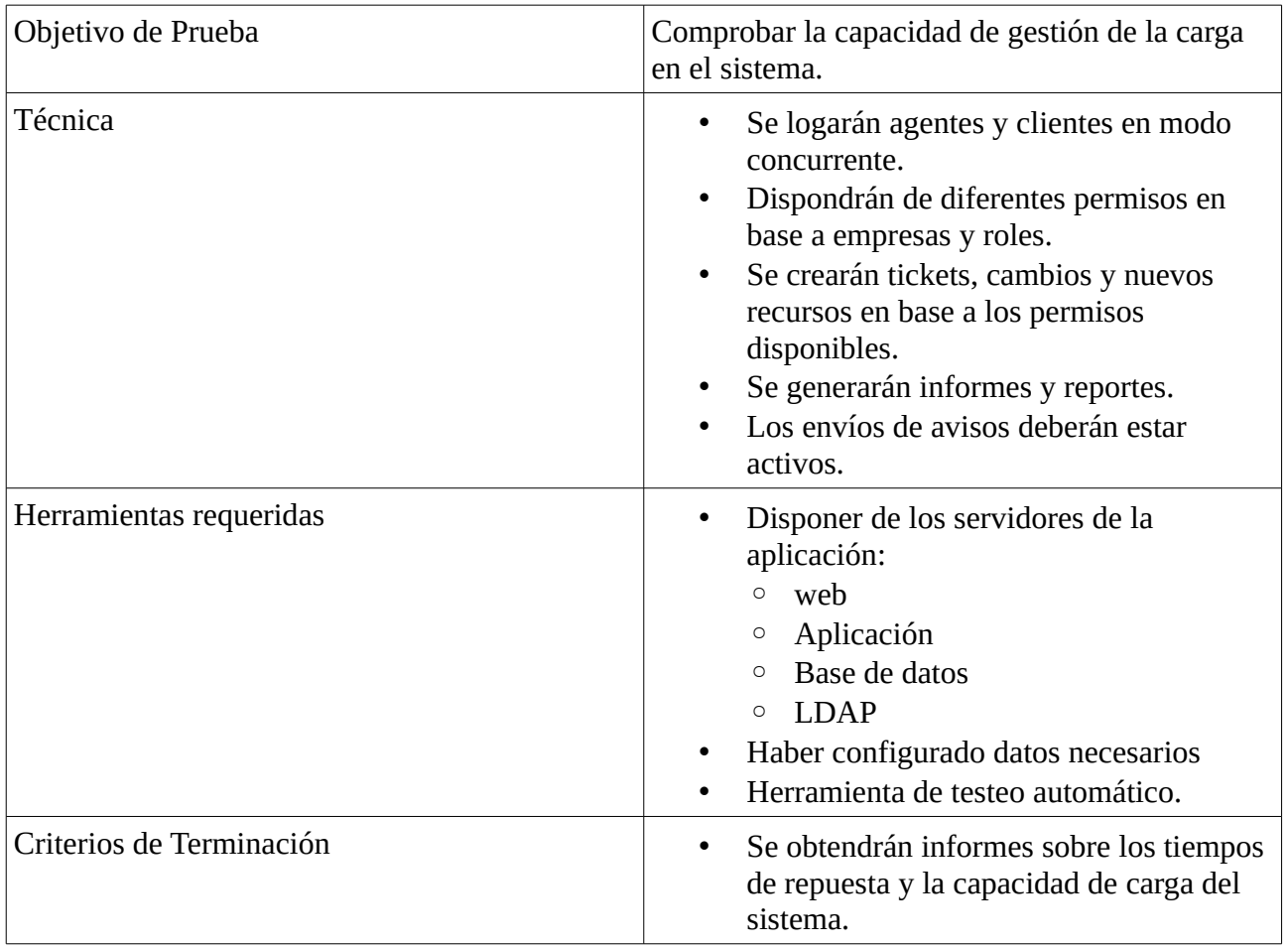

### **2.4.4.2 Backups y restauración**

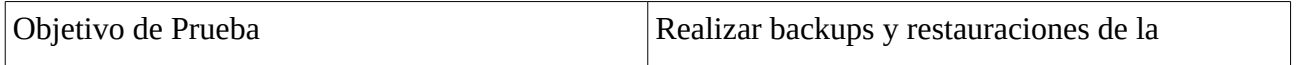

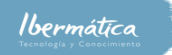

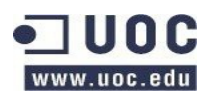

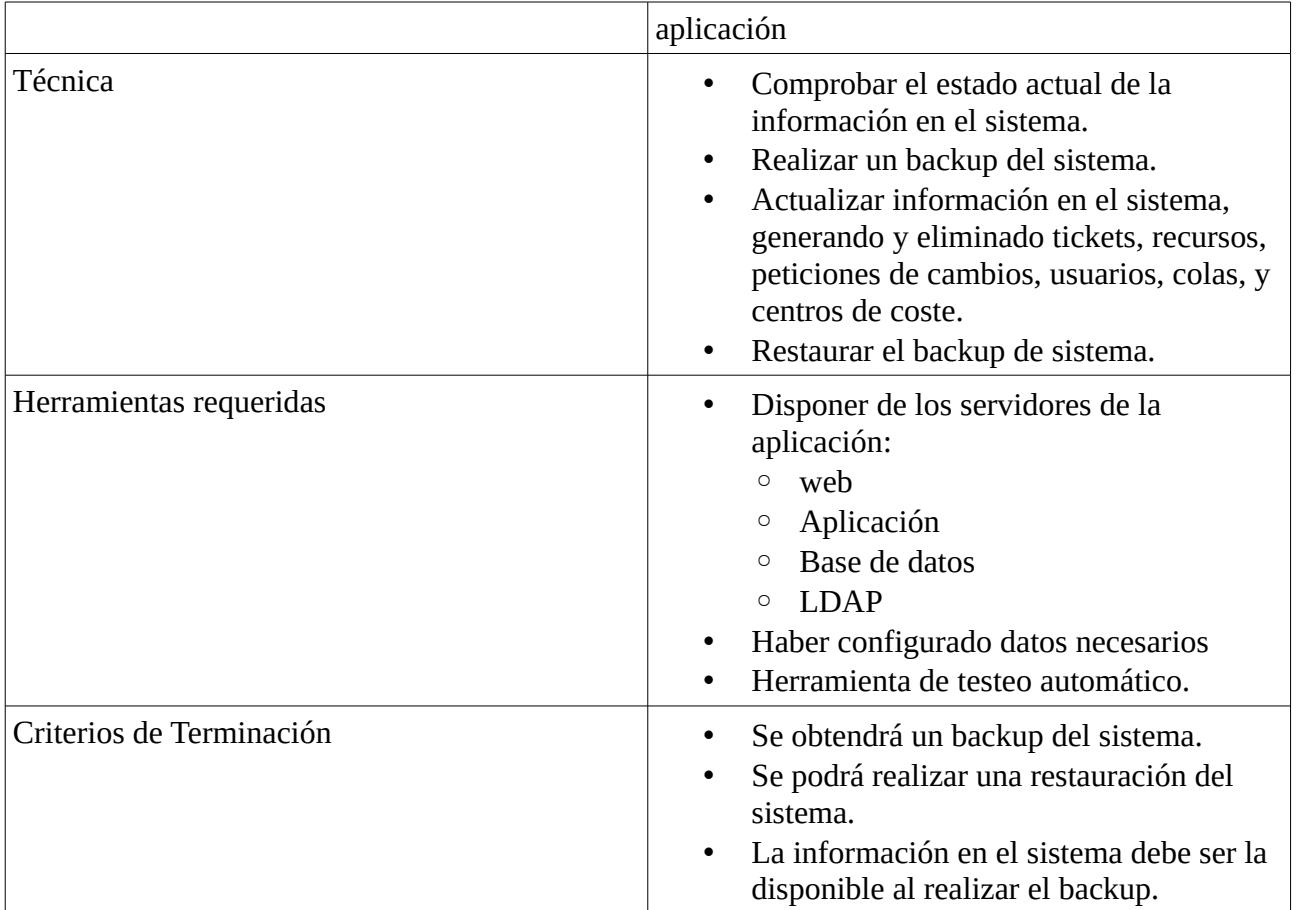

# **2.4.5 Pruebas de aceptación**

Validación por parte del usuario final de que el sistema cumple con los requerimientos y funcionalidades, así como que los margenes de rendimiento del mismo cumplen con las necesidades planteadas.

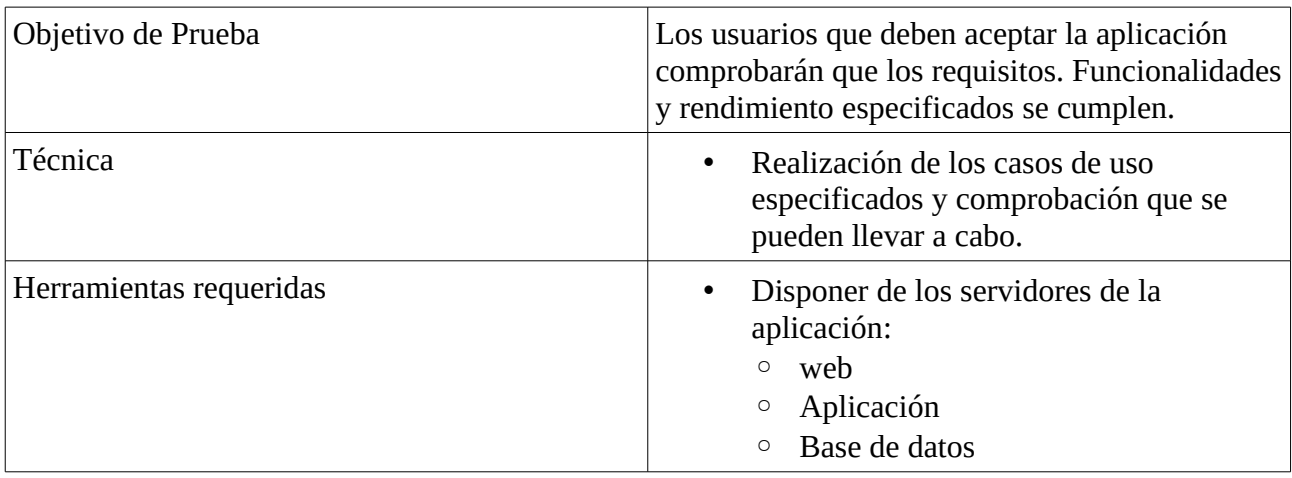

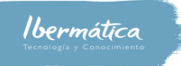

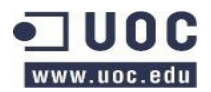

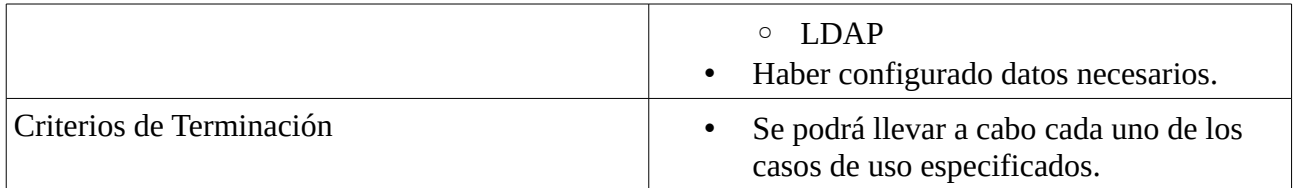

# **3 Diseño del sistema**

# **3.1 Arquitectura**

A nivel general la arquitectura del sistema de ticketing estará basada en cuatro capas.

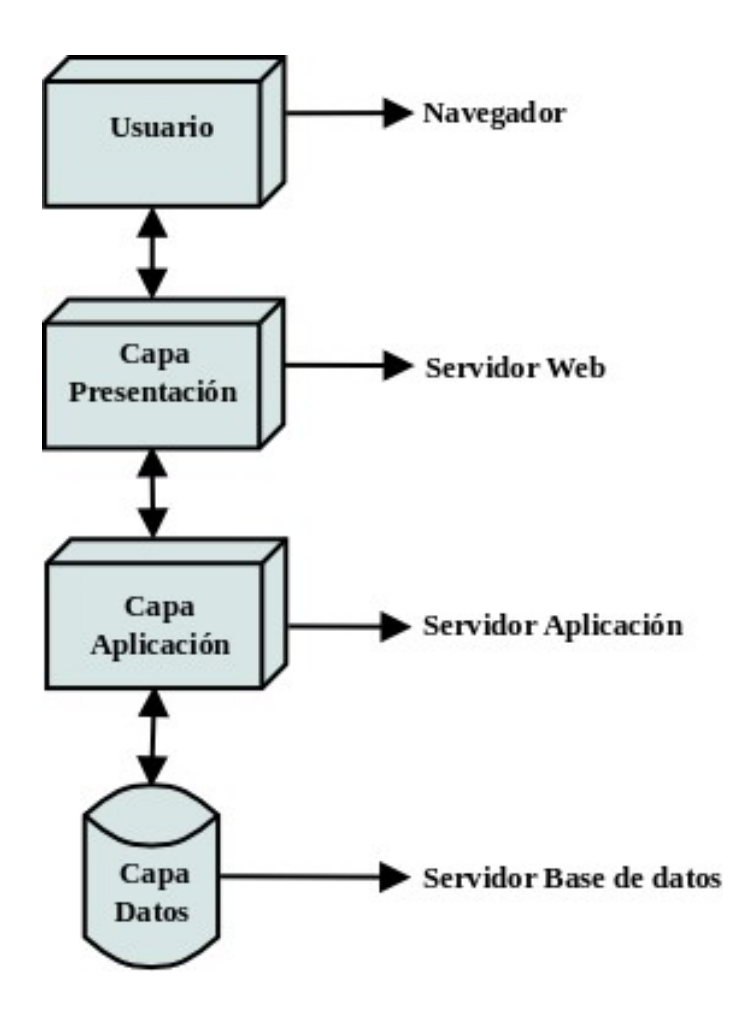

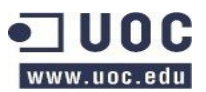

- **Usuario**: Acceso mediante interfaz web al sistema
- **Capa presentación**: Servidor web situado en la DMZ que proveerá las páginas web con contenido dinámico
- **Capa aplicación**: Servidor de aplicación situado en la zona interna, encargado de ejecutar los diferentes módulos del sistema y acceder a la BBDD.
- **BBDD:** Servidor de base de datos encargado de almacenar la información del sistema.

OTRS implementa la siguiente arquitectura:

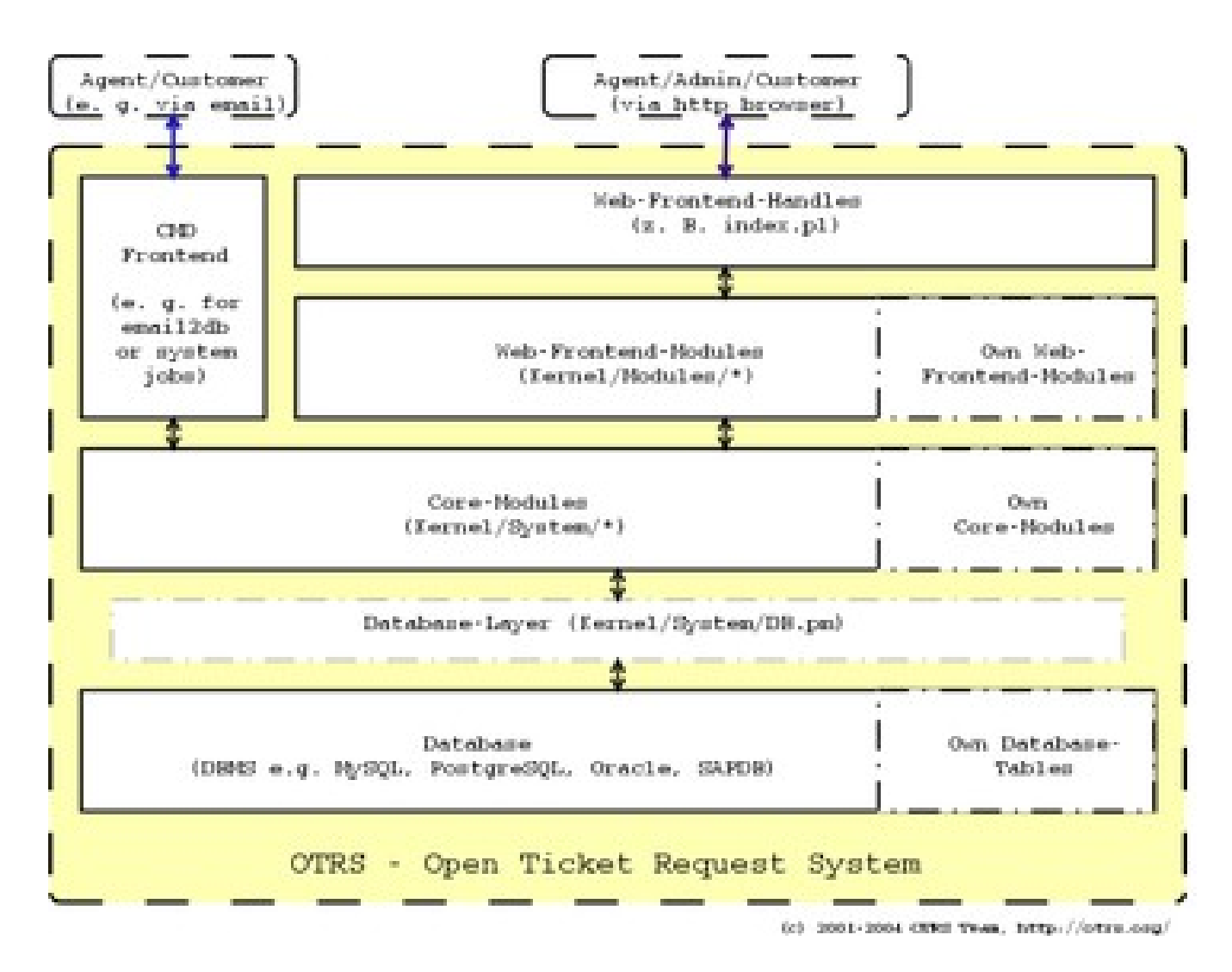

La arquitectura de interfaces es la siguiente:

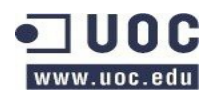

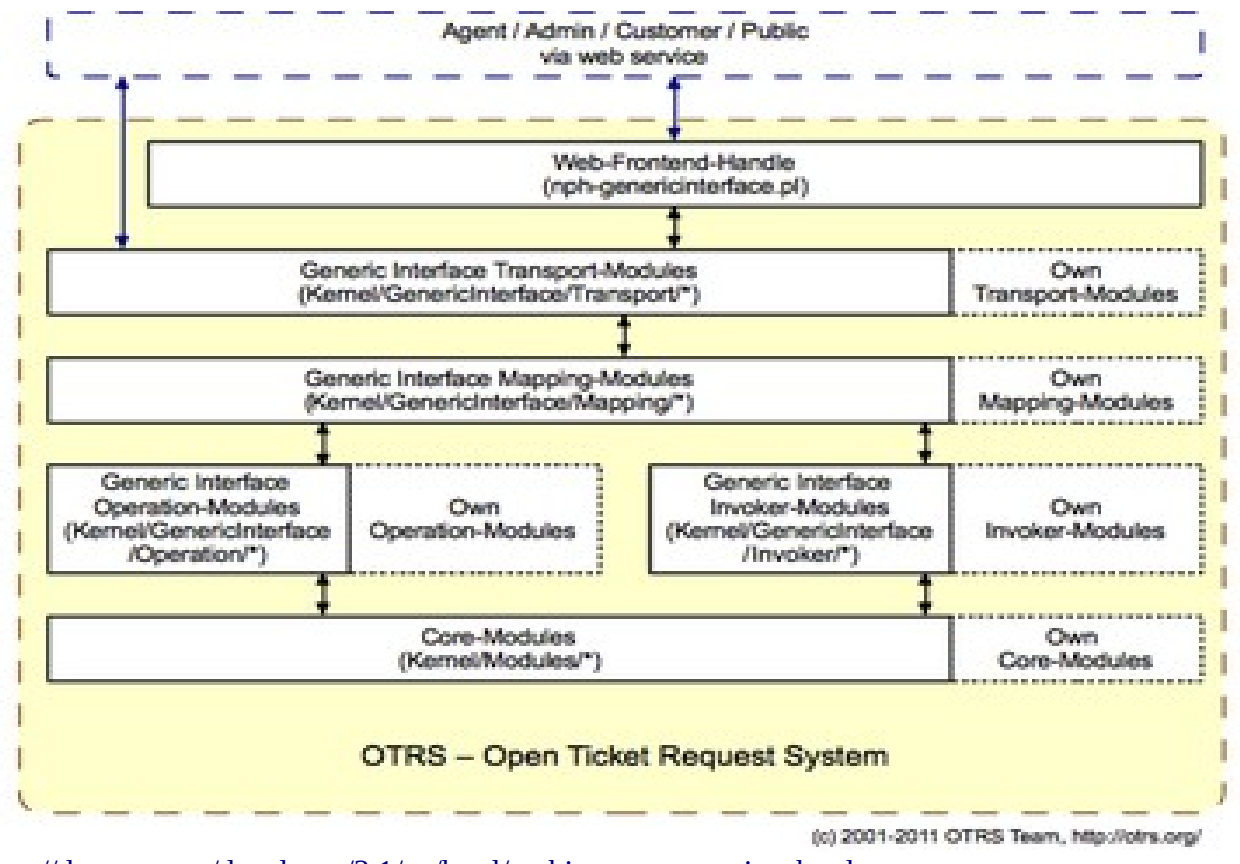

<http://doc.otrs.org/developer/3.1/en/html/architecture-overview.html>

Con tal de mantener una visión clara de los componentes hemos de tener en cuenta que en las siguientes representaciones de la arquitectura estudiaremos los módulos del sistema situados en la capa de aplicación, estos deben implementar la comunicación con la capa de datos y la capa de presentación.

### **3.1.1 Arquitectura conceptual**

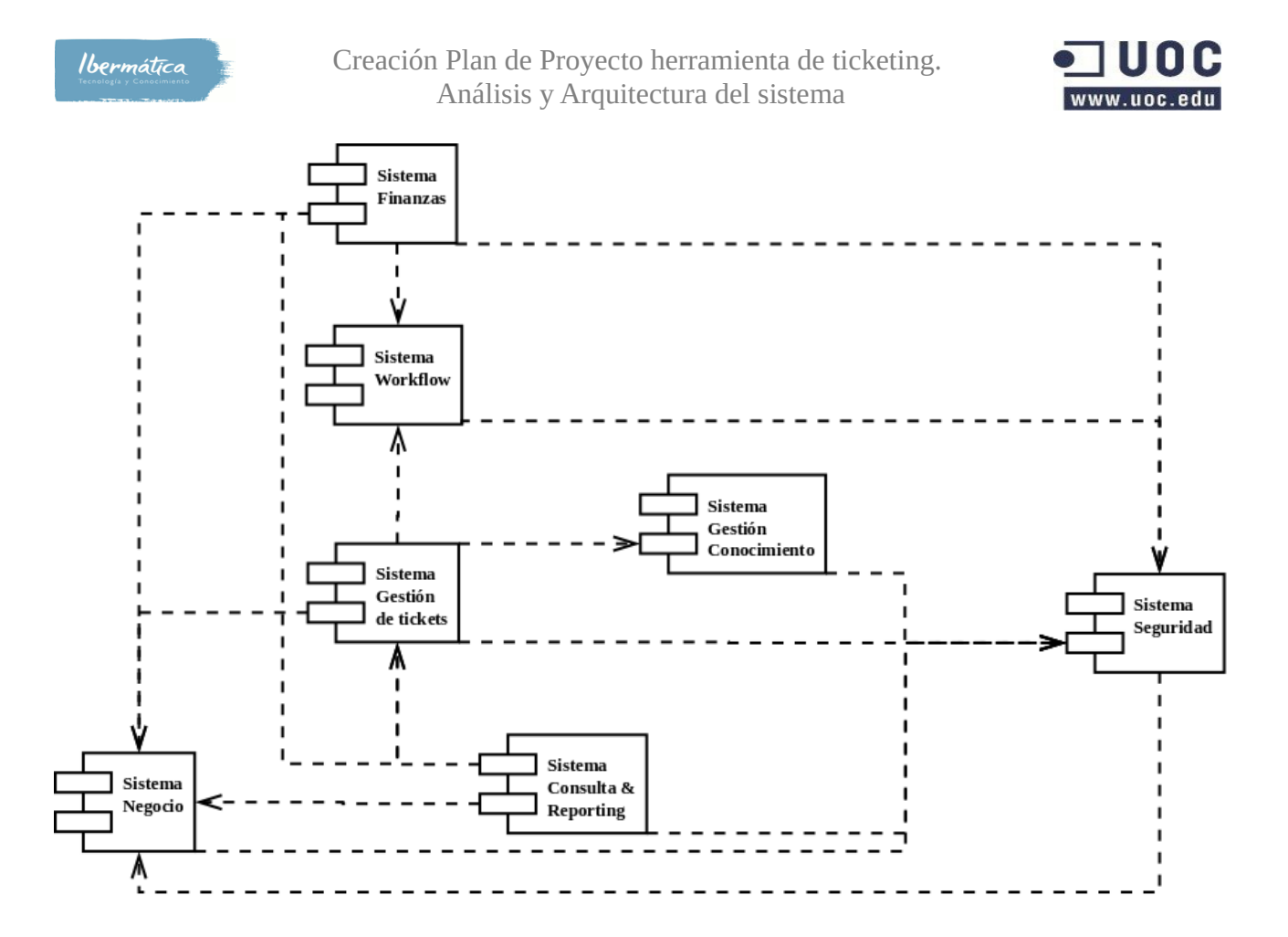

# **3.1.2 Arquitectura lógica**

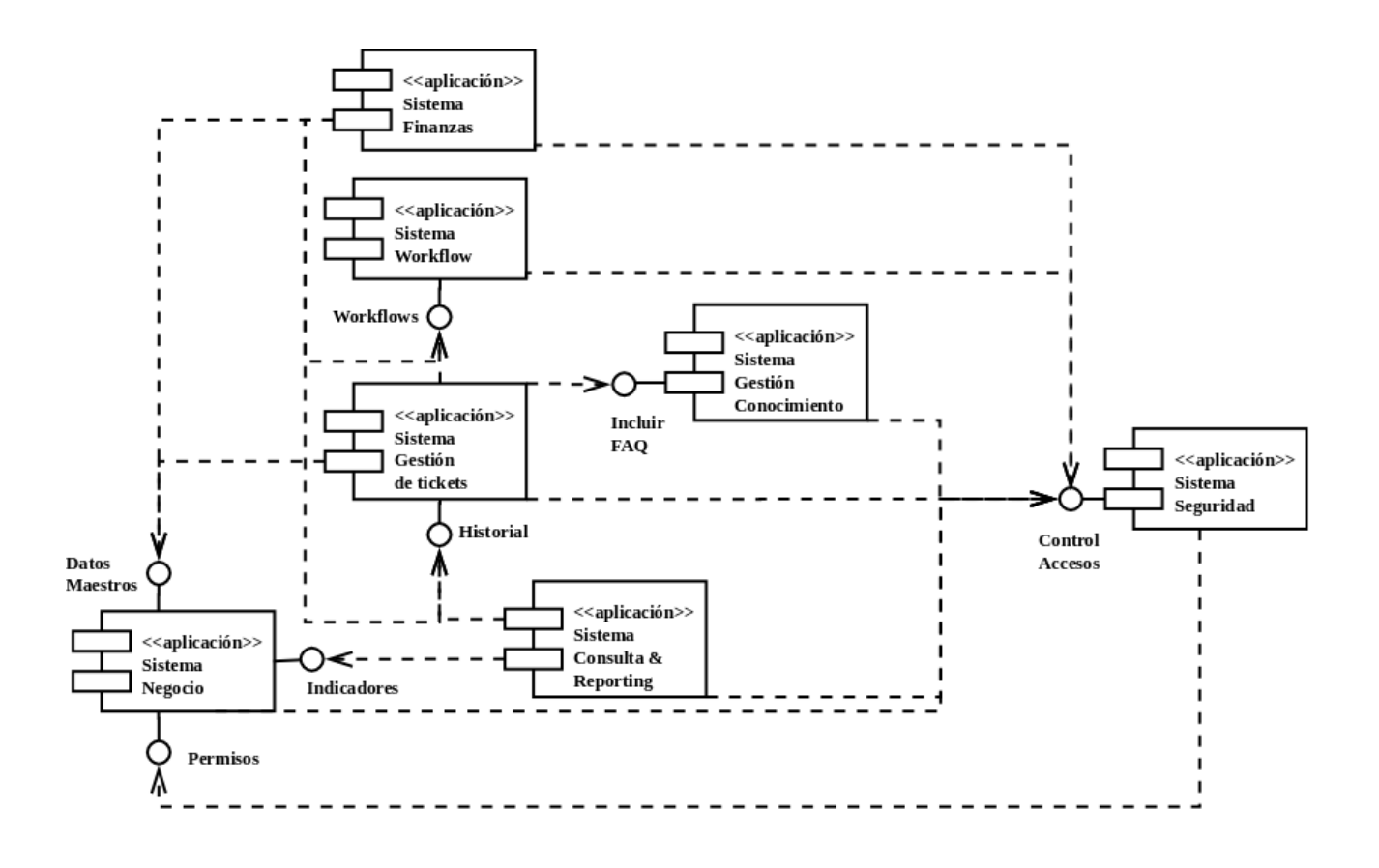

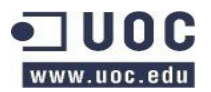

### **3.1.3 Definición del conjunto de normas y notaciones**

Con tal de mantener características y formatos comunes, los documentos creados de ahora en adelanta y que van a ser objeto de revisión por los diferentes equipos se deberán adaptar a las siguientes características.

- **Documentos de diseño**: Accesibles tanto por personal técnico como no técnico para la revisión o consulta. Deberán contener:
	- Título del documento.
	- Responsable del documento.
	- Lista de autores que han intervenido y la fecha de la primera intervención.
	- Personas que deben revisar el documento (si las hubiere).
	- Lista resumida de cambios introducidos en el documento con la información de:
		- $\blacksquare$  Cambio
		- Fecha
		- Autor
- **Diagramas de diseño**: Para los diagramas de diseño se acuerda utilizar la notación Unified Modeling Language – UML [\(http://www.omg.org/uml\)](http://www.omg.org/uml) en su versión 1.5
- **Documentación técnica**: Se utilizará Docbook [\(http://www.oasis-open.org/docbook\)](http://www.oasis-open.org/docbook) para la documentación técnica, ya que es una herramienta que utiliza un formato flexible e integrable con las herramientas de desarrollo que no permite:
	- Partición de un documento en varios ficheros estructurados, con posibilidad de revisarlos independientemente.
	- Fácil inclusión de referencias a otros documentos (http, figuras, etc)
	- Fácil generación de varios formatos para su visualización (PDF, HTML), con la posibilidad de separar el contenido del documento de su formato.
	- Independencia del editor usado, ya que es una implementación de XML, por lo tanto modificable en cualquier editor de texto.
	- Incorporar documentación contenida en el código fuente generado en la fase de desarrollo.

Al utilizar OTRS la notación XML nos permitirá gestionar la información del proyecto de manera integrada con los módulos existentes.

• **Documentación OTRS**: A nivel de las especificaciones se seguirá el documento de manual

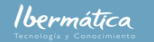

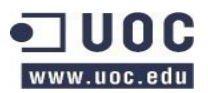

de desarrollador de OTRS [\(http://doc.otrs.org/developer/3.1/en/html/\)](http://doc.otrs.org/developer/3.1/en/html/), manteniendo la estructura de los datos y notaciones especificada.

### **3.1.4 Subsistemas a implementar**

La herramienta OTRS implementa la mayoría de funcionalidades requeridas. Los subsistemas a implementar serán aquellos que deben ser creados o modificados para añadir las funcionalidades que no están disponibles.

El subsistema a implementar será el de de Finanzas, donde se ha incluido el módulo ya creado de timeaccounting, los módulos a implementar en este subsistema serán:

- Cuadro de mando BI
- Asignación costes a recursos
- Relación servicio centro de coste
- Control costes económicos, en unidades
- Emisión de documentación

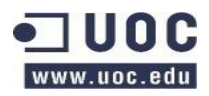

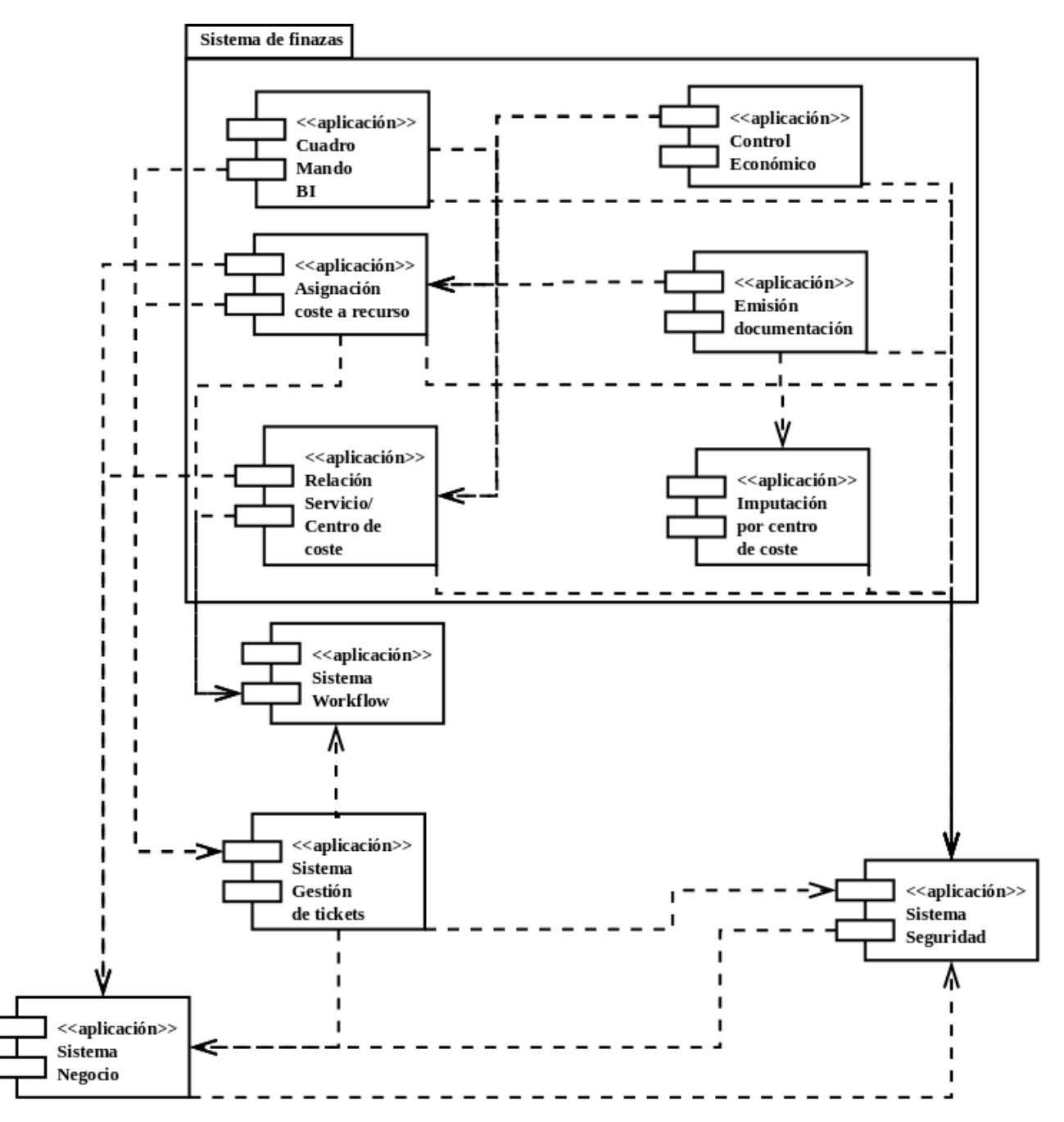

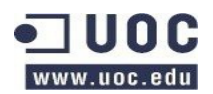

# **3.1.5 Revisión casos de uso del subsistema**

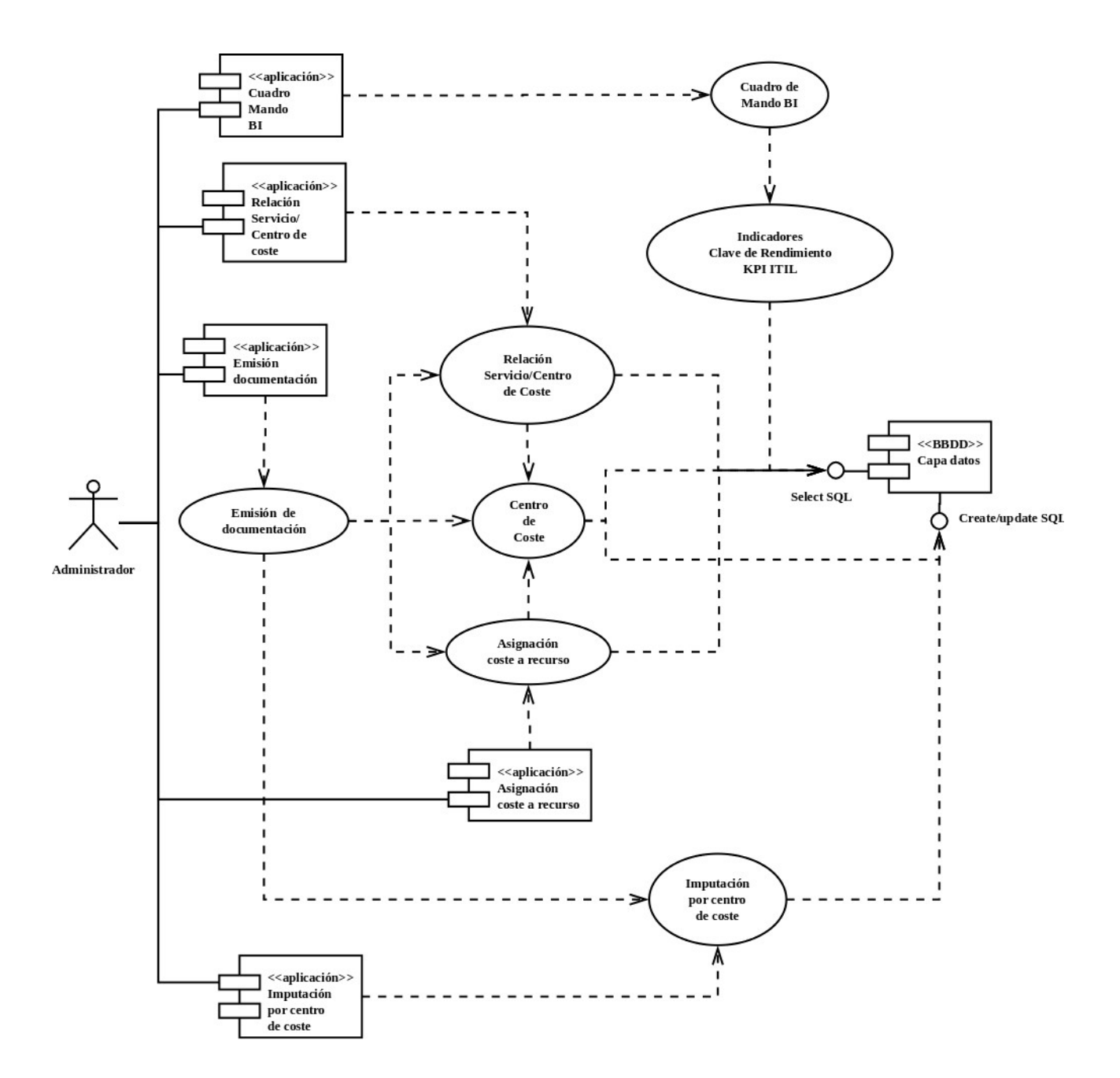

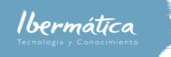

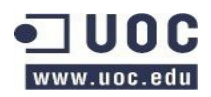

#### Diagrama UML de clases

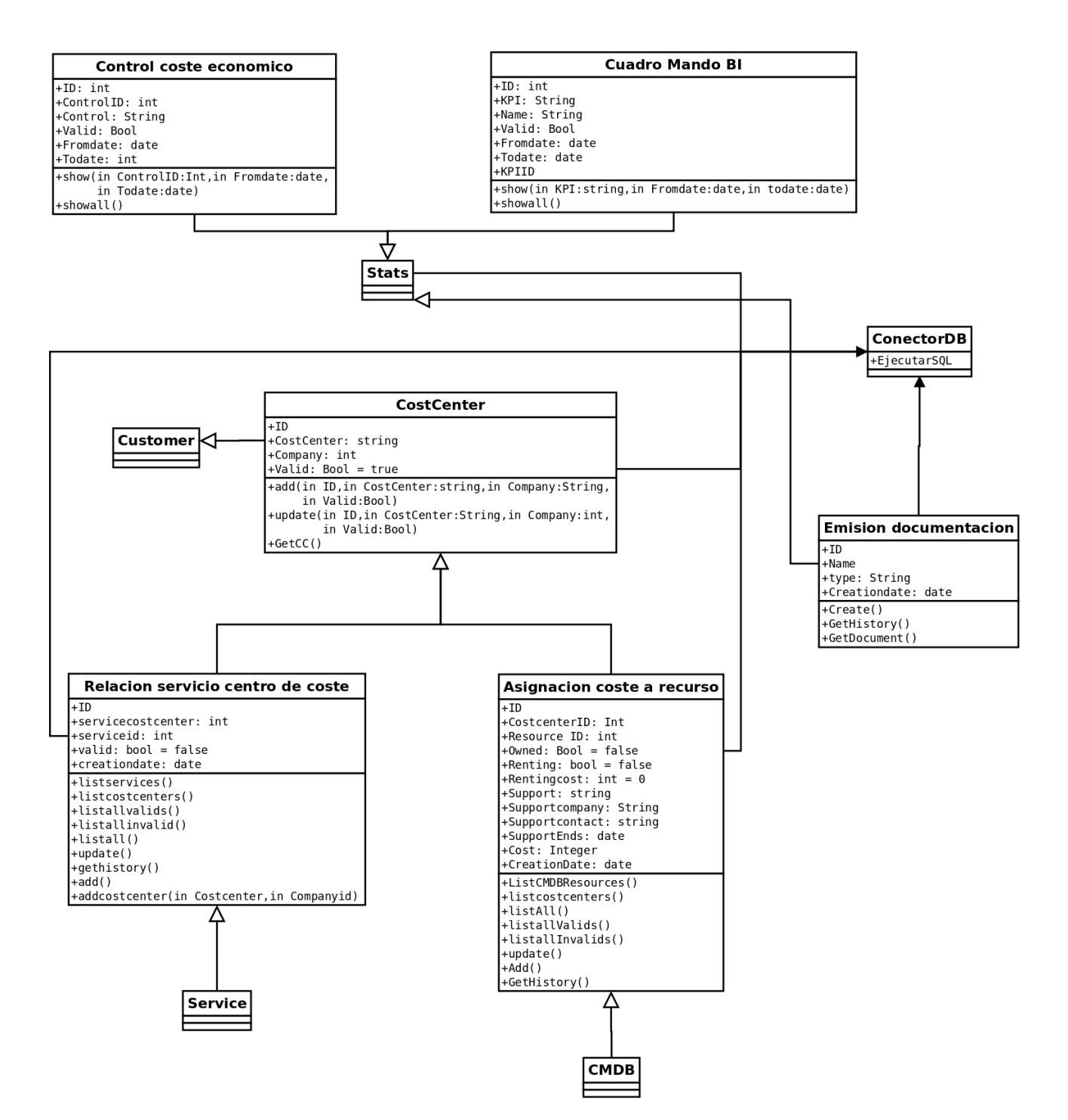

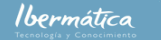

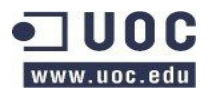

# **3.2 Especificaciones de desarrollo y pruebas**

El subsistema de finanzas deberá disponer de Interfaz de acceso mediante el panel general de entrada a la aplicación. Donde seleccionando este se optará por la interfaz a la que se accederá del módulo de finanzas.

### **3.2.1 Cuadro de mando BI**

- Se dispondrá de un listado de los indicadores KPI disponibles.
- Se podrán seleccionar los indicadores a visualizar y el margen de fechas.
- Se dispondrá de un botón de ejecutar.
- Se visualizarán los indicadores seleccionados de modo gráfico.

### **3.2.2 Cost Center**

Se dispondrá de una columna con los cost centers disponibles y la empresa a la que están asignados. Se podrá añadir costcenters mediante el botón añadir, esta clase hereda la información de company.

Se visualizará un formulario con:

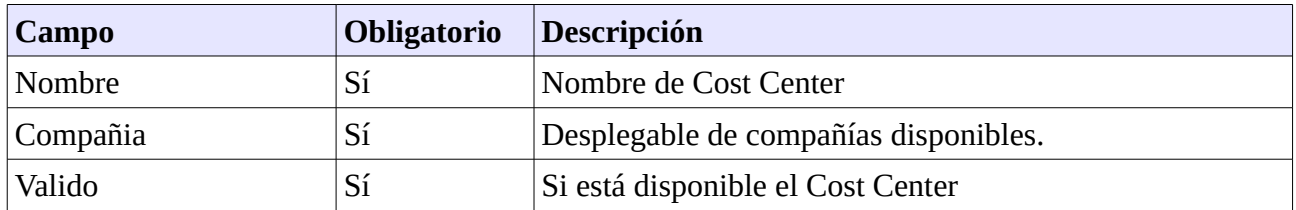

### **3.2.3 Asignación de costes a recursos (Costes <=> Recursos>)**

Se dispondrá de una columna con los recursos disponibles según el tipo y la asignación de los costes. En caso de seleccionar un recurso se podrá añadir información de los costes. Se visualizará un formulario, heredando la información de la CMDB y CostCenter el formulario añadirá:

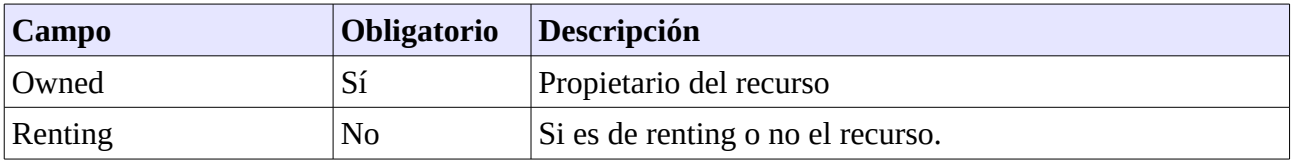

**Ibermática** 

Creación Plan de Proyecto herramienta de ticketing. Análisis y Arquitectura del sistema

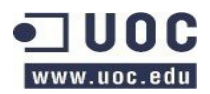

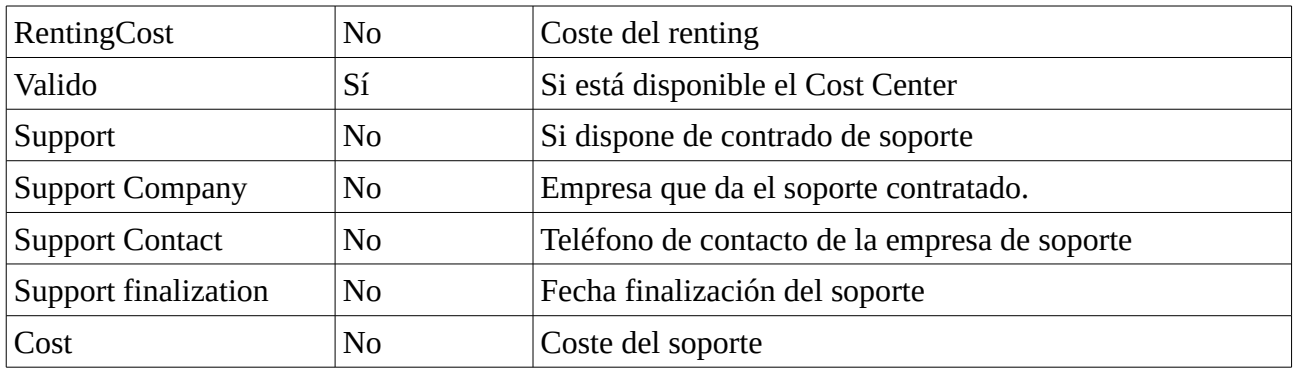

### **3.2.4 Relación servicio centro de coste**

Se dispondrá de una visualización con los servicios en relación con los centros de coste asignados. Seleccionando un centro de coste se podrán seleccionar los servicios relacionados, y a la inversa.

### **3.2.5 Control económico**

Se dispondrá de un interfaz que heredará del módulo stats (estadísticas). Se podrá seleccionar entre los reportes de control económicos disponibles o crear uno nuevo.

### **3.2.6 Emisión de documentación**

El interfaz de emisión de documentación visualizará los documentos emitidos se podrá seleccionar emitir un nuevo documento en base a las plantillas de documentos disponibles que serán:

#### • **Factura**

Se seleccionará el cost center que al que se quiere facturar y se podrá elegir entre los servicios, recursos o agentes, y el margen de fechas a facturar. En base a esto se generará un documento de facturación.

• **Oferta**

◦ Servicio

Se especificará la empresa, el servicio, el tipo de SLA, el centro de coste y el coste del servicio. Si alguno de estos no existe se crearán nuevas entradas con el estado valid en invalid o false, según corresponda.

Se dispondrá de la opción de acceder a la oferta y seleccionar aceptada, si fuera necesario se cambiará el estado de validez. Así mismo se podrá seleccionar rechazada, si los estados de las relaciones del servicio están en estado valido, esto pasarán a invalido.

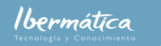

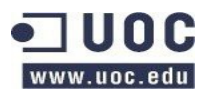

◦ Recurso

Se obtendrá una plantilla con la información pertinente al recurso y la información de asignación de coste a recurso. Se creará el recurso en estado inactivo. Se dispondrá de la opción de acceder a la oferta y seleccionar aceptada, donde pasará a planificado, creándose un nuevo RFC para su instalación.

• **Pedido**

Los pedidos están en relación a las peticiones de cambio que no estén contempladas en el contrato del cliente, el interfaz mostrará las peticiones en estado solicitado y emitirá un formulario de pedido con la información de la petición de cambio, el cost center y el coste total del cambio.

Dispondrá de información sobre si ha sido aceptado, rechazado o emitido el pedido. Se actualizará el campo con la respuesta del cliente, y se informará al CAB de esta para continuar con la gestión de cambios.

### **3.2.7 Entorno de desarrollo**

- Se dispondrá de un sistema de desarrollo con una instalación de OTRS funcional, creándose en un mismo servidor todas las capas de la arquitectura.
- Los módulos deben adaptarse a los requerimientos de desarrollo de OTRS.
- Se dispondrá de un repositorio con control de versiones para gestión del software.
- Como editor PERL se utilizará Jedit<http://www.jedit.org/>
- Para la realización de las pruebas unitarias se utilizará el módulo PERL Test::Simple
	- Las pruebas unitarias a desarrollar serán:
		- Acceso a la capa de datos.
		- Acceso a información contenida en las tablas de la BBDD
		- Capacidad de utilización de los módulos heredados.

# **3.3 Requisitos de implantación**

### **3.3.1 Implantación de la aplicación**

Se deberá definir que usuarios de la empresa deberán ser administradores, estos tendrán la responsabilidad de coordinar con usuarios de la empresa la definición de:

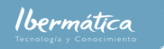

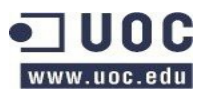

- Diferentes elementos que harán que la aplicación de ticketing sea funcional, como colas, servicios, calendarios, etc.
- Definir los procesos de gestión de cambios.
- Definir miembros del CAB.
- Definir usuarios, agentes y clientes.
- Definición de la política de seguridad
- Definición de la política de backups
- Comprobar y monitorizar el correcto funcionamiento de la herramienta.

Los administradores deberán profundizar en el conocimiento de la gestión de la herramienta para poder realizar la administración de esta.

### **3.3.2 Implantación de la infraestructura**

La infraestructura estará basada en capas, se deben implantar los servidores Web, de Aplicación y de BBDD en las áreas de seguridad especificadas en la arquitectura. Estos deben disponer de un sistema de backup y de motorización. Las características del hardware a implantar, así como el ancho de banda necesario para su funcionamiento estará en función de la carga prevista para el sistema. Al ser un diseño por capas se pueden ampliar fácilmente la capacidad de este.

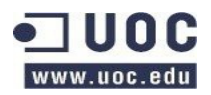

# **4. Glosario**

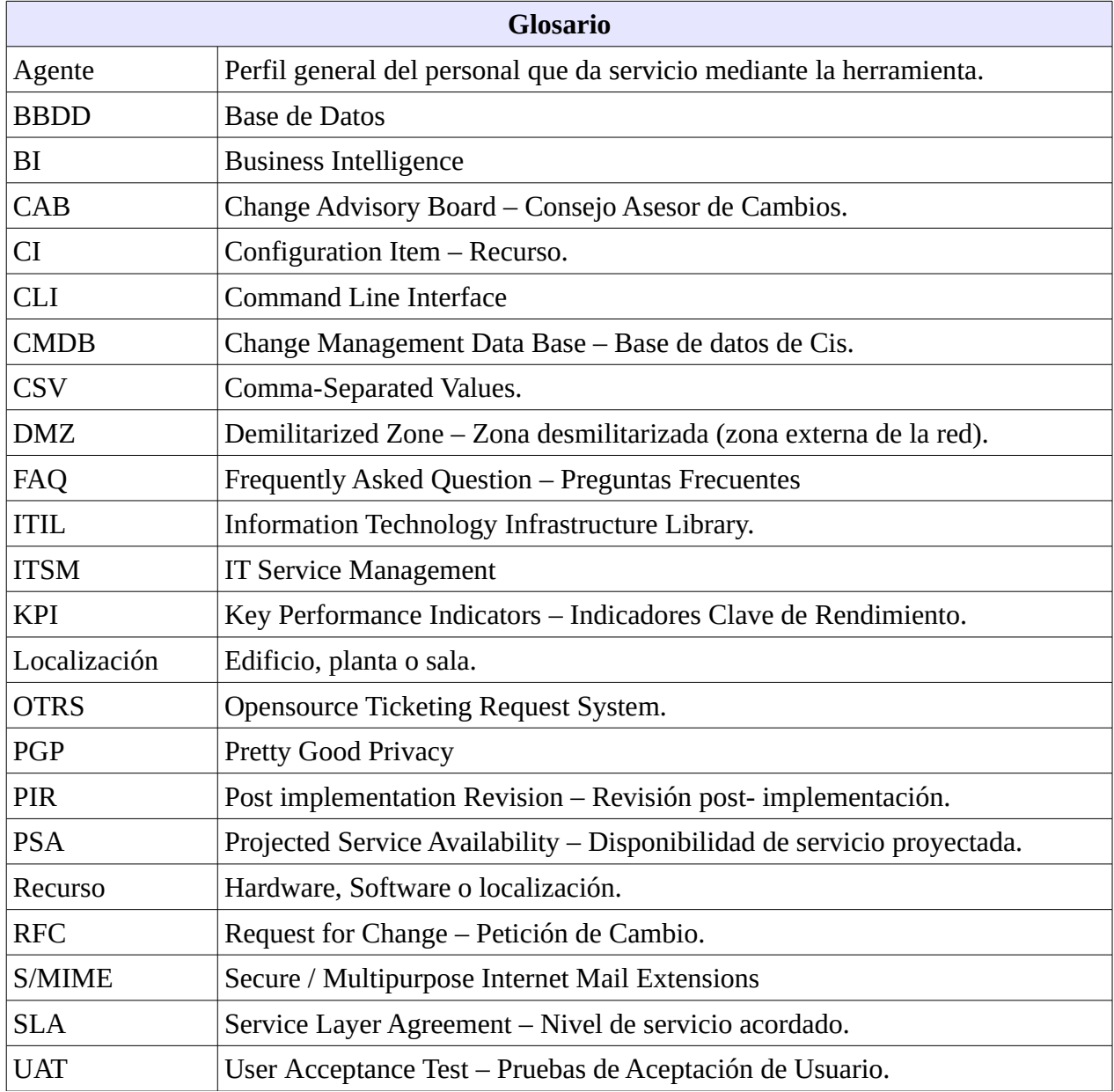